## МИНИСТЕРСТВО НАУКИ И ВЫСШЕГО ОБРАЗОВАНИЯ РОССИЙСКОЙ ФЕДЕРАЦИИ филиал Федерального государственного образовательного учреждения высшего образования «Уфимский университет науки и технологии» в г. Кумертау

Отделение дополнительного профессионального образования

**УТВЕРЖДАЮ** Директор филиала УУНиТ в г. Кумертау А.Р. Фахруллина 2022г.

sub A.B

# ДОПОЛНИТЕЛЬНАЯ ПРОФЕССИОНАЛЬНАЯ ПРОГРАММА ПРОФЕССИОНАЛЬНОЙ ПЕРЕПОДГОТОВКИ «Автоматизация технологических процессов и производств»

Трудоемкость программы - 250 часа Форма итоговой аттестации - итоговый тест Форма обучения - очно-заочная

Программа рассмотрена на заседании ученого совета филиала УУНиТ в г. Кумертау комиссией по учебной деятельности, протокол № 1 от ря 12. 22. 2022 г.

Председатель комиссии по учебной деятельности

Кумертау, 2022

# **СОДЕРЖАНИЕ**

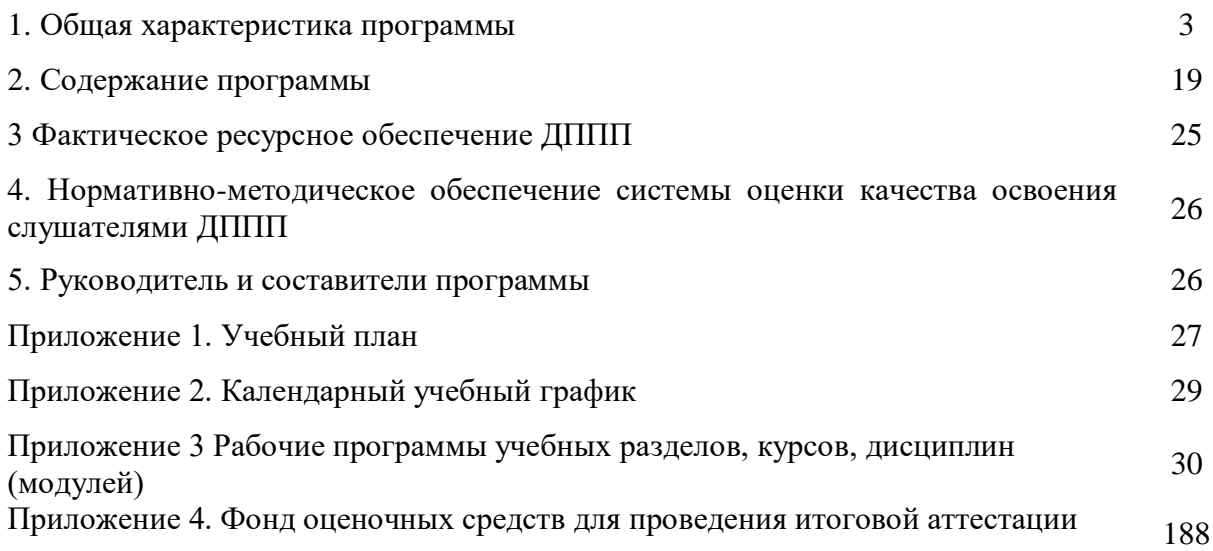

## **1. ОБЩАЯ ХАРАКТЕРИСТИКА ПРОГРАММЫ**

## **1.1 Цель реализации программы**

Формирование профессиональных компетенций, необходимых для приобретения нового вида профессиональной деятельности в сфере автоматизации технологических процессов и производств.

*Дополнительная программа профессиональной переподготовки в сфере* «Автоматизация технологических процессов и производств», разработана на основе:

– профессиональной образовательной программы высшего образования по направлению подготовки 15.03.04, утвержденной приказом Министерства образования и науки РФ от 12 марта 2015 г., № 200.

– профессионального стандарта 28.003 «Специалист по автоматизации и механизации технологических процессов механосборочного производства», утвержденному приказом Министерства труда и социальной защиты Российской Федерации от 8 сентября 2015 г. № 606н, регистрационный № 505.

Дополнительная программа профессиональной переподготовки (ДППП) «Прикладная информатика» соответствует профессиональному стандарту, связь ДППП с профессиональными стандартами:

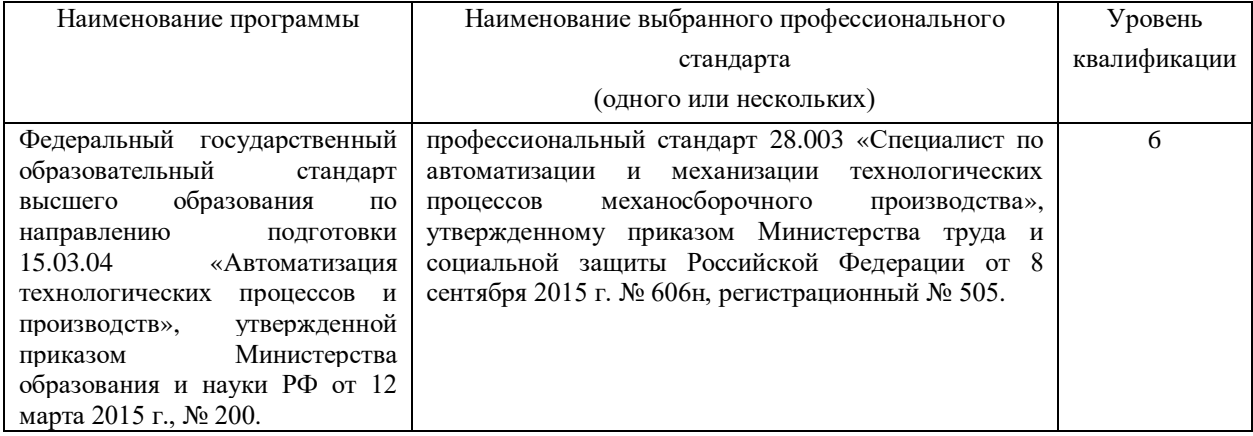

## **1.2 Характеристика нового вида профессиональной деятельности, присваиваемой квалификации**

*а) Область профессиональной деятельности* с*лушателя, прошедшего обучение по программе профессиональной переподготовки для выполнения нового вида профессиональной деятельности «Автоматизация технологических процессов и производств» включает:*

- совокупность средств, способов и методов деятельности, направленных на автоматизацию действующих и создание новых автоматизированных и автоматических технологий и производств, обеспечивающих выпуск конкурентоспособной продукции;

- обоснование, разработку, реализацию и контроль норм, правил и требований к продукции различного служебного назначения, ее жизненному циклу, процессам ее разработки, изготовления, управления качеством, применения (потребления), транспортировки и утилизации;

- разработку средств и систем автоматизации и управления различного назначения, в том числе жизненным циклом продукции и ее качеством, применительно к конкретным условиям производства на основе отечественных и международных нормативных документов;

- проектирование и совершенствование структур и процессов промышленных предприятий в рамках единого информационного пространства;

- создание и применение алгоритмического, аппаратного и программного обеспечения систем автоматизации, управления технологическими процессами и производствами, обеспечивающими выпуск высококачественной, безопасной, конкурентоспособной продукции и освобождающих человека полностью или частично от непосредственного участия в процессах получения, трансформации, передачи, использования, защиты информации и управления производством, и их контроля;

- обеспечение высокоэффективного функционирования средств и систем автоматизации, управления, контроля и испытаний в соответствии с заданными требованиями при соблюдении правил эксплуатации и безопасности.

### *б)Объектами профессиональной деятельности являются:*

- продукция и оборудование различного служебного назначения предприятий и организаций, производственные и технологические процессы ее изготовления;

- системы автоматизации производственных и технологических процессов изготовления продукции различного служебного назначения, управления ее жизненным циклом и качеством, контроля, диагностики и испытаний;

- нормативная документация;

- средства технологического оснащения автоматизации, управления, контроля, диагностирования, испытаний основного и вспомогательного производств, их математическое, программное, информационное и техническое обеспечение, а также методы, способы и средства их проектирования, изготовления, отладки, производственных испытаний, эксплуатации и научного исследования в различных отраслях национального хозяйства.

*в) Виды профессиональной деятельности:*

- проектно-конструкторской;

- производственно-технологической.

*г) Слушатель, успешно освоивший программу профессиональной переподготовки, готов решать профессиональные задачи в соответствии с видами профессиональной деятельности, на которые ориентирована программа.* 

проектно-конструкторской:

– сбор исходных данных для проведения проектных, исследовательских и опытноконструкторских работ, на изготовление и ремонт средств автоматизации и механизации, разработка технической документации;

– сопровождение изготовления, монтажа, наладки, участие в испытаниях и сдаче в эксплуатацию, сопровождение эксплуатации средств и систем автоматизации и механизации

производственно-технологической:

– составление формализованных описаний решений поставленных задач в соответствии с требованиями технического задания или других принятых в организации нормативных документов;

– разработка алгоритмов решения поставленных задач в соответствии с требованиями технического задания или других принятых в организации нормативных документов;

– оценка и согласовывание сроков выполнения поставленных задач.

– создание программного кода в соответствии с техническим заданием (готовыми спецификациями);

специализированных - оптимизация программного кола с использованием программных средств;

- оценка и согласование сроков выполнения поставленных задач

- приведение наименований переменных, функций, классов, структур данных и файлов в соответствие с установленными в организации требованиями;

- структурирование исходного программного кода в соответствии с установленными в организации требованиями;

- комментирование и разметка программного кода в соответствии с установленными в организации требованиями;

- форматирование исходного программного кода в соответствии с установленными в организации требованиями;

- регистрация изменений исходного текста программного кода в системе контроля версий;

- слияние, разделение и сравнение исходных текстов программного кода;

- сохранение сделанных изменений программного кода в соответствии с регламентом контроля версий;

- анализ и проверка исходного программного кода;

- отладка программного кода на уровне программных модулей

- отладка программного кода на уровне межмодульных взаимодействий и взаимодействий с окружением;

- оценка и согласование сроков выполнения поставленных задач.

д) Достижение 6 уровня квалификации в соответствии с профессиональным стандартом «Специалист по автоматизации и механизации технологических процессов механосборочного производства».

## 1.3. Планируемые результаты обучения

Слушатель, освоивший программу, должен обладать профессиональными компетенциями, соответствующими видам профессиональной деятельности, на которые ориентирована программа:

проектно-конструкторской:

- способностью собирать и анализировать исходные информационные данные для проектирования технологических процессов изготовления продукции, средств и систем автоматизации, контроля, технологического оснащения, лиагностики, испытаний, управления процессами, жизненным циклом продукции и ее качеством; участвовать в работах по расчету и проектированию процессов изготовления продукции и указанных средств и систем с использованием современных информационных технологий, методов и средств проектирования (ПК-1);

- способностью выбирать основные и вспомогательные материалы для изготовления изделий, способы реализации основных технологических процессов, аналитические и численные методы при разработке их математических моделей, методы стандартных испытаний по определению физико-механических свойств и технологических показателей материалов и готовых изделий, стандартные методы их проектирования, прогрессивные методы эксплуатации изделий (ПК-2);

- готовностью применять способы рационального использования сырьевых, энергетических и других видов ресурсов, современные методы разработки малоотходных, энергосберегающих и экологически чистых технологий, средства автоматизации технологических процессов и производств (ПК-3);

– способностью участвовать в постановке целей проекта (программы), его задач при заданных критериях, целевых функциях, ограничениях, разработке структуры его взаимосвязей, определении приоритетов решения задач с учетом правовых и нравственных аспектов профессиональной деятельности, в разработке проектов изделий с учетом технологических, конструкторских, эксплуатационных, эстетических, экономических и управленческих параметров, в разработке проектов модернизации действующих производств, создании новых, в разработке средств и систем автоматизации, контроля, диагностики, испытаний, управления процессами, жизненным циклом продукции и ее качеством в соответствии с техническими заданиями и использованием стандартных средств автоматизации расчетов и проектирования (ПК-4);

– способностью участвовать в разработке (на основе действующих стандартов и другой нормативной документации) проектной и рабочей технической документации в области автоматизации технологических процессов и производств, их эксплуатационному обслуживанию, управлению жизненным циклом продукции и ее качеством, в мероприятиях по контролю соответствия разрабатываемых проектов и технической документации действующим стандартам, техническим условиям и другим нормативным документам (ПК-5);

– способностью проводить диагностику состояния и динамики производственных объектов производств с использованием необходимых методов и средств анализа (ПК-6);

производственно-технологической:

– способностью участвовать в разработке проектов по автоматизации производственных и технологических процессов, технических средств и систем автоматизации, контроля, диагностики, испытаний, управления процессами, жизненным циклом продукции и ее качеством, в практическом освоении и совершенствовании данных процессов, средств и систем (ПК-7);

– способностью выполнять работы по автоматизации технологических процессов и производств, их обеспечению средствами автоматизации и управления, готовностью использовать современные методы и средства автоматизации, контроля, диагностики, испытаний и управления процессами, жизненным циклом продукции и ее качеством (ПК-8);

– способностью определять номенклатуру параметров продукции и технологических процессов ее изготовления, подлежащих контролю и измерению, устанавливать оптимальные нормы точности продукции, измерений и достоверности контроля, разрабатывать локальные поверочные схемы и выполнять проверку и отладку систем и средств автоматизации технологических процессов, контроля, диагностики, испытаний, управления процессами, жизненным циклом продукции и ее качеством, а также их ремонт и выбор; осваивать средства обеспечения автоматизации и управления (ПК-9).

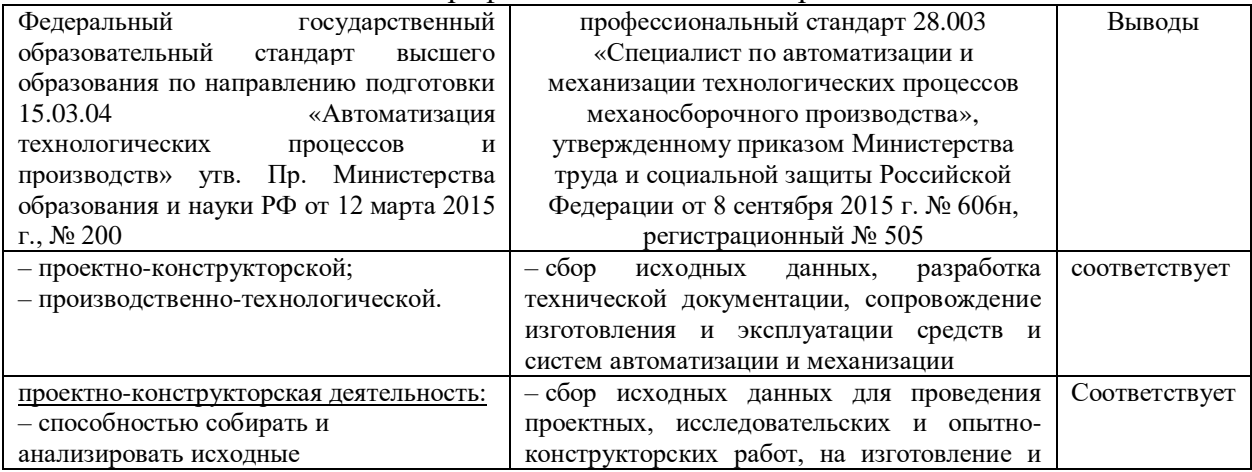

### Сопоставление профессионального стандарта и единиц ФГОС ВО:

информационные данные для проектирования технологических процессов изготовления продукции, средств и систем автоматизации, контроля, технологического оснащения, диагностики, испытаний, управления процессами, жизненным циклом продукции и ее качеством; участвовать в работах по расчету и проектированию процессов изготовления продукции и указанных средств и систем с использованием современных информационных технологий, методов и средств проектирования (ПК-1); – готовностью применять способы рационального использования сырьевых, энергетических и других видов ресурсов, современные методы разработки малоотходных, энергосберегающих и экологически чистых технологий, средства автоматизации технологических процессов и производств (ПК-3); – способностью участвовать в постановке целей проекта (программы), его задач при заданных критериях, целевых функциях, ограничениях, разработке структуры его взаимосвязей, определении приоритетов решения задач с учетом правовых и нравственных аспектов профессиональной деятельности, в разработке проектов изделий с учетом технологических, конструкторских, эксплуатационных, эстетических, экономических и управленческих параметров, в разработке проектов модернизации действующих производств, создании новых, в разработке средств и систем автоматизации, контроля, диагностики, испытаний, управления процессами, жизненным циклом продукции и ее качеством в соответствии с техническими заданиями и использованием стандартных средств автоматизации расчетов и проектирования (ПК-4); – способностью участвовать в разработке (на основе действующих стандартов и другой нормативной документации) проектной и рабочей технической документации в области автоматизации технологических процессов и производств, их эксплуатационному обслуживанию, управлению жизненным циклом продукции и ее качеством, в мероприятиях по контролю соответствия разрабатываемых проектов и технической документации действующим стандартам, техническим условиям и другим нормативным документам (ПК-5);

ремонт средств автоматизации и механизации, разработка технической документации; – сопровождение изготовления, монтажа, наладки, участие в испытаниях и сдаче в эксплуатацию, сопровождение эксплуатации средств и систем автоматизации и механизации

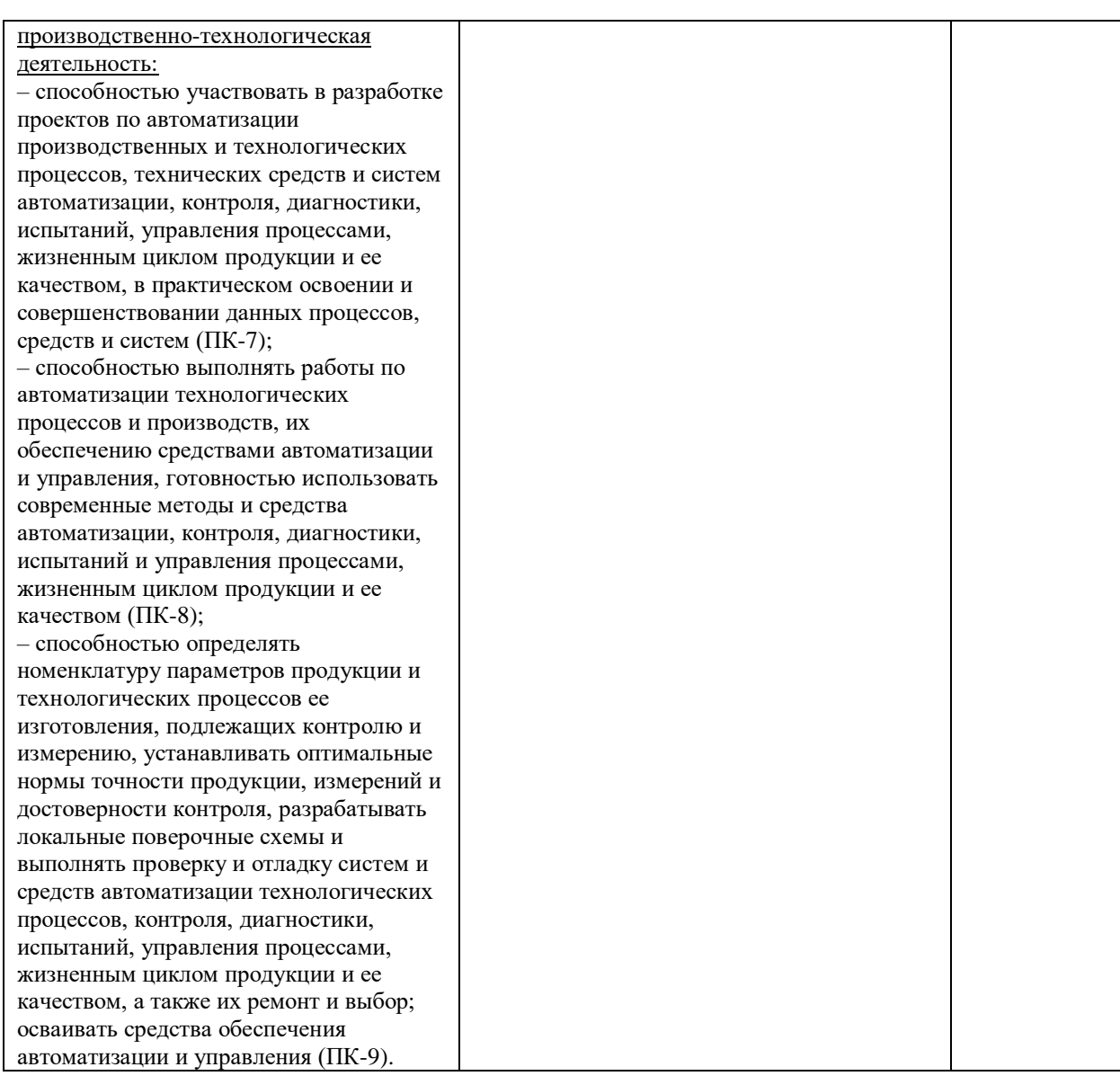

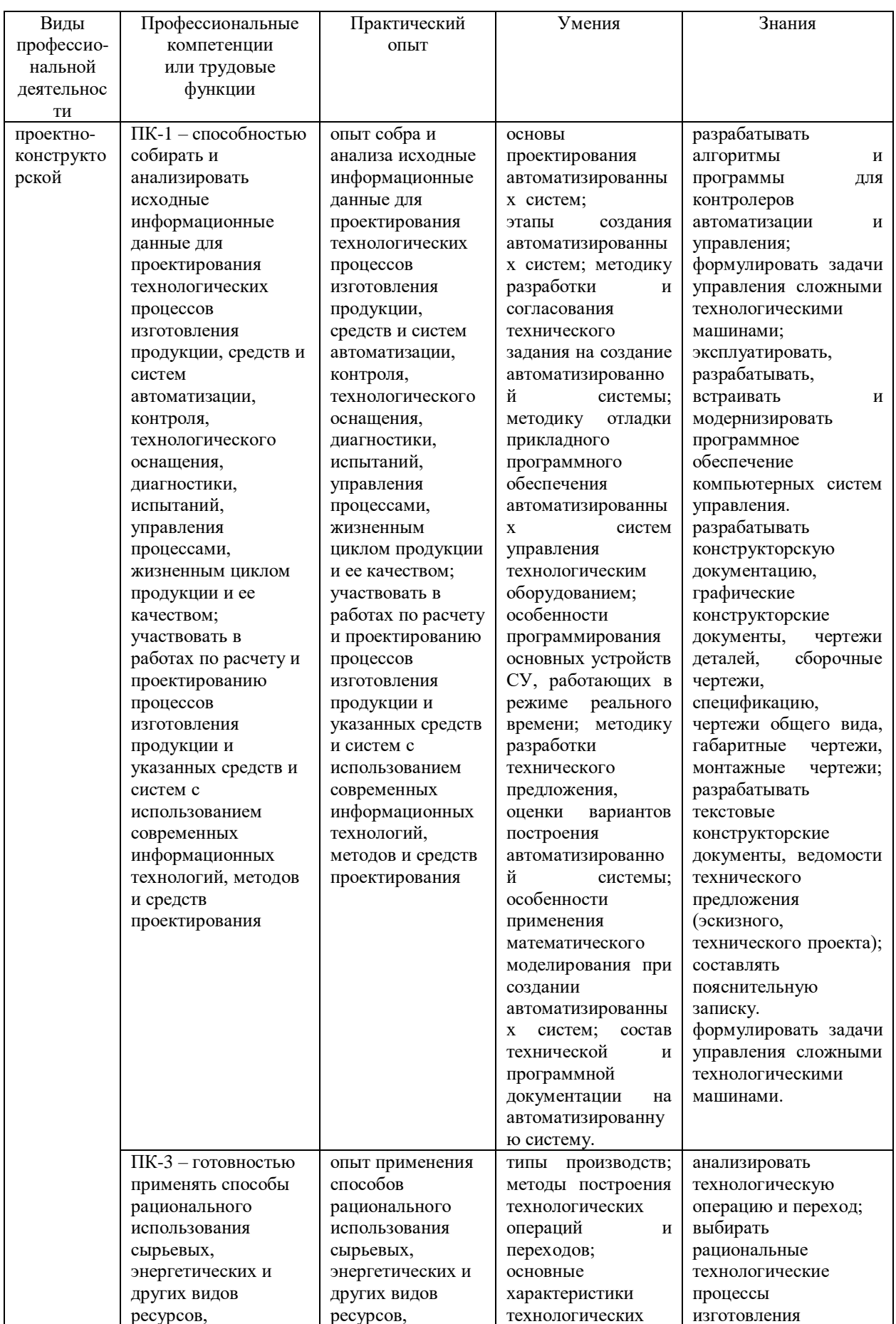

# Результаты освоения программы профессиональной переподготовки

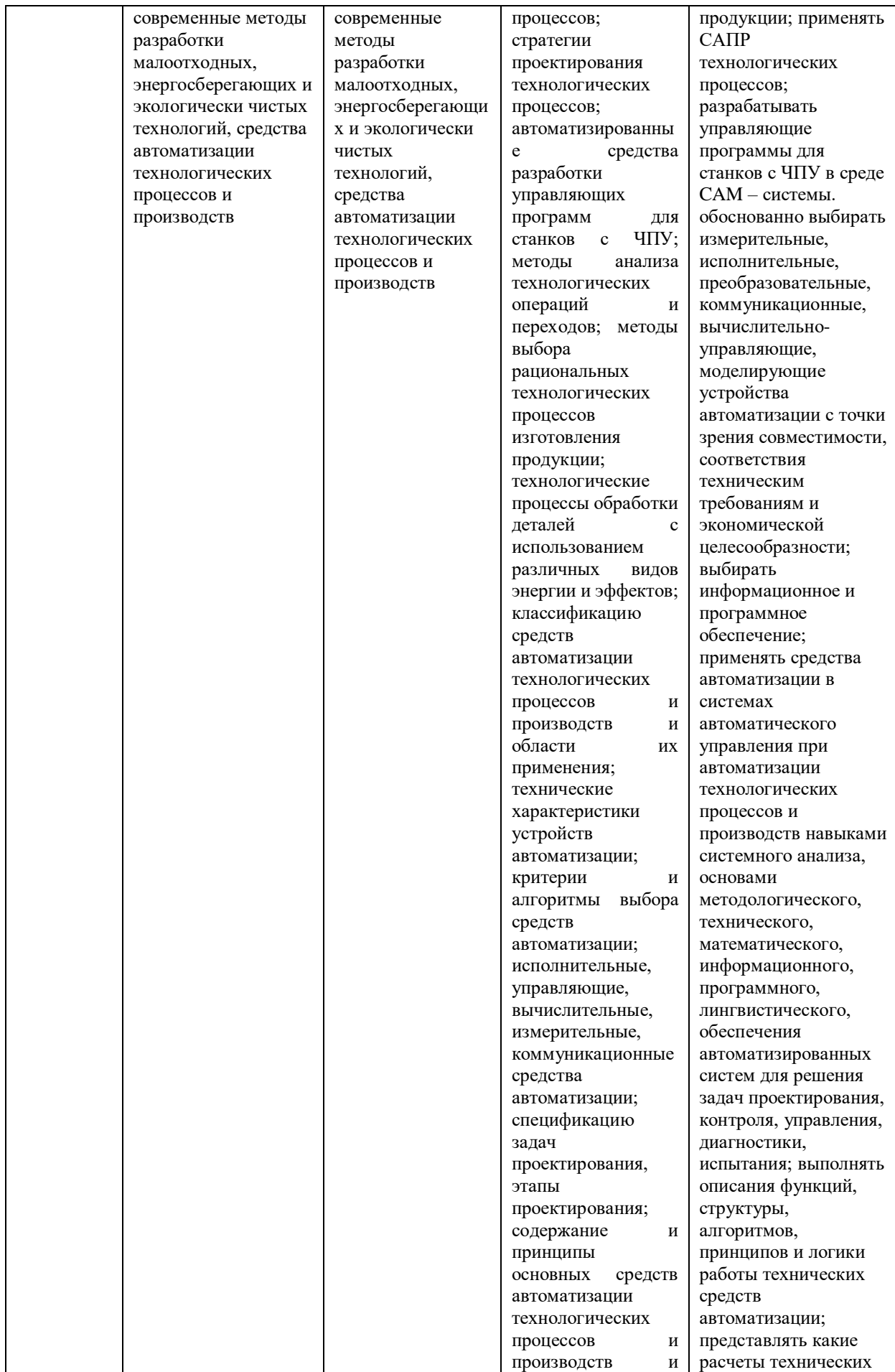

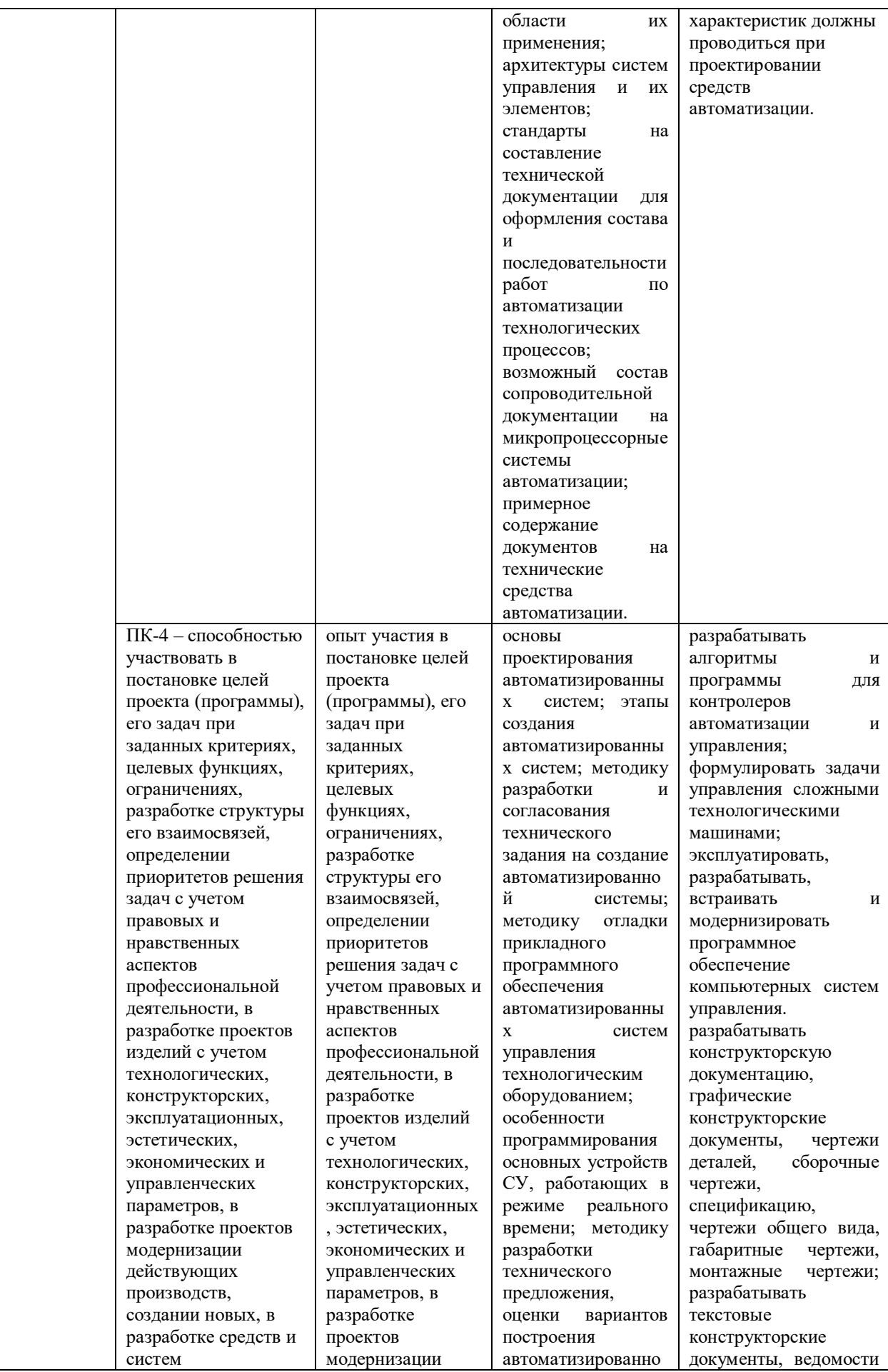

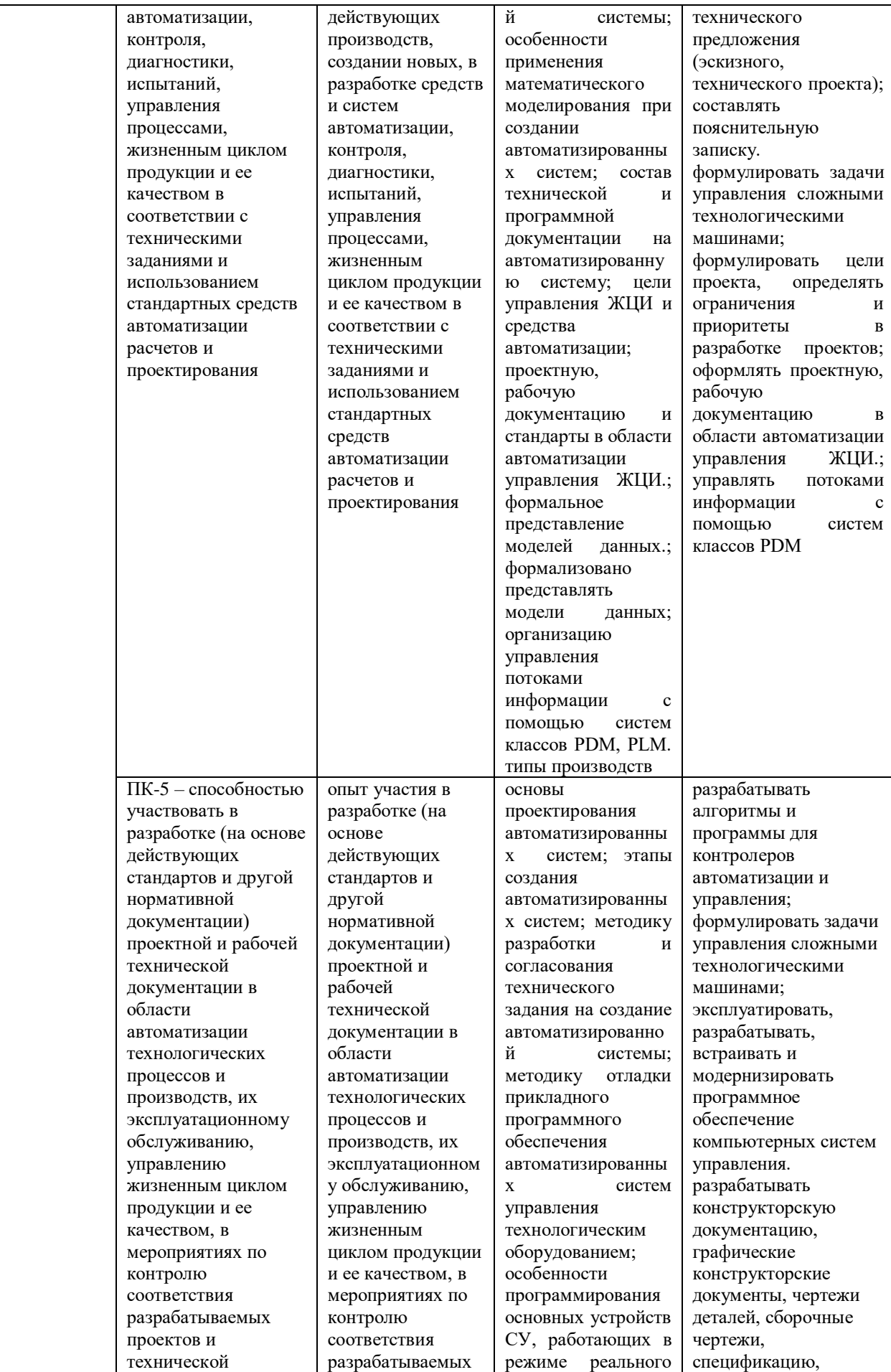

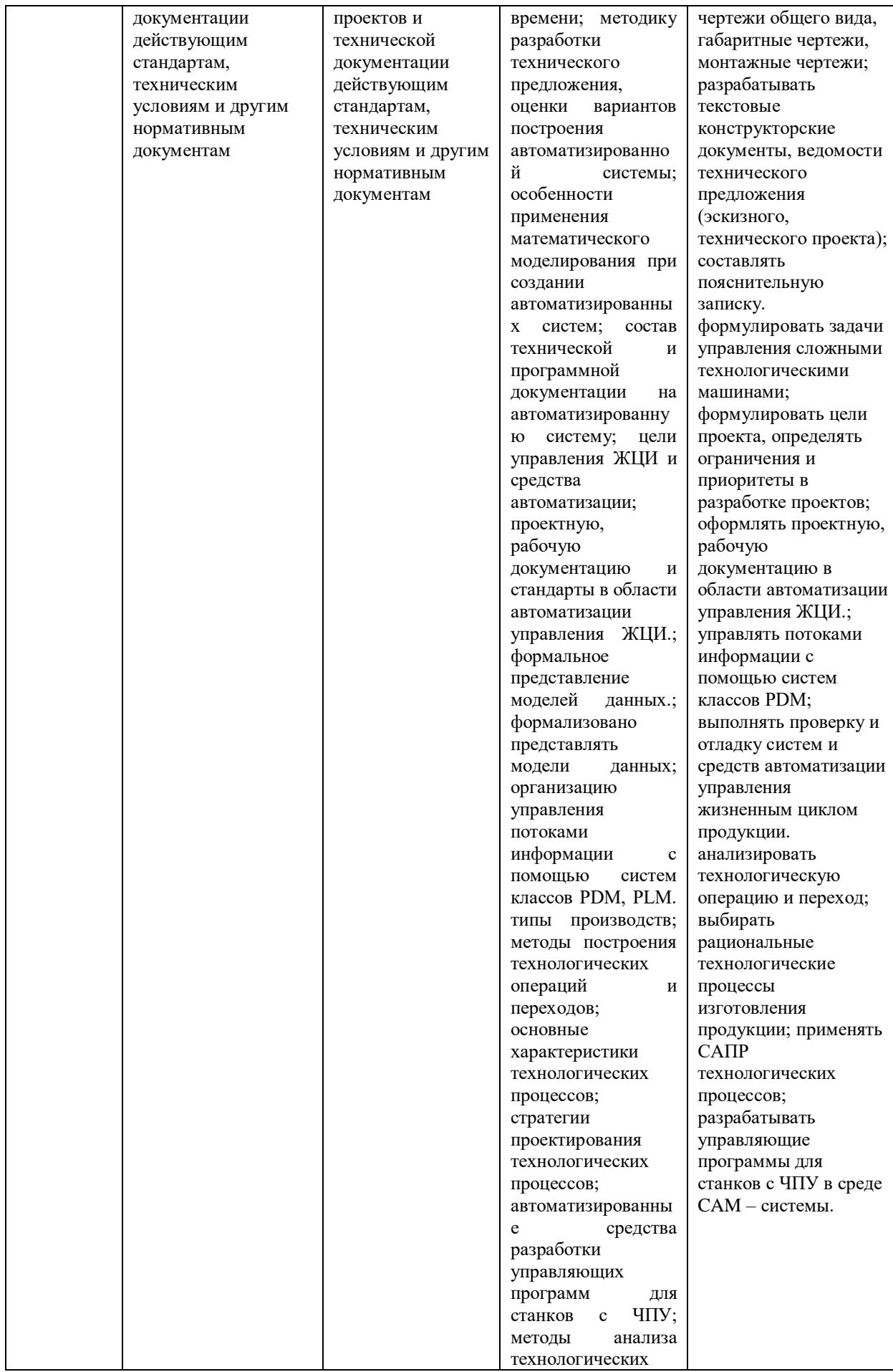

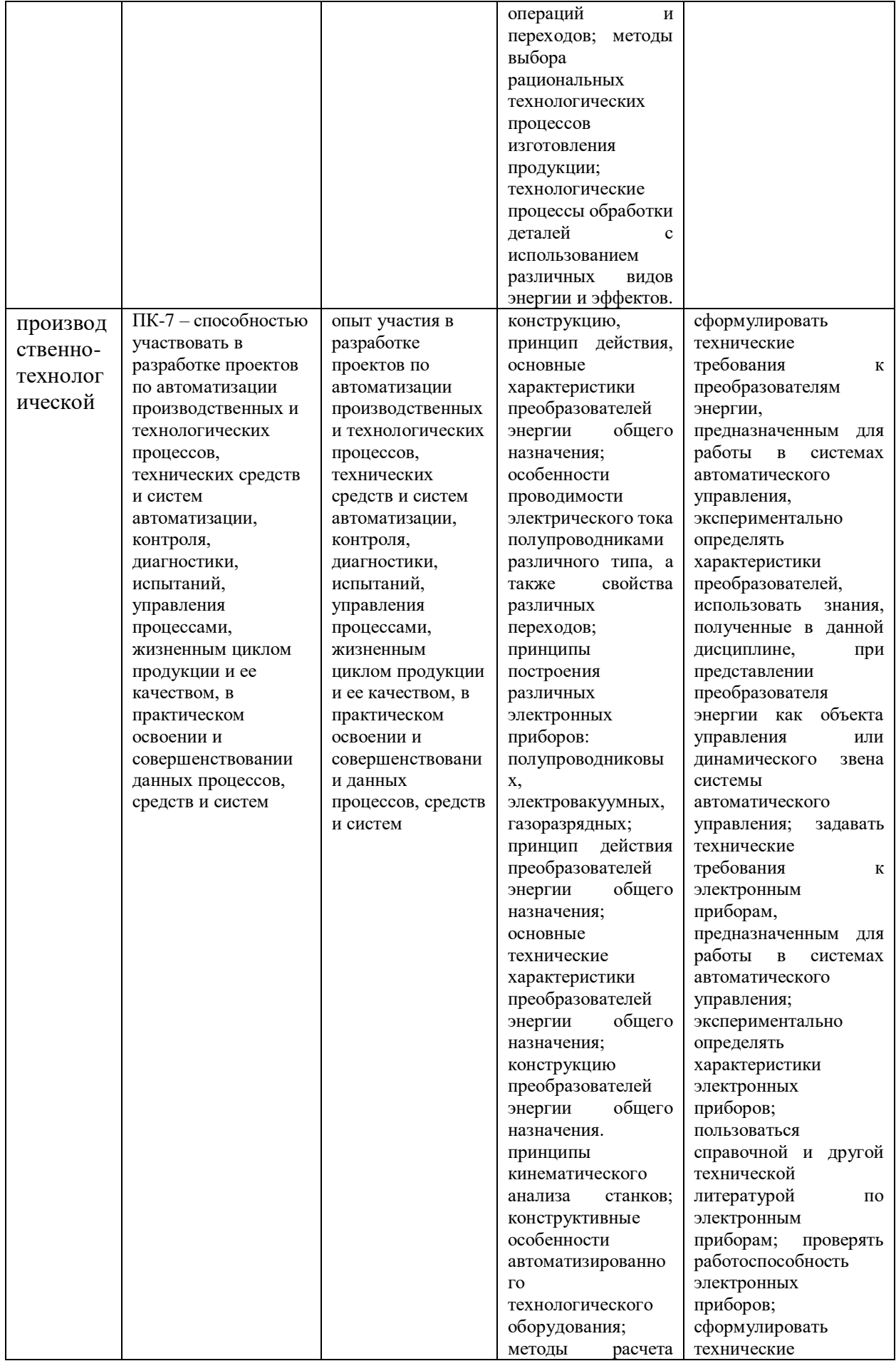

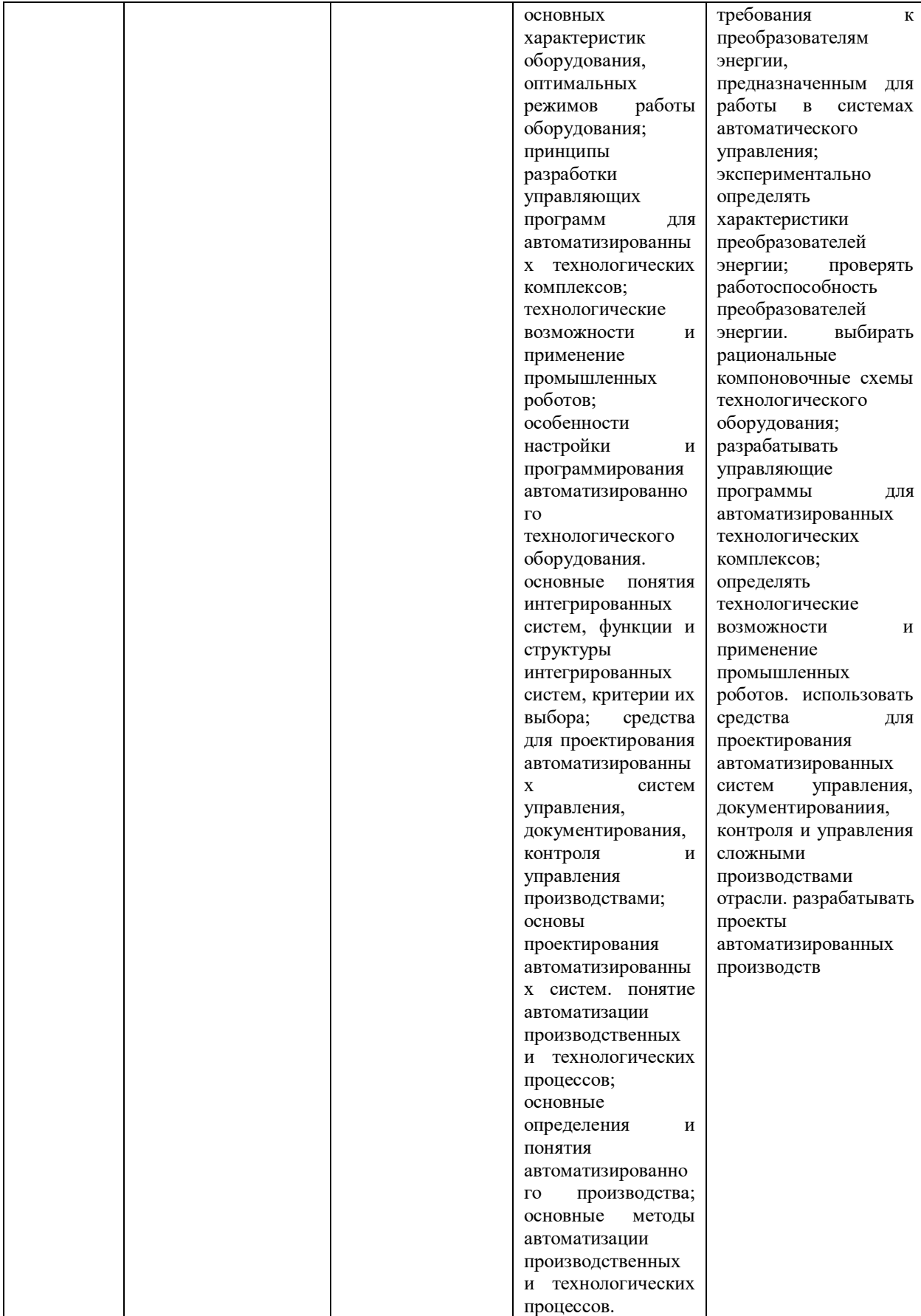

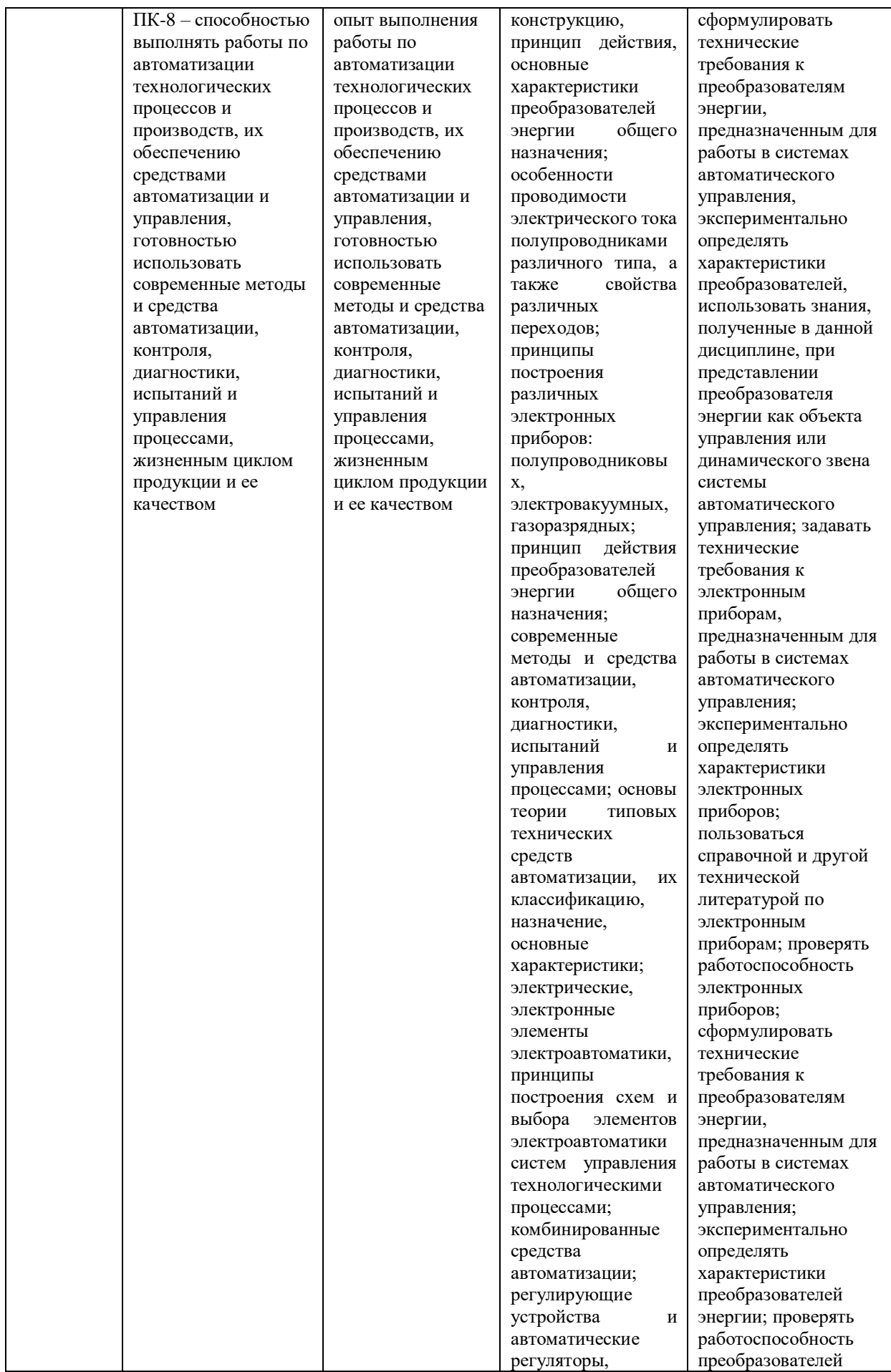

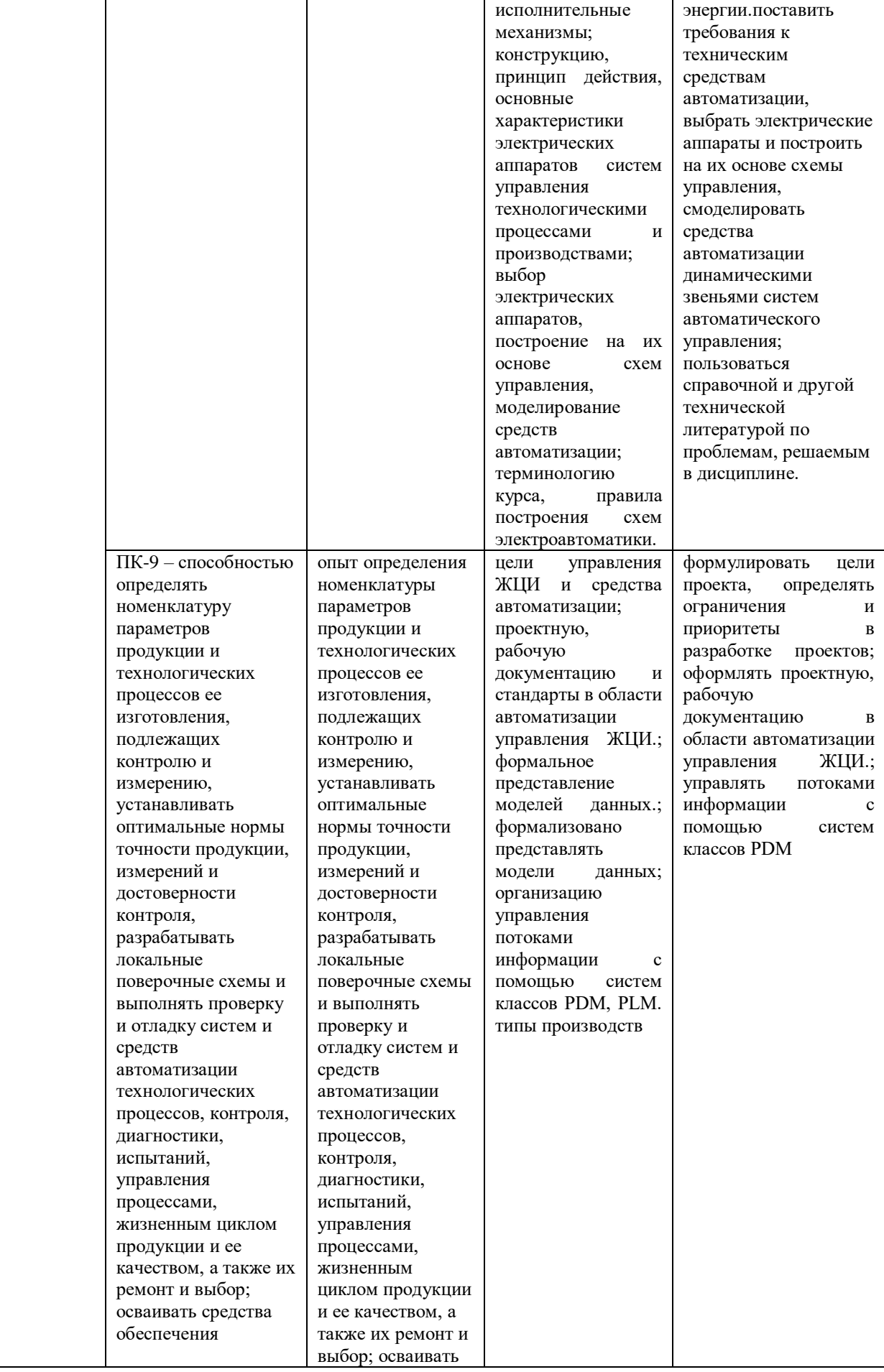

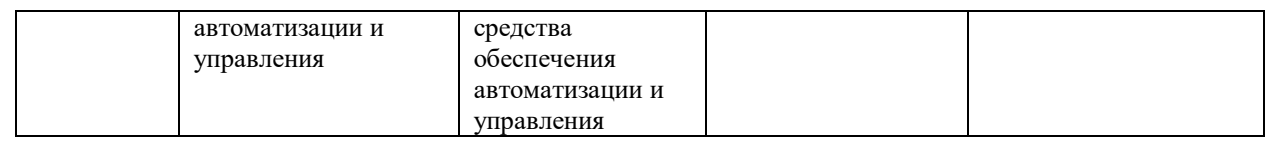

## *1.4 Срок освоения ДППП* 6 месяцев.

*1.5 Трудоемкость ДППП* Нормативная трудоемкость обучения по данной программе – 250 часов, включая все виды аудиторной и внеаудиторной (самостоятельной) учебной работы слушателя.

*1.6 Форма обучения*. Форма обучения устанавливается при наборе группы слушателей и фиксируется в договорах с заказчиками на оказание образовательных услуг.

*1.8 Требования к слушателю:* поступающими слушателями могут быть лица, имеющие среднее профессиональное и (или) высшее образование, а также лица, получающие среднее профессиональное и (или) высшее образование.

*1.9. Форма итоговой аттестации:* итоговый междисциплинарный экзамен.

*1.10.Документоквалификации:* диплом о профессиональной установленного образца.

# 2. СОДЕРЖАНИЕ ПРОГРАММЫ

## 2.1 Содержание ДППП

## 2.1.1. Структура и содержание практики/стажировки (при наличии) - не предусмотрена.

## 2.1.2. Структура и содержание теоретической части ДПП

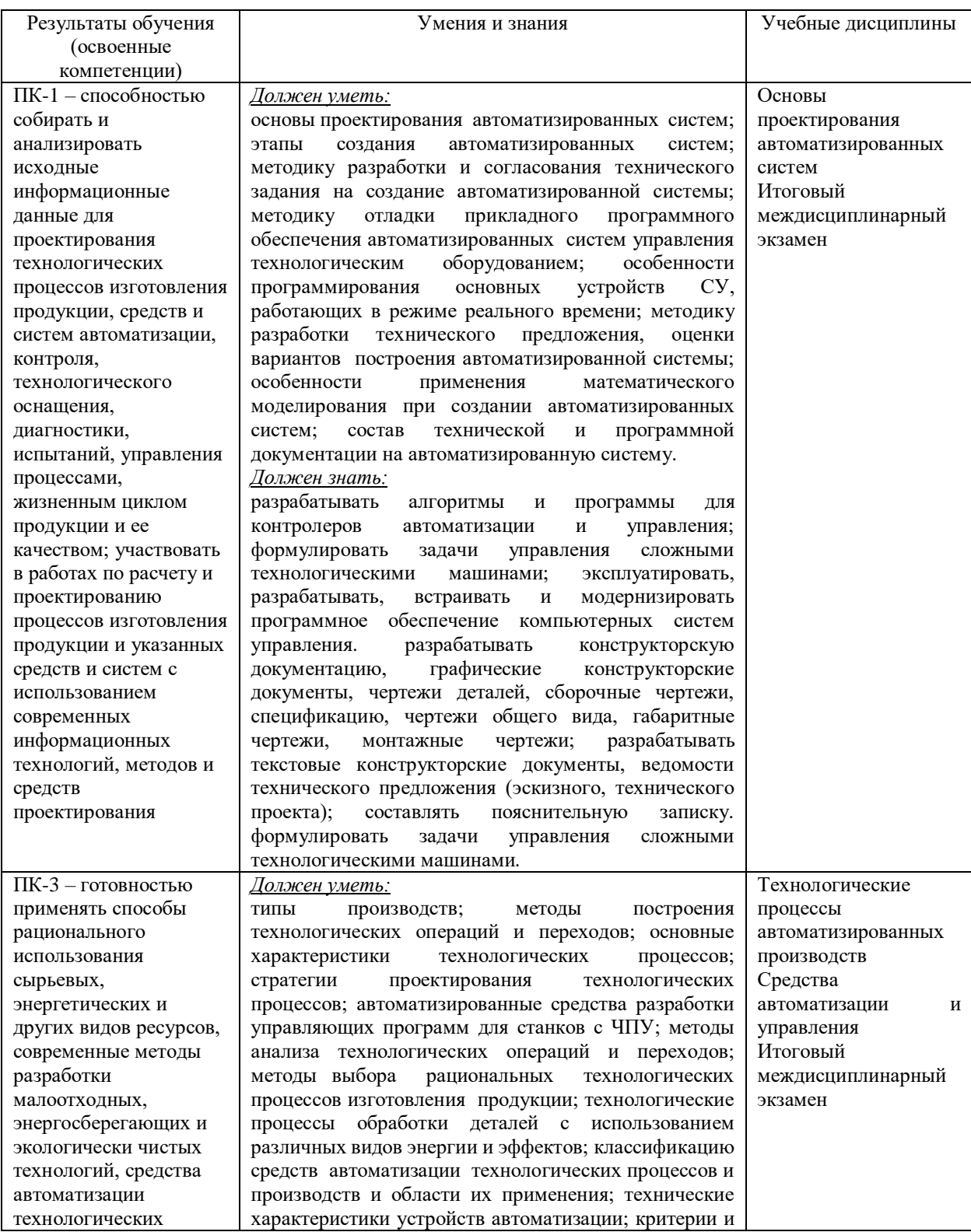

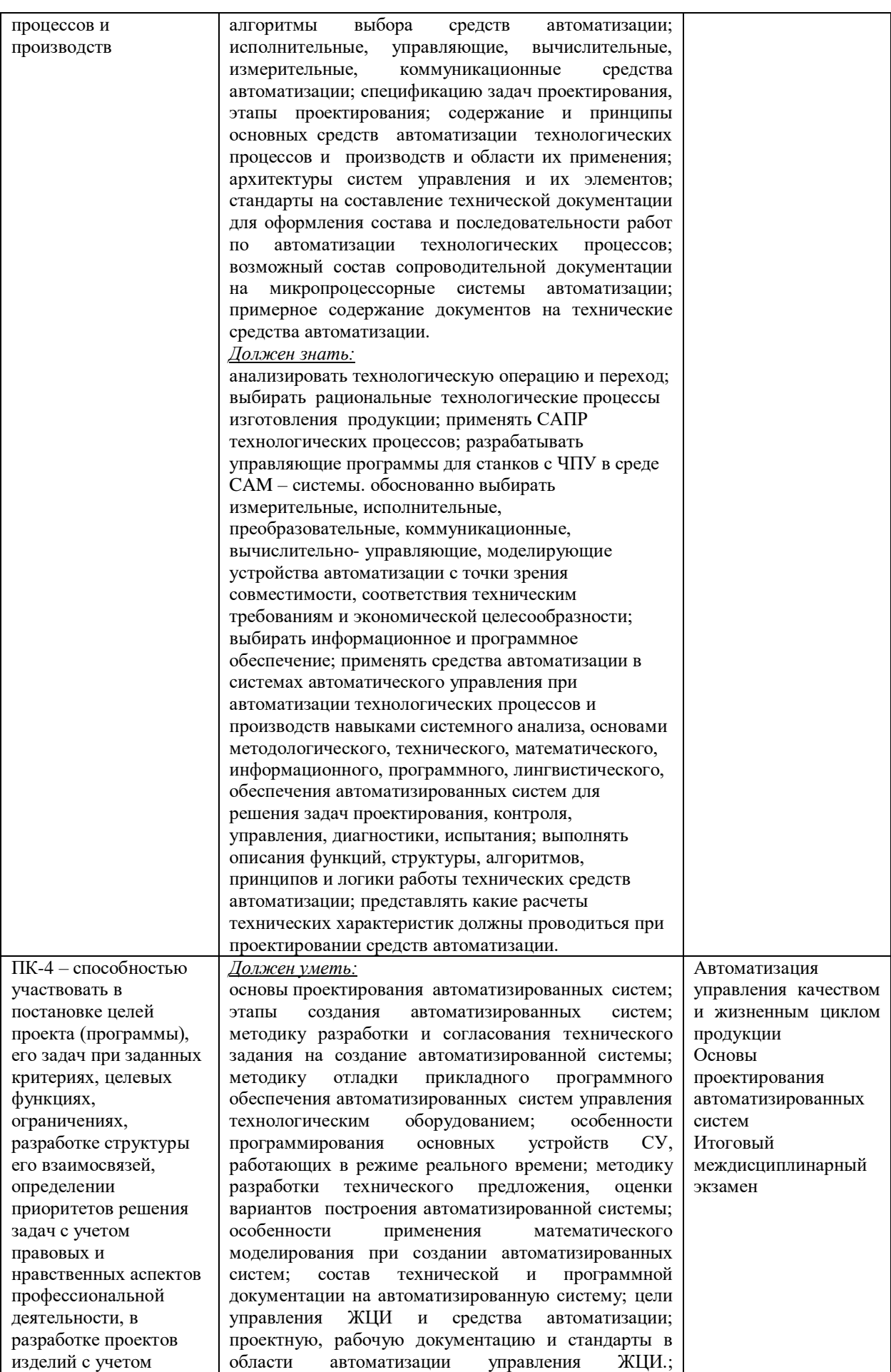

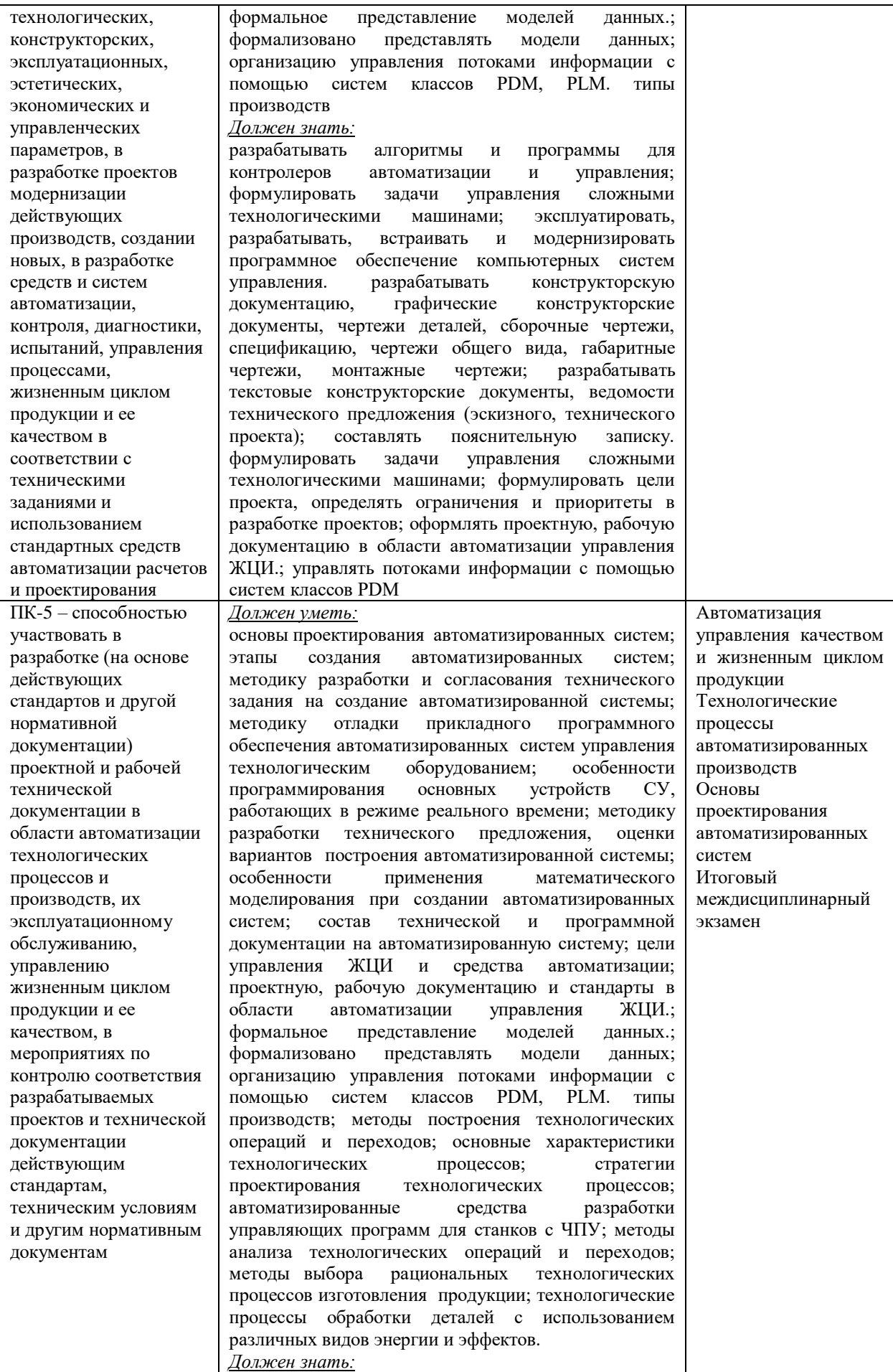

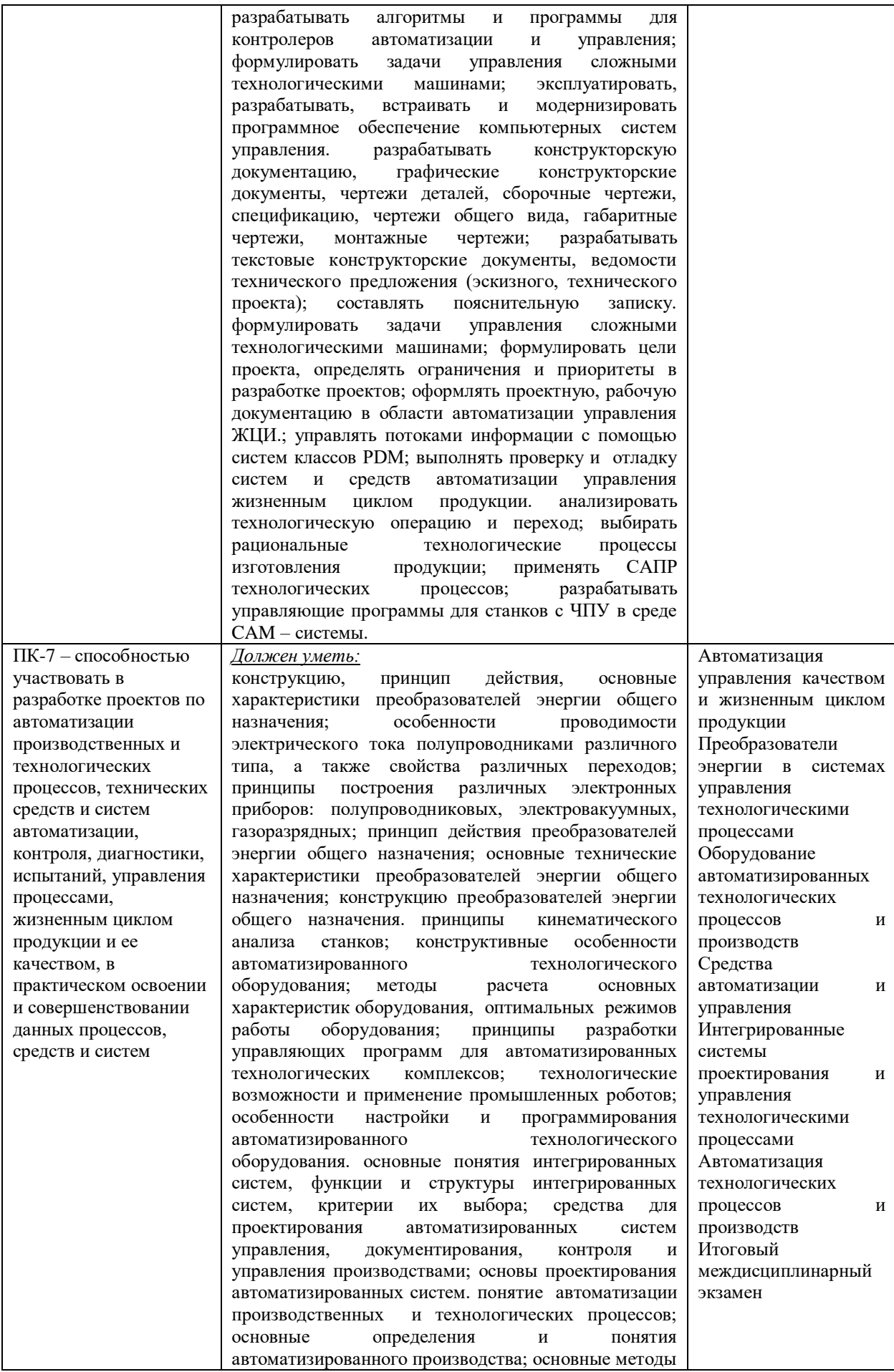

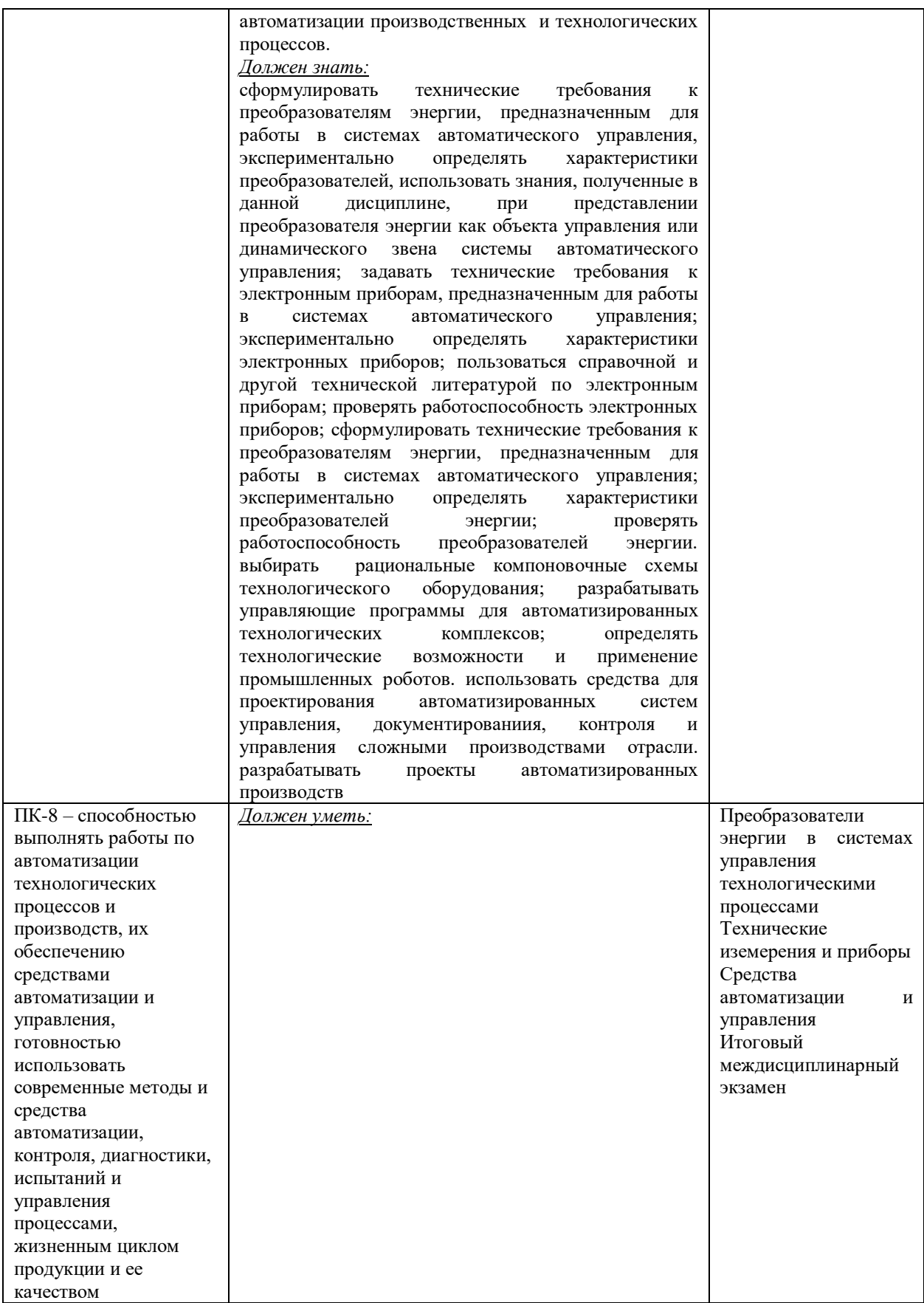

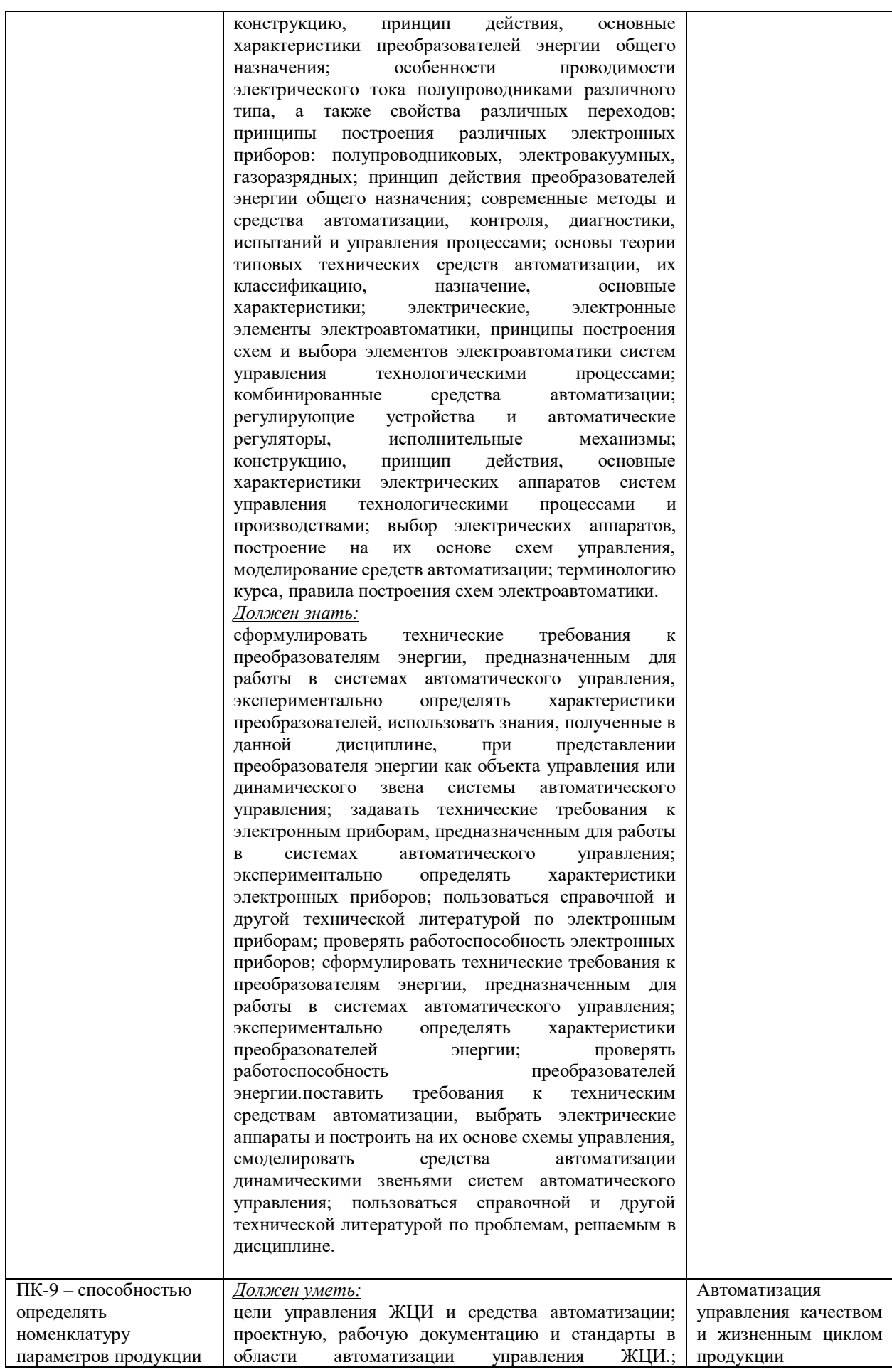

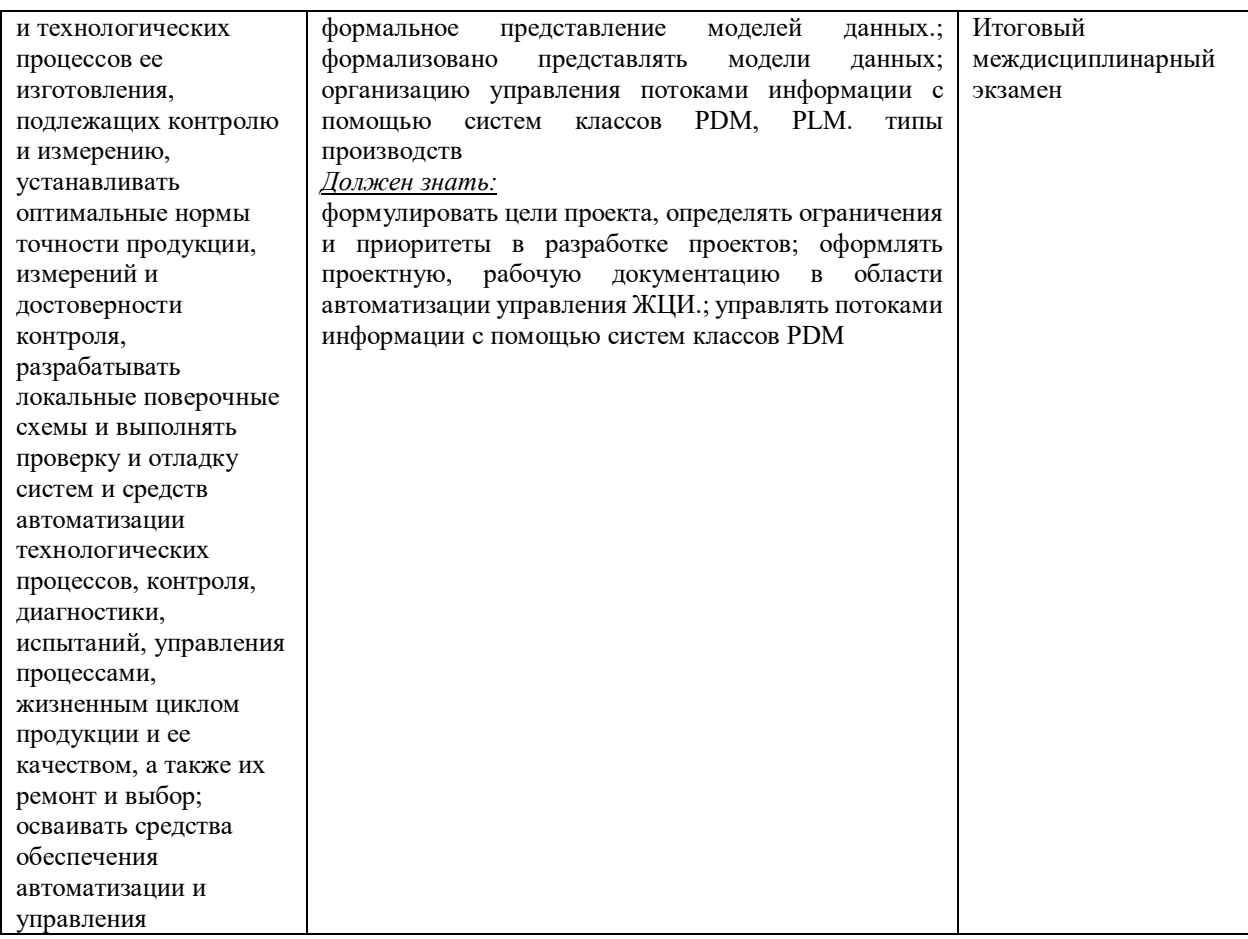

## **2.2 Документы, регламентирующие содержание и организацию образовательного процесса при реализации ДППП «Прикладная информатика»**

В соответствии с Порядком организации и осуществления образовательной деятельности по дополнительным профессиональным программам утвержденного Приказом № 499 от 01 июля 2013 г. содержание и организация образовательного процесса при реализации данной ДППП регламентируется учебным планом профессиональной переподготовки; рабочими программами учебных курсов, предметов, дисциплин (модулей); материалами, обеспечивающими качество подготовки слушателей; годовым календарным учебным графиком, а также методическими материалами, обеспечивающими реализацию соответствующих образовательных технологий.

**2.2.1Учебный план**: учебный план представлен в Приложении 1.

**2.2.2 Календарный учебный график**: календарный учебный график представлен в Приложении 2.

**2.2.3 Рабочие программы учебных разделов, курсов, дисциплин (модулей)**: рабочие программы учебных разделов, курсов, дисциплин (модулей) представлены в Приложении 3.

## **3 ФАКТИЧЕСКОЕ РЕСУРСНОЕ ОБЕСПЕЧЕНИЕ ДППП**

*3.1 Кадровое обеспечение по модулям*

Уровень кадрового потенциала характеризуется выполнением требований к наличию и квалификации научно-педагогических кадров в соответствии с действующей нормативно-правовой базой.

Квалификация руководящих и научно-педагогических работников организации соответствует квалификационным характеристикам, установленным в Едином квалификационном справочнике должностей руководителей, специалистов и служащих, разделе «Квалификационные характеристики должностей руководителей и специалистов высшего профессионального и дополнительного профессионального образования», и профессиональным стандартам.

Доля научно-педагогических работников, имеющих образование, соответствующее профилю преподаваемой дисциплины, в общем числе научно-педагогических работников, реализующих образовательную программу, не менее 70%.

Доля преподавателей, имеющих ученую степень доктора или кандидата наук, в общем числе преподавателей, обеспечивающих образовательный процесс не менее 40%.

Доля преподавателей, имеющих основное место работы в данном вузе, в общем числе преподавателей, обеспечивающих образовательный процесс более 50%.

### *3.2 Материально-техническое обеспечение учебного процесса*

Для реализации ДППП в вузе имеется материально-техническая база, обеспечивающая проведение всех видов лекционной, лабораторной, практической подготовки, предусмотренных учебным планом, и соответствующая действующим санитарным и противопожарным правилам и нормам.

Материально-техническая база обеспечена наличием:

– лекционных аудиторий с современными средствами демонстрации;

– оборудованием для оснащения лабораторий, в том числе современного, высокотехнологичного оборудования, обеспечивающего реализацию ДППП;

– вычислительного и телекоммуникационного оборудования и программных средств, необходимых для реализации ДППП и обеспечения физического доступа к информационным сетям, используемым в образовательном процессе и научноисследовательской деятельности;

– прав на объекты интеллектуальной собственности, необходимых для осуществления образовательного процесса и научно-исследовательской деятельности;

– других материально-технических ресурсов.

В течение всего периода обучения слушателям обеспечен индивидуальным неограниченным доступ к одной или нескольким электронно-библиотечным системам (электронным библиотекам) и к электронной информационно-образовательной среде организации. Электронно-библиотечная система (электронная библиотека) и электронная информационно-образовательная среда обеспечивают возможность доступа из любой точки, в которой имеется доступ к информационно-телекоммуникационной сети «Интернет», как на территории организации, так и вне ее.

При подготовке слушателей по профессиональной переподготовке «Прикладная информатика» используется полный комплект современного лицензионного программного обеспечения (ПО).

## **4 НОРМАТИВНО-МЕТОДИЧЕСКОЕ ОБЕСПЕЧЕНИЕ СИСТЕМЫ ОЦЕНКИ КАЧЕСТВА ОСВОЕНИЯ СЛУШАТЕЛЯМИ ДППП**

Оценка качества освоения слушателями образовательных программ профессиональной переподготовки включает промежуточную и итоговую аттестацию слушателей. Итоговая аттестация слушателей является обязательной и осуществляется после освоения дополнительной программы в полном объеме. Итоговая аттестация включает защиту итогового междисциплинарного экзамена.

*4.1 Фонды оценочных средств для проведения текущего контроля успеваемости, промежуточной (при наличии) аттестации*: представлены в рабочих программах дисциплин в Приложении 3.

*4.2. Итоговая аттестация выпускников ДППП:* итоговый экзамен; фонд оценочных средств для проведения итоговой аттестации представлен в Приложении 4.

## *5. Руководитель и составители программы*

Руководитель программы: А.Р. Фахруллина, канд. техн. наук, доцент Составители программы:

А.Р. Фахруллина, канд. техн. наук, доцент (дисциплины:1)

Р.Р. Исмагилов, канд. техн. наук, доцент (дисциплины:2)

Н.И. Новиков, канд. техн. наук, доцент (дисциплины:3, 4, 9)

Н.В. Нигматуллина, старший преподаватель (дисциплины:5)

А.Р. Ишкулова, канд. техн. наук, старший преподаватель (дисциплины:6)

Н.Г. Васильева, старший преподаватель (дисциплины:7,8)

# **Приложение 1. Учебный план1)**

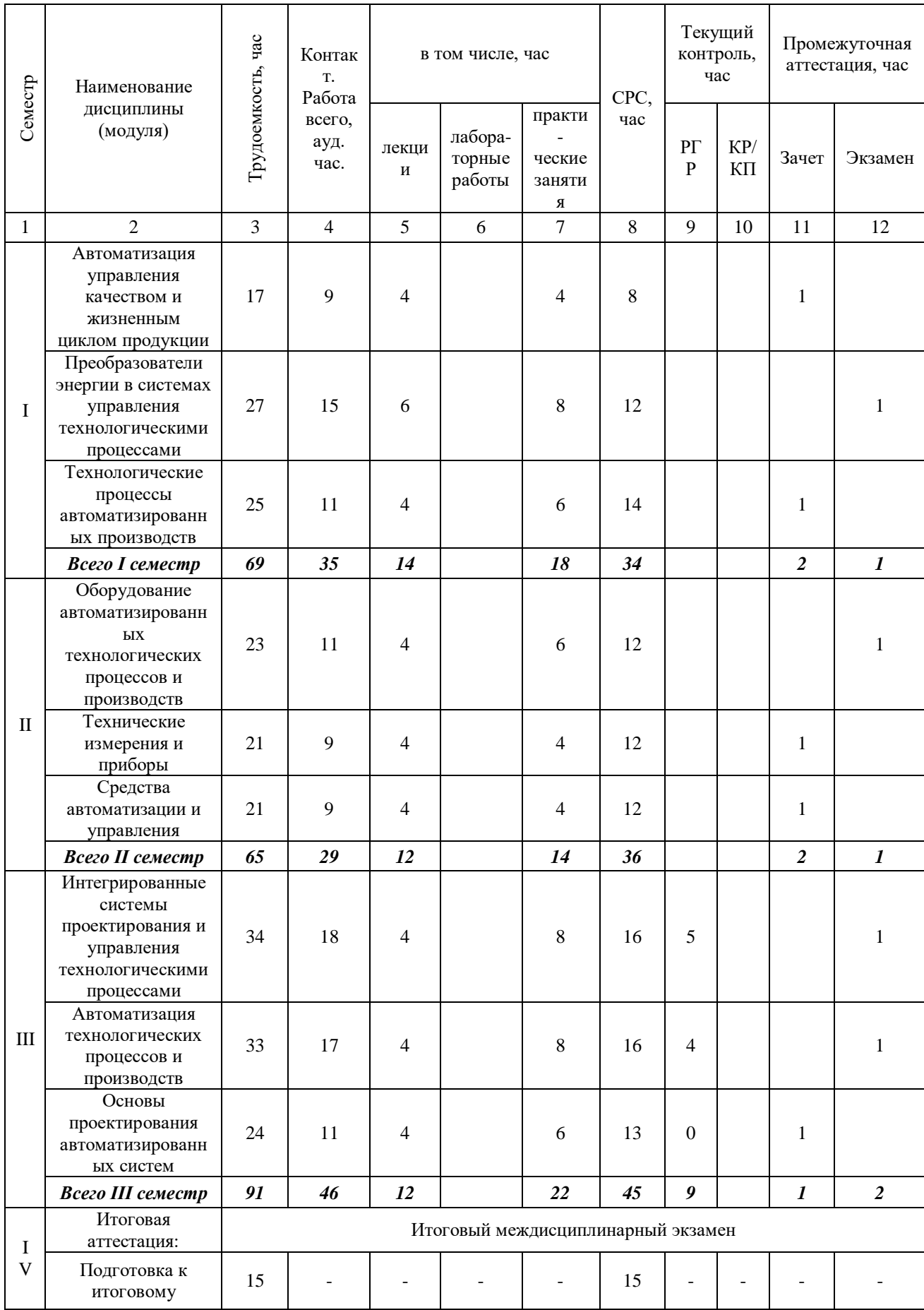

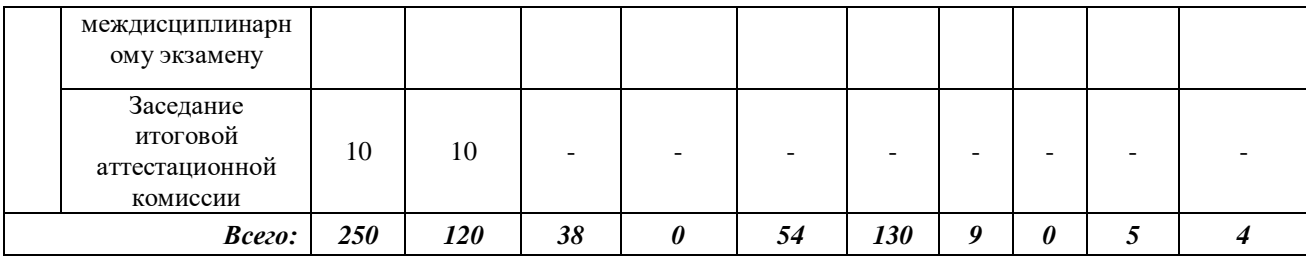

 $^{1)}$ Учебный план может быть совмещен с календарным учебным графиком  $^{2)}$ Даты обучения будут определены при наборе группы на обучение

\_\_\_\_\_\_\_\_\_\_\_\_\_\_\_\_\_\_\_\_\_\_\_\_\_\_\_\_\_\_\_\_\_\_\_\_\_\_\_\_\_\_\_\_\_\_\_\_\_\_\_

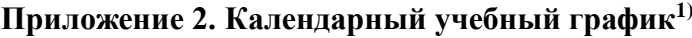

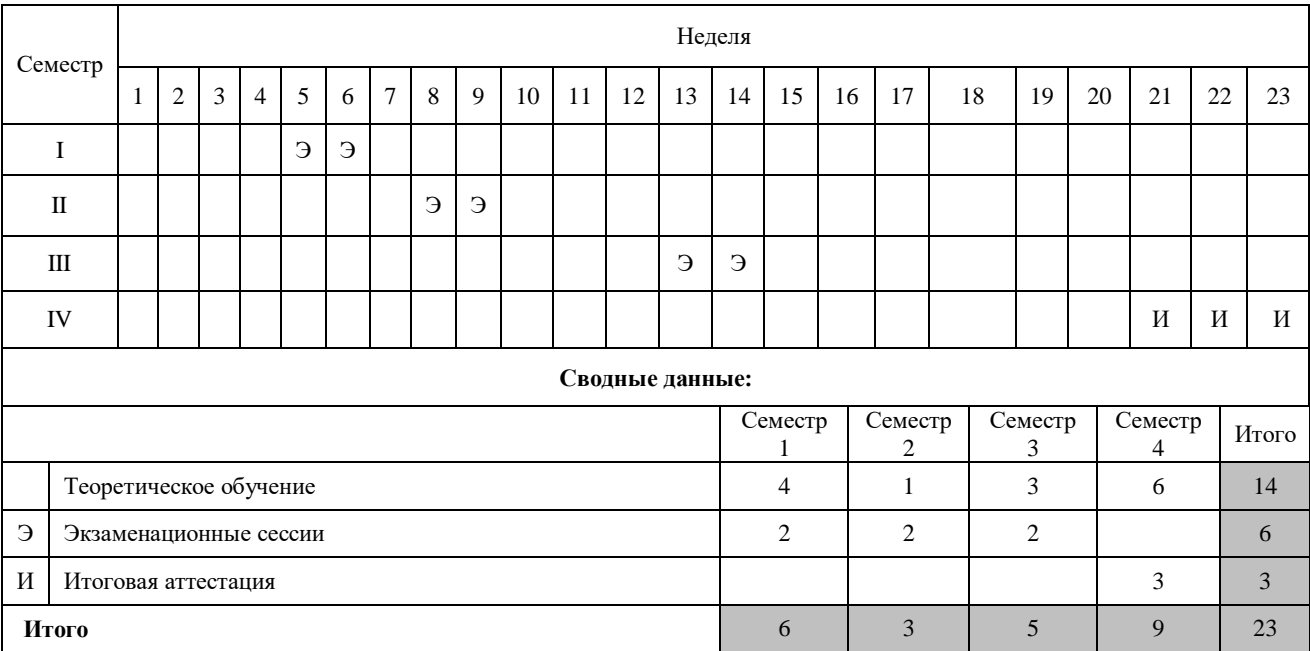

1)Учебный план может быть совмещен с календарным учебным графиком

## **Приложение 3. Рабочие программы учебных разделов, курсов, дисциплин (модулей)**

## **ДИСЦИПЛИНА 1. АВТОМАТИЗАЦИЯ УПРАВЛЕНИЯ КАЧЕСТВОМ И ЖИЗНЕННЫМ ЦИКЛОМ ПРОДУКЦИИ (17 ЧАСОВ)**

#### **Цель освоения дисциплины**

формирование у студентов знаний и умений, необходимых для выполнения профессиональной деятельности с использование современных информационных технологий в области автоматизации управления жизненным циклом изделий машиностроения.

## **Планируемые результаты обучения по дисциплине:**

**Слушатель должен знать:**

– цели управления ЖЦИ и средства автоматизации;

– проектную, рабочую документацию и стандарты в области автоматизации управления ЖЦИ.;

– формальное представление моделей данных.;

– формализовано представлять модели данных;

– организацию управления потоками информации с помощью систем классов PDM, PLM.

#### **Слушатель должен уметь:**

– формулировать цели проекта, определять ограничения и приоритеты в разработке проектов;

– оформлять проектную, рабочую документацию в области автоматизации управления ЖЦИ.;

– управлять потоками информации с помощью систем классов PDM;

– выполнять проверку и отладку систем и средств автоматизации управления жизненным циклом продукции.

#### **Слушатель должен владеть:**

– навыками участия в разработке проектов;

– навыками оформления проектной и рабочей документации в области автоматизации управления ЖЦИ.;

– навыки участия в практическом освоении и совершенствовании данных процессов, средств управления жизненным циклом продукции;

– навыками проверки и отладки систем и средств автоматизации управления жизненным циклом продукции.

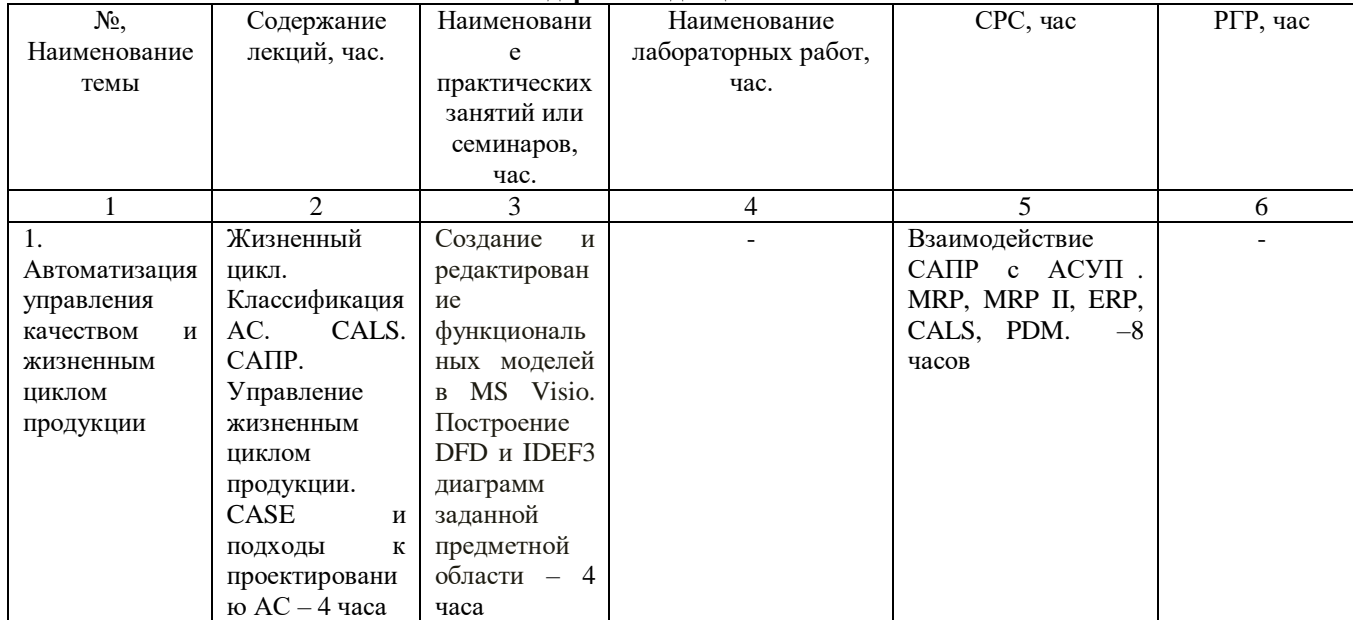

#### **Содержание дисциплины**

**Оценка качества освоения дисциплины**

Промежуточная аттестация по дисциплине проводится в форме зачета.

*Оценочные материалы:*

**Вопросы к зачету по дисциплине: 1) Какая представлена ..... методология?**

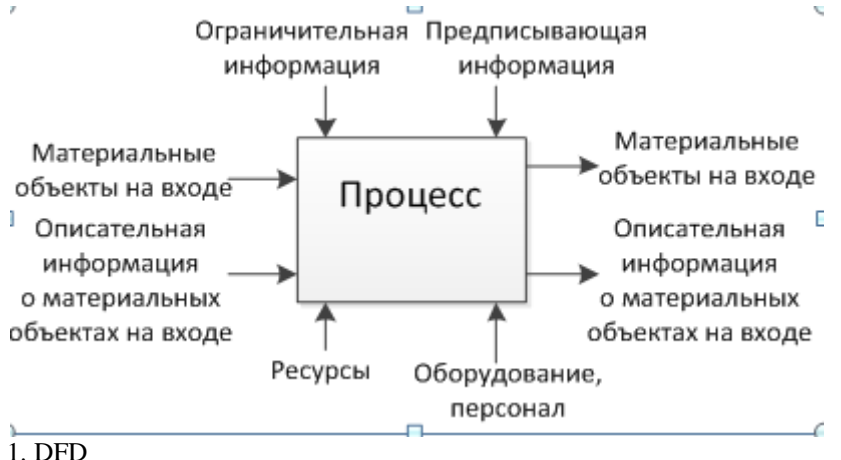

- 
- 2. IDEF1X
- 3. IDEF3X
- 4. IDEF0

#### 2) «Тяжелые» системы

..... системы - обеспечивают автоматизацию всех этапов подготовки производства. К этой категории относятся многофункциональные интегрированные системы универсального назначения, а также специализированные автономные комплексы инженерного анализа (САЕ). Некоторые модули этих систем также являются партнерскими разработками (например, встроенные модули анализа часто являются сокращенными версиями автономных САЕ-систем).

- 1. «Тяжелые» системы
- 2. «Средние» системы
- 3. «Легкие» системы

#### 3) Какая технология представлена на рисунке?

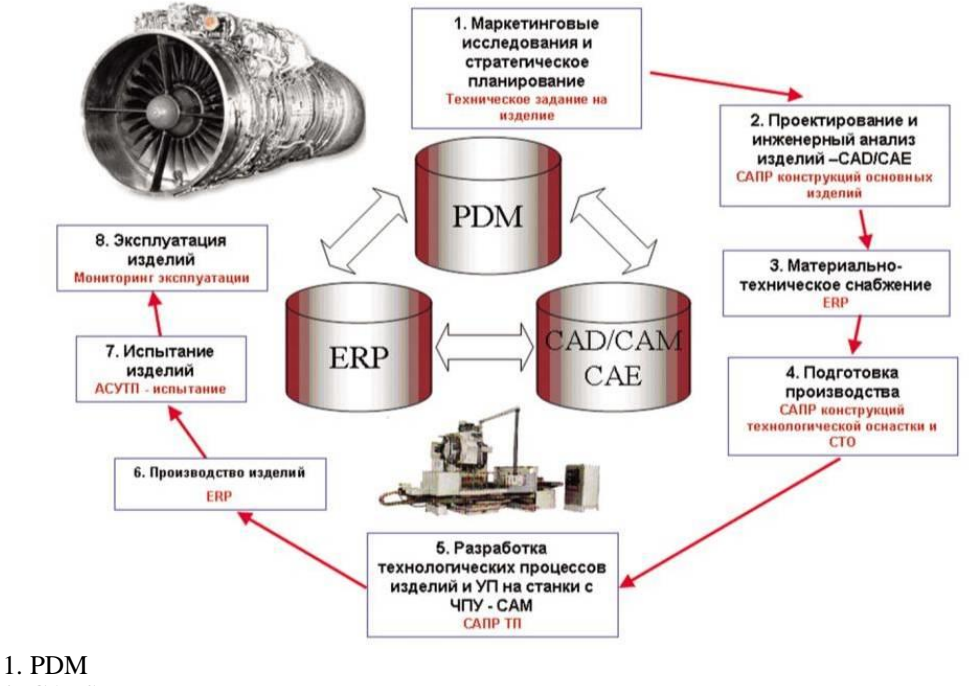

- 
- 2. CALS
- 3. ERP
- 4. CAD/CAM/CAE

4) Перед Вами представлена стадия ЖЦ ...... модели. Определите пропущенное

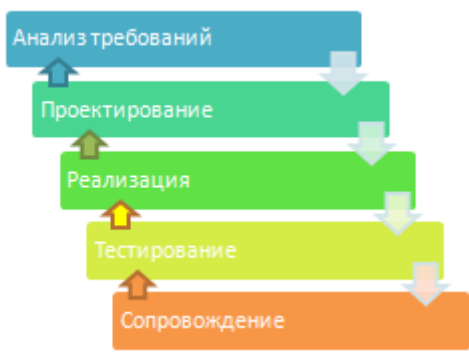

1. Модифицированная каскадная модель

2. V-образная модель

3. Спиральная модель

**5)** 

**В условиях единого информационного пространства роли автоматизированных систем распредел яются следующим образом :**

1. PDM обеспечивает единое информационное пространство;

CAE/CAD/CAM автоматизируют проектирование и подготовку производства;

MRP планирует ресурсы и управляет производством;

ERP управляет всей деятельностью предприятия;

CRM управляет взаимоотношениями с заказчиками;

SCM управляет цепочками поставок;

cPC (Collaborative Product Commerce) управляет ведением совместного бизнеса.

2. CAE/CAD/CAM автоматизируют проектирование и подготовку производства;

MRP планирует ресурсы и управляет производством;

ERP управляет всей деятельностью предприятия;

SCM управляет цепочками поставок;

cPC (Collaborative Product Commerce) управляет ведением совместного бизнеса.

**6) В соответствии со стандартами ДСТУ 3278-95 и ГОСТ Р 15.000-94 необходимо выделить следующие стадии жизненного цикла АТ:**

Исследование и обоснование разработки

Разработка

Производство

Эксплуатация

Капитальный ремонт

- 1. Верно
- 2. Не верно

#### **7) Функции систем PDM :**

1. правила выбора состава для определенной модификации

2. задание допустимых замен комплектующих изделий

3. управление жизненным циклом продукции

### **8) DFD (Data Flow Diagrams) — диаграммы потоков данных?**

1. Верно

2.Неверно

**9) Жизненный цикл изделия** - это совокупность взаимосвязанных процессов последовательного изменения состояния продукции от начала исследования и обоснования разработки до прекращения эксплуатации изделия, применения (хранения) материала

[Р 5.605.80-93, ДСТУ 3278-95].

1. Верно

2. Неверно

#### **10) Формат STL (Stereolitography)**

- предназначен для передачи физиологических моделей в системы быстрого прототипирования, однак о может восприниматься некоторыми ERP-системами. В частности, достаточно широко используется в системах моделирования процессов обработки материалов (литья, штамповки, формообразования полимеров).

1. Верно

2. Неверно

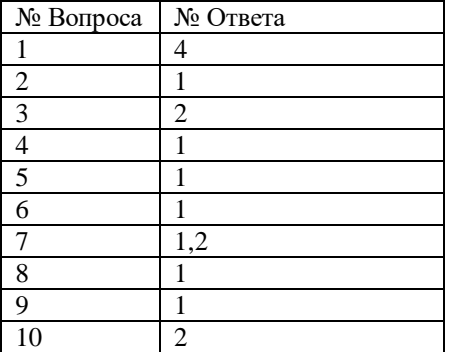

### **Методические материалы для проведения практического занятия: ПРАКТИЧЕСКАЯ РАБОТА № 1**

### **СОЗДАНИЕ И РЕДАКТИРОВАНИЕ ФУНКЦИОНАЛЬНЫХ МОДЕЛЕЙ В MS VISIO**

### **1. ЦЕЛЬ РАБОТЫ**

Получение навыков создания и редактирования функциональных моделей в MS OFFICE VISIO.

#### **2. ЗАДАЧИ РАБОТЫ**

- 1. Изучить предметную область.
- 2. Создать модели контекстной диаграммы, ее декомпозиции, а также дерево узлов и глоссарий.
- 3. Сформировать отчеты по моделям.

### **3. ТЕОРЕТИЧЕСКИЕ СВЕДЕНИЯ**

#### **3.1. Основные сведения по методологии IDEF0**

Модель в нотации IDEF0 представляет собой совокупность иерархически упорядоченных и взаимосвязанных диаграмм. Каждая диаграмма является единицей описания системы и располагается на отдельном листе.

#### **Цель моделирования.**

Модель не может быть построена без четко сформулированной цели. Пример цели: «Описать функциональность предприятия с целью написания спецификаций ИС».

#### **Точка зрения.**

Точку зрения можно представить как взгляд человека, который видит систему в нужном для моделирования аспекте. Как правило, выбирается точка зрения человека, ответственного за моделируемую работу в целом. Цель и точка зрения документируются.

### **Основные элементы IDEF0-модели.**

В основе методологии IDEF0 лежат 4 основных понятия:

- функциональный блок;
- интерфейсная дуга (стрелка);
- декомпозиция;
- глоссарий.
- 1. Функциональный блок.

Функциональные блоки обозначают поименованные процессы, функции или задачи, которые происходят в течение определенного времени и имеют распознаваемые результаты. Графически функциональные блоки изображаются в виде прямоугольников. Все блоки должны быть названы и определены. Имя функционального блока должно быть выражено сочетанием отглагольного существительного, обозначающего процесс, или глаголом (рис. 19): TOPOHOCLI AVAIKUHU HTH 29 THU KOTONIA

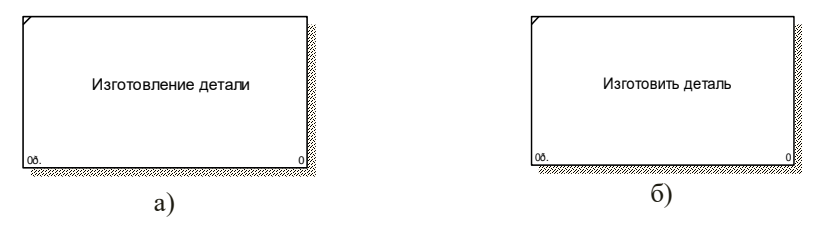

*Рис. 19* Примеры работ

Определение функционального блока заносится в глоссарий или словарь. Все функциональные блоки модели нумеруются. Номер состоит из префикса и числа. Может использоваться префикс любой длины, но обычно используется префикс А. Контекстная (корневая) работа (функциональный блок) имеет номер А0.

2. Интерфейсная дуга (стрелка - Arrow)

Взаимодействие функциональных блоков с внешним миром и между собой описывается в виде интерфейсных дуг (стрелок). Стрелки представляют собой некую информацию и обозначаются существительными (например, «Заготовка», «Изделие») или именуемыми сочетаниями (например, «Готовое изделие»). Все стрелки должны быть определены. Определения заносятся в словарь стрелок – глоссарий (Arrow Dictionary).  $D_{\text{I}}(U)$ 

ленопалу).<br>В IDEF0 различают 4 типа стрелок (рис. 20). Каждая стрелка имеет свое расположение относительно функционального блока.

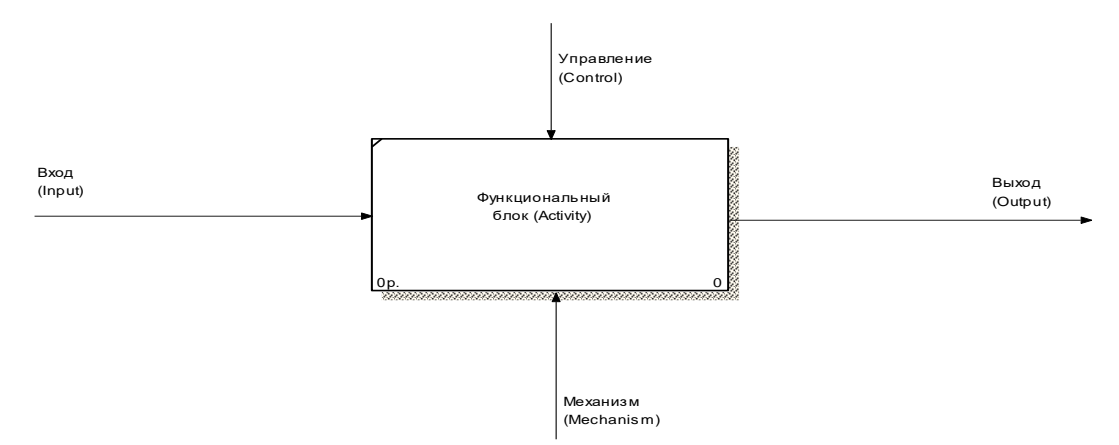

### Рис. 20 Типы стрелок

Bход (Input) - материал или информация, которые используются или преобразуются работой для получения результата (выхода). Стрелка Input рисуется входящей в левую грань работы.

Управление (Control) – правила, стратегии, процедуры или стандарты, которыми руководствуется работа. Каждая работа должна иметь хотя бы одну стрелку управления. Рисуется как входящая в верхнюю грань работы.

Выход (Output) – материал или информация, которые производятся работой. Каждая работа должна иметь хотя бы одну стрелку выхода. Работа без результата не имеет смысла и не должна моделироваться. Изображается исходящей из правой грани работы.

Механизм (Mechanism) – ресурсы, которые выполняют работу, например, персонал предприятия, станки, устройства и т.д. Рисуется как входящая в нижнюю грань работы.

3. Глоссарий – набор определений, ключевых слов и т.д., которые характеризуют каждый объект модели.

4. Декомпозиция – это разбиение системы на крупные фрагменты – функции, функции – на подфункции и т.д. до конкретных процедур.

Модель может содержать 4 типа диаграмм:

- контекстную (в каждой модели может быть только 1 контекстная диаграмма);

- декомпозиции;

- дерева узлов;

- только для экспозиции (FEO).

Контекстная диаграмма является вершиной древовидной структуры диаграмм и представляет собой общее описание системы и ее взаимодействия с внешней средой.

После описания системы в целом проводится разбиение ее на крупные фрагменты. Этот процесс называется функциональной декомпозицией, а диаграммы, которые описывают каждый фрагмент и взаимодействие фрагментов – диаграммами декомпозиции. После декомпозиции контекстной диаграммы проводится декомпозиция каждого большого фрагмента системы на более мелкие и т.д., до достижения нужного уровня подробности описания.

Диаграмма дерева узлов показывает иерархическую зависимость работ, но не взаимосвязи между работами.

Диаграммы для экспозиции (FEO) строятся для иллюстрации отдельных фрагментов модели, для иллюстрации альтернативной точки зрения либо для специальных целей.

Все диаграммы имеют нумерацию. Контекстная диаграмма имеет номер А-0, декомпозиция контекстной диаграммы – номер А), остальные диаграммы-декомпозиции – номера по соответствующему узлу (например, А1, А2, А21 и т.д.).

**3.2. Особенности MS OFFICE VISIO**

Для построения функциональной модели бизнес-процесса, используя MS Office Visio, необходимо в меню Пуск выбрать: Microsoft Office - Microsoft Office Visio.

В открывшейся программе выбрать: Файл – Фигуры – Блок-схема – Фигуры схемы IDEF 0.

Используемые блоки для построения функциональной модели:

Блок заголовка – рамка, которую необходимо установить на весь лист и оформить в соответствии с правилами оформления диаграмм в нотации IDEF0.

Блок текста необходим для описания точки зрения и цели на контекстной диаграмме.

Блок действия – для описания работ, рассматриваемых в процессе.

Одностороннее соединение – элемент изображения интерфейсных дуг, таких как вход/выход, механизм/управление.

Соединительная линия IDEF 0 – объект для изображения интерфейсных дуг между работами в модели.

### **4.МЕТОДИКА ВЫПОЛНЕНИЯ ПРАКТИЧЕСКОЙ РАБОТЫ**

В качестве примера рассматривается процесс «Учет рабочего времени сотрудников».

**4.1. Создание контекстной диаграммы** 

1.) Запустите Microsoft Office Visio.

2.) В меню выбрать:

a) Файл – Создать – создать документ;

б) Файл – Фигуры – Блок-схема – Фигуры схемы IDEF 0. Окно программы примет вид, подобный рис. 21:

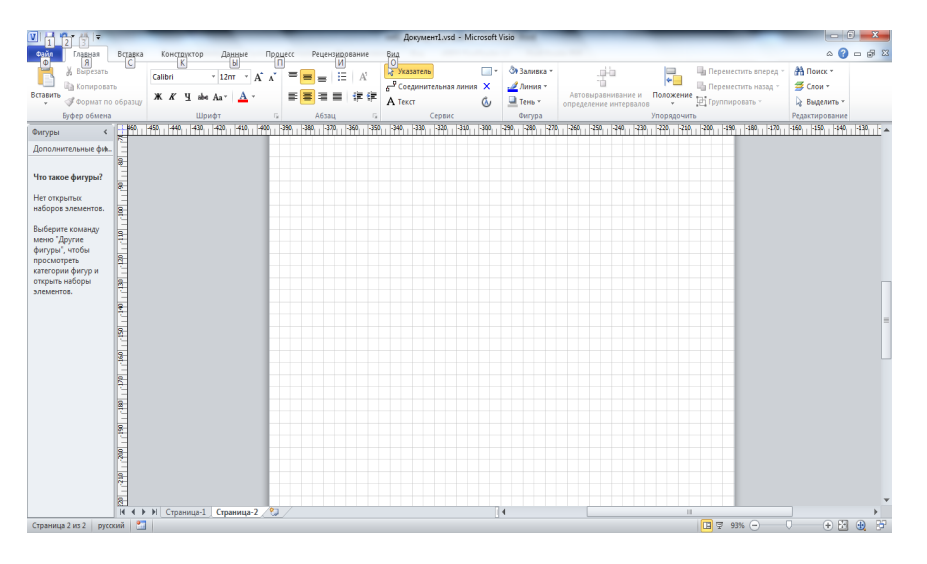

*Рис. 21* Окно программы

3.) Создание мастерской страницы:

а) Для удобства переведите страницу в альбомный вид: Файл – Параметры страницы – Альбомная;

б) Перетащите Блок заголовка на пустую страницу, удерживая нажатой правую кнопку мыши;
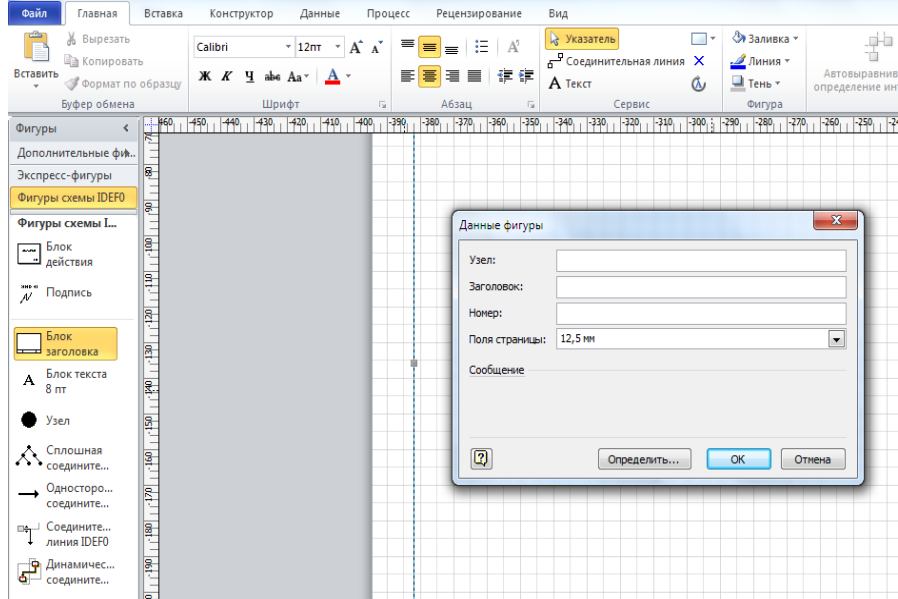

*Рис. 22* Мастерская страница

в) Заполнить поле «Заголовок», предложенное в открывшемся окне: внести номер контекстной диаграммы и имя рассматриваемого процесса, в данном случае: А-0 Учет рабочего времени сотрудников. Далее, имя заголовка фигуры «Блок заголовка» должно соответствовать номеру и названию задачи, декомпозиция которой будет изображена в данной области.

4.) Определение цели и точки зрения.

С помощью кнопки Блока текста внесите текст в поле диаграммы – точку зрения и цель (рис. 23).

# Цель: Моделировать процесс учета рабочего

времени для сотрудников.

# Точка зрения: Техник

*Рис. 23* Цель и точка зрения

5.) В поле диаграммы (поле Блока заголовка) внесите Блок действия. В открывшемся окне «Данные фигуры» внесите имя процесса и идентификатор процесса.

6.) С использованием блока Одностороннее соединение создайте стрелки на контекстной диаграмме. 7.) Результат выполнения предыдущих пунктов представлен на рис. 24.

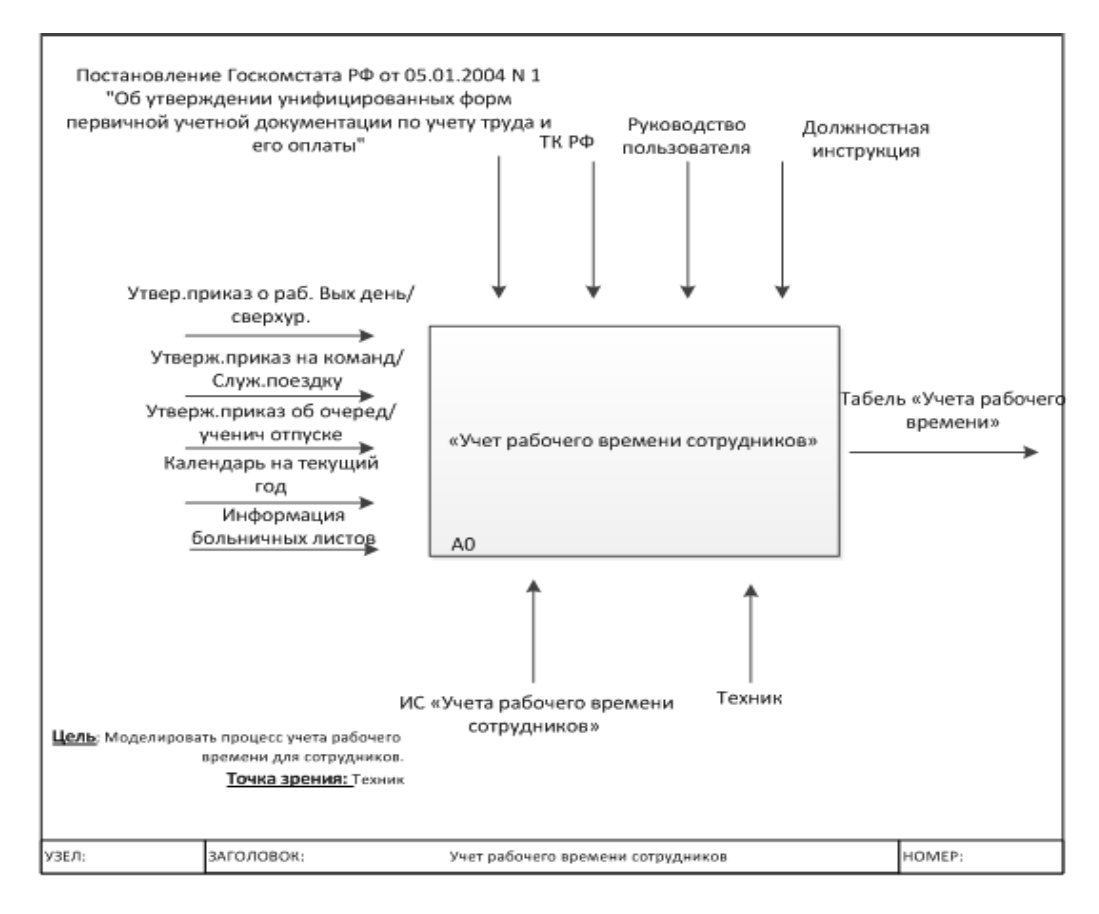

#### *Рис. 24* Контекстная диаграмма

#### **4.2. Создание диаграммы декомпозиции**

1.) Для построения декомпозиции диаграммы создайте новую страницу путем нажатия правой кнопкой мыши в нижнем левом углу окна на значок Вставить страницу (рис. 25).

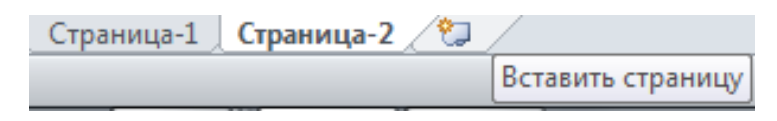

*Рис. 25* Добавление страницы

2.) Переименуйте страницы в соответствии с уровнем декомпозиции, например: A-0, А-1 и т.д.

3.) Распределите работы диаграммы декомпозиции в области Блока заголовка в соответствии с таблицей 5 «Работы диаграммы декомпозиции А0».

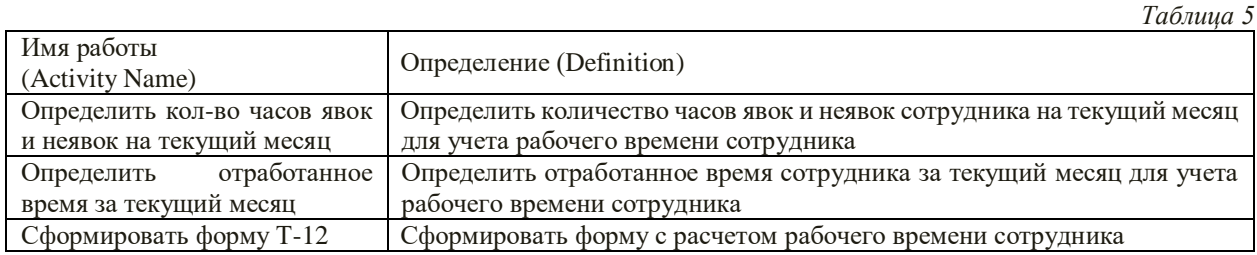

4.) Распределите стрелки для диаграммы декомпозиции в соответствии с контекстной диаграммой. Для этого «перенесите» входные и выходные стрелки, связанные с декомпозируемой работой, в поле декомпозиции.

Итог выполнения вышеописанных шагов представлен на рисунке 26.

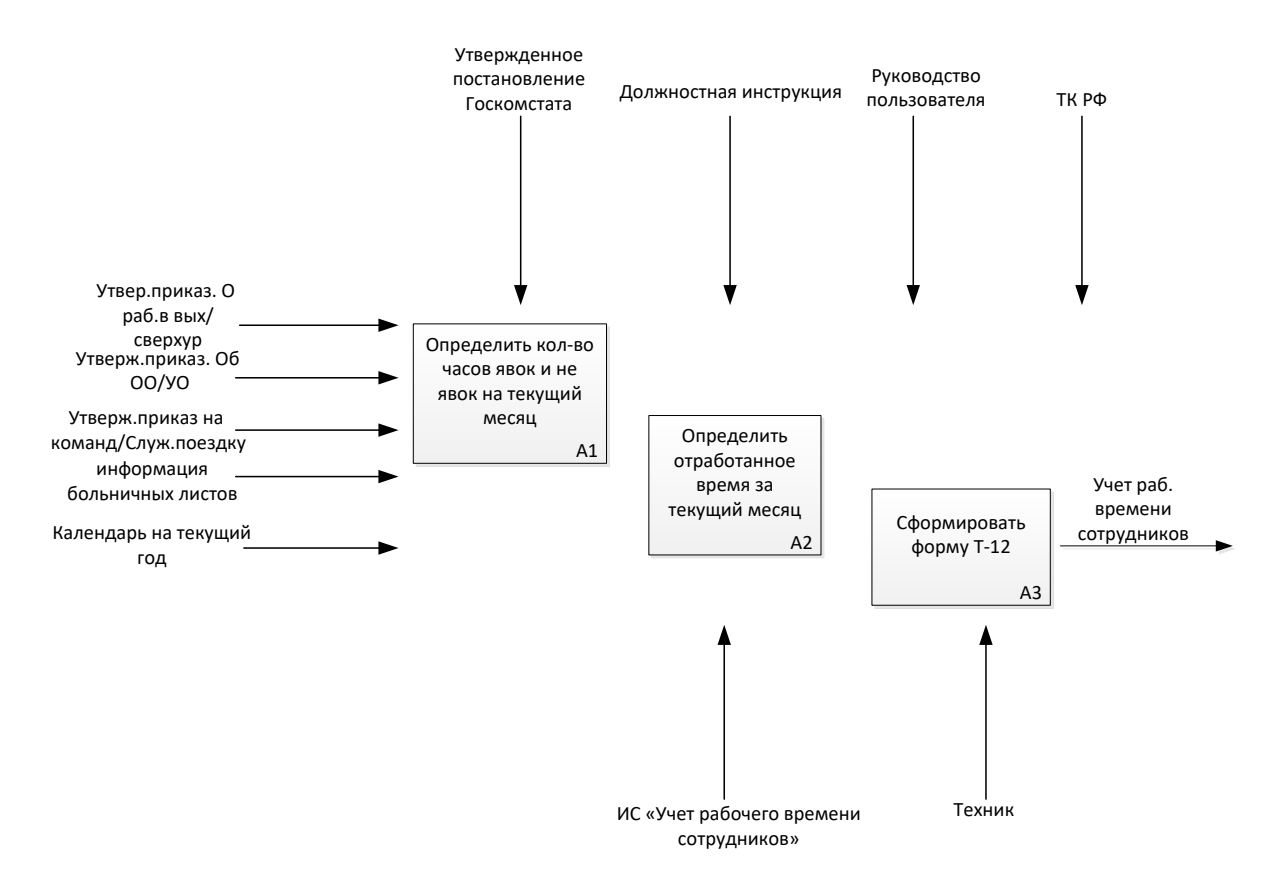

*Рис. 26* Диаграмма декомпозиции

Разветвление стрелок. Для разветвления стрелки необходимо от фрагмента стрелки до сегмента работы провести стрелку, состоящую из нескольких блоков Однонаправленное соединение.

Слияние стрелок. Для слияния двух стрелок выхода необходимо провести работы аналогичные разветвлению.

5.) ICOM-метки. Используя блок текста, расставьте ICOM метки. Результат выполнения предыдущих пунктов представлен на рисунке (рис. 27).

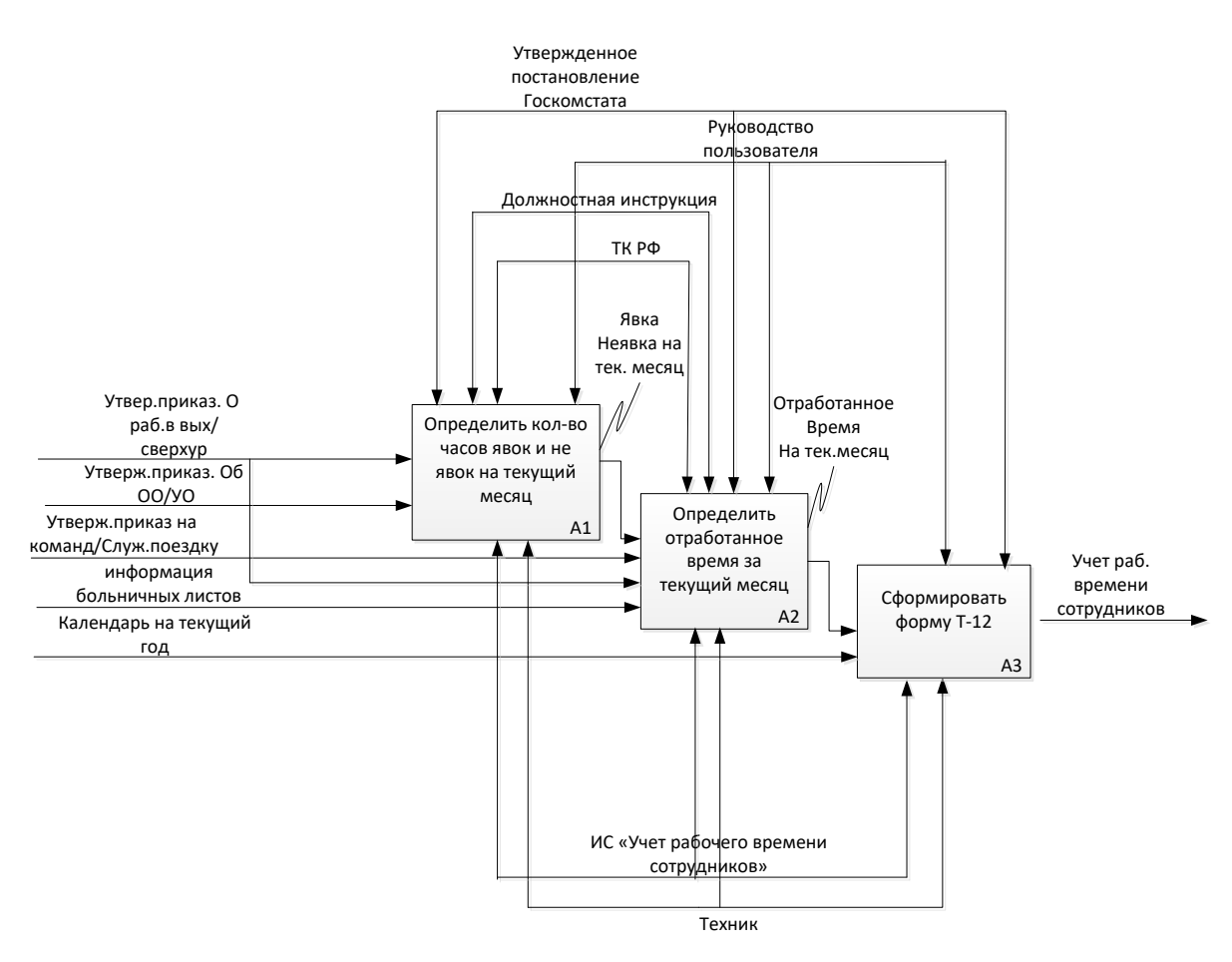

*Рис. 27* Диаграмма декомпозиция блока А0

#### **4.3. Создание дерева узлов**

Дерево узлов – это диаграмма, отображающая иерархию работ процесса (рис. 28).

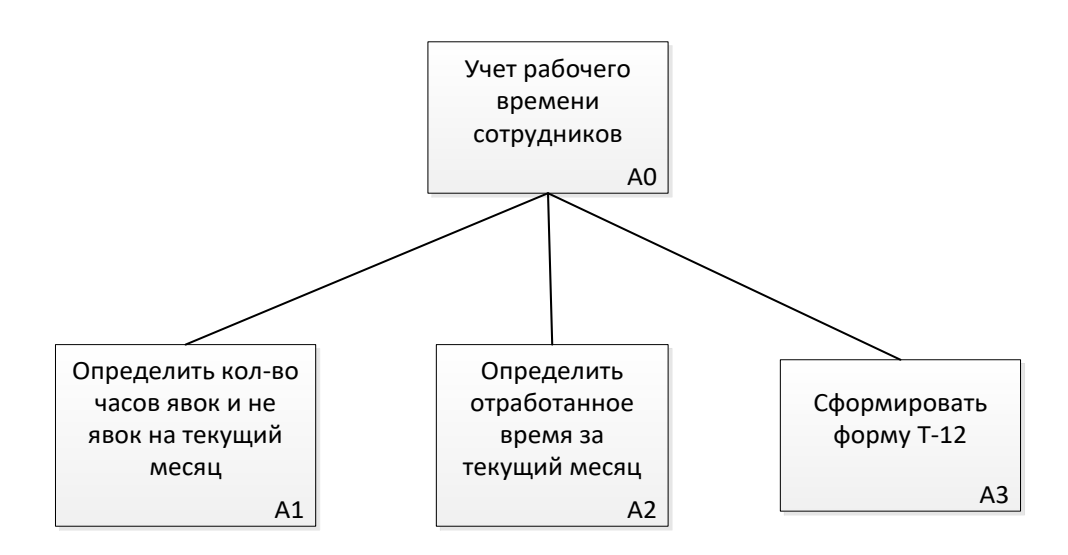

*Рис. 28* Диаграмма узлов

Для построения диаграммы:

- создайте новую страницу;

- присвойте имя странице: дерево узлов;

- постройте дерево узлов, используя фигуры схемы IDEF0.

#### **4.4. Создание глоссария**

Глоссарий – это словарь ключевых слов, повествований, изложений, используемых при описании процесса (таблицы 6 и 7 «Словарь работ» и «Словарь стрелок»).

Для построения глоссария:

- создайте документ MS Word, далее создайте 2 таблицы: описание работ процесса, описание интерфейсных дуг процесса;

- наименование столбцов таблиц: имя (работы/дуги, описание);

- заполните таблицы в соответствии с ранее разработанной моделью процесса.

*Таблица 6* 

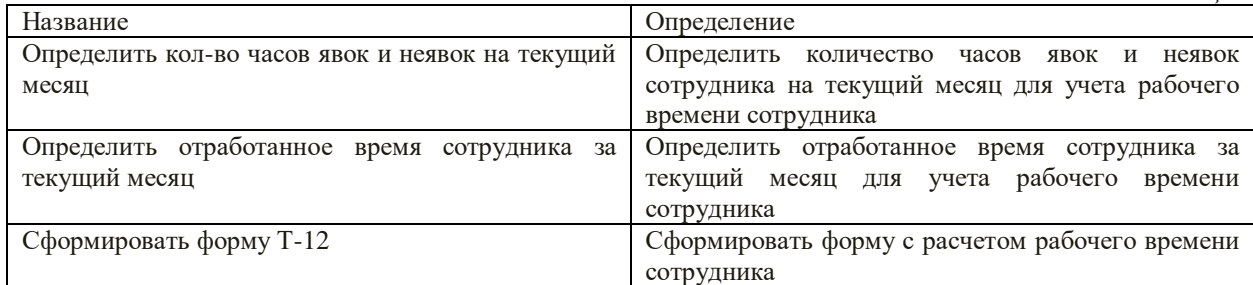

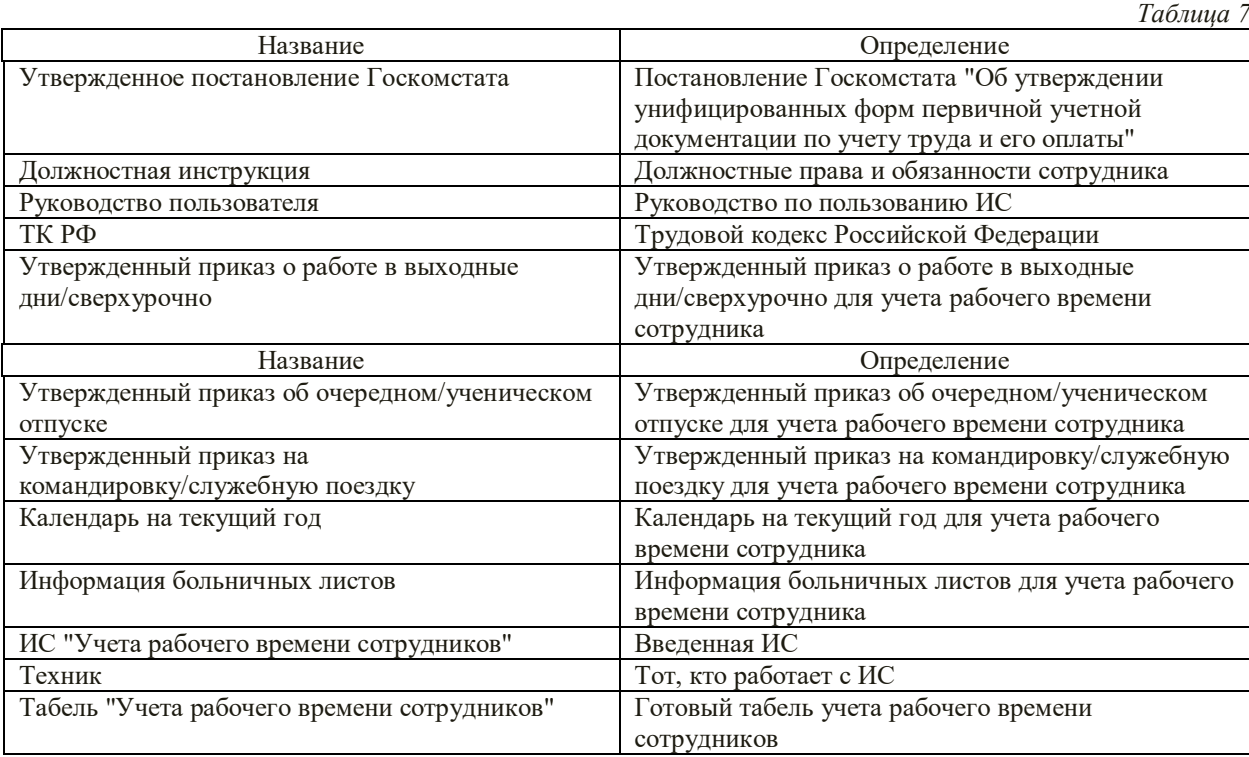

## **5. ЗАДАНИЕ**

В соответствии с вариантом задания, определенным преподавателем, последовательно выполнить следующие действия:

- изучить заданную предметную область;
- создать контекстную диаграмму в нотации IDEF0;
- декомпозировать контекстную диаграмму;
- создать дерево узлов;
- написать глоссарий;
- сформировать отчет.

#### **6. ПОРЯДОК ВЫПОЛНЕНИЯ РАБОТЫ**

Для выполнения работы необходимо:

– изучить соответствующий раздел лекционного курса, а также теоретическую часть настоящего методического указания;

- выполнить работу согласно описанной методике в соответствии с вариантом задания;
- ответить на контрольные вопросы.

## **КОНТРОЛЬНЫЕ ВОПРОСЫ**

1. Каковы цели функционального моделирования?

2. Назовите основные компоненты функциональной модели.

3. Какие виды интерфейсных дуг различают в IDEF0?

4. Для чего нужна цель и точка зрения?

5. Что такое функциональный блок?

## **ПРАКТИЧЕСКАЯ РАБОТА № 2**

## **ПРОВЕДЕНИЕ ПРЕДПРОЕКТНОГО ОБСЛЕДОВАНИЯ ДЛЯ ПРОЕКТИРОВАНИЯ ЗАДАННОЙ ПРЕДМЕТНОЙ ОБЛАСТИ. ПОСТРОЕНИЕ DFD И IDEF3 ДИАГРАММ**

#### **1. ЦЕЛЬ РАБОТЫ**

Изучить методы построения модели процессов в виде организационных диаграмм *DFD* (Data Flow Diagramming) и IDEF3.

### **2. ЗАДАЧИ РАБОТЫ**

1. Изучить предметную область.

2. Создать модель процессов в виде организационных диаграмм *DFD*.

3. Создать модель процессов в виде организационных диаграмм *IDEF3*.

4. Сформировать отчеты по моделям.

### **3. ТЕОРЕТИЧЕСКИЕ СВЕДЕНИЯ**

#### **3.1. Основные сведения о DFD моделях**

Диаграммы потоков данных (*Data flow diagramming, DFD*) используются для описания документооборота и обработки информации. Подобно *IDEF0, DFD* представляет модельную систему как сеть связанных между собой работ. Их можно использовать как дополнение к модели *IDEF0* для более наглядного отображения текущих операций документооборота в корпоративных системах обработки информации. Диаграмма потоков данных *DFD* описывает:

- функции обработки информации (работы);

- документы (стрелки, *arrow*), объекты, сотрудников или отделы, которые участвуют в обработке информации;

- внешние ссылки (*external references*), которые обеспечивают интерфейс с внешними объектами, находящимися за границами моделируемой системы;

- таблицы для хранения документов (хранилище данных, *data store*).

В BPwin для построения диаграмм потоков данных используется нотация Гейна-Сарсона.

Для того чтобы дополнить модель *IDEF0* диаграммой *DFD*, нужно в процессе декомпозиции в диалоге *Activity Box Count* «кликнуть» по радиокнопке *DFD*. В палитре инструментов на новой диаграмме *DFD* появляются новые кнопки:

А) - добавить в диаграмму внешнюю ссылку (*External Reference*). Внешняя ссылка является источником или приемником данных извне модели;

В) - добавить в диаграмму, что описывают стрелки (*Data store*). Хранилище данных позволяет описать данные, которые необходимо сохранить в памяти прежде, чем использовать в работах.

## **3.1.1. Стрелки и объекты диаграммы DFD**

В отличие от стрелок *IDEF0*, которые представляют собой жесткие взаимосвязи, стрелки *DFD* показывают, как объекты (включая данные) двигаются от одной работы к другой. Это представление потоков совместно с хранилищами данных и внешними сущностями делает модели *DFD* более похожими на физические характеристики системы – движение объектов (*data flow*), хранение объектов (*data stores*), поставка и распространение объектов (*external entities*) (рис. 29).

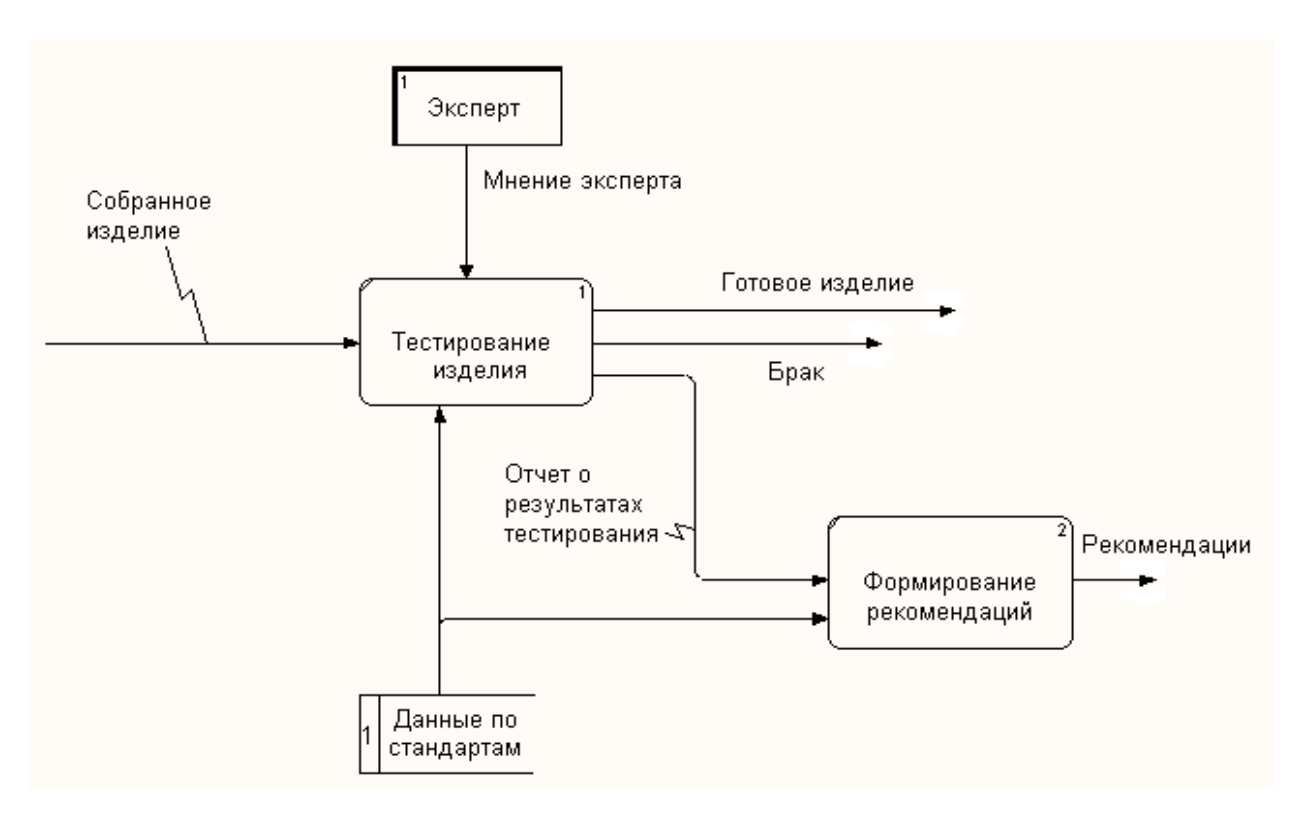

#### *Рис.29* Пример диаграммы DFD

В отличие от *IDEF0*, где система рассматривается как взаимосвязанные работы, *DFD* рассматривает систему как совокупность предметов. Контекстная диаграмма часто включает работы и внешние ссылки. Работы обычно именуются по названию системы, например «*Система обработки информации»*. Включение внешних ссылок в контекстную диаграмму не отменяет требования методологии четко определить цель, область и единую точку зрения на моделируемую систему.

**Работы.** В *DFD* работы представляют собой функции системы, преобразующие входы в выходы. Хотя работы изображаются прямоугольниками со скругленными углами, смысл их совпадает со смыслом работ *IDEF0* и *IDEF3*. Так же как работы *IDEF3*, они имеют входы и выходы, но не поддерживают управления и механизмы, как *IDEF0*.

**Внешние сущности.** Внешние сущности изображают входы в систему и/или выходы из системы. Внешние сущности изображаются в виде прямоугольника с тенью и обычно располагаются по краям диаграммы. Одна внешняя сущность может быть использована многократно на одной или нескольких диаграммах. Обычно такой прием используют, чтобы не рисовать слишком длинных и запутанных стрелок.

**Стрелки (Потоки данных).** Стрелки описывают движение объектов из одной части системы в другую. Поскольку в *DFD* каждая сторона работы не имеет четкого назначения, как в *IDEF0*, стрелки могут подходить и выходить из любой грани прямоугольника работы. В *DFD* также применяются двунаправленные стрелки для описания диалогов типа «команда-ответ» между работами, между работой **и** внешней сущностью **и** между внешними сущностями (рис. 30).

**Хранилище данных.** В отличие от стрелок, описывающих объекты **в** движении, хранилища данных изображают объекты в покое (рис. 31).

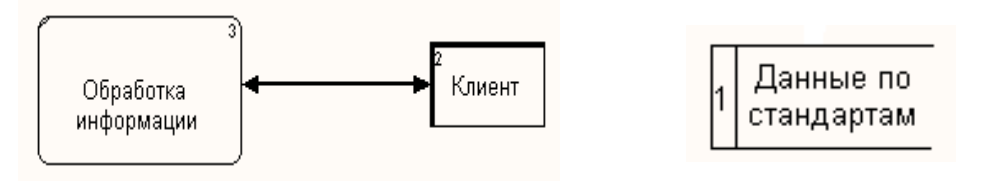

*Рис.30* Внешняя сущность *Рис.31* Хранилище данных

В материальных системах хранилища данных изображаются там, где объекты ожидают обработки, например в очереди. В системах обработки информации хранилища данных являются механизмом, который позволяет сохранить данные для последующих процессов.

**Слияние и разветвление стрелок.** В *DFD* стрелки могут сливаться и разветвляться, что позволяет описать декомпозицию стрелок. Каждый новый сегмент сливающейся или разветвляющейся стрелки может иметь собственное имя.

**3.1.2. Построение диаграмм DFD**

Диаграммы *DFD* могут быть построены с использованием традиционного структурного анализа, подобно тому, как строятся диаграммы *IDEF0*. Сначала строится физическая модель, отображающая текущее состояние дел. Затем эта модель преобразуется в логическую модель, которая отображает требования к существующей системе. После этого строится модель, отображающая требования к будущей системе. И, наконец, строится физическая модель, на основе которой должна быть построена новая система.

Альтернативным подходом является подход, популярный при создании программного обеспечения, называемый событийным разделением (*event partitioning*), в котором различные диаграммы *DFD* выстраивают модель системы. Во-первых, логическая модель строится как совокупность работ и документирования того, что они (эти работы) должны делать.

Затем модель окружения (*environment model*) описывает систему как объект, взаимодействующий с событиями из внешних сущностей. Модель окружения обычно содержит описание цели системы, одну контекстную диаграмму и список событий. Контекстная диаграмма содержит один прямоугольник работы, изображающий систему в целом, и внешние сущности, с которыми система взаимодействует.

Наконец, модель поведения (*behavior model*) показывает, как система обрабатывает события. Эта модель состоит из одной диаграммы, в которой каждый прямоугольник изображает каждое событие из модели окружения. Хранилища могут быть добавлены для моделирования данных, которые необходимо запоминать между событиями. Потоки добавляются для связи с другими элементами, и диаграмма проверяется с точки зрения соответствия модели окружения. Полученные диаграммы могут быть преобразованы с целью более наглядного представления системы, в частности работы на диаграммах могут быть декомпозированы.

**Нумерация объектов.** В *DFD* номер каждой работы может включать префикс, номер родительской работы (*А*) и номер объекта. Номер объекта – это уникальный номер работы на диаграмме. Например, работа может иметь номер *А.12.4*. Уникальный номер имеют хранилища данных и внешние сущности независимо от их расположения на диаграмме. Каждое хранилище данных имеет префикс *D* и уникальный номер, например *D5*. Каждая внешняя сущность имеет префикс *Е* и уникальный номер, например *Е5*.

#### **3.2 Основные сведения о IDEF3 моделях**

IDEF3 - методология моделирования, использующая графическое описание информационных потоков, взаимоотношений между процессами обработки информации и объектов, являющихся частью этих процессов. IDEF3 дает возможность аналитикам описать ситуацию, когда процессы выполняются в определенной последовательности, а также описать объекты, участвующие совместно в одном процессе. Любая IDEF3-диаграмма может содержать работы, связи, перекрестки и объекты ссылок.

Работа (Unit of Work, activity). Изображается прямоугольником с прямыми углами (рис. 32) и имеет имя, выраженное отглагольным существительным, обозначающим процесс действия, одиночным или в составе фразы, и номер (идентификатор); другое имя существительное в составе той же фразы обычно отображает основной выход (результат) работы (например, «Изготовление изделия»). Все стороны работы равнозначны. В каждую работу может входить и выходить ровно по одной стрелке.

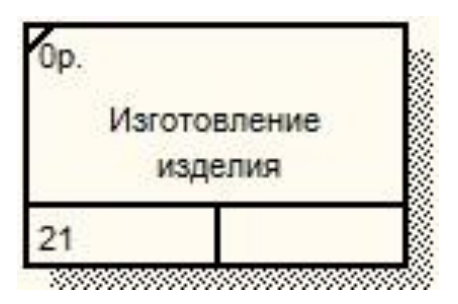

*Рис. 32* Работа IDEF3

**Связи.** Связи показывают взаимоотношения работ. Все связи в IDEF3 однонаправлены и могут быть направлены куда угодно, но обычно диаграммы IDEF3 стараются построить так, чтобы связи были направлены слева направо. В IDEF3 возможны три вида связей (Таблица 8 «Виды связей»):

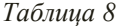

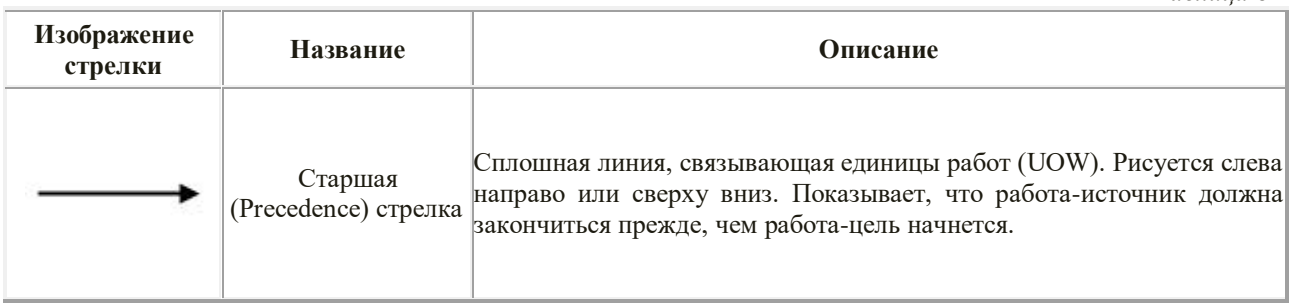

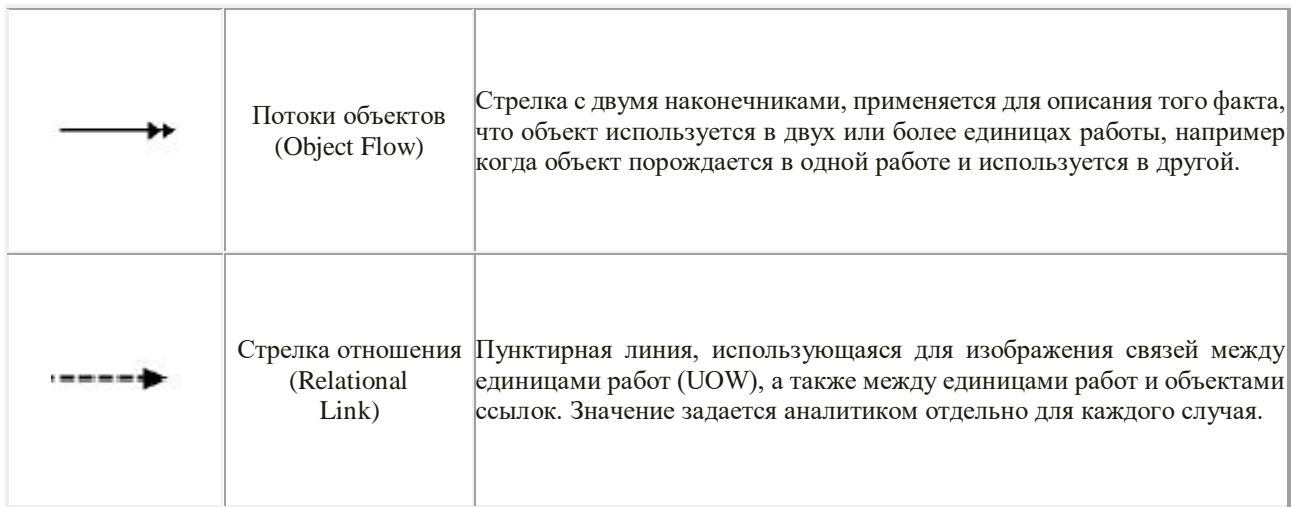

**Перекрестки (Junction).** Окончание одной работы может служить сигналом к началу нескольких работ, или же одна работа для своего запуска может ожидать окончания нескольких работ. Перекрестки используются для отображения логики взаимодействия стрелок при слиянии и разветвлении или для отображения множества событий, которые могут или должны быть завершены перед началом следующей работы. Различают перекрестки для слияния (Fan-in Junction) и разветвления (Fan-out Junction) стрелок. Перекресток не может использоваться одновременно для слияния и для разветвления.

Типы перекрестков указаны в таблице (Таблица 9 «Типы перекрестков»):

*Таблица 9*

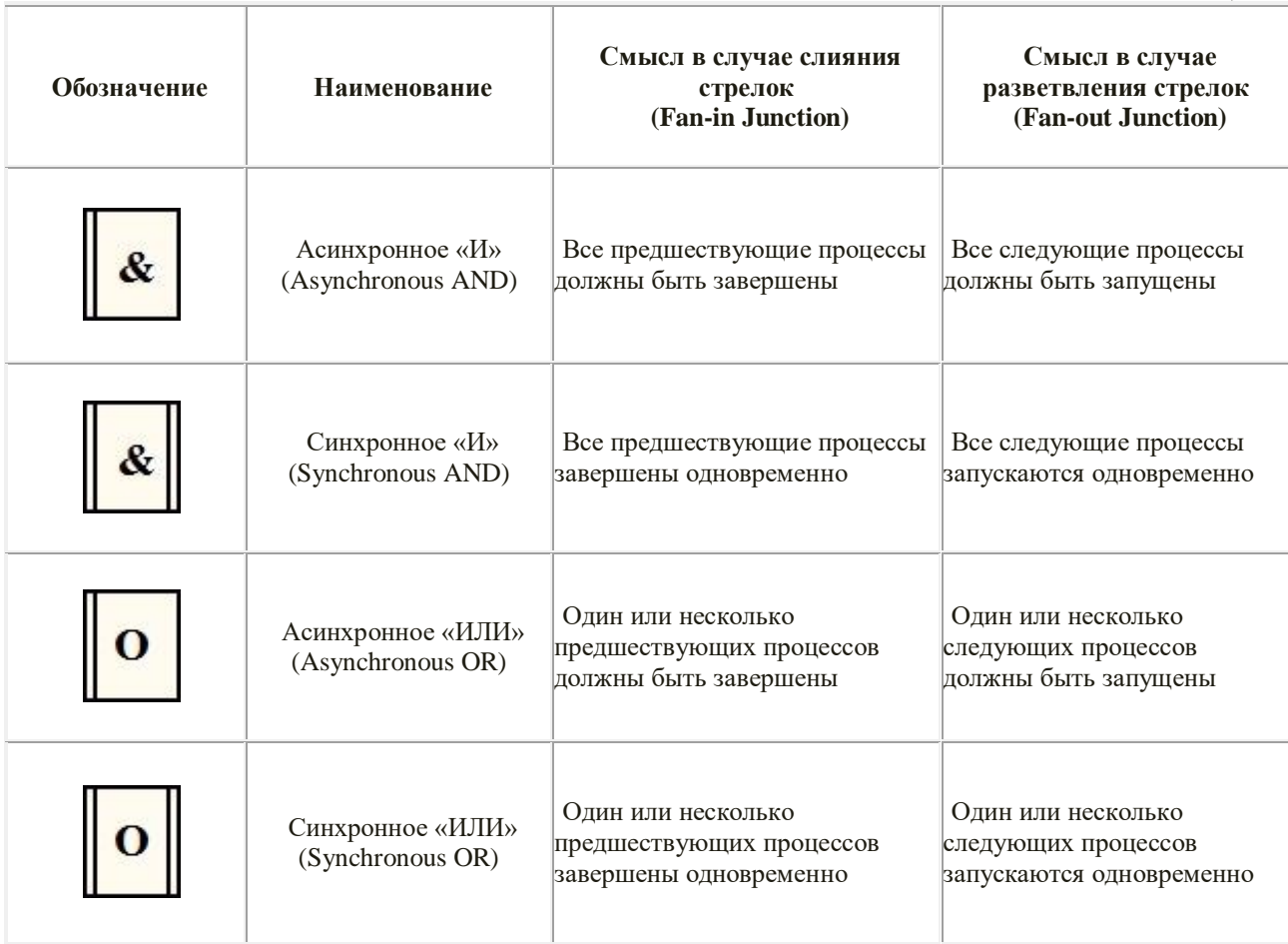

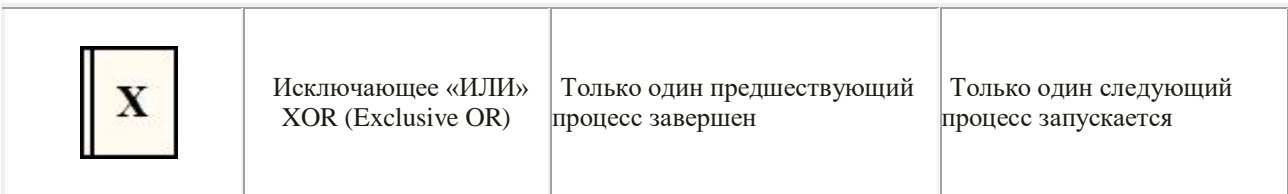

Объект ссылки. Объект ссылки в IDEF3 выражает некую идею, данные, которые нельзя связать со стрелкой, перекрестком или работой. Они используются в модели для привлечения внимания читателя к каким-либо важным аспектам модели. При внесении объектов ссылок следует указывать тип объекта ссылки (рис. 33).

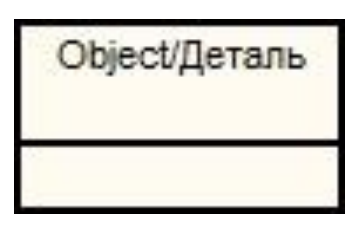

Рис.33 Объект ссылки

## 4. МЕТОДИКА ВЫПОЛНЕНИЯ ПРАКТИЧЕСКОЙ РАБОТЫ

## 4.1. Построение DFD моделей:

Методика выполнения работы будет рассмотрена на примере проектирования функциональной подсистемы «Учет рабочего времени сотрудников».

1. Запустите Microsoft Office Visio 2010.

2. В меню выбрать:

а) Файл - Создать - создать документ

б) Файл - Фигуры - Блок-схема - Простая блок-схема

Окно программы примет вид, подобный рис. 34

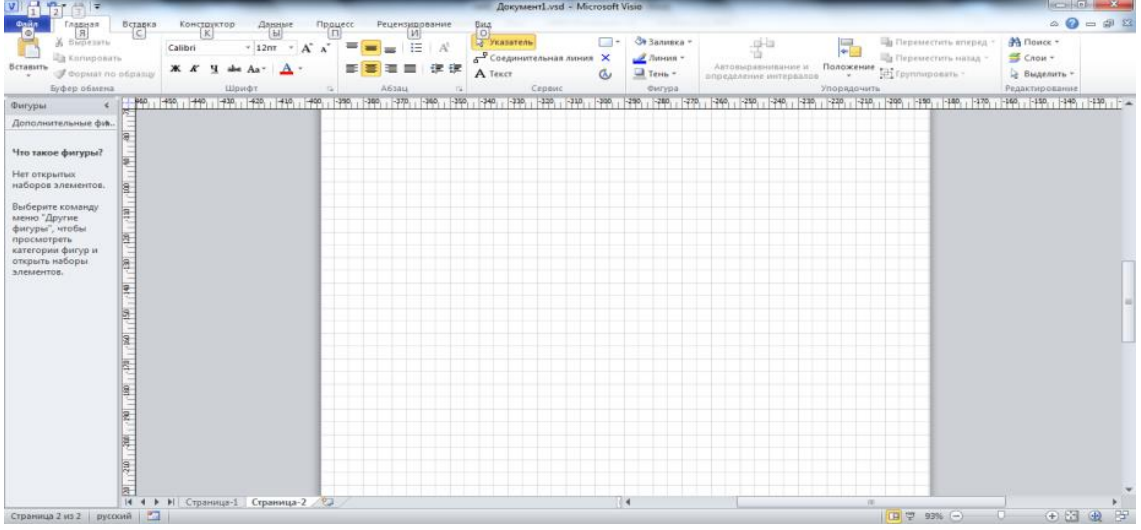

Рис. 34 Окно программы

3. Создание мастерской страницы.

- Для удобства переведите страницу в альбомный вид: Файл - Параметры страницы - Альбомная; - Открываем нотацию Гейна-Сайроса: Фигура - Программное обеспечение и базы данных -Программное обеспечение – Гейн-Сарсон (рис.35).

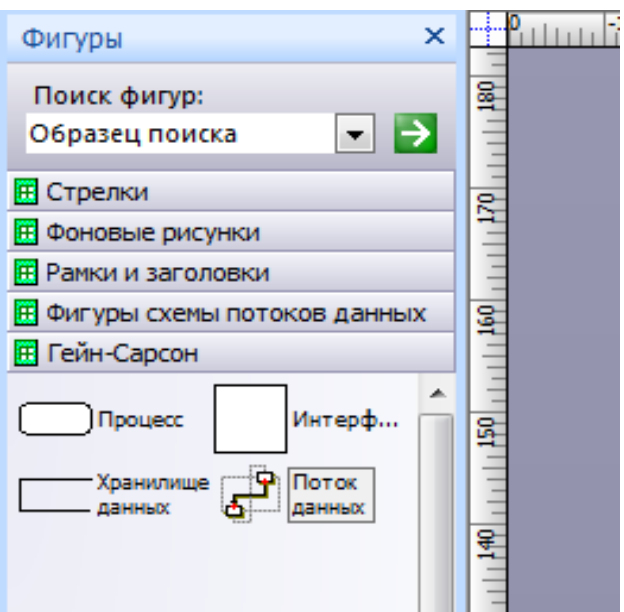

*Рис.35* Нотация Гейна-Сайроса

4. Построение DFD-диаграммы в рассматриваемой предметной области.

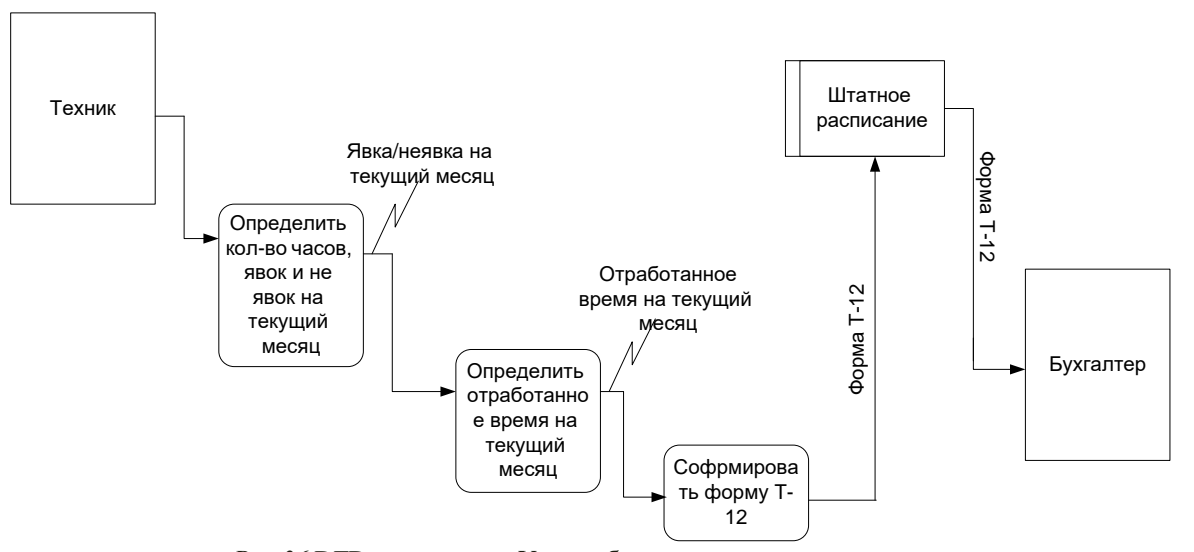

*Рис.36* DFD-диаграмма «Учет рабочего времени сотрудников»

## **4.2. Построение IDEF3 диаграммы**

В качестве примера рассматривается процесс создания ИС «Учет рабочего времени сотрудников».

1. Запустите Microsoft Office Visio 2010.

2. В меню выбрать:

a) Файл – Создать – создать документ;

б) Файл – Фигуры – Блок-схема – Простая блок-схема.

Окно программы примет вид, подобный рис. 37

| V <br>$\overline{ }$                                 |                                        |                                                                                    | Документ1.vsd - Microsoft Visio                           |                                                |                                                                                                    | $\begin{array}{c c c c c c} \hline \multicolumn{3}{ c }{\multicolumn{3}{c }{\multicolumn{3}{c }{\multicolumn{3}{c }{\multicolumn{3}{c}}}} & \multicolumn{3}{c }{\multicolumn{3}{c }{\multicolumn{3}{c }{\multicolumn{3}{c}}}} & \multicolumn{3}{c }{\multicolumn{3}{c }{\multicolumn{3}{c }{\multicolumn{3}{c }{\multicolumn{3}{c}}}} & \multicolumn{3}{c }{\multicolumn{3}{c }{\multicolumn{3}{c }{\multicolumn{3}{c }{\multicolumn{3}{c }{\multicolumn{3$ |
|------------------------------------------------------|----------------------------------------|------------------------------------------------------------------------------------|-----------------------------------------------------------|------------------------------------------------|----------------------------------------------------------------------------------------------------|----------------------------------------------------------------------------------------------------|
| Главная<br>Вставка                                   | Данные<br>  Ы<br>Конструктор<br>ĸ      | $\begin{array}{c}\n\text{Suppose} \\ \hline\n\end{array}$<br>Рецензирование<br>  И |                                                           |                                                |                                                                                                    | $\circ$ 0 = $\circ$ 8                                                                                                    |
| B <sub>bipesarb</sub><br>1C)<br><b>Ва Копировать</b> | $\cdot$ 12nT $\cdot$ A A<br>Calibri    | 挂<br>$\equiv$<br>$A^5$<br>$\equiv$<br>$=$                                          | вид<br>  О<br>  «Указатель<br>□<br>Соединительная линия Х | <b>Эл Заливка</b> -<br>ť<br><u>___</u> Линия - | <b>Па Переместить вперед</b><br>I.<br><b>Па Переместить назад</b>                                                                     | ∄В Поиск т<br>Grow -                                                                                                    |
| Вставить<br>Формат по образцу<br>$\sim$              | $A -$<br>$K$ K $H$ abe Aa <sup>*</sup> | 三<br>Ξ<br>$\equiv$<br>4.141<br>津<br>А Текст                                        | И Тень -<br>Q                                             | определение интервалов                         | м матовыравнивание и Положение татуруппировать »<br>У Фоториаль математики у Фоториаль »                                              | № Выделить -                                                                                                    |
| Буфер обмена                                         | Шрифт                                  | Абзац<br>Fx<br>$\overline{N}$                                                      | Сервис                                                    | Фигура                                         | Упорядочить                                                                                                    | Редактирование                                                                                                    |
| Фигуры<br>$\left\langle \right\rangle$               |                                        |                                                                                    |                                                           |                                                | 1940, 1930, 1930, 1930, 1930, 1930, 1930, 1930, 1930, 1930, 1930, 1930, 1930, 1930, 1930, 1930, 1930, 1930, 1930, 1940, 1940, 1940, 1 |                                                                                                    |
| Дополнительные фи.                                   |                                        |                                                                                    |                                                           |                                                |                                                                                                    |                                                                                                    |
| 8                                                    |                                        |                                                                                    |                                                           |                                                |                                                                                                    |                                                                                                    |
| Что такое фигуры?<br>g.                              |                                        |                                                                                    |                                                           |                                                |                                                                                                    |                                                                                                    |
| Нет открытых                                         |                                        |                                                                                    |                                                           |                                                |                                                                                                    |                                                                                                    |
| наборов элементов.<br>$\frac{1}{2}$                  |                                        |                                                                                    |                                                           |                                                |                                                                                                    |                                                                                                    |
| Выберите команду                                     |                                        |                                                                                    |                                                           |                                                |                                                                                                    |                                                                                                    |
| меню "Другие<br>фигуры", чтобы                       |                                        |                                                                                    |                                                           |                                                |                                                                                                    |                                                                                                    |
| просмотреть                                          |                                        |                                                                                    |                                                           |                                                |                                                                                                    |                                                                                                    |
| категории фигур и<br>открыть наборы                  |                                        |                                                                                    |                                                           |                                                |                                                                                                    |                                                                                                    |
| элементов.                                           |                                        |                                                                                    |                                                           |                                                |                                                                                                    |                                                                                                    |
|                                                      |                                        |                                                                                    |                                                           |                                                |                                                                                                    |                                                                                                    |
|                                                      |                                        |                                                                                    |                                                           |                                                |                                                                                                    |                                                                                                    |
|                                                      |                                        |                                                                                    |                                                           |                                                |                                                                                                    |                                                                                                    |
|                                                      |                                        |                                                                                    |                                                           |                                                |                                                                                                    |                                                                                                    |
|                                                      |                                        |                                                                                    |                                                           |                                                |                                                                                                    |                                                                                                    |
|                                                      |                                        |                                                                                    |                                                           |                                                |                                                                                                    |                                                                                                    |
|                                                      |                                        |                                                                                    |                                                           |                                                |                                                                                                    |                                                                                                    |
|                                                      |                                        |                                                                                    |                                                           |                                                |                                                                                                    |                                                                                                    |
|                                                      |                                        |                                                                                    |                                                           |                                                |                                                                                                    |                                                                                                    |
|                                                      |                                        |                                                                                    |                                                           |                                                |                                                                                                    |                                                                                                    |
|                                                      |                                        |                                                                                    |                                                           |                                                |                                                                                                    |                                                                                                    |
|                                                      |                                        |                                                                                    |                                                           |                                                |                                                                                                    |                                                                                                    |
|                                                      |                                        |                                                                                    |                                                           |                                                |                                                                                                    |                                                                                                    |
|                                                      |                                        |                                                                                    | $\overline{\phantom{a}}$                                  |                                                | $\mathbb{H}$ .                                                                                                    | $\blacktriangleright$<br>÷<br>$\Box$                                                                                                    |
| Страница 2 из 2 русский                              |                                        |                                                                                    |                                                           |                                                | Ⅲ 平 93% (一)                                                                                                    | $\oplus$ $\boxplus$ $\oplus$                                                                                                    |

*Рис. 37* Окно программы

3. Строим диаграмму IDEF3:

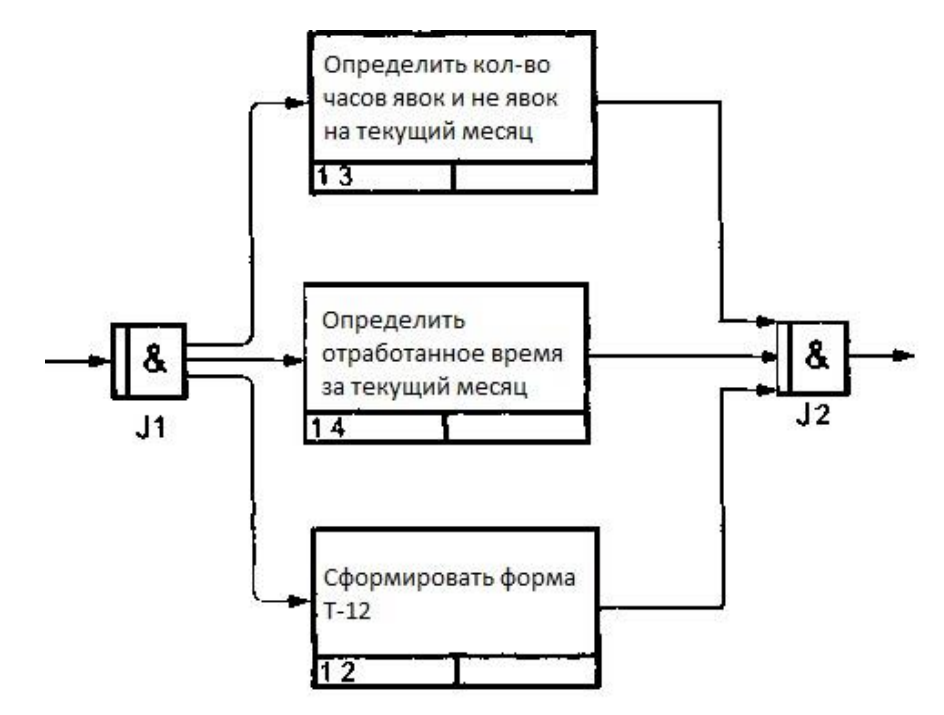

*Рис. 38* Диаграмма IDEF3

## **5. ЗАДАНИЕ**

В соответствии с вариантом задания, определенным преподавателем, последовательно выполнить следующие действия:

– изучить заданную предметную область;

- создать диаграмму DFD;
- создать диаграмму IDEF3;
- сформировать отчет.

## **6. ПОРЯДОК ВЫПОЛНЕНИЯ РАБОТЫ**

Для выполнения работы необходимо:

– изучить соответствующий раздел лекционного курса, а также теоретическую часть настоящего методического указания;

– выполнить работу согласно описанной методике в соответствии с вариантом задания;

- ответить на контрольные вопросы.

## КОНТРОЛЬНЫЕ ВОПРОСЫ

1. Определение DFD диаграммы.

- 2. Назовите основные компоненты DFD диаграммы.
- 3.Что такое поток данных в методологии DFD?
- 4. Какова функция хранилища данных в DFD?

5.В чем сходство и в чем различие методологии структурного анализа данных и диаграмм потоков ланных?

6. Назовите основные элементы динамической модели.

- 7. Назовите правила и особенности построения IDEF3-модели.
- 8. Что такое декомпозиция в IDEF3?

Организационно-педагогические условия реализации дисциплины: а) Материально-технические условия

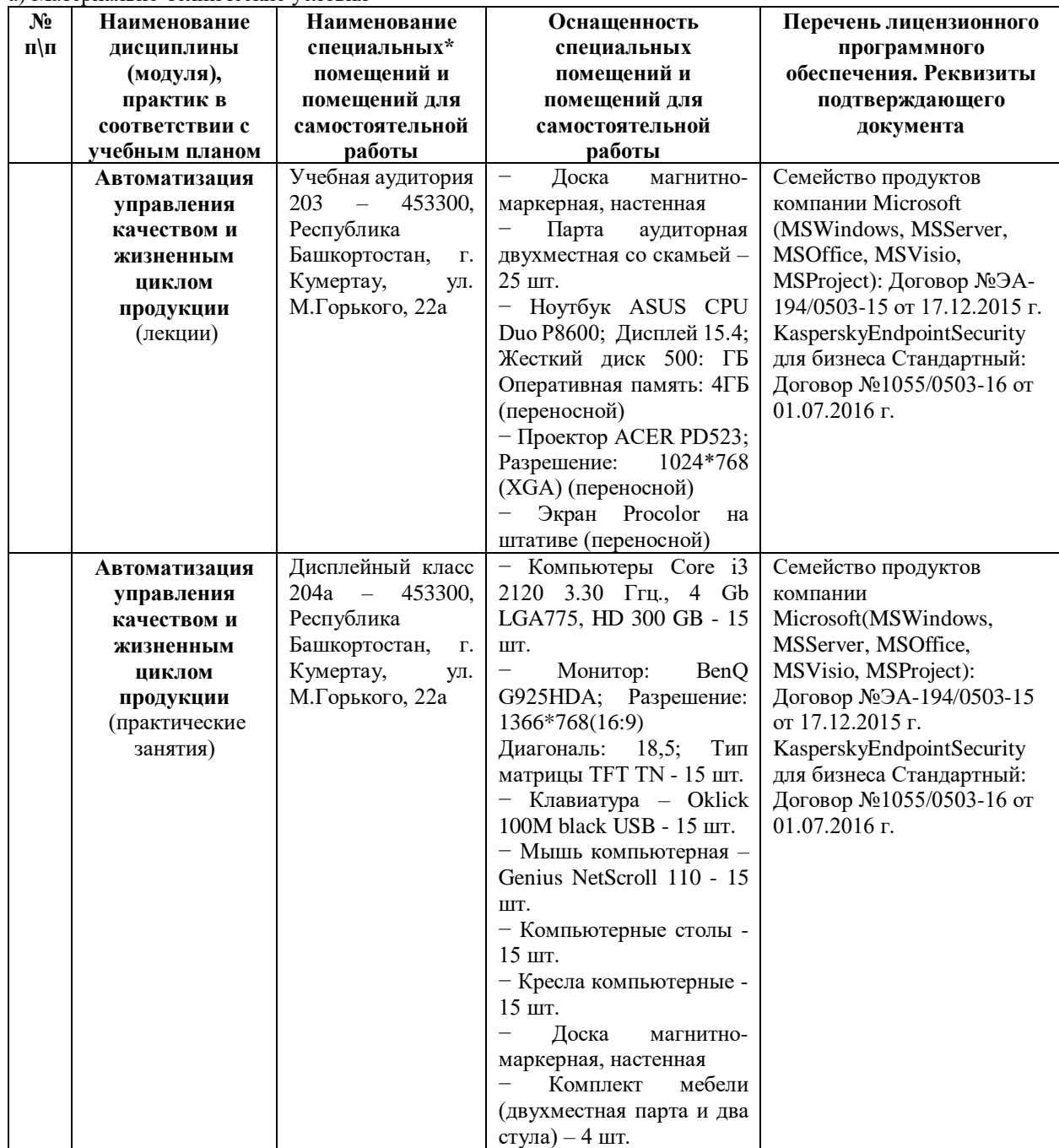

б) Учебно-методическое и информационное обеспечение

## **Основная литература**

1. Автоматизированные информационные системы в экономике [Электронный ресурс] : [учебное пособия для студ., обуч.по напр. подготовки бакалавров и магистров / Г. Г. Куликов [и др.].— Уфа : УГАТУ, 2013. [http://www.library.ugatu.ac.ru//fulltxt-local/Avtomat\_infor\_sis\_v\_ekonomike\_Kulikov\_2013.pdf]

2. Сатунина, А.Е. Управление проектом корпоративной информационной системы предприятия. Учебное пособие [Электронный ресурс] : учеб. пособие — Электрон. дан. — Москва : Финансы и статистика, 2009. — 352 с. [\[https://e.lanbook.com/book/28364\]](https://e.lanbook.com/book/28364)

3. Ипатова, Э.Р. Методологии и технологии системного проектирования информационных систем [Электронный ресурс] : учебное пособие / Э.Р. Ипатова. — Электрон. дан. — Москва : ФЛИНТА, 2016. — 256 с. [\[https://e.lanbook.com/book/84356](https://e.lanbook.com/book/84356)]

4. Информационные технологии. Проектирование базы данных технической документации в виде интерактивных электронных технических руководств (ИЭТР) в рамках технологии CALS. Программноаппаратная организация ИЭТР [Электронный ресурс]: учебно-методическое пособие / С.В. Веретехина. — Москва: Русайнс, 2015. — 124 с. — Режим доступа:<https://www.book.ru/book/916850>**Интернет-ресурсы** 

**(электронные учебно-методические издания, лицензионное программное обеспечение)**

На сайте библиотеки УГАТУ <http://library.ugatu.ac.ru/> в разделе «Информационные ресурсы», подраздел «Доступ к БД» размещены ссылки на интернет-ресурсы.

# ДИСЦИПЛИНА 2. ПРЕОБРАЗОВАТЕЛИ ЭНЕРГИИ В СИСТЕМАХ УПРАВЛЕНИЯ ТЕХНОЛОГИЧЕСКИМИ ПРОШЕССАМИ (27 ЧАСОВ)

#### Цель освоения дисциплины

получение фундаментальных знаний по принципу действия устройству и применению технологических электронных преобразователей энергии, апробация знаний законов физики в области преобразования электрической энергии одного вида в другой вид электрической энергии, а также других дисциплин, на которых базируется этот предмет, получение необходимого терминологического запаса для общения со специалистами своего и смежных направлений науки и техники, а также для возможности дальнейшего изучения научно-технической литературы, получение базы знаний для возможности познания дисциплин, которые будут изучаться при дальнейшем обучении в Университете, сформировать способность выпускника использовать современные электромеханические преобразователи энергии как средства автоматизации при выполнении работ по автоматизации технологических процессов и производст

#### Планируемые результаты обучения по дисциплине:

#### Слушатель должен знать:

- конструкцию, принцип действия, основные характеристики преобразователей энергии общего назначения;

- особенности проводимости электрического тока полупроводниками различного типа, а также свойства различных переходов;

- принципы построения различных электронных приборов: полупроводниковых, электровакуумных, газоразрядных;

- принцип действия преобразователей энергии общего назначения;

- основные технические характеристики преобразователей энергии общего назначения;

– конструкцию преобразователей энергии общего назначения.

#### Слушатель должен уметь:

- сформулировать технические требования к преобразователям энергии, предназначенным для работы в системах автоматического управления, экспериментально определять характеристики преобразователей, использовать знания, полученные в данной дисциплине, при представлении преобразователя энергии как объекта управления или линамического звена системы автоматического управления:

– задавать технические требования к электронным приборам, предназначенным для работы в системах автоматического управления;

- экспериментально определять характеристики электронных приборов;

- пользоваться справочной и другой технической литературой по электронным приборам;

- проверять работоспособность электронных приборов;

- сформулировать технические требования к преобразователям энергии, предназначенным для работы в системах автоматического управления;

- экспериментально определять характеристики преобразователей энергии;

- проверять работоспособность преобразователей энергии.

## Слушатель должен владеть:

- терминологией курса;

- иметь представление об особенностях преобразователей специального назначения;

- понимать основные научно-технические проблемы и направления развития преобразователей энергии;

- методикой расчета характеристик и параметров электронных приборов;

#### Содержание дисциплины

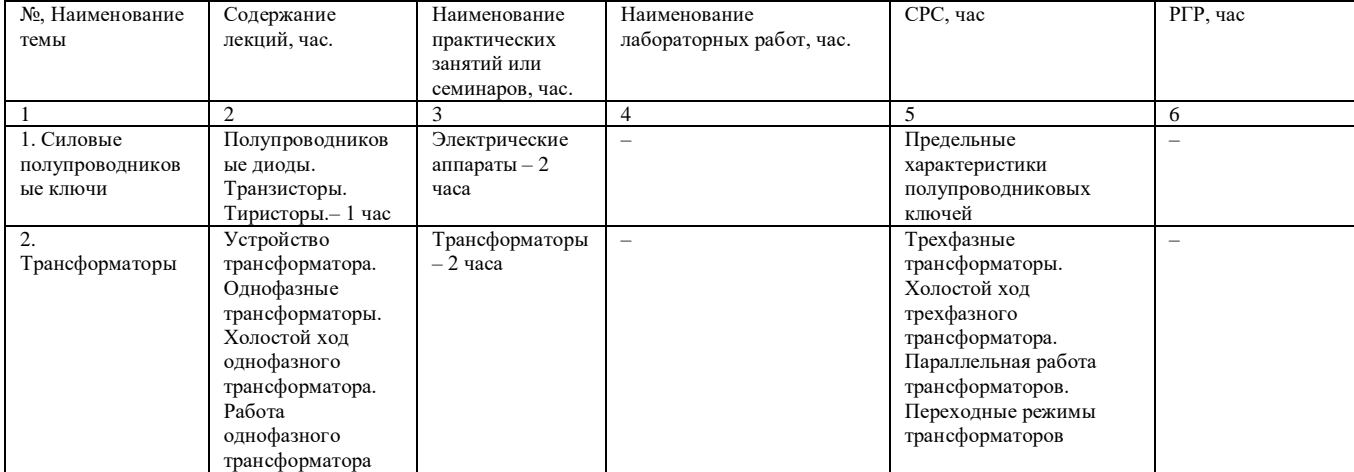

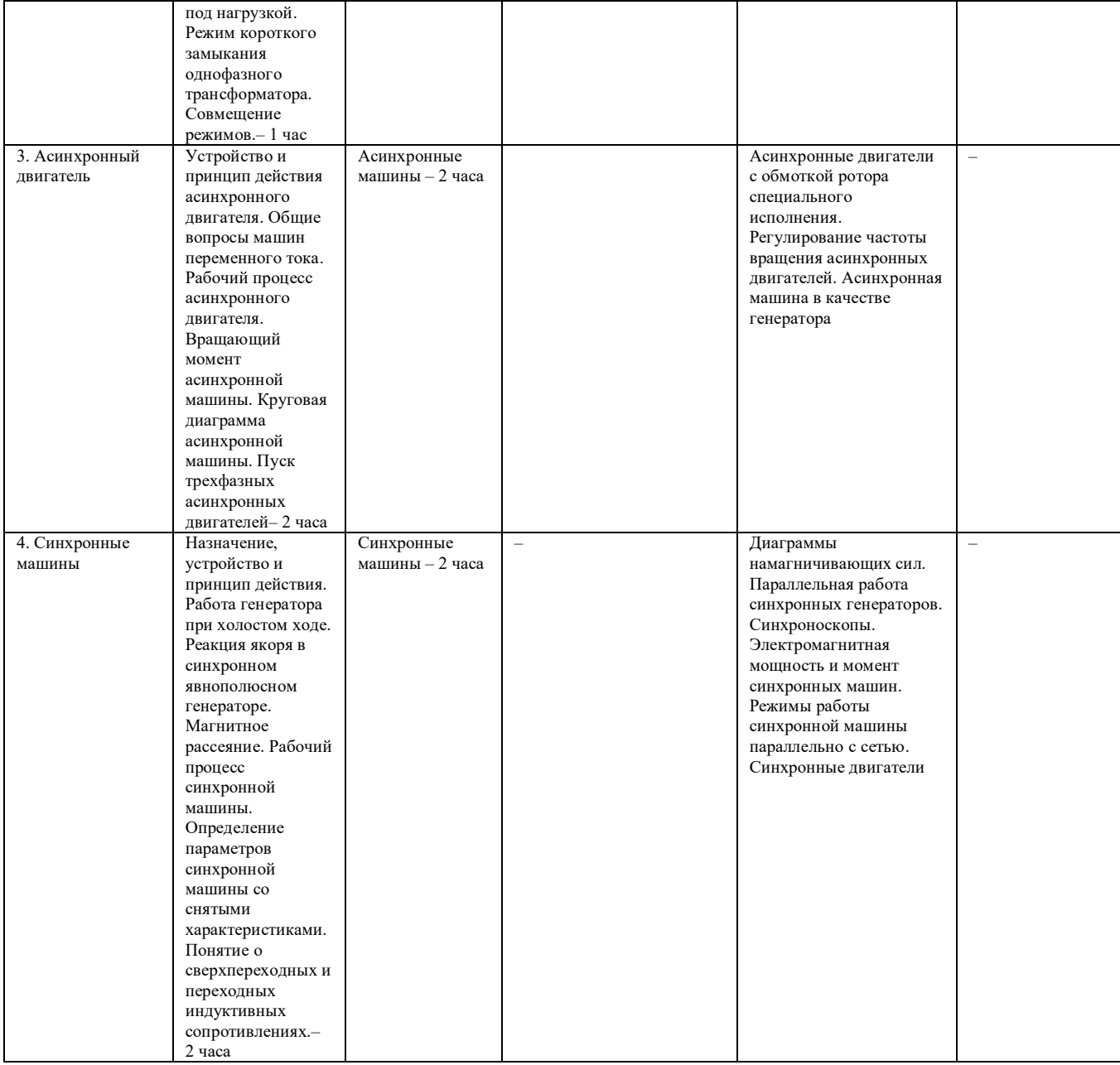

# **Оценка качества освоения дисциплины**

# Промежуточная аттестация по дисциплине проводится в форме зачета.

## *Оценочные материалы:*

#### Вопросы к зачету по дисциплине:

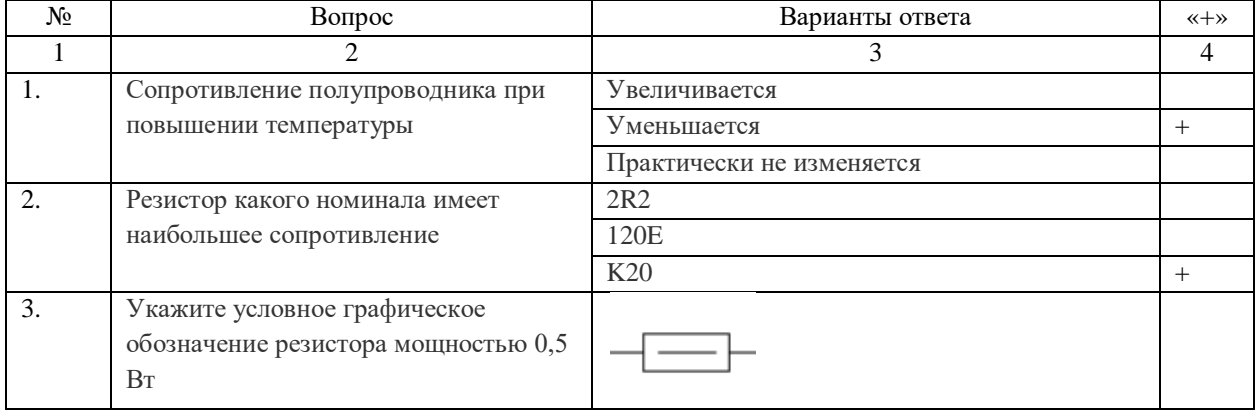

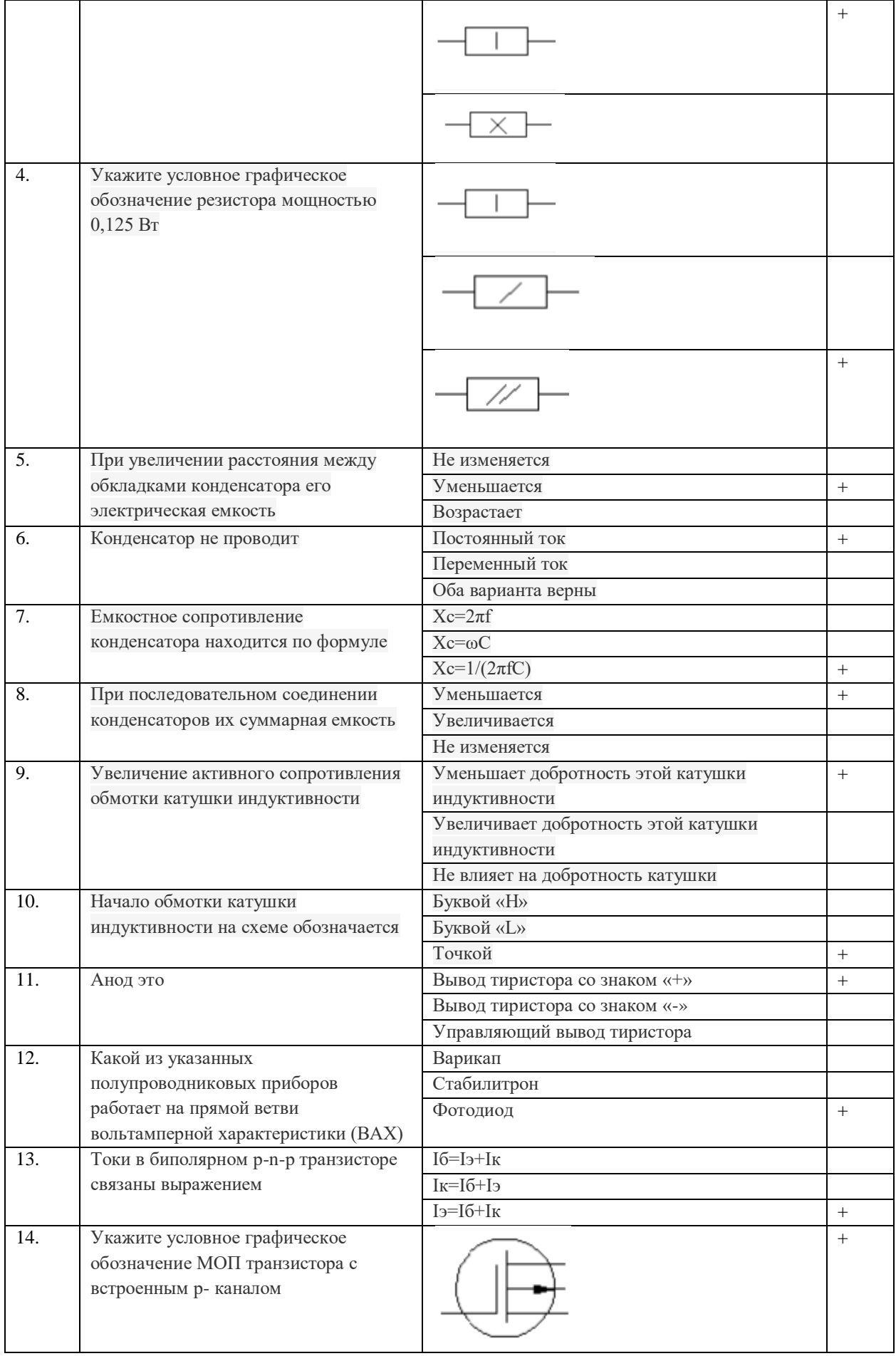

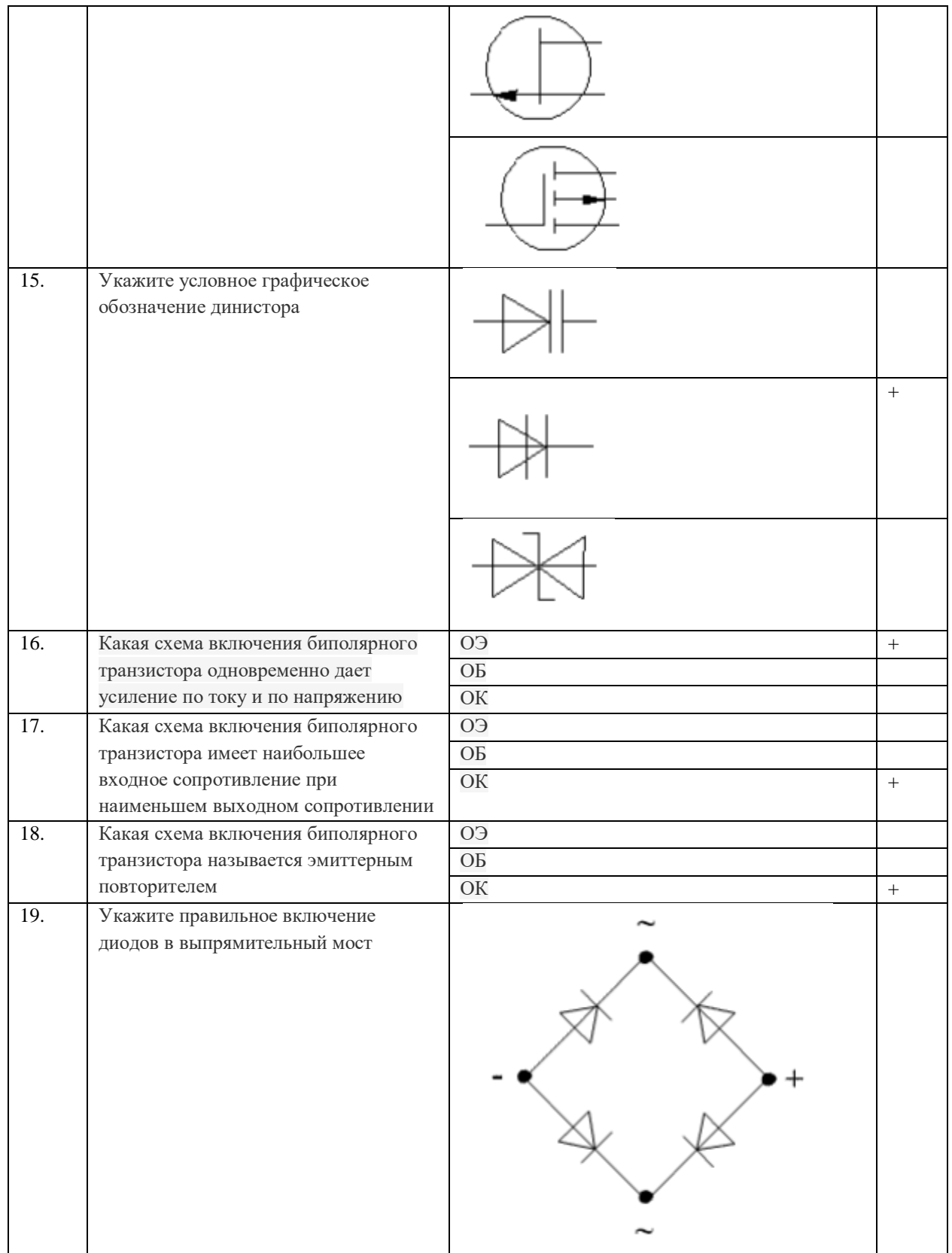

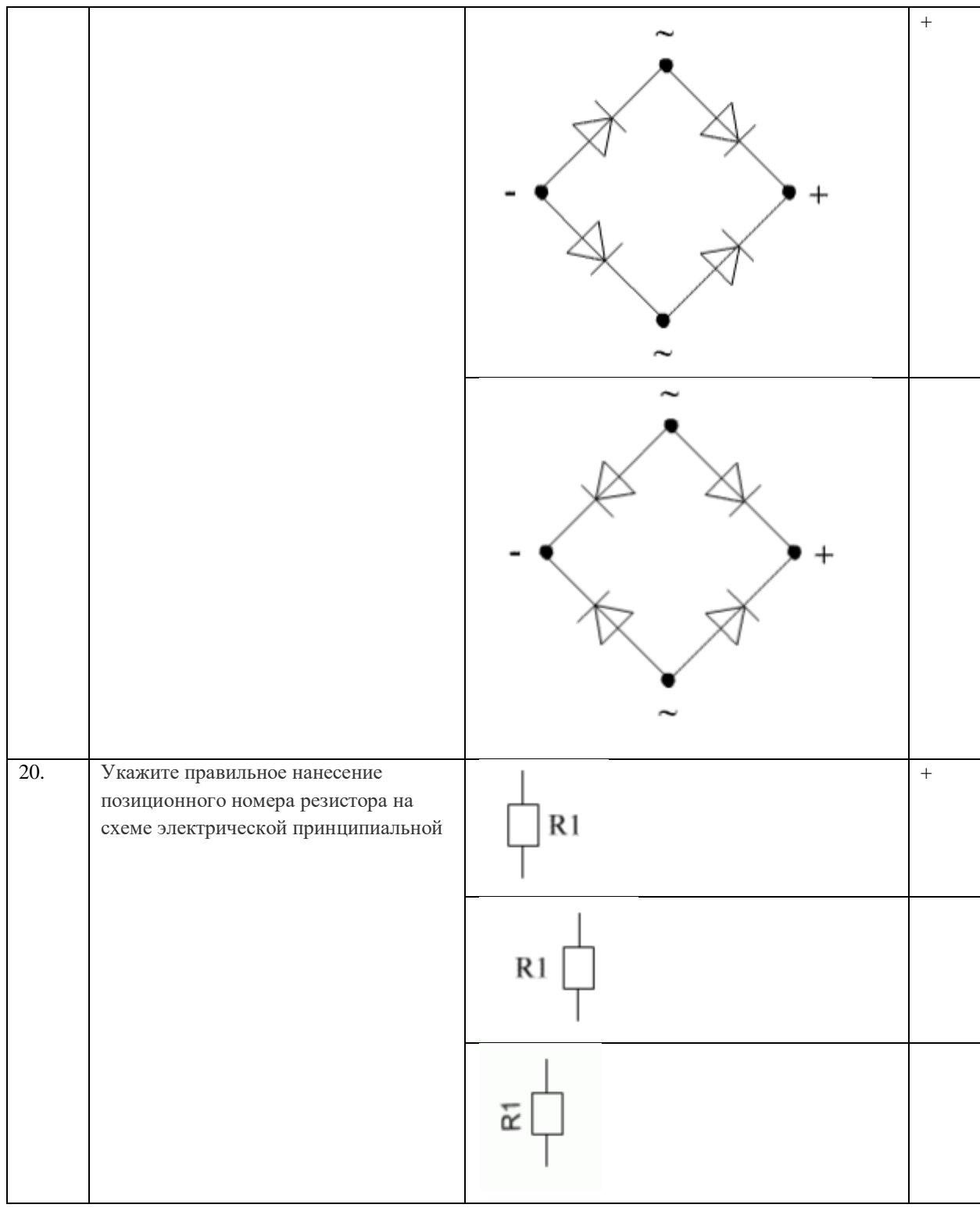

#### **Методические материалы для проведения практического занятия:**

1. Прохоров С.Г., Хуснутдинов Р.А. Практикум по электрическим машинам и аппаратам: Учебное пособие: Для студентов очного и заочного обучения. Казань: Изд-во Казан. гос. техн. ун-та, 2005. 90 с.

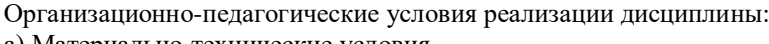

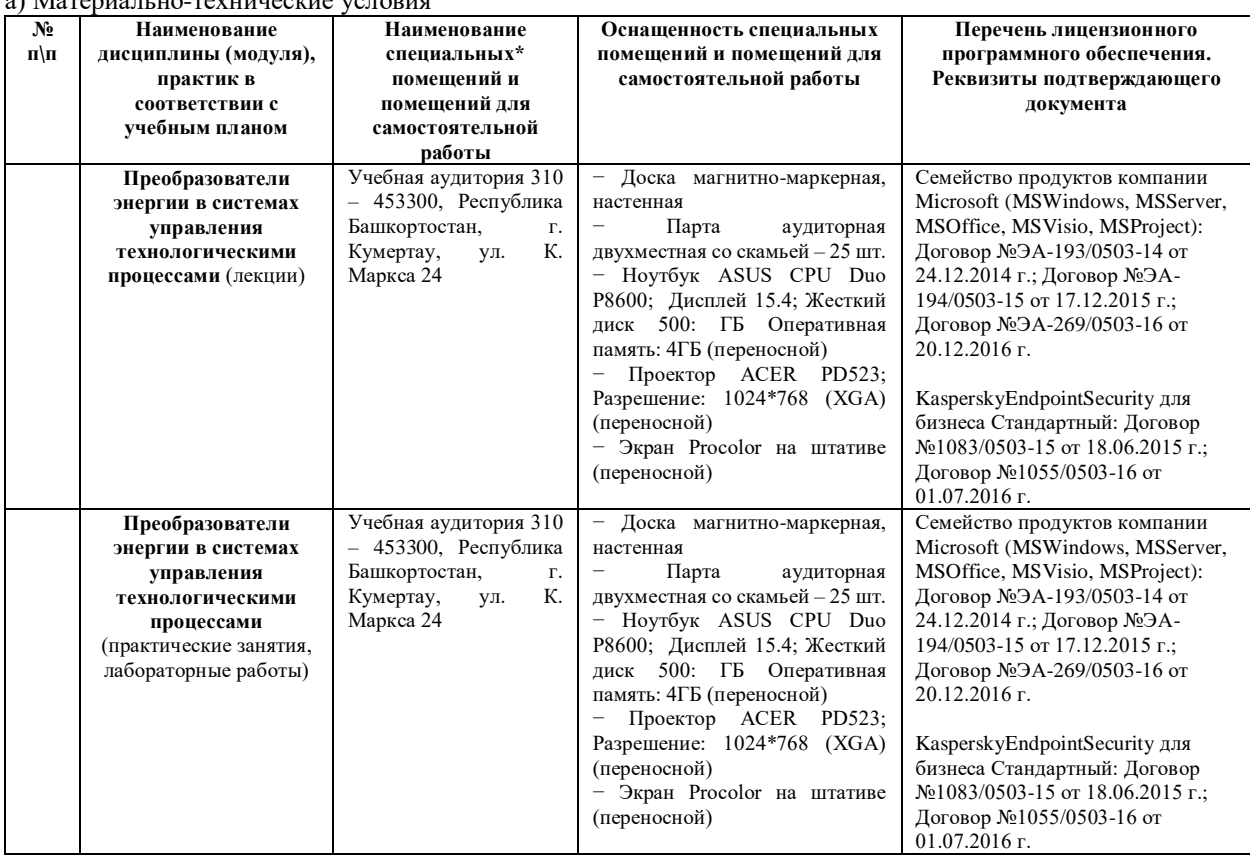

б) Учебно-методическое и информационное обеспечение

## **Основная литература**

1. Петрович В.П. Силовые преобразователи электрической энергии: учебное пособие / В.П. Петрович, Н.А. Воронина, А.В. Глазачев. – Томск: Изд-во Томского политехнического университета, 2009. – 240 с.

2. Черемушкин, А.А. Электроника : учеб. пособие [Электронный ресурс] : учеб. пособие — Электрон. дан. — Кемерово : КузГТУ имени Т.Ф. Горбачева, 2012. — 205 с. — Режим доступа: <https://e.lanbook.com/book/6678>

3. Епифанов, А.П. Электромеханические преобразователи энергии [Электронный ресурс] : учеб. пособие — Электрон. дан. — Санкт-Петербург : Лань, 2000. — 208 с. — Режим доступа: <https://e.lanbook.com/book/601>

4. Филимонов, С.Г. Электрические машины переменного тока : учеб. Пособие [Электронный ресурс] : учеб. пособие — Электрон. дан. — Кемерово : КузГТУ имени Т.Ф. Горбачева, 2010. — 193 с. — Режим доступа: https://e.lanbook.com/book/6638

## **Интернет-ресурсы (электронные учебно-методические издания, лицензионное программное обеспечение)**

На сайте библиотеки УГАТУ <http://library.ugatu.ac.ru/> в разделе «Информационные ресурсы», подраздел «Доступ к БД» размещены ссылки на интернет-ресурсы.

# **ДИСЦИПЛИНА 3. ТЕХНОЛОГИЧЕСКИЕ ПРОЦЕССЫ АВТОМАТИЗИРОВАННЫХ ПРОИЗВОДСТВ (25 ЧАСОВ)**

### **Цель освоения дисциплины**

Формирование теоретических знаний и практических навыков для анализа современных технологических процессов и методов автоматизированной технологической подготовки производства

### **Планируемые результаты обучения по дисциплине:**

# **Слушатель должен знать:**

- типы производств ;
- методы построения технологических операций и переходов;
- основные характеристики технологических процессов;
- стратегии проектирования технологических процессов;
- автоматизированные средства разработки управляющих программ для станков с ЧПУ
- методы анализа технологических операций и переходов;
- методы выбора рациональных технологических процессов изготовления продукции;
- технологические процессы обработки деталей с использованием различных видов энергии и

эффектов.

#### **Слушатель должен уметь:**

- анализировать технологическую операцию и переход;
- выбирать рациональные технологические процессы изготовления продукции;
- применять САПР технологических процессов;
- разрабатывать управляющие программы для станков с ЧПУ в среде CAM системы.

## **Слушатель должен владеть:**

- принципами построения технологических процессов
- навыками использования методов автоматизированной технологической подготовки

#### производства;

практическими навыками по разработке управляющих программ станков с ЧПУ;

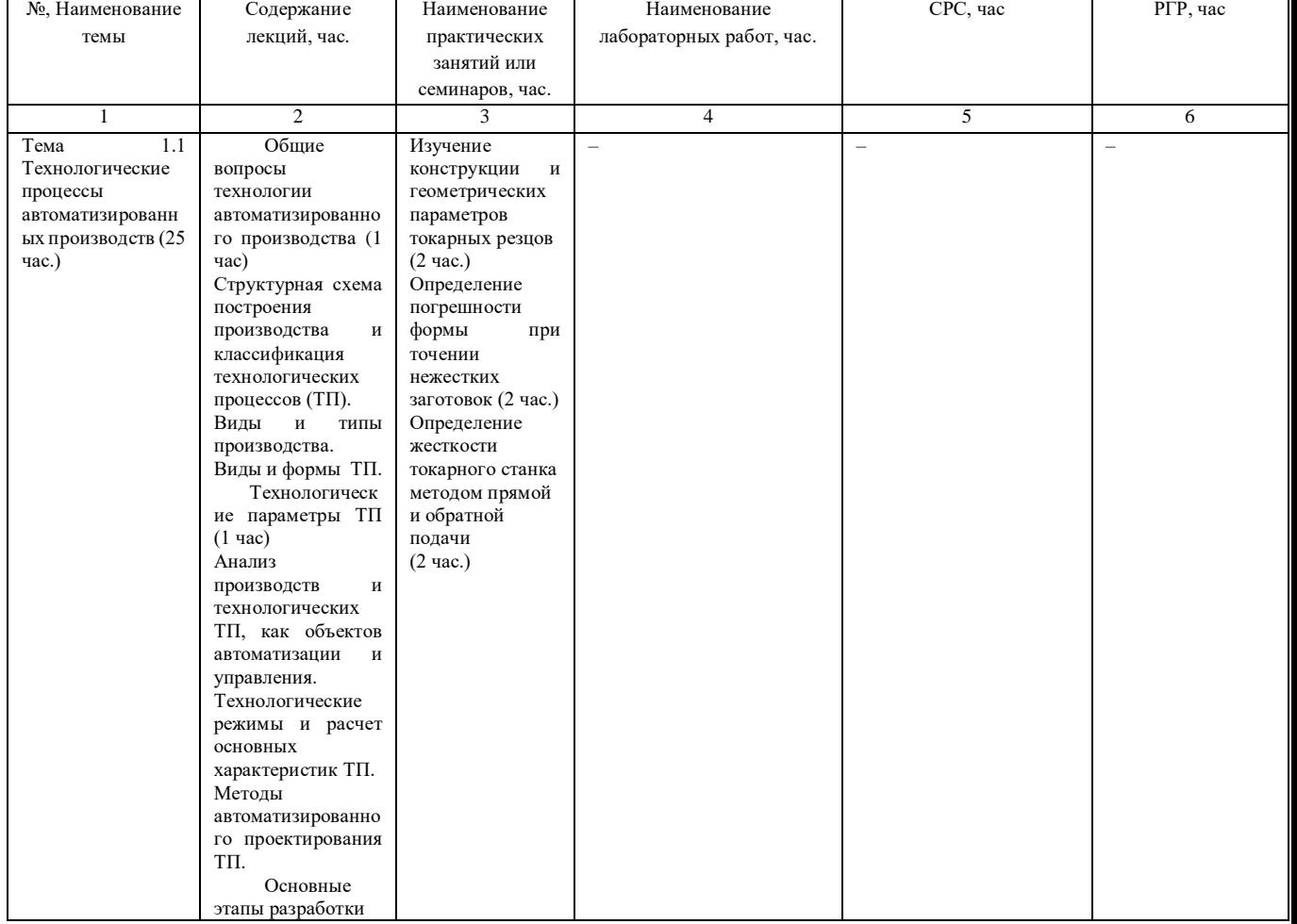

#### **Содержание дисциплины**

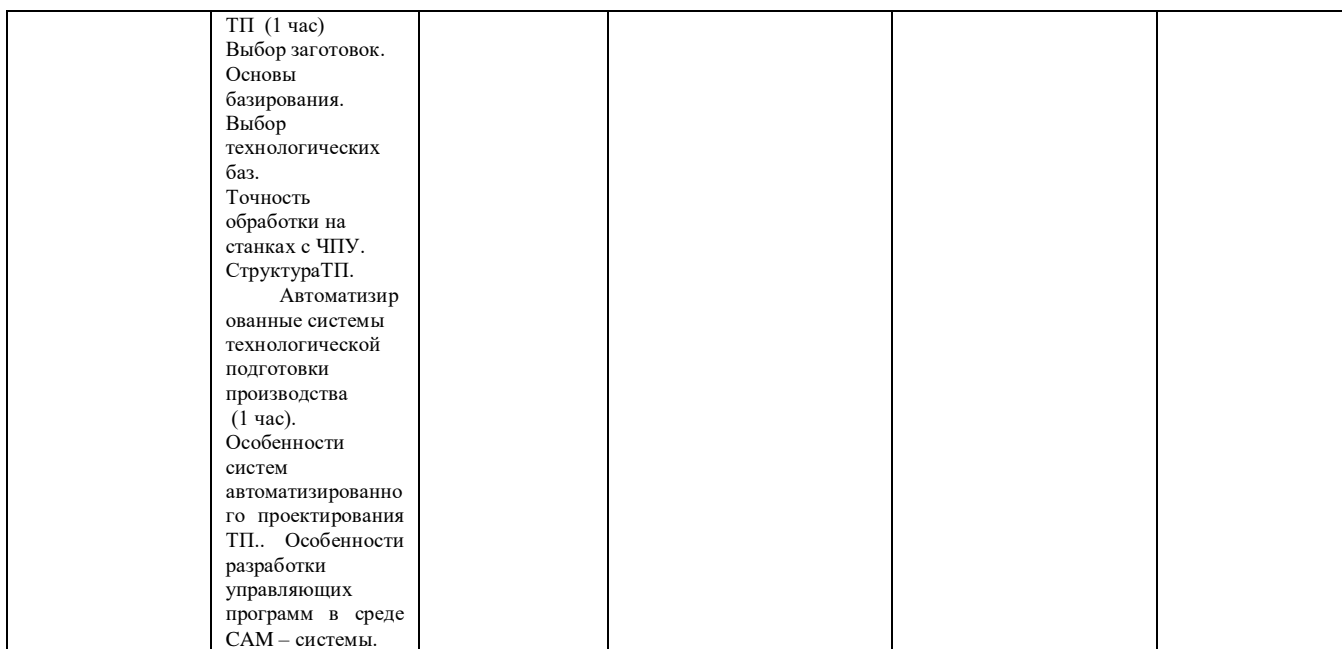

# Оценка качества освоения дисциплины

Промежуточная аттестация по дисциплине проводится в форме зачета.

Оценочные материалы:

Вопросы к зачету по дисциплине:

Тема 1. Общие вопросы технологии автоматизированного производства

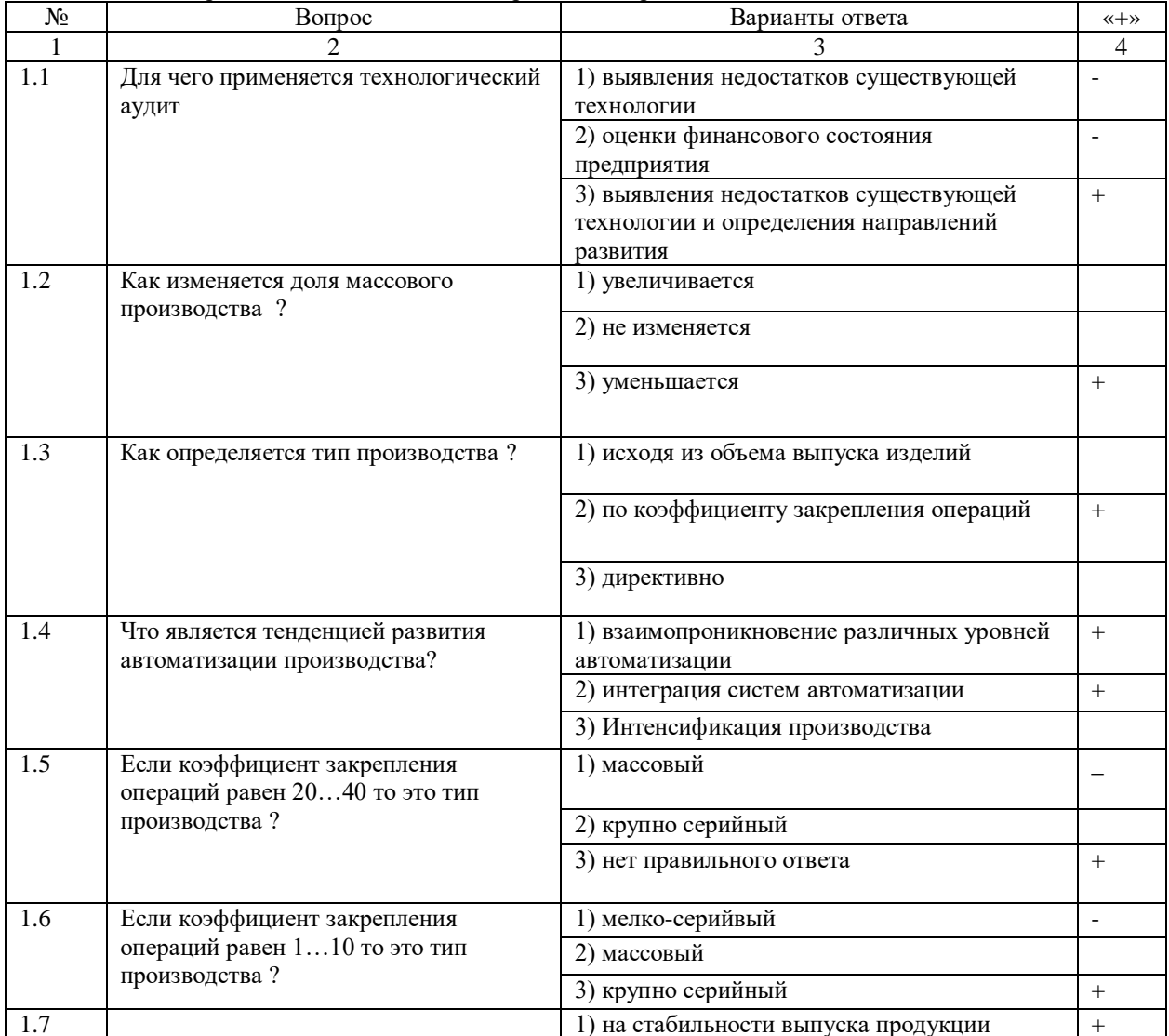

|      | Современный подход к                | 2) использовании интернет -технологий    |        |  |
|------|-------------------------------------|------------------------------------------|--------|--|
|      | автоматизированному производству    | 3) использовании поточного производства  |        |  |
|      | базируется                          |                                          |        |  |
| 1.8  | Современные станки с ЧПУ базируются | 1) NC                                    |        |  |
|      | на концепции                        | $2)$ CNC                                 |        |  |
|      |                                     | 3) PCNC                                  | $^{+}$ |  |
| 1.9  |                                     | 1) Утилизация                            |        |  |
|      |                                     | 2) Проектирование                        | $^{+}$ |  |
|      |                                     | 3) Управление                            | $^{+}$ |  |
| 1.10 | При групповой обработке деталей     | () по общности конструктивных признаков  |        |  |
|      | группирование осуществляется        | 2) по общности технологических признаков | $\pm$  |  |
|      |                                     | 3) по общности конструктивных и          |        |  |
|      |                                     | технологических признаков.признаков      |        |  |

Тема 2. Технологические параметры и определение основных характеристик технологических процессов, как объектов автоматизации и управления

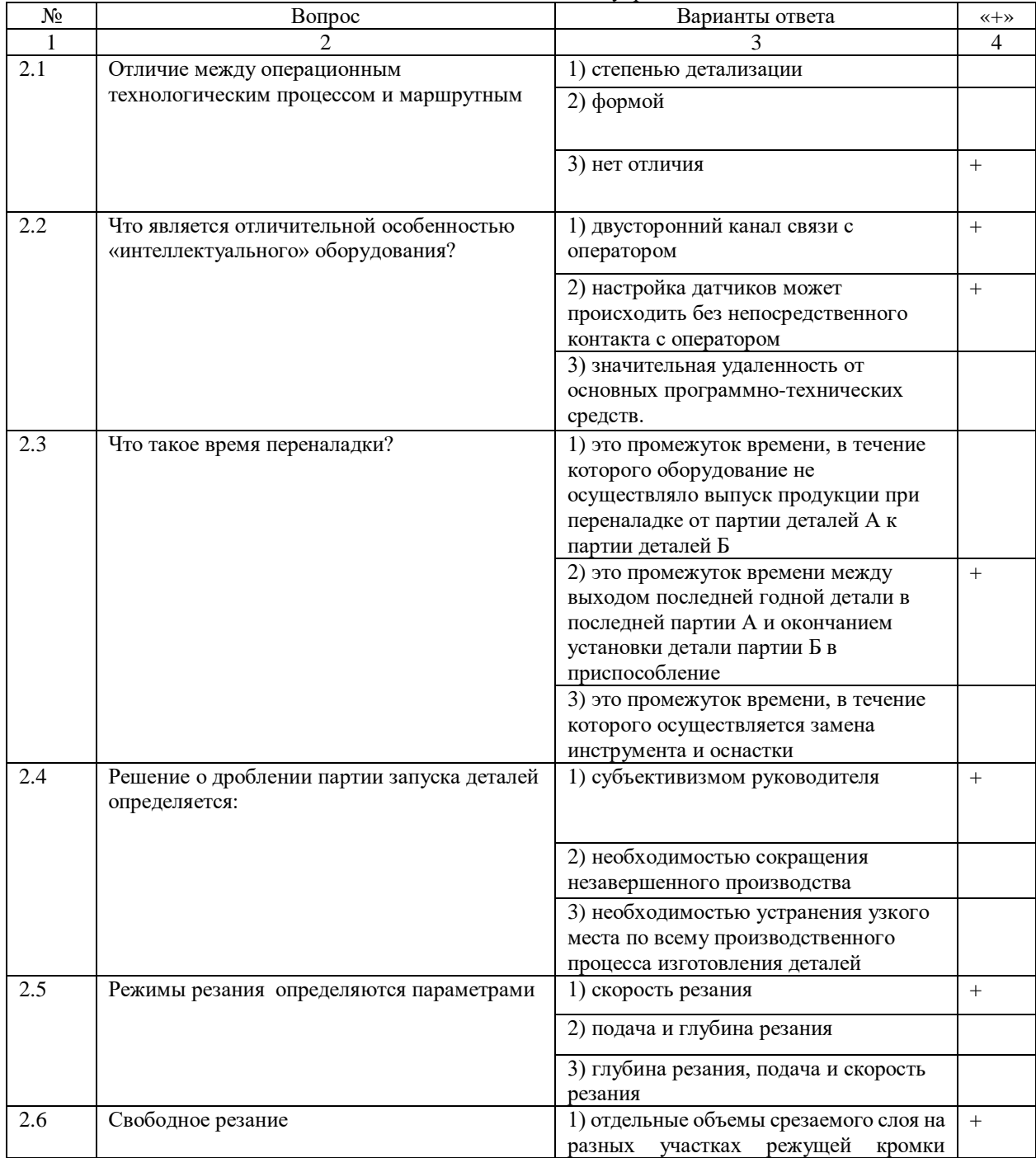

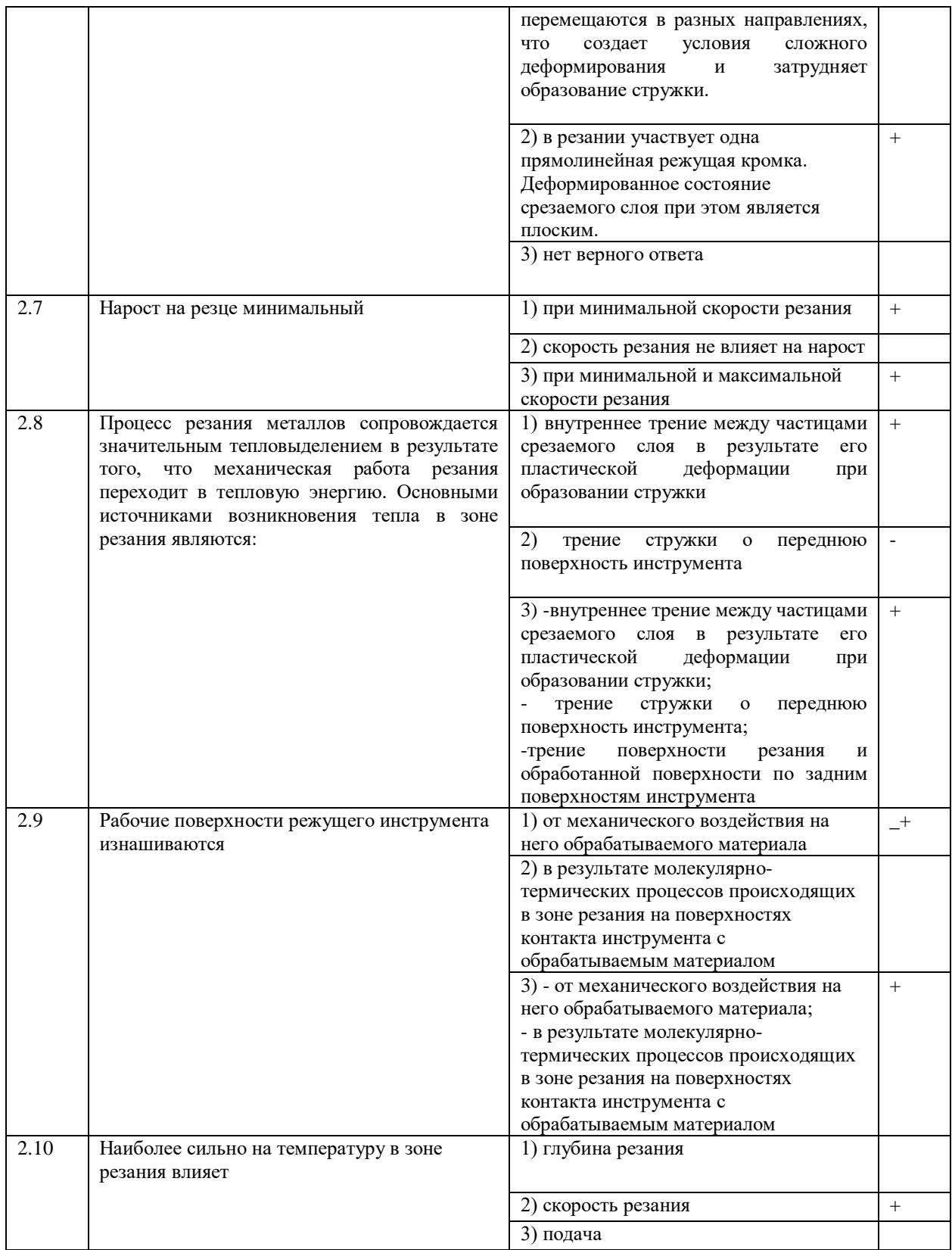

# Тема 3. Основные этапы разработки технологических процессов в машиностроении

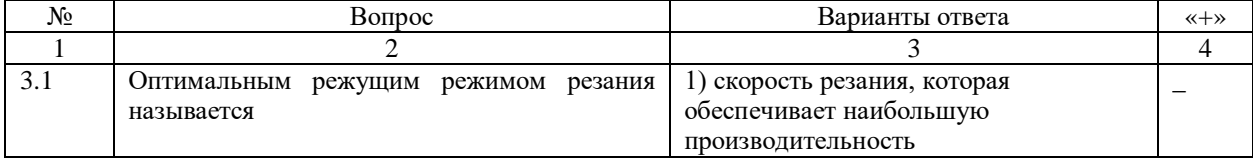

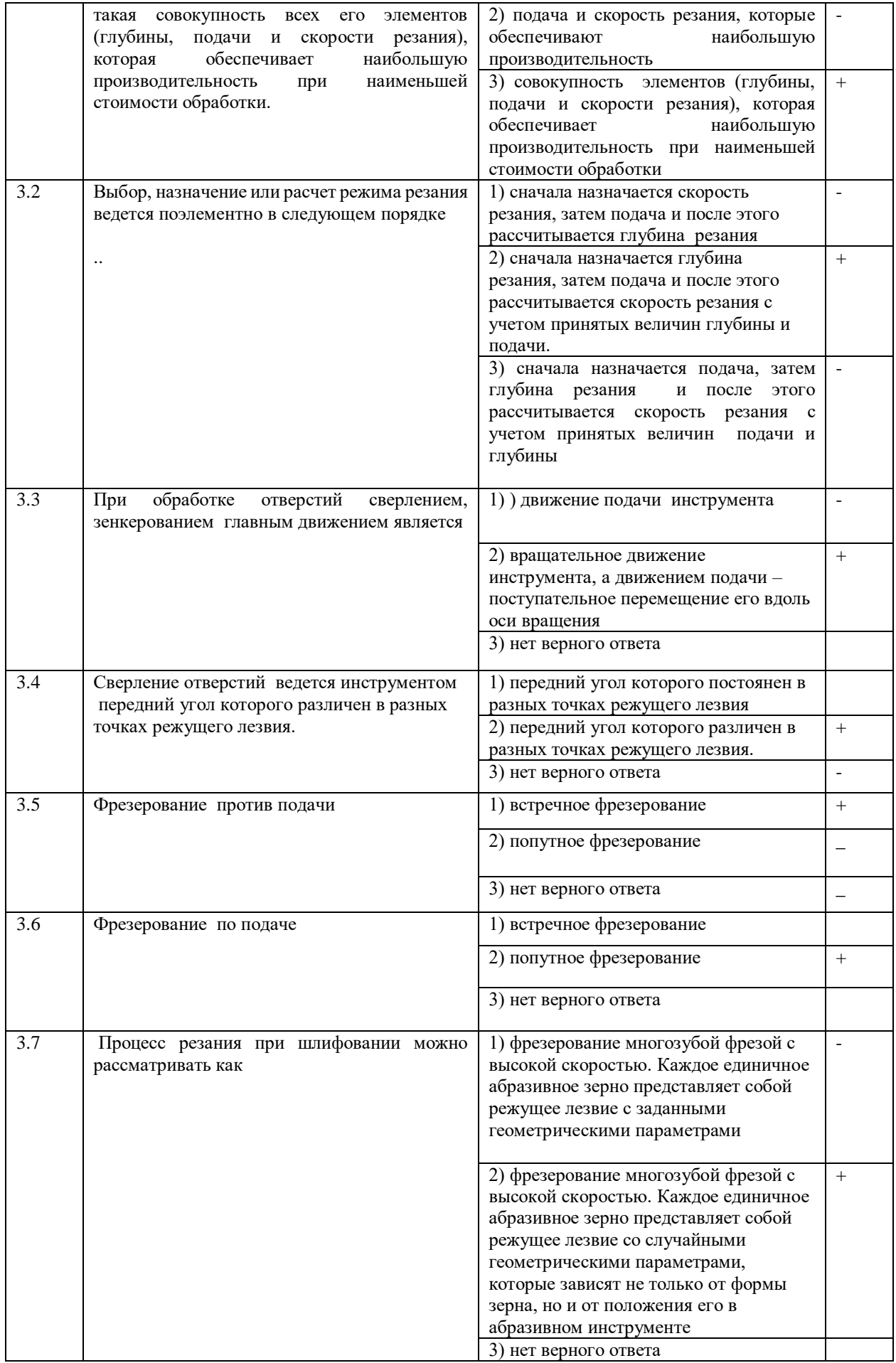

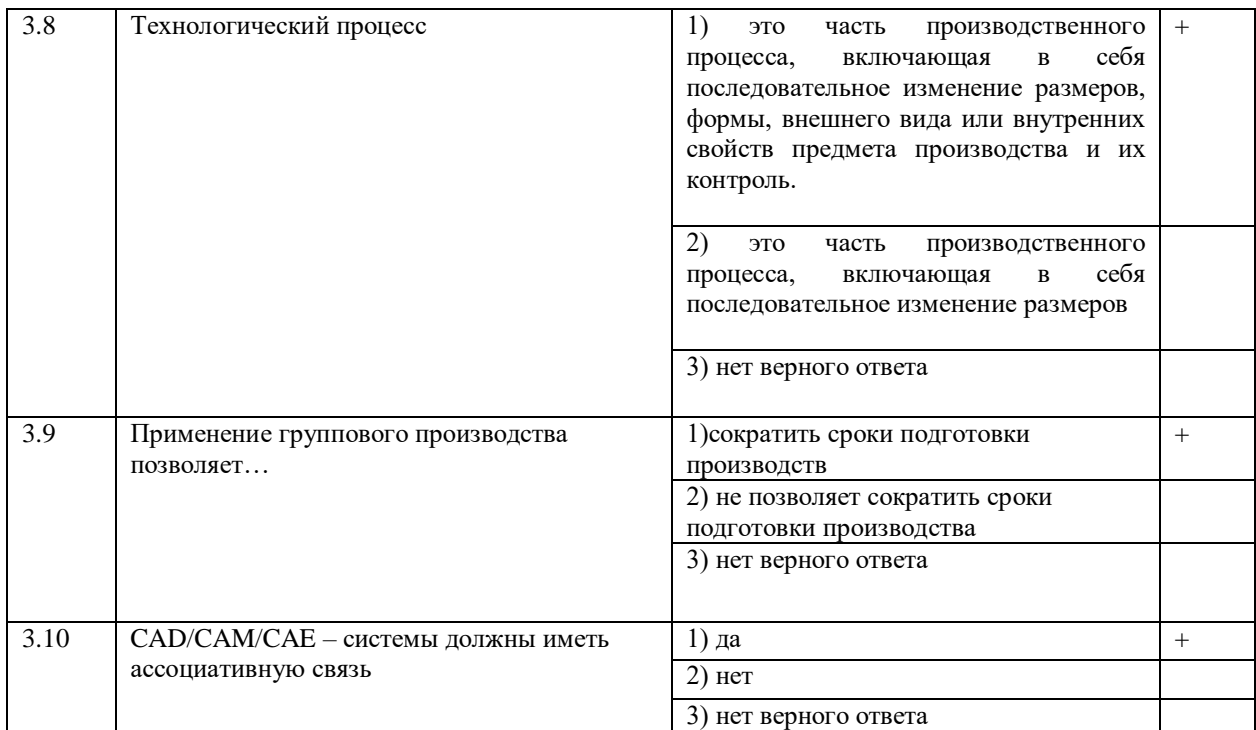

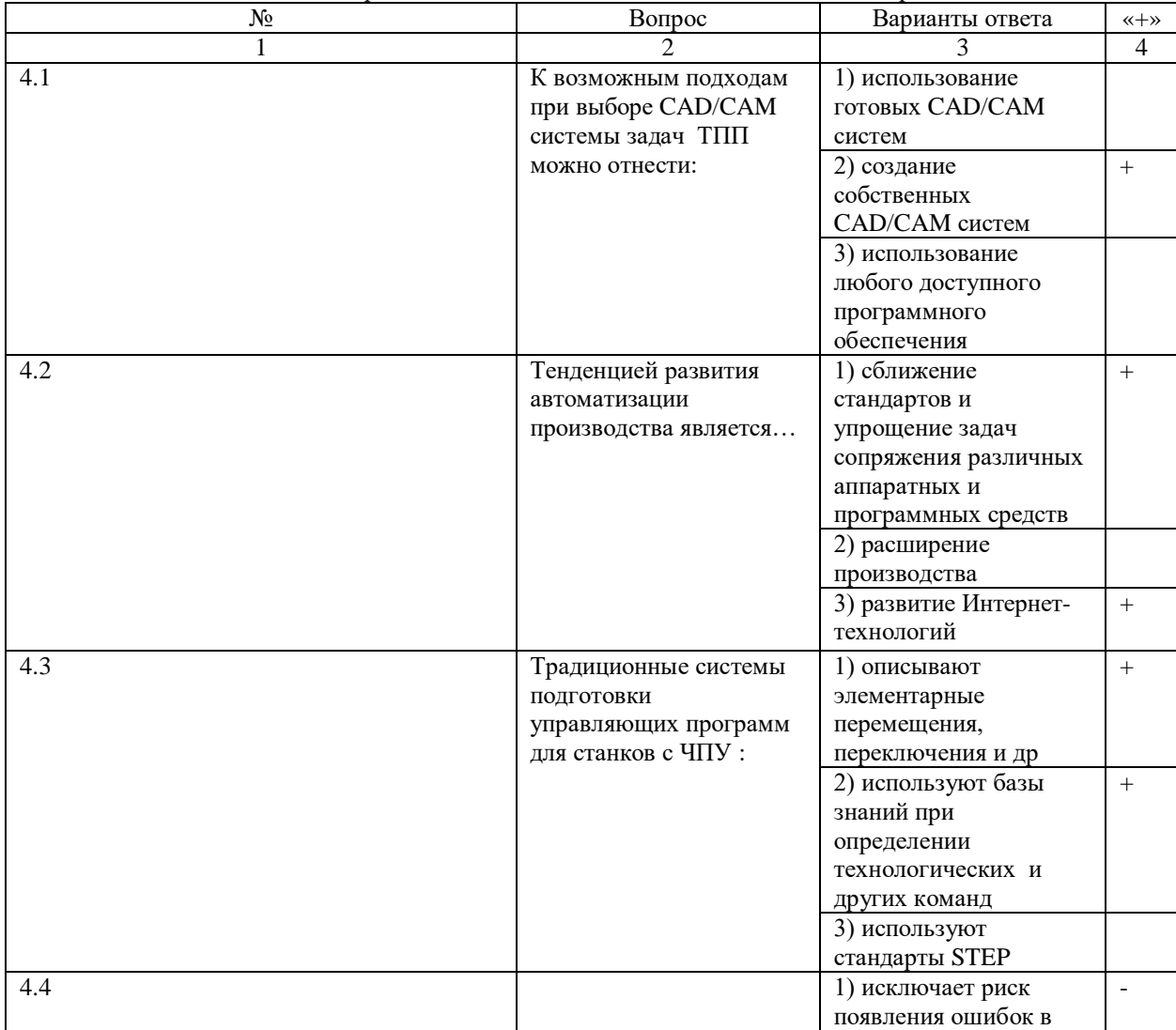

Тема 4. Автоматизированные системы технологической подготовки производства

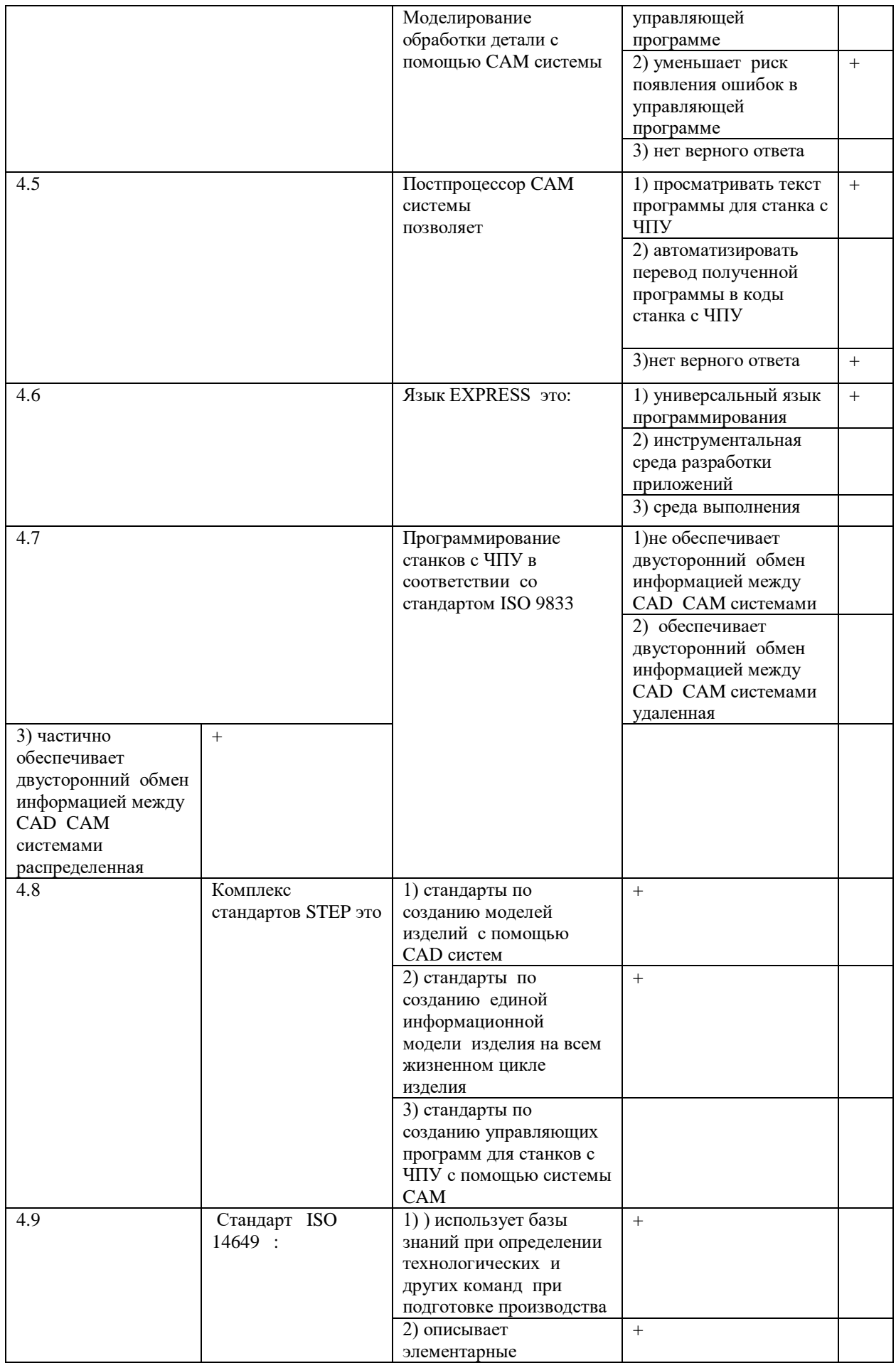

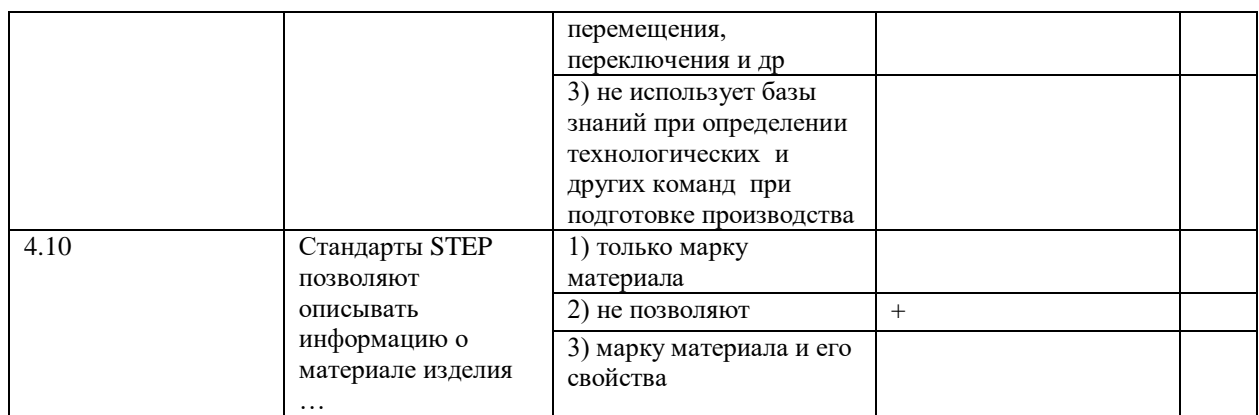

Методические материалы для проведения практических занятий:

## **Практическая работа № 1 ИЗУЧЕНИЕ КОНСТРУКЦИИ И ГЕОМЕТРИЧЕСКИХ ПАРАМЕТРОВ ТОКАРНЫХ РЕЗЦОВ**

# **1. ЦЕЛЬ И ЗАДАЧИ ПРАКТИЧЕСКОЙ РАБОТЫ**

Практическое изучение конструкции и геометрических параметров токарных резцов, освоение методов контроля геометрических параметров токарных резцов.

### **2. ТЕОРЕТИЧЕСКАЯ ЧАСТЬ**

При обработке металлов резанием изделие получается в результате срезания с заготовки слоя припуска, который удаляется в виде стружки. Готовая деталь ограничивается вновь образованными обработанными поверхностями. На обрабатываемой заготовке в процессе резания различают обрабатываемую и обработанную поверхности. Кроме того, непосредственно в процессе резания режущей кромкой инструмента образуется и временно существует поверхность резания.

Для осуществления процесса резания необходимо и достаточно иметь одно взаимное перемещение детали и инструмента. Однако для обработки поверхности одного взаимного перемещения, как правило, недостаточно. В этом случае бывает необходимо иметь два или более, взаимосвязанных движений обрабатываемой детали и инструмента. Интенсивность процесса резания определяется режимами резания, свойствами режущего инструмента.

К конструкции резцов предъявляются следующие требования:

- 1. Инструмент должен соответствовать своему технологическому назначению (черновая, чистовая обработка, растачивание резьбы и т. п.).
- 2. Конструкция резца должна обеспечить наибольшую производительность, для чего:
- а) резцы должны обладать высокой износостойкостью, что определяется правильным выбором марки режущей части инструмента;
- б) резцы должны иметь достаточную прочность и жесткость для предотвращения вибраций и обеспечения точности обработки;
- в) резцы должны иметь оптимальную геометрию, обеспечивающую наименьшие силы резания, и допускать наибольшие скорости резания при заданном периоде стойкости.
- 3. Резец должен допускать возможно большее количество переточек.
- 4. В серийном производстве желательно, чтобы резец был пригоден для
- возможно более разнообразных работ (универсальность резца).

Резцы классифицируют по виду выполняемой операции, по направлению подачи, по форме и расположению головки.

В зависимости от выполняемой операции на токарных станках резцы разделяются на проходные, проходные упорные, подрезные, отрезные, расточные проходные, расточные упорные, резьбонарезные.

По направлению подачи резцы разделяются на правые и левые. Метод определения резцов по подаче представлен на рис. 1.

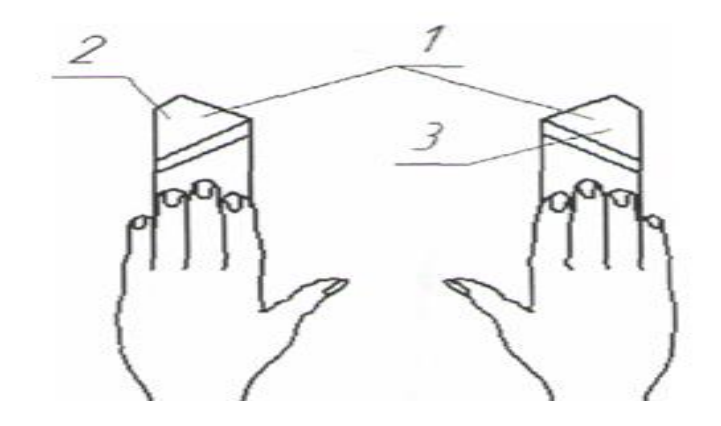

Рис. 1 Метод определения резцов по подаче

Если при наложении правой руки на резец большой палец направлен к главной режущей кромке, то такой резец называется правым, если палец левой руки, то это будет левый резец. На токарных станках правыми резцами работают справа налево (по направлению к передней бабке станка), а левыми - слева направо (по направлению к задней бабке станка).

По форме головки и её расположению резцы разделяются на:

-прямые (рис.  $2a$ );

-отогнутые (рис.  $26$ );

-изогнутые (рис. 2в).

Кроме того, резцы подразделяются на резцы с оттянутыми (рис.2г) и с обычными головками (рис. 2а).

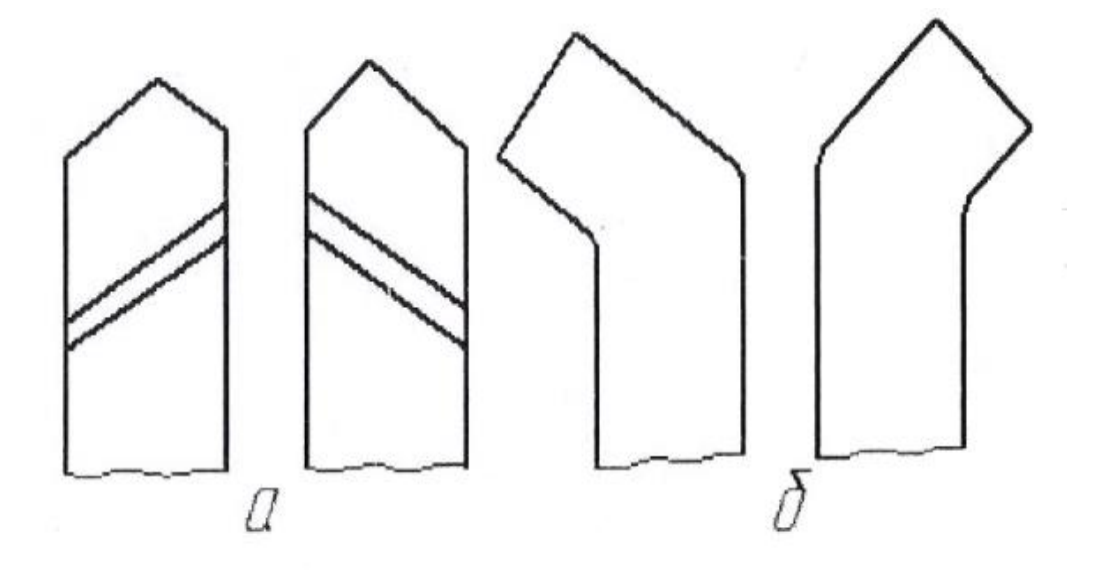

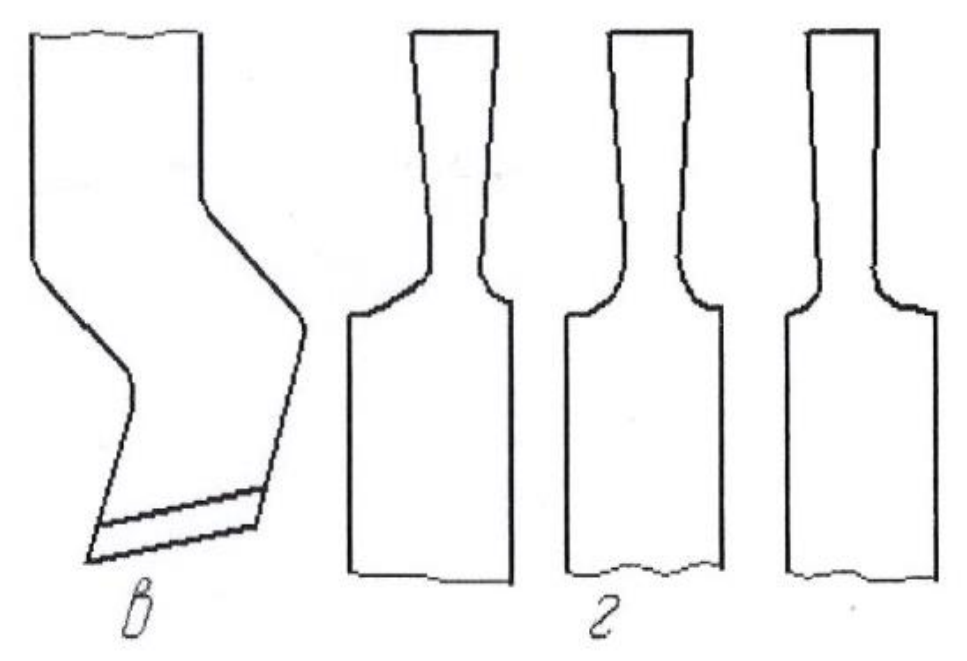

Рис. 2Классификация резцов по форме головки и ее расположению

По характеру установки резца относительно обрабатываемой детали резцы разделяют на радиальные (рис.3а), и тангенциальные (рис.3б).

По применяемости на станках:

-токарные (рис.3а, рис.3б);

-резцы для автоматов и полуавтоматов (рис.3а, рис.3б);

-специальные для специальных станков;

-фасонные (рис. 3в).

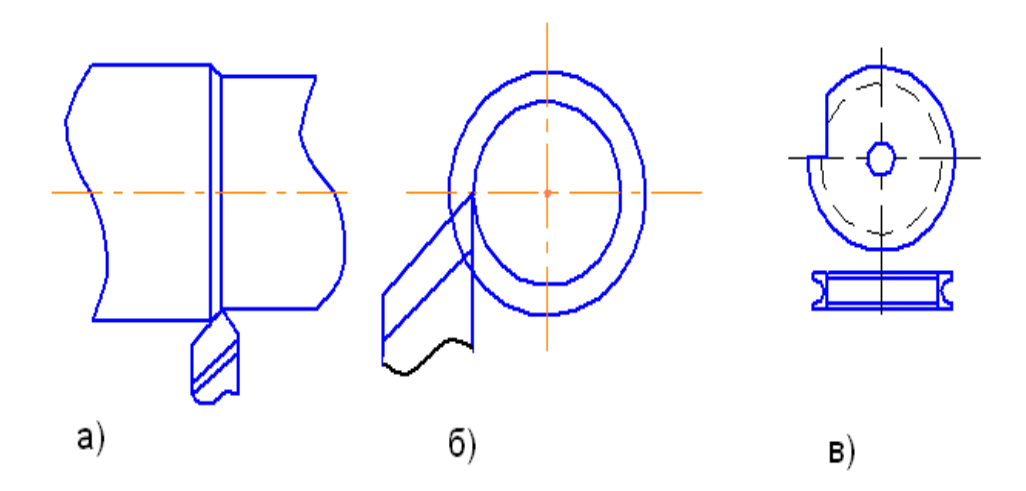

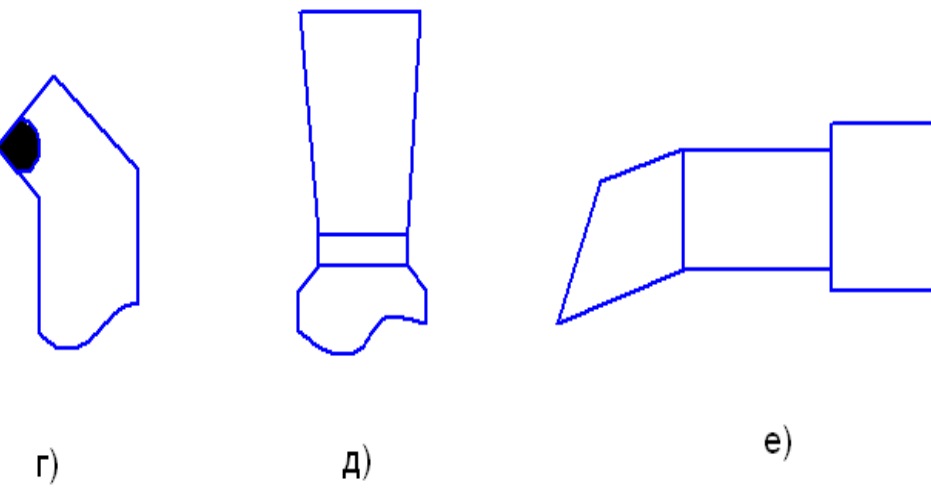

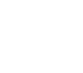

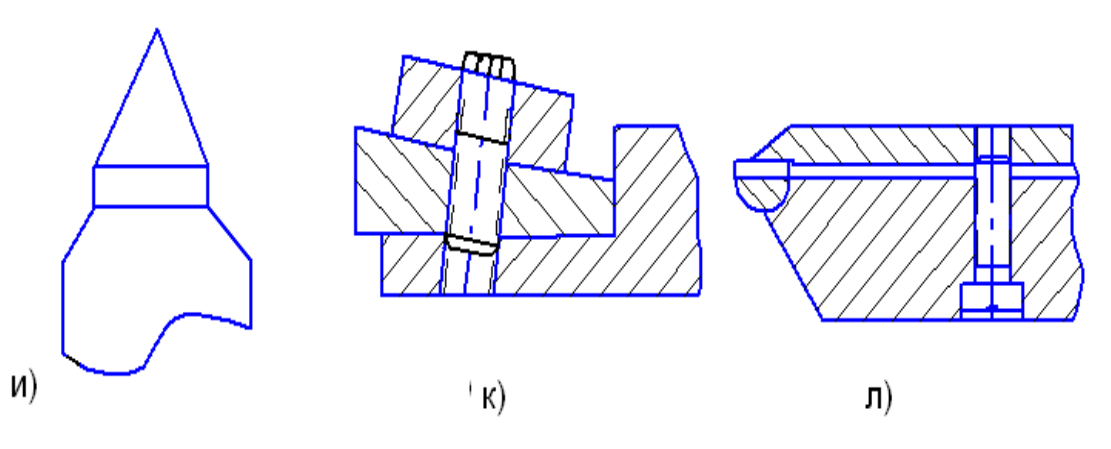

Рис. 3 Типы резцов

По виду обработки: -проходные (рис.3а); -подрезные (рис.3г);

-отрезные (рис. 3д); -расточные (рис.3е); - резьбонарезные (рис. 3и). По характеру обработки: -черновые; -чистовые;

-для тонкого точения.

Эти резцы могут входить в любой из трех названных выше типов резцов и отличаются между собой либо геометрическими параметрами, либо точностью и классом шероховатости рабочей поверхности, либо инструментальным материалом режущей части.

По конструкции головки: -прямые (рис. 3а); -отогнутые (з); -изогнутые (в); -оттянутые (и). По направлению подачи: -правые (а); -левые (м). По способу изготовления: -c головкой сделанной за одно целое со стержнем (а…д, з..м, о); -с головкой в виде сменной вставки, снабженной пластинкой режущего материала ( н, р); -с приваренной встык головкой и т.д. По роду инструментального материала: -из быстрорежущей стали (а…в); -с пластинками твердого сплава (з); -с пластинками из минералокерамики (н);

- -с алмазными вставками (и).
- Главные элементы резцов.
- Резец состоит из двух основных частей:

-головки 1;

-тела 5 или стержня (рис.4).

Головка является рабочей частью резца. Стержень служит для закрепления резца в резцедержателе.

Рабочую часть резца выполняют из инструментальных сталей, металлокерамических твердых сплавов, минералокерамики, кермета или алмаза. Рабочая часть резца (головка) ограничена тремя поверхностями: передней 4, задней главной 6 и задней вспомогательной 8.

Передней поверхностью называется поверхность, по которой сходит стружка. На передней поверхности срезаемый слой деформируется и формируется в стружку: удельная сила деформации в среднем

# составляет около 150 кг/ММ<sup>2</sup>.

Режущие кромки получаются в результате пересечения трех указанных выше поверхностей.

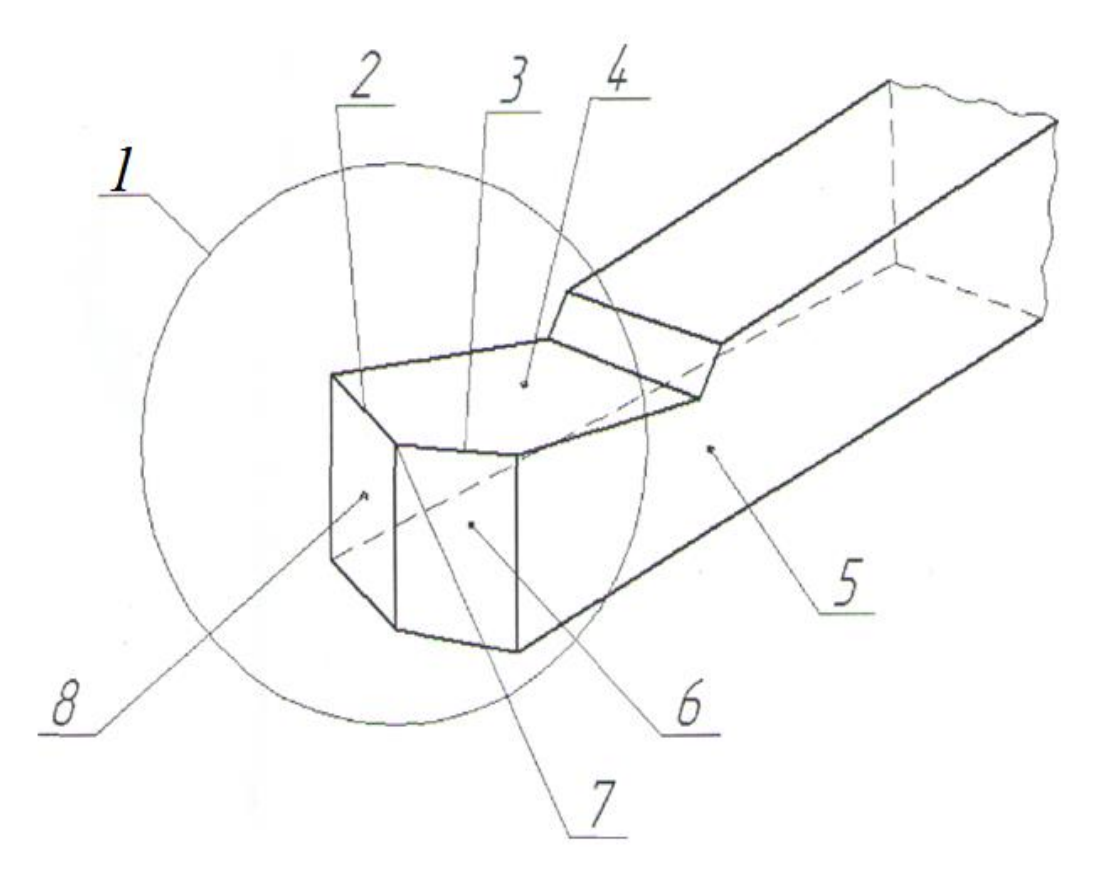

Рис. 4 Элементы резца

Главная режущая кромка 3, выполняющая основную работу резания, образуется от пересечения передней и главной задней поверхностей, а вспомогательная режущая кромка-от пересечения передней и вспомогательной задней поверхности.

Следует учесть, что некоторые резцы могут иметь по несколько вспомогательных режущих кромок или дополнительные и переходные режущие кромки.

Вершина резца представляет собой место сопряжения главной режущей кромки с вспомогательной. Вершина резца в плане может быть острой, закругленной или в виде фаски.

На обрабатываемой заготовке, при снятии стружки резцом, различают следующие поверхности (рис.

5):

- 1 обрабатываемую, с которой снимают стружку;
- 2 обработанную, полученную после снятия стружки;
- 3 поверхность резания, образуемую на обрабатываемой заготовке непосредственно режущей кромкой резца.

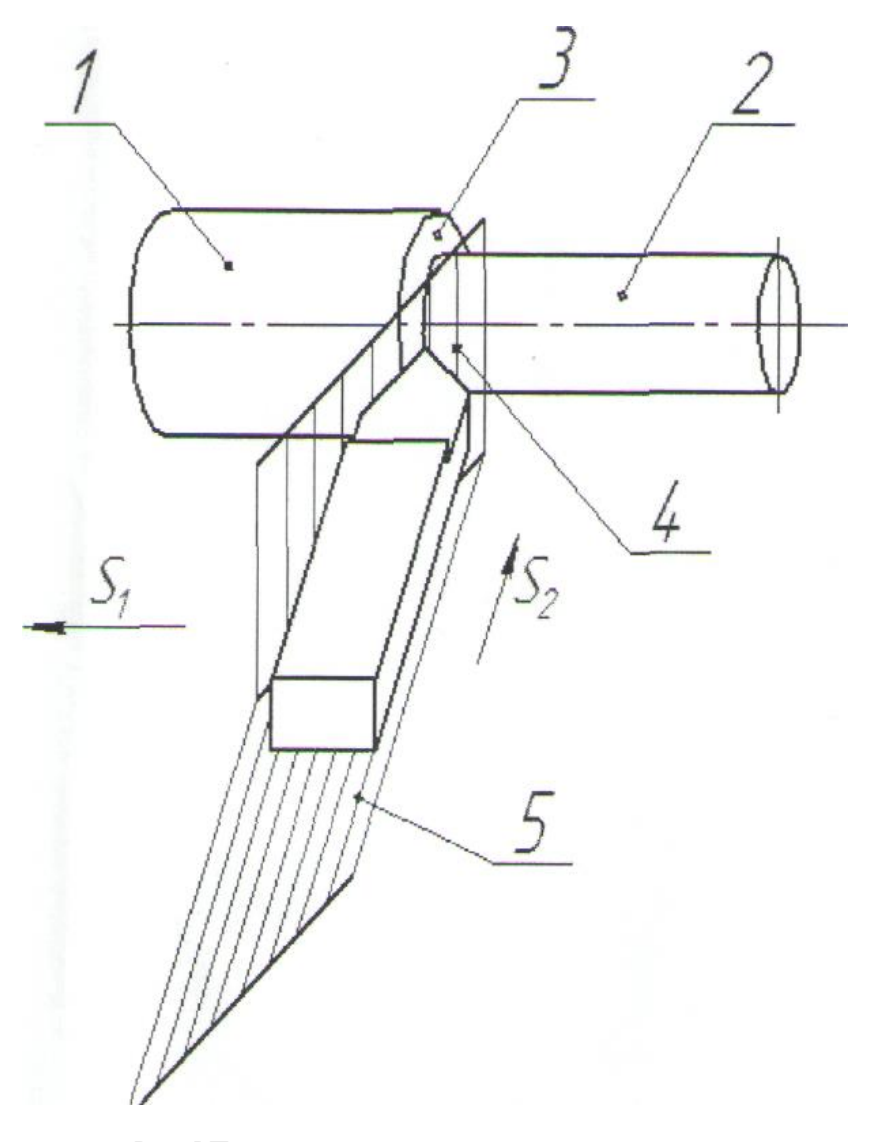

Рис. 5 Поверхности и координатные плоскости для определения углов резца

Исходной базой для измерения (отсчета) углов являются следующие плоскости:

- 1. плоскость резания-плоскость, касательная к поверхности резания и проходящая через главную режущую кромку 4 ( рис. 5);
- 2. основная плоскость-плоскость, параллельная направления продольной и поперечной подач резца;
- 3. главная секущая плоскость-плоскость, перпендикулярная проекции главной режущей кромки на основную плоскость (рис. 5);
- 4. вспомогательная секущая плоскость плоскость, перпендикулярная проекции вспомогательной режущей кромки на основную плоскость (рис. 5).

Форма режущей части резца (головки) определяется конфигурацией и расположением его передней и главной задней и вспомогательной поверхностей и режущих кромок. Взаимное расположение указанных поверхностей и кромок в пространстве определяется с помощью углов, названных углами резца.

Различают углы резца, рассматриваемого как геометрическое тело, и углы, получаемые в процессе резания.

В стандарте углы даются для прямого резца, ось которого установлена перпендикулярно направлению подачи, а вершина расположена на линии центров обрабатываемого изделия. Углы, определяемые в стандарте, соответствуют углам резца, рассматриваемого как геометрическое тело (рис. 6).

Углы резца в плане измеряются в проекции резца на основную плоскость:

 $\varphi$  - главный угол в плане - угол между проекцией главной

 режущей кромки на основную плоскость и направлением подачи;

 $\varphi_{\rm l}$  - вспомогательный угол в плане-угол между проекцией

 вспомогательной режущей кромки на основную плоскость и направлением подачи;

 $\varepsilon$  - угол при вершине резца - угол между проекциями режущих кромок на основную плоскость.

В сечении главной секущей плоскости измеряются все главные углы:

 $\alpha$  - главный угол (задний)-угол между главной задней поверхностью резца и плоскостью резания;

 $\gamma$  - передний угол-угол между передней поверхностью резца и

 плоскостью, перпендикулярной к плоскости резания, проведенной через главную режущую кромку;

 $\beta$  - угол заострения - угол между передней и главной задней

поверхностями резца;

 $\delta$  - угол резания-угол между передней поверхностью резца и плоскостью резания.

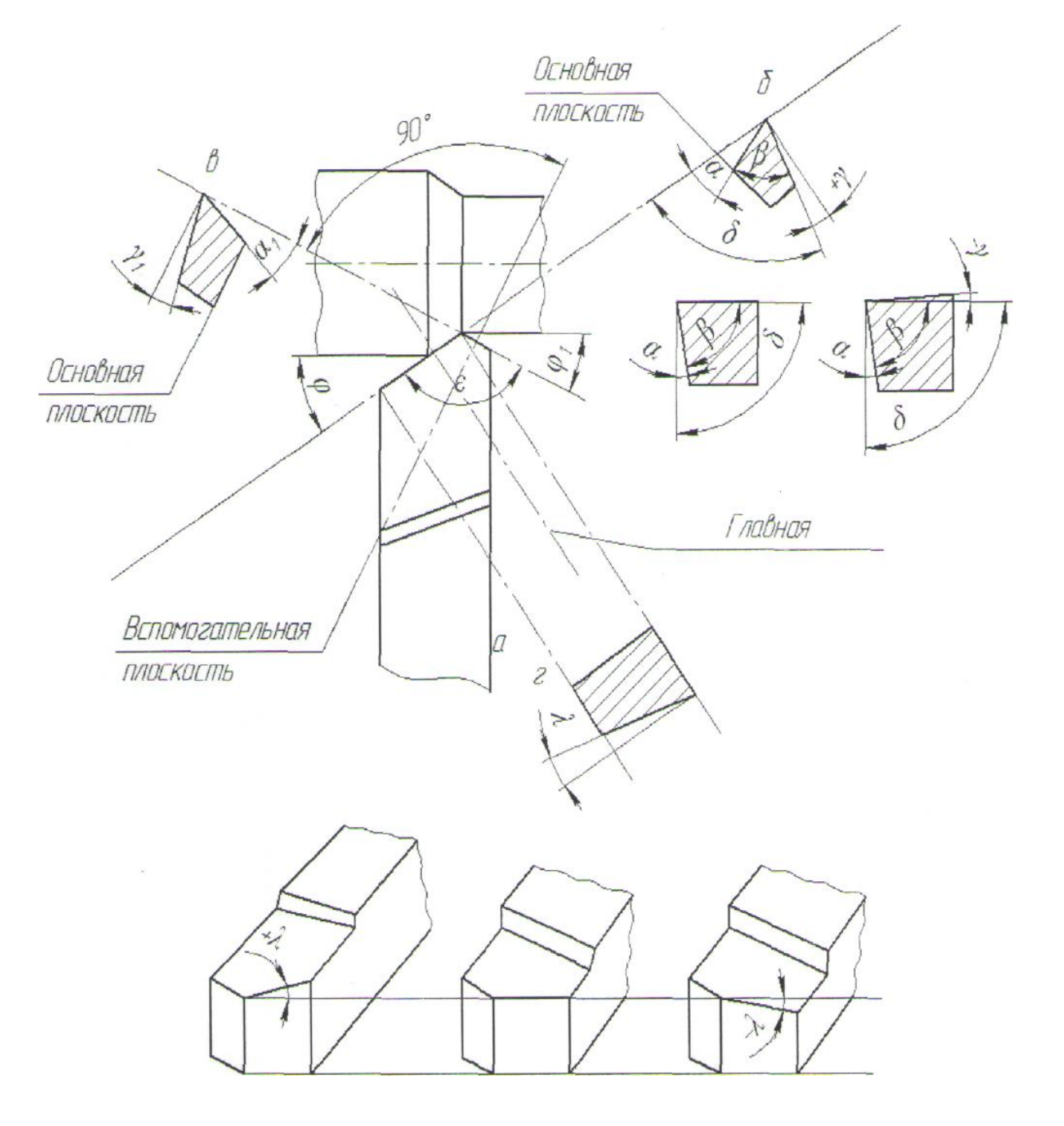

#### Рис. 6 Плоскости и углы токарного резца

Если провести основную, плоскость через вершину резца, то лезвие может лежать выше или ниже основной плоскости или совпадать с ней (рис. 1-6). X - угол наклона главной кромки - угол, заключенный между главной режущей кромкой и плоскостью, проведенной через вершину резца параллельно основной плоскости. Измеряется угол X в плоскости резания.

Между углами в плане существует соотношение:

$$
\varphi + \varphi_1 + \varepsilon = 180^\circ \tag{1}
$$

Обычно задают главный и вспомогательный утлы в плане, тогда

$$
\varepsilon = 180^\circ - \varphi - \varphi_1. \tag{2}
$$

Между четырьмя углами, измеренными в главной секущей плоскости, имеются два следующих независимых соотношения:

$$
\alpha + \beta + \gamma = 90^{\circ}
$$
 (3)  

$$
\alpha + \beta = \delta
$$
 (4)

отсюда

$$
\delta + \gamma = 90^{\circ} \,. \tag{5}
$$

Таким образом, из четырех величин независимыми будут только две. Следовательно, геометрия резца в нормальном к проекции лезвий сечении может быть задана двумя углами. Целесообразно задавать геометрию резца задним углом  $\,\alpha\,$  и углом резания  $\,\delta$  , так как они определяют процесс резания; тогда угол заострения:

$$
\beta = \delta - \alpha,\tag{6}
$$

передний угол:

$$
\gamma = 90^{\circ} - \alpha - \beta \tag{7}
$$

Геометрию резца часто задают также задним углом и передним углом у; тогда:

$$
\delta = 90^{\circ} - \gamma \tag{8}
$$

$$
\beta = \delta - \alpha = 90^{\circ} - \gamma - \alpha \tag{9}
$$

## **3. ОПИСАНИЕ ОБОРУДОВАНИЯ**

Конструкция универсального угломера ЛМТ.

Измерение углов резца осуществляют при помощи универсального угломера - прибора, служащего для измерения отдельных элементов.

Универсальный угломер ЛМТ предназначается для измерения основных углов резца-переднего  $\gamma$ ,

заднего  $\alpha$  , главного и вспомогательного - в плане  $\varphi$  и  $\varphi_{_1}$  наклона главной режущей кромки  $\,\lambda$  .

Угломер (рис.7) состоит из плиты 1 (основания, служащего основной плоскостью), вертикальной стойки 2, на которой перемещается устройство, состоящее, из блока 3, трех шкал с измерительными линейками 4 (ножками).
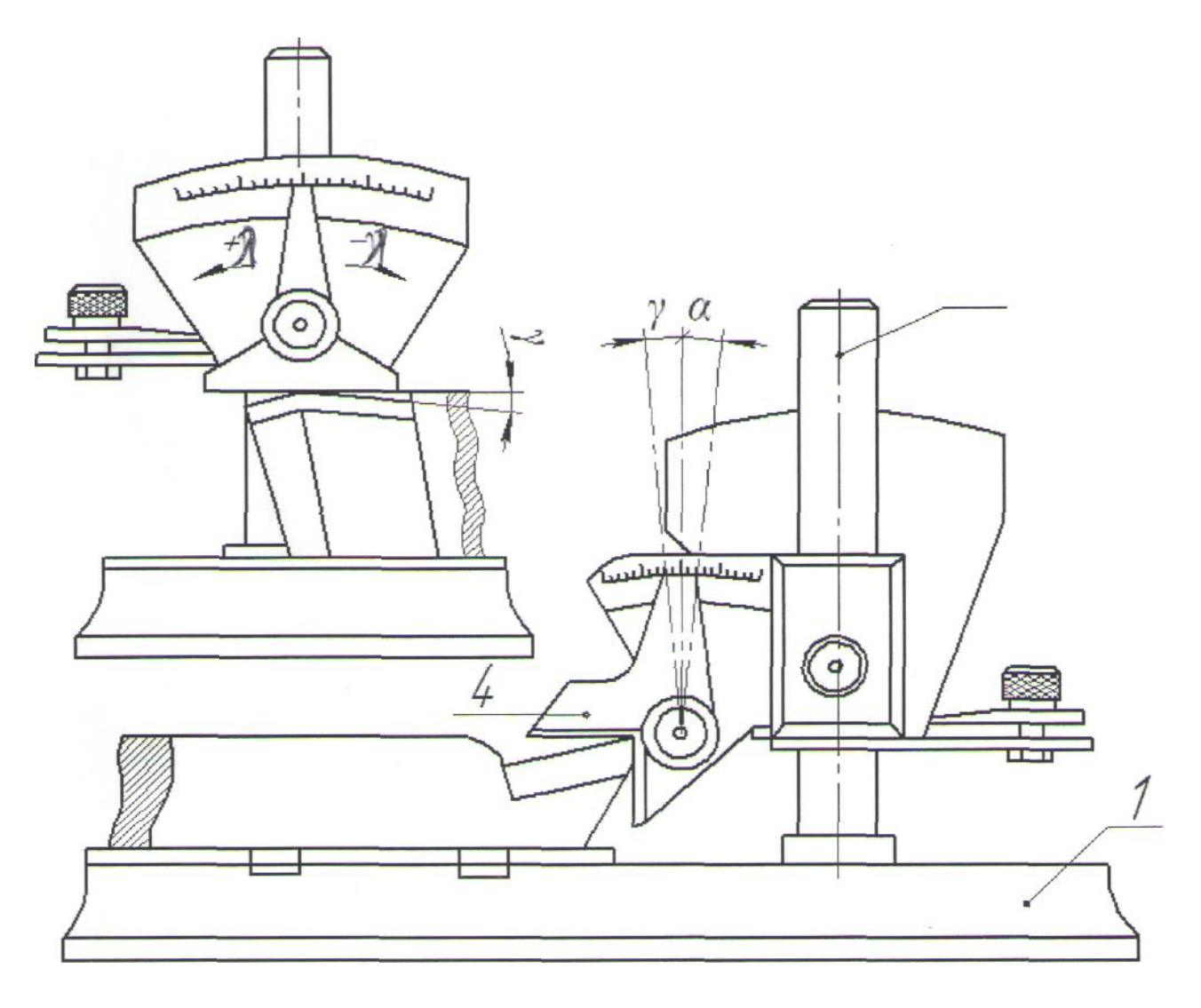

Рис. 7 Измерение переднего и заднего углов резца с помощью угломера ЛМТ

Шкальное устройство направляется на стойке по шпоночному пазу и при необходимости (после ослабления фиксатора 6) может поворачиваться вокруг оси и фиксироваться в любом положении по высоте. Измерительные ножи шкальных устройств снабжены винтами, позволяющими фиксировать требуемое положение ножей по отношению к измеряемой поверхности. Основная плоскость угломера снабжена направляющей линейкой 5, служащей для правильной установки резца при измерении углов.

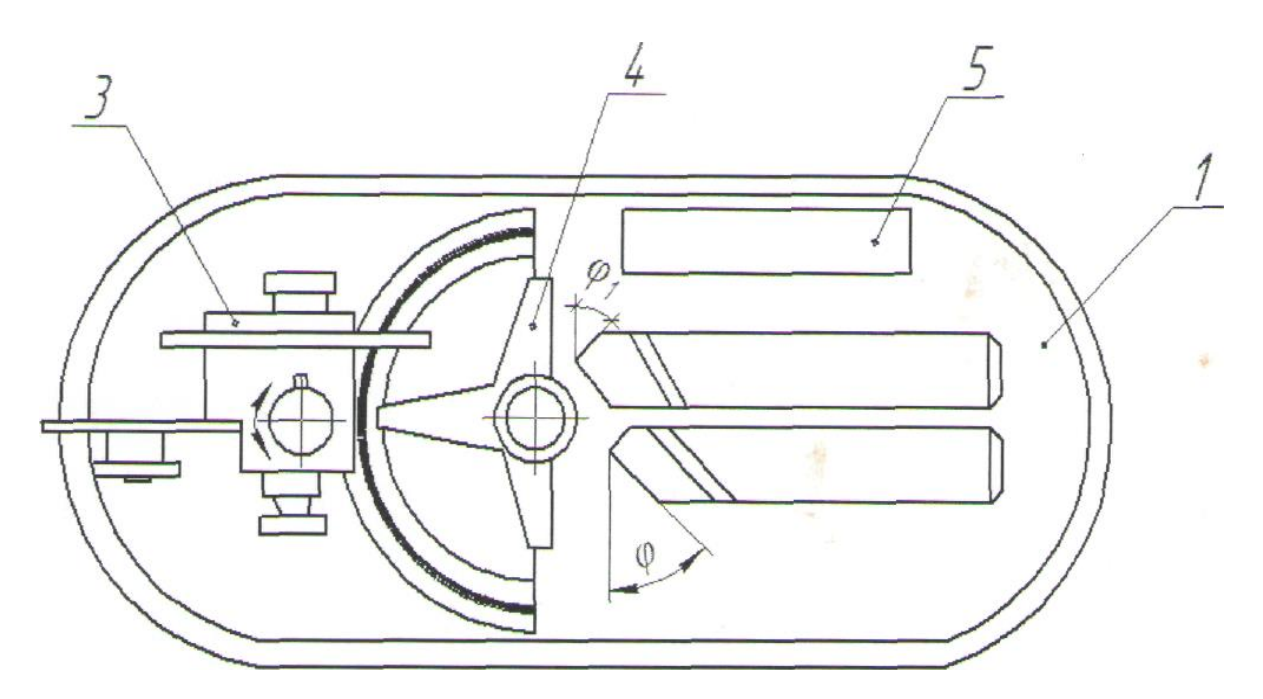

Рис. 8 Измерение углов резца в плане с помощью угломера ЛМТ

Методика измерения углов на универсальном угломере ЛМТ.

Рис. 7-8 иллюстрируют методы измерения углов токарного проходного прямого правого резца прибора типа ЛМТ. Для измерения переднего угла измерительная линейка шкального блока настраивается «на глаз» перпендикулярно главной режущей кромки до соприкосновения с передней поверхностью резца. При этом указатель линейки, отклоняясь влево от нуля, показывает положительное значение угла. При отрицательном значении отсчет производится вправо от нуля.

Измерение заднего угла  $\alpha$  производится аналогично переднему. В этом случае измерительная линейка доводится до полного контакта с главной задней поверхностью. Отсчет значения угла  $\,\alpha$ производится вправо от нуля.

Для измерения главного и вспомогательного углов в плане  $\,\varphi\,$  и  $\,\varphi_{_1}\,$  резец устанавливается на плите до соприкосновения с направляющей линейкой, а шкальное устройство поворачивается на стойке в требуемое положение до соприкосновения измерительной линейки первом случае с главной, во втором -со вспомогательной режущей кромкой. Отсчет значения угла  $\,\varphi\,$  производится влево от нуля, угла  $\,\varphi_{_1}$  - вправо от нуля.

Для измерения угла наклона главной режущей кромки  $\,\lambda\,$  шкальное устройство поворачивается на стойке в требуемое положение до соприкосновения с вершиной резца. При этом положении главная режущая кромка устанавливается параллельно вертикальной плоскости измерительного

ножа. При повороте измерительной линейки до соприкосновения с главной режущей кромкой указатель фиксирует значение угла наклона  $\lambda$  . Отсчет угла  $\lambda$  вправо от нуля характеризуется его положительным значением, а влево от нуля -отрицательным.

Измерение углов у резцов другого типа (отрезных, расточных, резьбовых и др.) производится аналогично изложенному выше.

#### **4. МЕРЫ БЕЗОПАСНОСТИ**

Каждый слушатель должен получить инструктаж о технике безопасности, производственной санитарии.

Расположить угломер ЛМТ, режущие и измерительные инструменты в определенном порядке на столе.

Обратить внимание, что режущая часть резца представляет собой заостренный клин, что может нанести механическое повреждение.

**5. ЗАДАНИЕ**

5.1.Определение типа резцов, материала режущей части для заданного комплекта различных токарных резцов.

5.2.Определение углов токарных резцов с помощью универсального угломера ЛМТ.

# **6. МЕТОДИКА ВЫПОЛНЕНИЯ ЗАДАНИЯ**

6.1. Пройти инструктаж по технике безопасности.

6.2. Получить индивидуальное задание для выполнения лабораторной работы.

6.3. Изучить теоретический материал и ознакомиться с описанием лабораторной работы

6.4. Получить комплект токарных резцов, универсальный угломер, штангенциркуль.

6.5. Изучить конструкцию каждого токарного резца, определить тип, материал режущей части.

6.6. Изучить конструкцию и принцип работы универсального угломера.

6.7. Определить основные углы токарных резцов с помощью универсального угломера ЛМТ.

6.8. Выполнить необходимые расчеты и оформить отчет о лабораторной работе. Ответить на контрольные вопросы.

# **7. ТРЕБОВАНИЯ К СОДЕРЖАНИЮ И ОФОРМЛЕНИЮ ОТЧЕТА**

Отчет должен содержать:

1.титульный лист;

2.название и цель работы;

3.cхемы настройки, наладки, замеров;

4.таблицы, результаты измерений и вычислений;

5.выводы.

#### **8. КОНТРОЛЬНЫЕ ВОПРОСЫ**

Какова классификация токарных резцов?

Каковы основные элементы токарного резца ?

Какие поверхности и координатные плоскости используются для определения углов резца ? Как выполняется рабочий чертеж токарного резца ?

Каково назначение и определение углов резца:

# $\varphi, \varphi_1, \alpha, \gamma, \alpha_1, \gamma_1, \lambda, \delta, \beta, \varepsilon$

Как рассчитать величину углов  $\varepsilon, \beta\,$  и  $\,\delta$  , если известны все остальные ?

Чем руководствуются при выборе марки твердого сплава режущей части резца ?

Исходя из каких условий производится выбор оптимальной геометрии резца ?

Какова конструкция и метод измерения углов резца с помощью универсального угломера ЛМТ ? Главные факторы, определяющие оптимальные величины переднего и заднего углов резца ?

# **9 КРИТЕРИИ ОЦЕНКИ ВЫПОЛНЕНИЯ ПРАКТИЧЕСКОЙ РАБОТЫ**

Критериями оценки выполнения практической работы являются:

-правильность определения типа резца и назначения;

-умение пользоваться универсальным угломером ЛМТ для измерения

углов резца;

-освоение методики расчета углов резца;

-правильность расчета геометрических размеров резца;

-правильность ответов на контрольные вопросы.

# **Практическая работа № 2 ОПРЕДЕЛЕНИЕ ПОГРЕШНОСТИ ФОРМЫ ПРИ ТОЧЕНИИ НЕЖЕСТКИХ ЗАГОТОВОК 1. ЦЕЛЬ И ЗАДАЧИ ПРАКТИЧЕСКОЙАБОТЫ**

Изучение влияния податливости заготовки на точность формы и размеров детали при обработке на токарных станках.

#### **2. ТЕОРЕТИЧЕСКАЯ ЧАСТЬ**

При обработке деталей на станках большую роль играет жесткость заготовки, которая предопределяет точность и производительность обработки, места и усилия зажима, режимы и другие факторы процесса обработки и его результатов. При обработке консольно закрепленных прутков деталей на токарных станках, например, с увеличением вылета консоли увеличивается прогиб заготовки от действия сил резания. Поэтому часто при обработке нежестких заготовок на токарных станках применяют люнеты. При обработке деталей на станках имеют место и упругие сжатия узлов станка, приспособления и инструмента. Но в данной работе ими можно пренебречь, т.к. они во много раз меньше сжатия заготовки.

# **3. ОПИСАНИЕ ОБОРУДОВАНИЯ**

Применяемое оборудование, приборы, материалы и инструменты: -токарный станок 16Б25ПСп;

-резец проходной;

-пруток диаметром 15-25 мм длиной 230-300 мм, материал Ст.45;

-микрометр с диапазоном измерения 0-25 мм и ценой деления 0,01 мм.

# **4. МЕРЫ БЕЗОПАСНОСТИ**

Каждый студент должен получить инструктаж о технике безопасности, производственной санитарии.

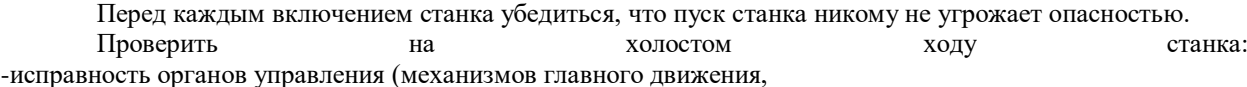

подачи, пуска, останова движения и др.); -исправность фиксации рычагов включения и переключения (убедиться

в том, что возможность самопроизвольного переключения с холостого

хода на рабочий исключена).

#### **5. ЗАДАНИЕ**

5.1. Определить точность формы и размеров детали при обработке нежестких заготовок на токарном станке.

#### **6. МЕТОДИКА ВЫПОЛНЕНИЯ ЗАДАНИЯ**

6.1. Пройти инструктаж по технике безопасности.

6.2. Получить индивидуальное задание для выполнения практической работы.

6.3. Изучить теоретический материал и ознакомиться с описанием практической работы.

6.4. Получить:

-резец проходной;

-пруток из стали 45 диаметром 15-25 мм и длиной  $l = 230-300$  мм; чем

больше диаметр заготовки, тем больше должна быть и ее длина;

-микрометр 0-25 мм с ценой деления 0,01мм;

-штангенциркуль 0-250 мм.

Работа выполняется на токарном станке с трехкулачковым патроном.

6.5. Установить заготовку в трехкулачковом патроне токарного станка в соответствии с рис.1.

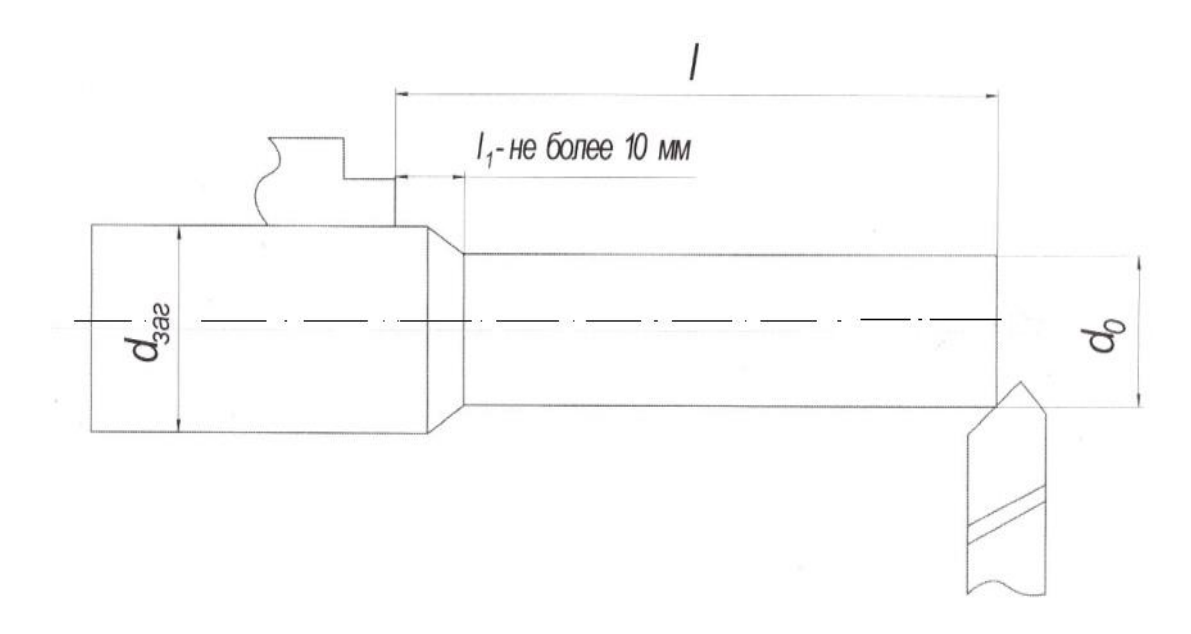

#### Рис. 1 Схема установки заготовки

Для заготовок диаметром 15 мм удобнее выбирать длину консольной части l=180 мм и при  $d_{_O}=25$  $_{MM} - 1 = 200$  MM.

6.6. Проточить заготовку до диаметра  $\,d_{_o}\,$  для устранения погрешностей установки и погрешностей формы заготовки, что обеспечивает равномерность припуска при последующей обработке. Протачивание заготовки выполняется при небольшой подаче и глубине резания.

6.7. Замерить диаметр заготовки  $\,d_{_o}\,$  и занести в табл. 1.

6.8. Произвести обтачивание заготовки по всей длине (кроме технологически необходимого участка . 1 *l*

```
Рекомендуются следующие режимы резания:
-n=200-500 об/мин;
-S=0,2 мм/об;
-T=0,5 мм.
```
6.9. Произвести замер диаметров  $\,d_{1},d_{2}\,$  и  $\,d_{3}\,$  в сечениях, соответствующих наибольшей длине

заготовки  $l$ , середине заготовки  $0.5l\,$  и наименьшей длине  $l_{\rm 1}$  в соответствии с рис. 2.

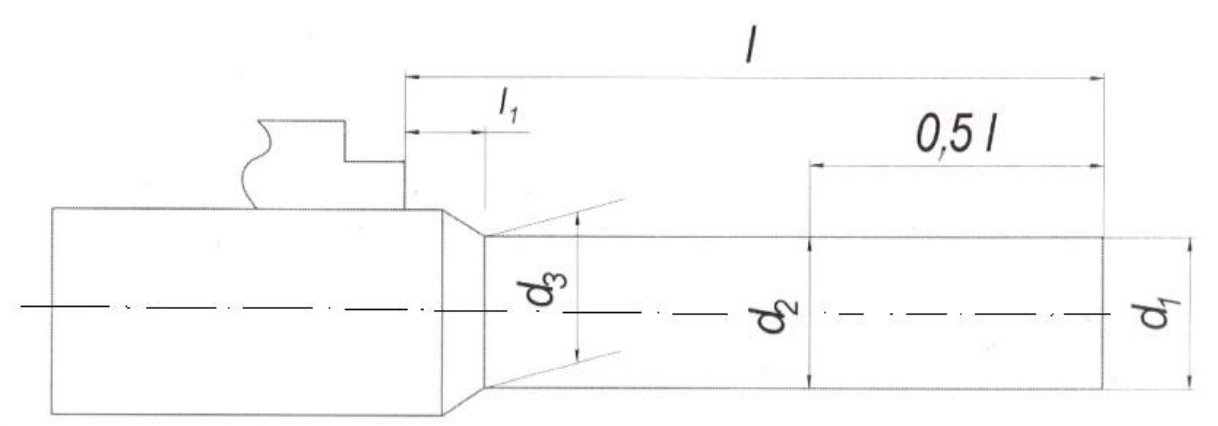

#### Рис. 2 Схема замера диаметров

6.10. Произвести расчет ожидаемой формы заготовки после ее обработки под действием составляющей *Ру* усилия резания (влиянием *Р z* и *Рx* пренебрегаем.

Радиальная составляющая усилия резания определяется по формуле (1)

$$
P_y = C_p \cdot t^{x_p} \cdot S^{y_p} \cdot V^{n_p} \cdot K_p, \kappa z \tag{1}
$$

где *Ср* =125 при обработке конструкционной стали (  $\sigma_{_{e}} = 75$ кг / мм $^{2}$  )

резцами из быстрорежущей стали;

 $C_p = 243 -$ при обработке конструкционной стали ( $\sigma_{\rm g} = 75$ *кг*/*мм*<sup>2</sup>)

резцами из твердого сплава.

*t*- глубина резания в мм, пренебрегая уменьшением глубины резания на конце заготовки, принимаем

$$
t = \frac{d_o - d_s}{2},\tag{2}
$$

*V*- скорость резания, мм/ мин.

$$
V = \frac{\pi \cdot d_o \cdot n}{1000},\tag{3}
$$

*Хр*=0,9; *Ур*=0,75 и 0,6 при обработке конструкционной стали соответственно резцами из быстрорежущей стали и твердого сплава;

 $n_{p} = 0$  и $n_{p} = -0.3$  при обработке стальных деталей резцами из

быстрорежущей стали и твердого сплава соответственно.

Влияние обрабатываемого материала и геометрии резца на величину радиальной составляющей силы резания учитывается коэффициентом *Кр*.

При обработке стали марки 45 (  $\sigma_{_s}$  = 55*кг / мм*  $^2$  ) резцами быстрорежущей стали с передним углом  $\gamma = 12...15^{\circ}$  C, радиусом при вершине  $r = 1$  мм,  $Kp = 0.86$ .

При обработке стали марки 45 твердосплавными резцами с передним углом  $\gamma$  =  $10^{\circ} \text{C}$  Кр= 0,66. При условии резания отличных от приводимых здесь, значения коэффициента *Кр* определяются по справочнику технолога – машиностроителя [2].

6.11. Рассчитать прогиб консольно закрепленной заготовки под действием усилия резания

$$
y = \frac{P_y \cdot l^3}{3 \cdot E \cdot J}, \text{MM}, \tag{4}
$$

где *J* – осевой момент инерции сечения, для тел круглого сечения  $J = 0,05 d_0^4, \text{mm}$ 

E – модуль упругости материала заготовки, равный 2, 1  $\cdot 10^4$  кг / мм  $^2$ , - для стали и 1,05  $\cdot 10^4$  кг / мм  $^2$ -для чугуна.

Определяются прогибы *у* и расчетные диаметры для трех сечений заготовки *–l, 0,5 l* и . 1 *l* Все опытные и расчетные величины занести в табл.1.

Таблица 1

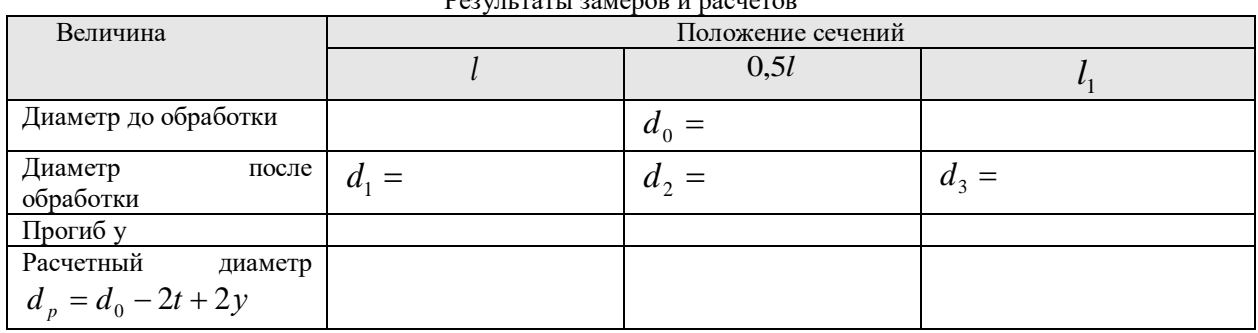

 $D_{22}$ 

6.12. Сформулировать выводы из сопоставления фактических диаметров с расчетными величинами и оформить отчет о лабораторной работе.

# **7. ТРЕБОВАНИЯ К СОДЕРЖАНИЮ И ОФОРМЛЕНИЮ ОТЧЕТА**

Отчет должен содержать:

- 1. титульный лист;
- 2. название и цель работы;
- 3. cхемы настройки, наладки, замеров;
- 4. таблицы, результаты измерений и вычислений;

5. выводы.

# **8. КОНТРОЛЬНЫЕ ВОПРОСЫ**

Какая форма детали будет при обработке заготовки установленной в патроне?

Какая форма детали будет при обработке заготовки, установленной в патроне с использованием вращающегося центра?

Каким образом можно уменьшить погрешности формы детали при обработке нежестких заготовок? Перечислите виды и назначение люнетов.

Приведите формулу расчета прогиба консольно закрепленной заготовки под действием усилия резания.

# **9. КРИТЕРИИ ОЦЕНКИ ВЫПОЛНЕНИЯ ПРАКТИЧЕСКОЙ РАБОТЫ**

Критериями оценки выполнения практической работы являются:

-правильность расчета ожидаемой формы детали;

-правильность расчета прогиба заготовки под действием усилия резания;

-правильность формулирования выводов из сопоставления фактических

диаметров с расчетными величинами;

-правильность ответов на контрольные вопросы.

# **Практическая работа № 3 ОПРЕДЕЛЕНИЕ ЖЕСТКОСТИ ТОКАРНОГО СТАНКА МЕТОДОМ ПРЯМОЙ И ОБРАТНОЙ ПОДАЧИ**

# **1. ЦЕЛЬ И ЗАДАЧИ ПРАКТИЧЕСКОЙ РАБОТЫ**

Изучение методики одного из производственных способов определения жесткости токарного станка методом прямой и обратной подачи.

#### **2. ТЕОРЕТИЧЕСКАЯ ЧАСТЬ**

При недостаточной жесткости станка, как части технологической системы Станок-приспособлениеинструмент-деталь (СПИД), нельзя достичь высокой производительности и точности обработки деталей. Поэтому изучение вопросов жесткости станка и ее влияние на точность обработки имеет важное значение, особенно при работе на настроенных станках.

Многообразие и непостоянство факторов, влияющих на СПИД, усложняет определение жесткости станка расчетно-аналитическим методом. Поэтому жесткость станка определяют экспериментальным (производственным) путем.

Производственный метод определения жесткости токарных станков методом прямой и обратной подачи [1] по сравнению с другими методами отличается простотой, малой трудоемкостью, больше соответствует эксплуатационным условиям, хотя и дает несколько заниженное значение жесткости.

Указанный метод основан на разности размеров детали (разности упругости деформаций системы), полученных при обработке с прямой подачей и с последующей обратной подачей резца. Вследствие упругих деформаций системы СПИД при прямой подаче резец отжимается от обрабатываемой поверхности. При этом заготовка и резец должны иметь большую жесткость и поэтому их деформацией можно пренебречь. При обработке с обратной подачей резца (после обработки с прямой подачей при неизменной настройке резца) нагрузка на резец почти полностью снимается и последний, возвращаясь в исходное положение, снимает дополнительный слой металла при обратном проходе по уже обработанной поверхности.

Способность системы СПИД сопротивляться приложенной статической нагрузке характеризует жесткость данной системы или станка (кг/мм или кг/мкм):

$$
\gamma_{cm} = \frac{P_y}{\gamma_{cm}} \tag{1}
$$

где Ру – нормально составляющая усилия резания (ее направление совпадает с направлением выдерживаемого размера);

*ст у* - смещение (отжатие) элементов системы или узлов станка в

результате приложения усилия.

#### **3. ОПИСАНИЕ ОБОРУДОВАНИЯ**

Применяемое оборудование, приборы, материалы и инструменты: -токарный станок 16Б25ПСп;

-резец проходной, передний угол =0, углы в плане угол наклона

режущей кромки =0;

-пруток диаметром 15-25 мм длиной 230-300 мм, материал Ст.45;

-микрометр с диапазоном измерения 0-25 мм и ценой деления 0,01 мм.

-вращающийся центр.

# **4. МЕРЫ БЕЗОПАСНОСТИ**

Каждый студент должен получить инструктаж о технике безопасности, производственной санитарии.

Перед каждым включением станка убедиться, что пуск станка никому не угрожает опасностью.

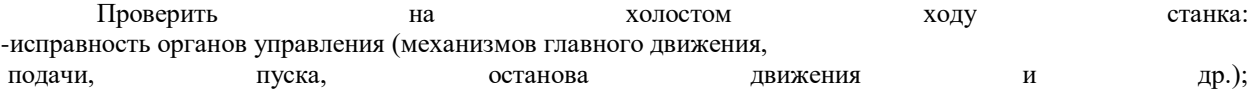

-исправность фиксации рычагов включения и переключения (убедиться том, что возможность самопроизвольного переключения с холостого хода на рабочий исключена).

При обработке деталей в центрах проверить, закреплена ли задняя бабка, и после установки изделия смазать центр. При дальнейшей работе нужно периодически смазывать задний центр.

Во избежание несчастных случаев и попадания грязи и стружки в механизмы станка запрещается обдувать воздухом из шланга обрабатываемую поверхность и станок.

Во избежание травм из-за инструмента необходимо: -включить сначала вращение шпинделя, а затем подачу; при этом

обрабатываемую деталь следует привести во вращение до соприкосновения ее с резцом, врезание производить плавно, без ударов; -перед остановом станка сначала выключить подачу, отвести режущий

инструмент от детали, а потом выключить вращение шпинделя.

При закреплении детали в центрах: -протереть и смазать центровые отверстия; -не применять центр с изношенными или забитыми конусами; -следить за тем, чтобы размеры токарных центров соответствовали

центровым отверстиям обрабатываемой детали; -не затягивать туго задний центр, надежно закреплять заднюю бабку и

пиноль;

-следить за тем, чтобы деталь опиралась на центр всей конусной частью

центрового отверстия; не допускать упора центра в дно центрового

отверстия детали.

**5. ЗАДАНИЕ** 

5.1. Определить жесткость токарного станка производственным способом и сравнить полученный результат с рекомендуемыми величинами нормальной жесткости станков.

# **6. МЕТОДИКА ВЫПОЛНЕНИЯ ЗАДАНИЯ**

6.1. Получить индивидуальное задание для выполнения практической работы.

6.2. Изучить теоретический материал и ознакомиться с описанием лабораторной работы.

6.3. Получить заготовки и инструменты:

-жесткую цилиндрическую заготовку из стали Ст 45;

-микрометр с ценой деления 0,01 мм;

-вращающийся центр;

-резец проходной, передний угол  $\;\gamma=0$ , углы в плане  $\;\varphi=45^\circ$ , угол

наклона режущей кромки  $\,\lambda=0.$ 

Работа выполняется на токарном станке с трехкулачковым патроном.

Изучить необходимое для выполнения работы оборудование, приспособления, режущий и измерительный инструмент.

6.4. Проанализировать задание для выполнения лабораторной работы

6.5. Установить заготовку в патроне станка и поджать вращающимся центром (рис. 1). Обработать поверхность для устранения биения, замерить диаметр заготовки и результат занести в таблицу 1 (Дпред при прямой подаче).

Установить обороты станка n=500 об/мин (не более) и подачу S=0,2 мм/об.

Установить по лимбу станка глубину резания t=0,5-0,7 мм.

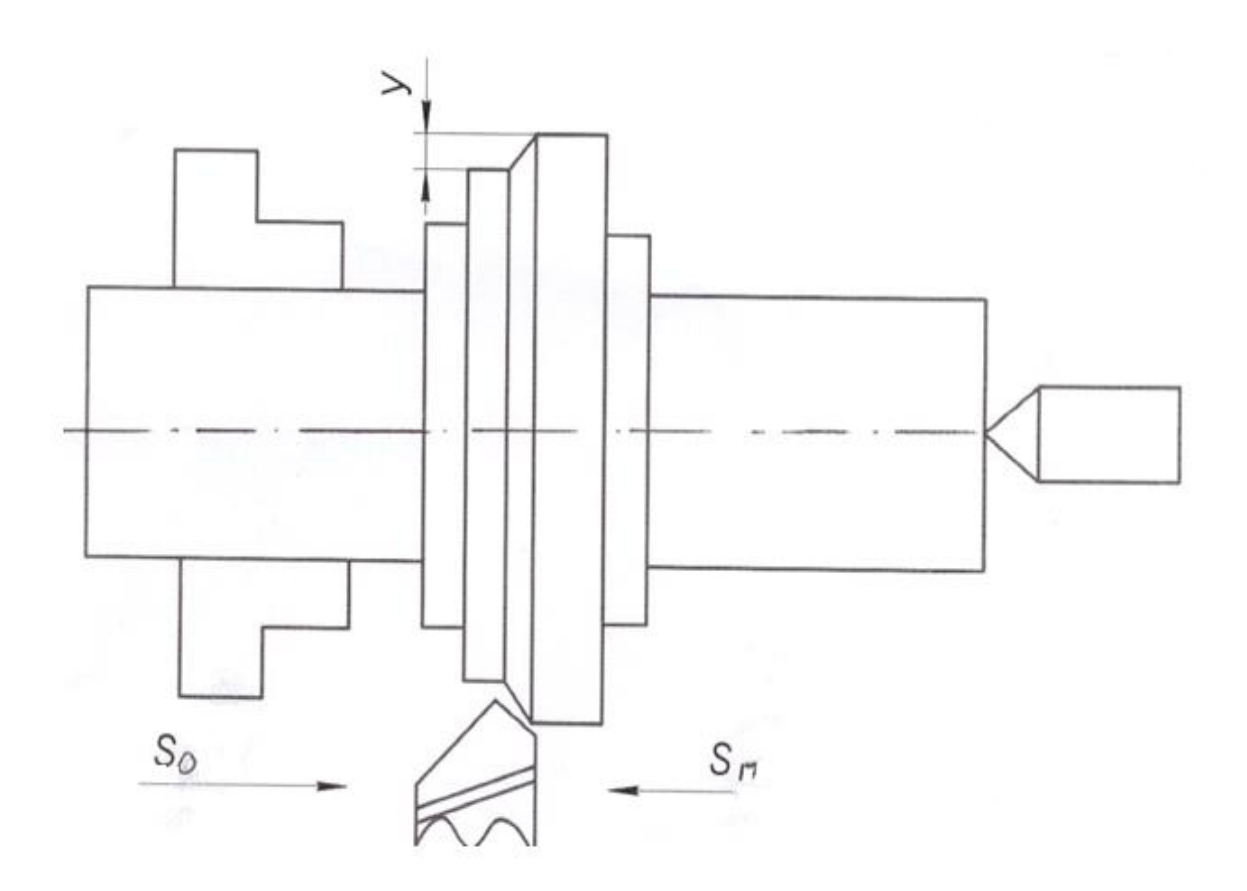

Рис. 1 Схема установки заготовки

6.6. Проточить заготовку при прямой подаче и не отводя резца после его схода с поверхности, выключить подачу и вращение шпинделя.

Замерить диаметр детали после обработки с прямой подачей. Результат замера занести в таблицу 1 – Док. Этот же размер будет предварительным диаметром для точения с обратной подачей.

Выключить вращение шпинделя станка.

6.7. Переключить направление подачи на обратное. Включить вращение шпинделя станка.

Не перемещая резца в поперечном направлении, проточить заготовку при обратном ходе резца. Остановить станок.

Замерить диаметр детали после обратного хода Добр и результат занести в табл. 1.

Таблица 1

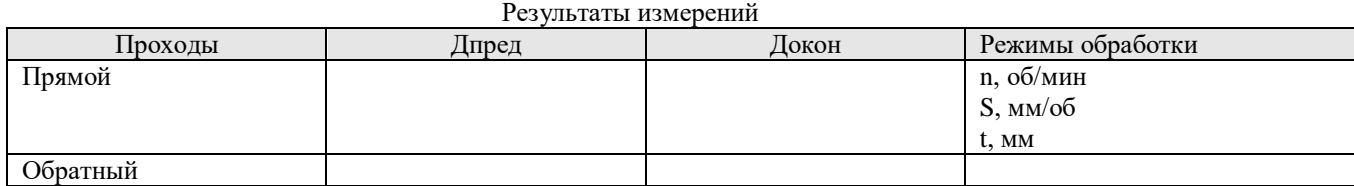

6.8. Определить величину отжатия узлов станка Ууст как полуразность диаметров после прямого и обратного ходов резца, т.е.

$$
V_{ycm} = \frac{\text{lnpam} - \text{loop}}{2}, \text{mm}.
$$
 (2)

6.9. Определить радиальную составляющую усилия резания по формуле

$$
P_y = C_p \cdot t^{vp} \cdot S^{vp} \cdot V^{np} \cdot K^p, \kappa z. \tag{3}
$$

где t- глубина резания при прямом ходе.

$$
t = \frac{\text{(\text{(\textit{AP})})}}{2}, \text{(\textit{M})} \tag{4}
$$

Ср=125 - при обработке конструкционной стали резцами из быстрорежущей стали;

Ср=243 - при обработке конструкционной стали резцами из твердого сплава.

V- скорость резания, мм/ мин.

Хр=0,9; Ур=0,75 и 0,6 при обработке конструкционной стали

соответственно резцами из быстрорежущей

стали и твердого сплава;

Пр=0 и -0,3 при обработке стальных деталей резцами из

быстрорежущей стали и твердого сплава соответственно.

Влияние обрабатываемого материала и геометрии резца на величину радиальной составляющей силы резания учитывается коэффициентом Кр.

При обработке стали марки 45 ( $\sigma_{_g} = 55$ *кг*/мм<sup>2</sup>) быстрорежущими резцами с передним углом

 $\gamma = 12...15$ ° С, радиусом при вершине  $r = 1$  мм, Кр= 0,86.

При обработке стали марки 45 твердосплавными резцами с передним углом  $\;\gamma=10^\circ$  = 10 Кр= 0,66.

При условии резания отличных от приводимых здесь, значения коэффициента Кр определяются по справочнику технолога–машиностроителя [2].

610. Рассчитать жесткость станка.

$$
\gamma_{cm} = \frac{P_y}{y_{cm}}, \text{ kT/MM.}
$$
 (5)

6.11. Сопоставить полученный результат с рекомендуемыми величинами нормальной жесткости станков [ ].

Если вместо значений жесткости в таблице приведены значения податливостей, то по податливости станка необходимо определить его жесткость.

$$
\gamma_{cm} = \frac{I}{\omega} \tag{6}
$$

где  $\omega$  - податливость станка, мм/мГ.

6.12. Оформить отчет о практической работе.

# **7. ТРЕБОВАНИЯ К СОДЕРЖАНИЮ И ОФОРМЛЕНИЮ ОТЧЕТА**

Отчет должен содержать:

1. титульный лист;

- 2. название и цель работы;
- 3. cхемы настройки, наладки, замеров;
- 4. таблицы, результаты измерений и вычислений;

5. выводы

# **8. КОНТРОЛЬНЫЕ ВОПРОСЫ**

Назовите преимущества экспериментального способа определения жесткости токарного станка. Назовите недостатки экспериментального способа определения жесткости станков.

Назовите методы определения жесткости станка и их отличия.

Что усложняет определение жесткости станка расчетно–аналитическим методом ? Приведите формулу расчета жесткости станка.

# **9. КРИТЕРИИ ОЦЕНКИ ВЫПОЛНЕНИЯ ПРАКТИЧЕСКОЙ РАБОТЫ**

Критериями оценки выполнения практической работы являются: -правильность установления режимов обработки и измерения размеров обработанной детали;

-правильность расчета жесткости станка;

-правильность формулирования вывода о жесткости станка;

-правильность ответов на контрольные вопросы.

Организационно-педагогические условия реализации дисциплины:

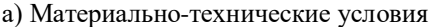

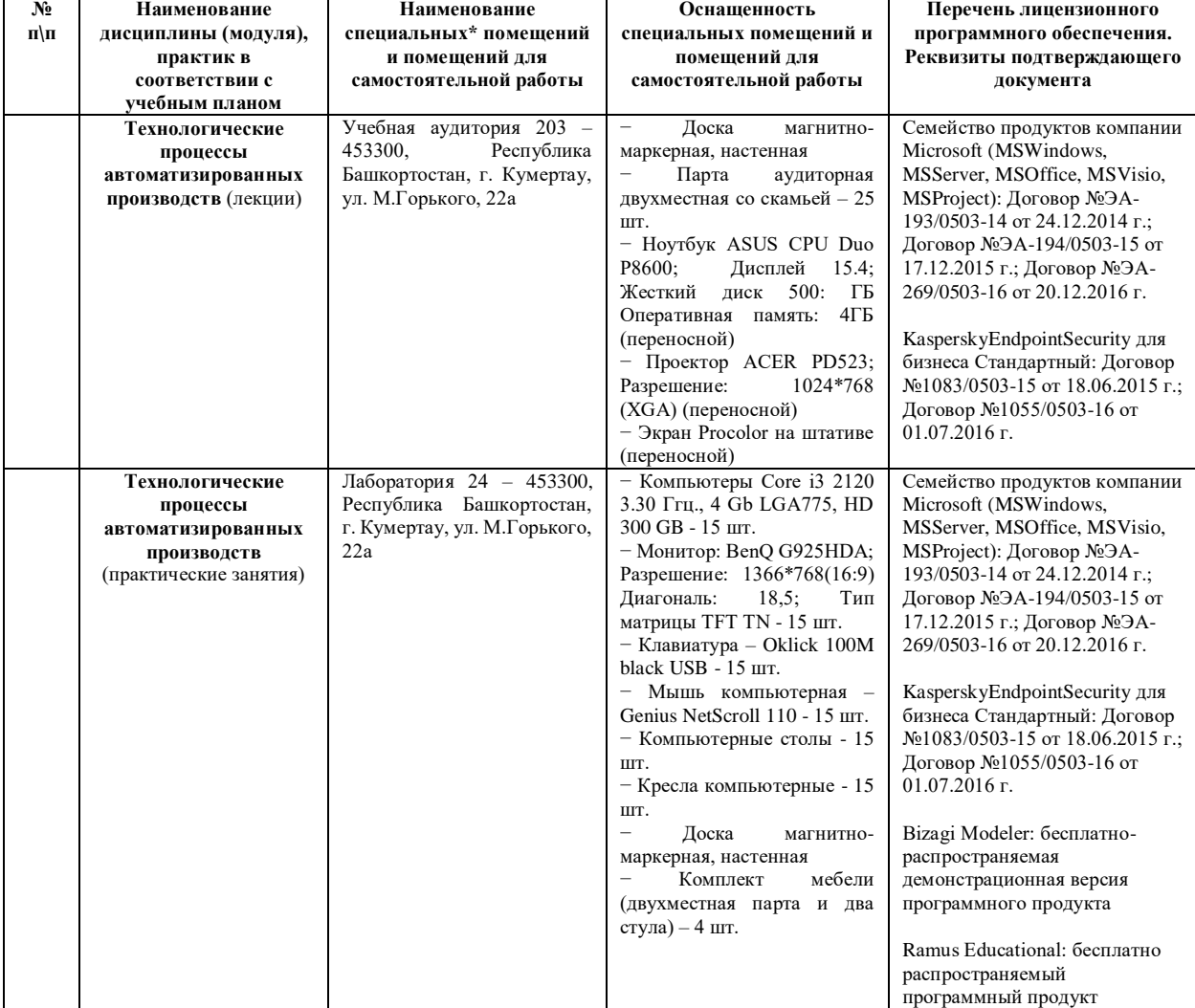

б) Учебно-методическое и информационное обеспечение

# **Основная литература**

1. Скворцов А.В. Основы технологии автоматизированных машиностроительных производств: Учебник/А.В. Скворцов, А.Г. Схиртладзе. – М.: Высш. шк., 2010. – 589 с.

2. Маталин А. А. Технология машиностроения: А. А. Маталин — Санкт-Петербург; Москва; Краснодар: ЛАНЬ, 2010. — 512 с.

3. Рябов Ю.В., Чепайкина Е.А. Комплекс программных средств для автоматизации технологической подготовки производства: учебное пособие / Ю.В. Рябов, Е.А. Чепайкина; Уфимск. гос. авиац. техн. ун-т. – Уфа: УГАТУ, 2011. – 221с**.**

#### **Дополнительная литература**

1. Черпаков Б. И. Металлорежущие станки / Б. И. Черпаков, Т. А. Альперович.— 3-е изд., стер. — Москва : Академия, 2008.— 368 с.

2. Соснин О.М. Основы автоматизации технологических процессов и производств: учеб. пособие для студ. высш. учеб. заведений / О.М. Соснин. – М.: Издательский центр «Академия», 2007. – 240 с.

3. Клепиков В.В., Бодров А.Н. Технология машиностроения: учебник – М.: ФОРУМ, 2008. – 864 с.

4. Рябов Ю.В.Автоматизация технологической подготовки производства. Практикум / Уфимск. гос. авиац. техн. ун-т. – Уфа: УГАТУ, 2014. – 180 с.

# **Интернет-ресурсы (электронные учебно-методические издания, лицензионное программное обеспечение)**

На сайте библиотеки УГАТУ <http://library.ugatu.ac.ru/> в разделе «Информационные ресурсы», подраздел «Доступ к БД» размещены ссылки на интернет-ресурсы.

# **ДИСЦИПЛИНА 3. ОБОРУДОВАНИЕ АВТОМАТИЗИРОВАННЫХ ТЕХНОЛОГИЧЕСКИХ ПРОЦЕССОВ И ПРОИЗВОДСТВ (23 ЧАСОВ)**

#### **Цель освоения дисциплины**

Изучение автоматизированного технологического оборудования и приобретение навыков по настройке и программированию.

# **Планируемые результаты обучения по дисциплине:**

#### **Слушатель должен знать:**

принципы кинематического анализа станков;

конструктивные особенности автоматизированного технологического оборудования;

 методы расчета основных характеристик оборудования, оптимальных режимов работы оборудования;

 принципы разработки управляющих программ для автоматизированных технологических комплексов;

технологические возможности и применение промышленных роботов;

 особенности настройки и программирования автоматизированного технологического оборудования.

#### **Слушатель должен уметь:**

- выбирать рациональные компоновочные схемы технологического оборудования;
- разрабатывать управляющие программы для автоматизированных технологических комплексов;
- определять технологические возможности и применение промышленных роботов.

#### **Слушатель должен владеть:**

 навыками выбора автоматизированного технологического оборудования с учетом требований к обрабатываемой детали и технологического процесса;

 навыками по программированию, настройки и эксплуатационному обслуживанию технологического оборудования.

СРС, час РГР, час

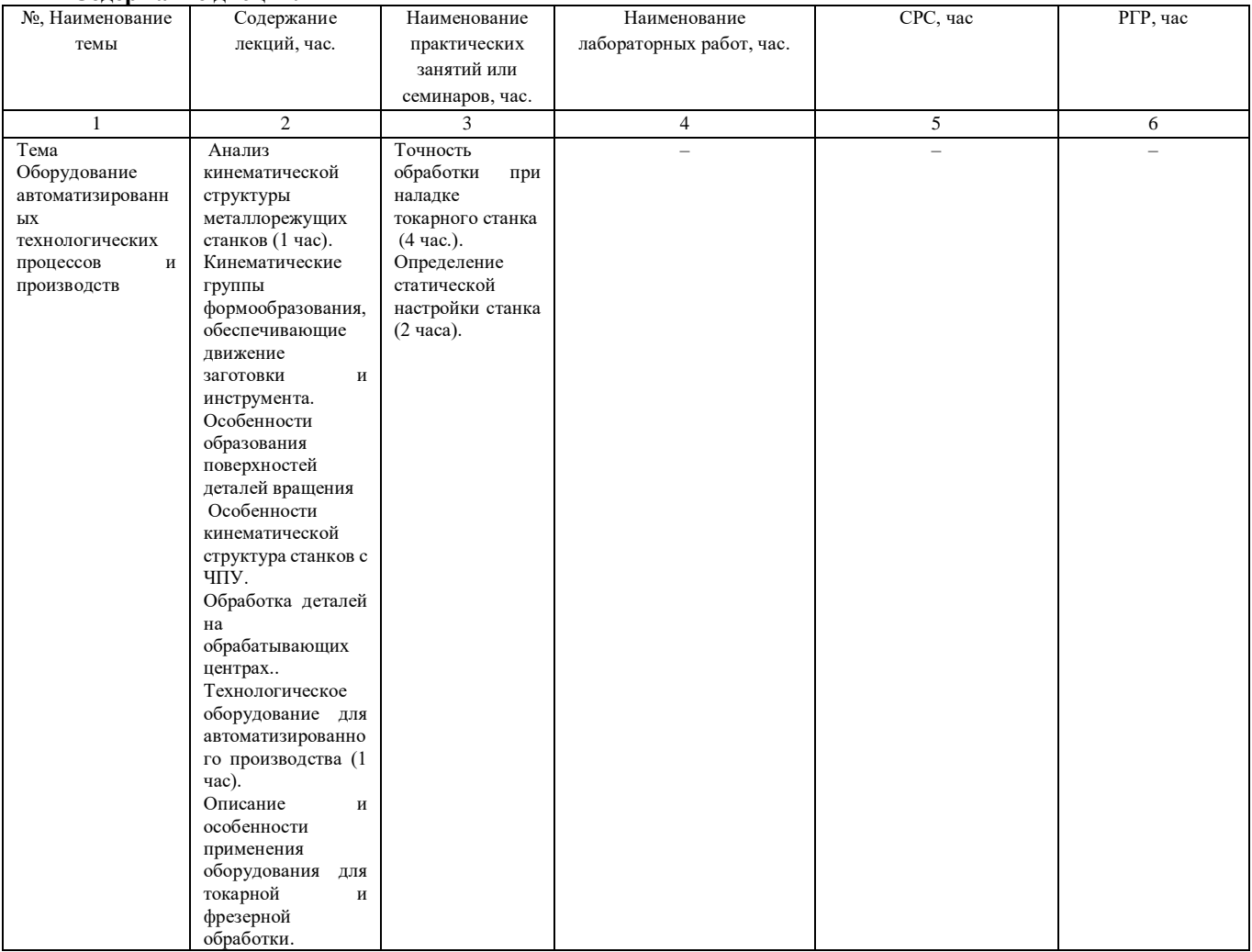

#### **Содержание дисциплины**

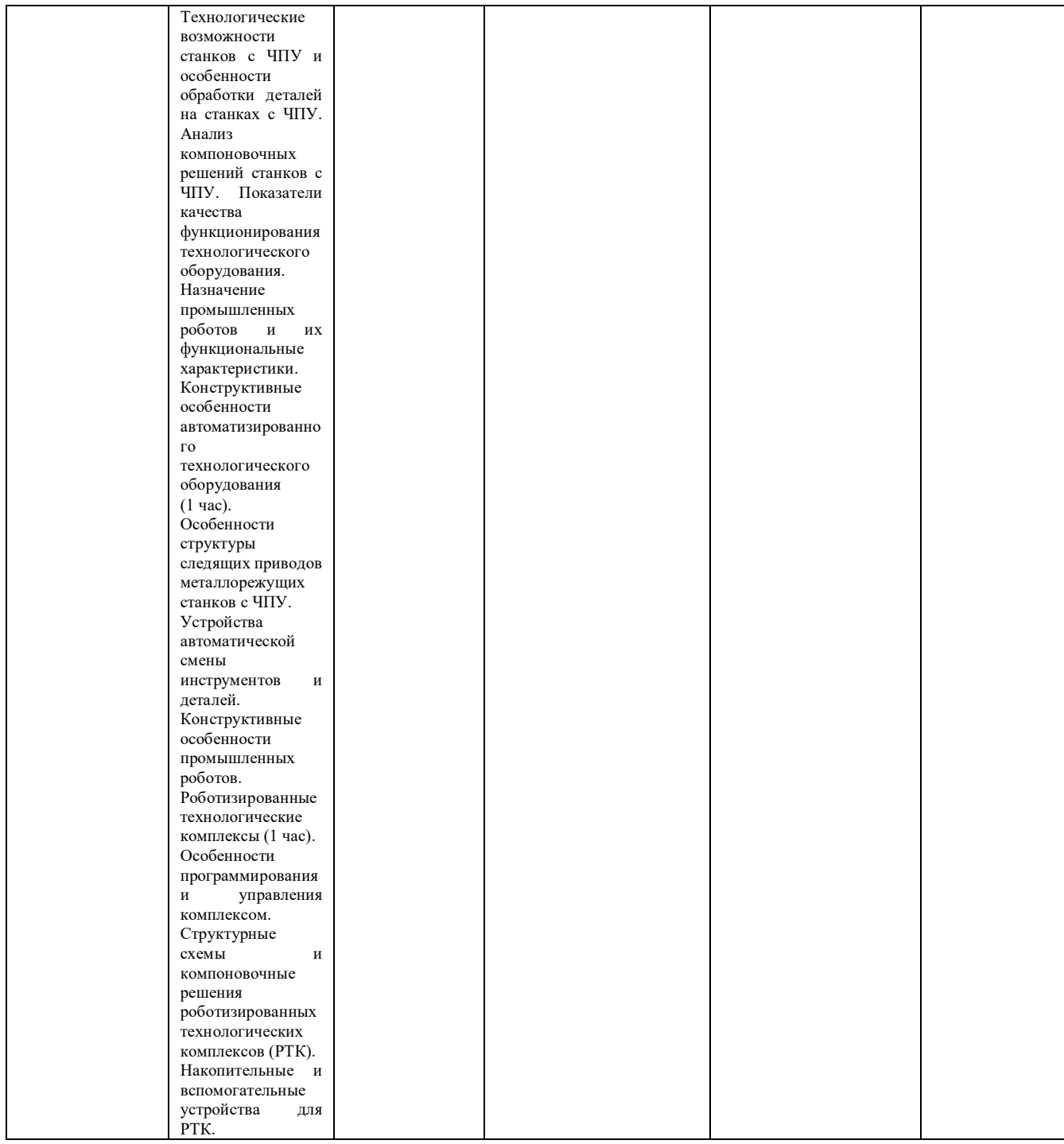

# **Оценка качества освоения дисциплины**

Промежуточная аттестация по дисциплине проводится в форме зачета.

*Оценочные материалы:*

Вопросы к экзамену по дисциплине:

Тема 1. Анализ кинематической структуры металлорежущих станков.

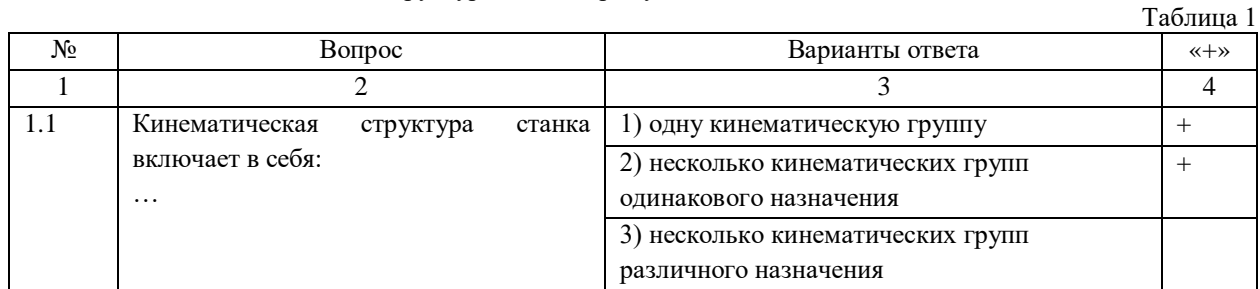

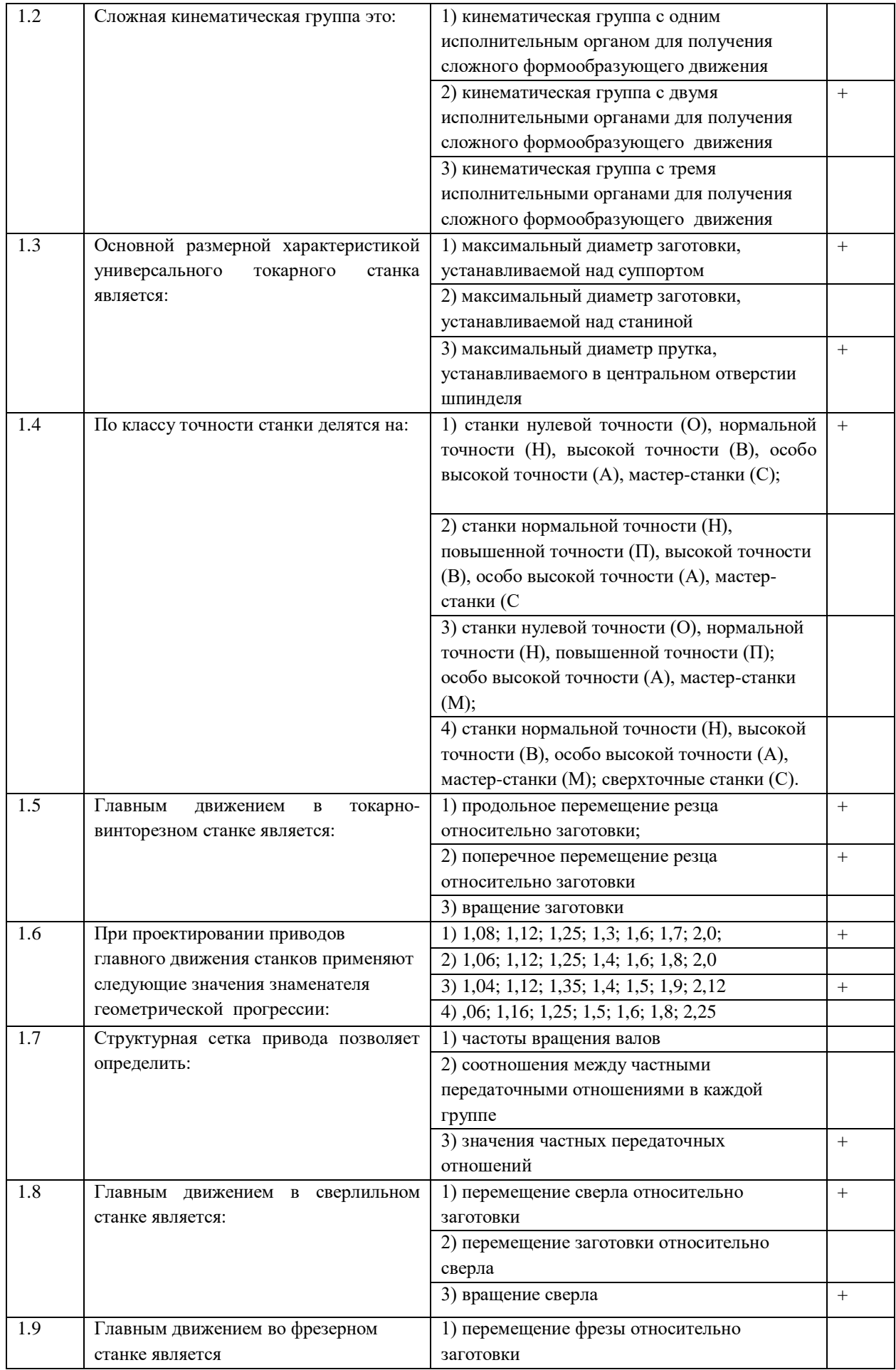

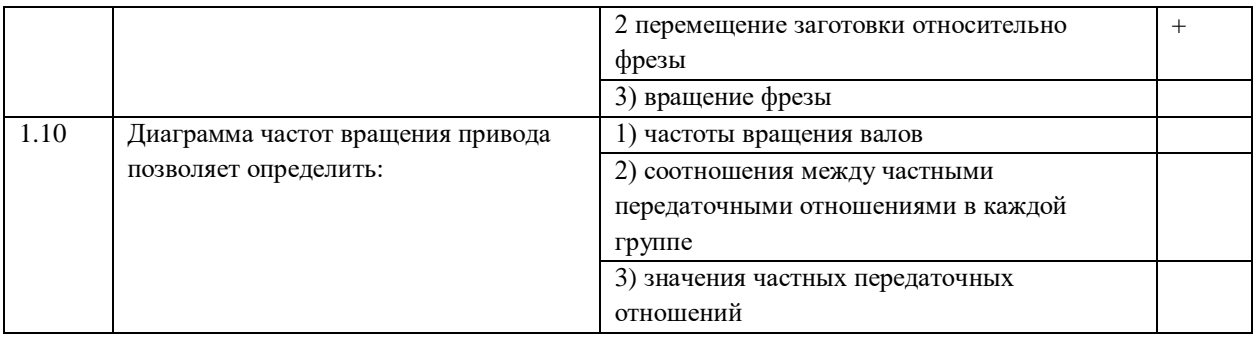

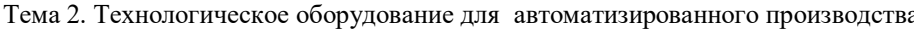

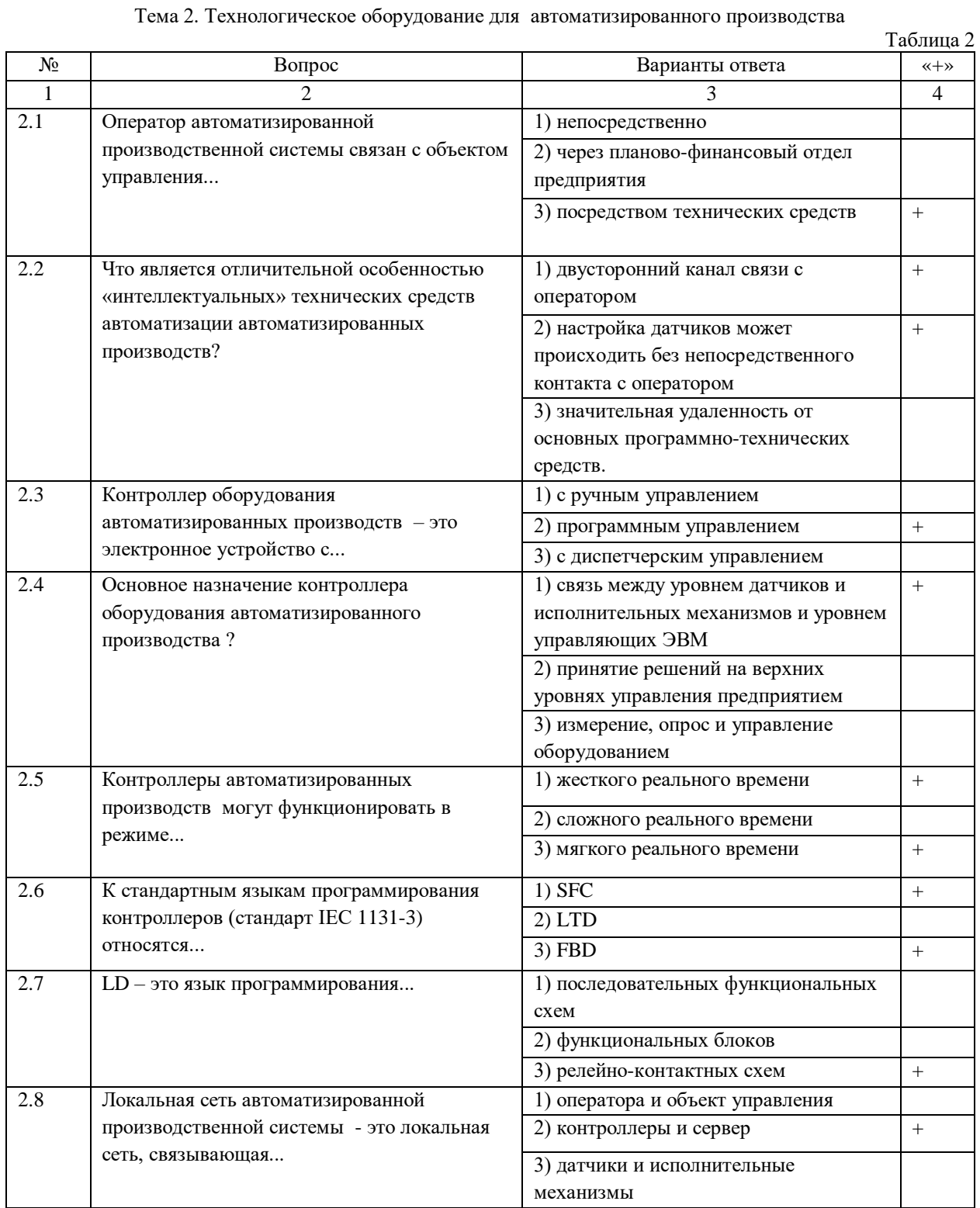

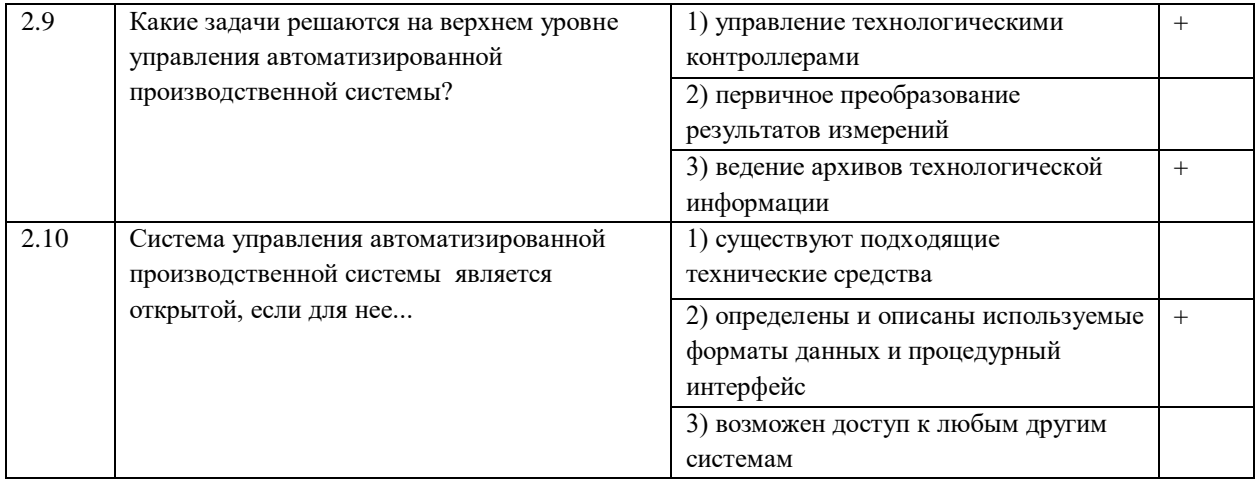

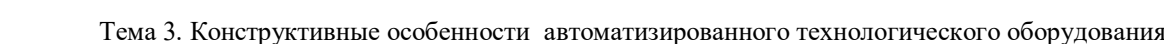

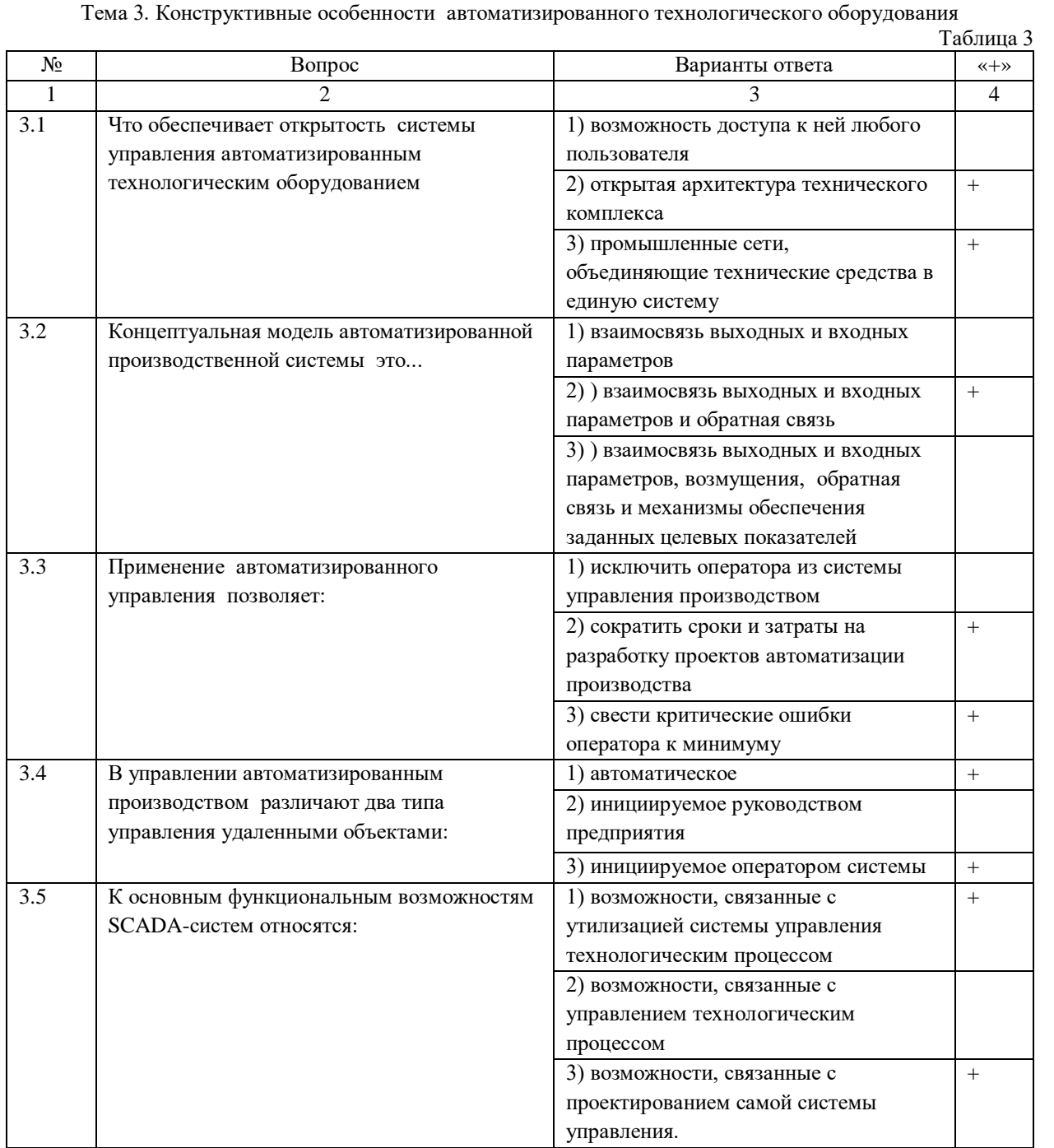

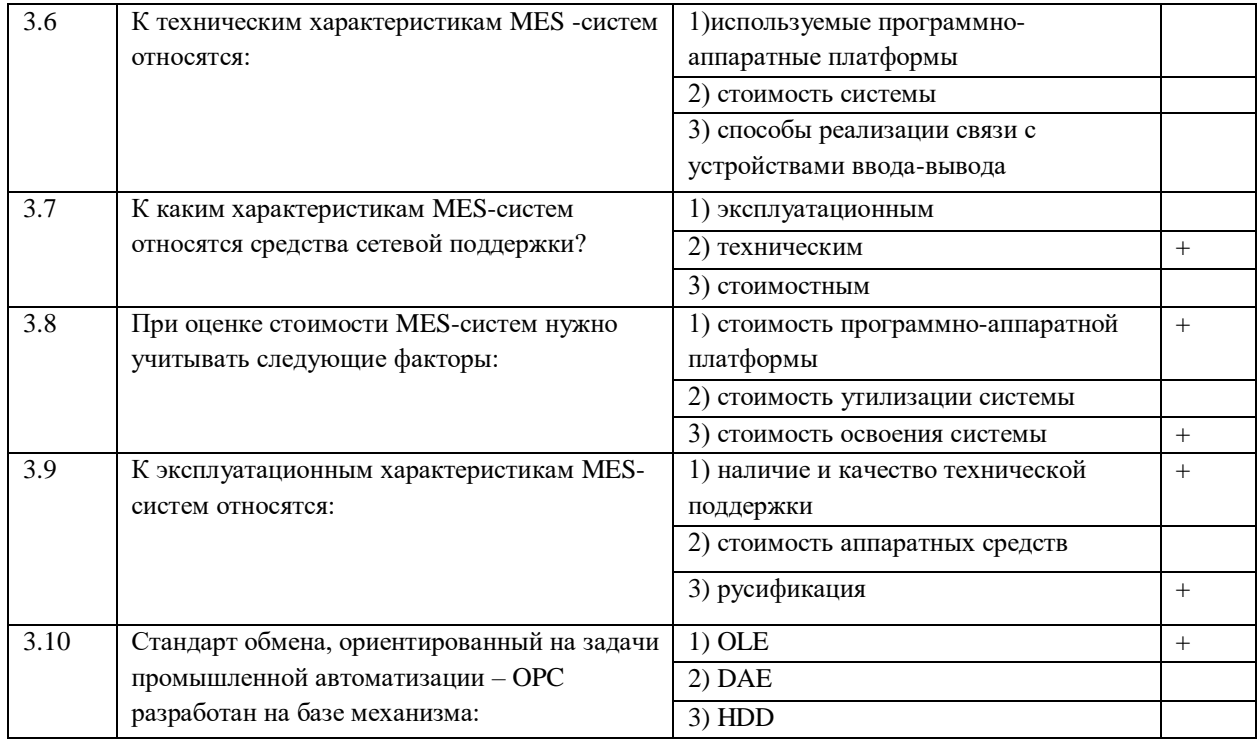

Тема 4. Роботизированные технологические комплексы.

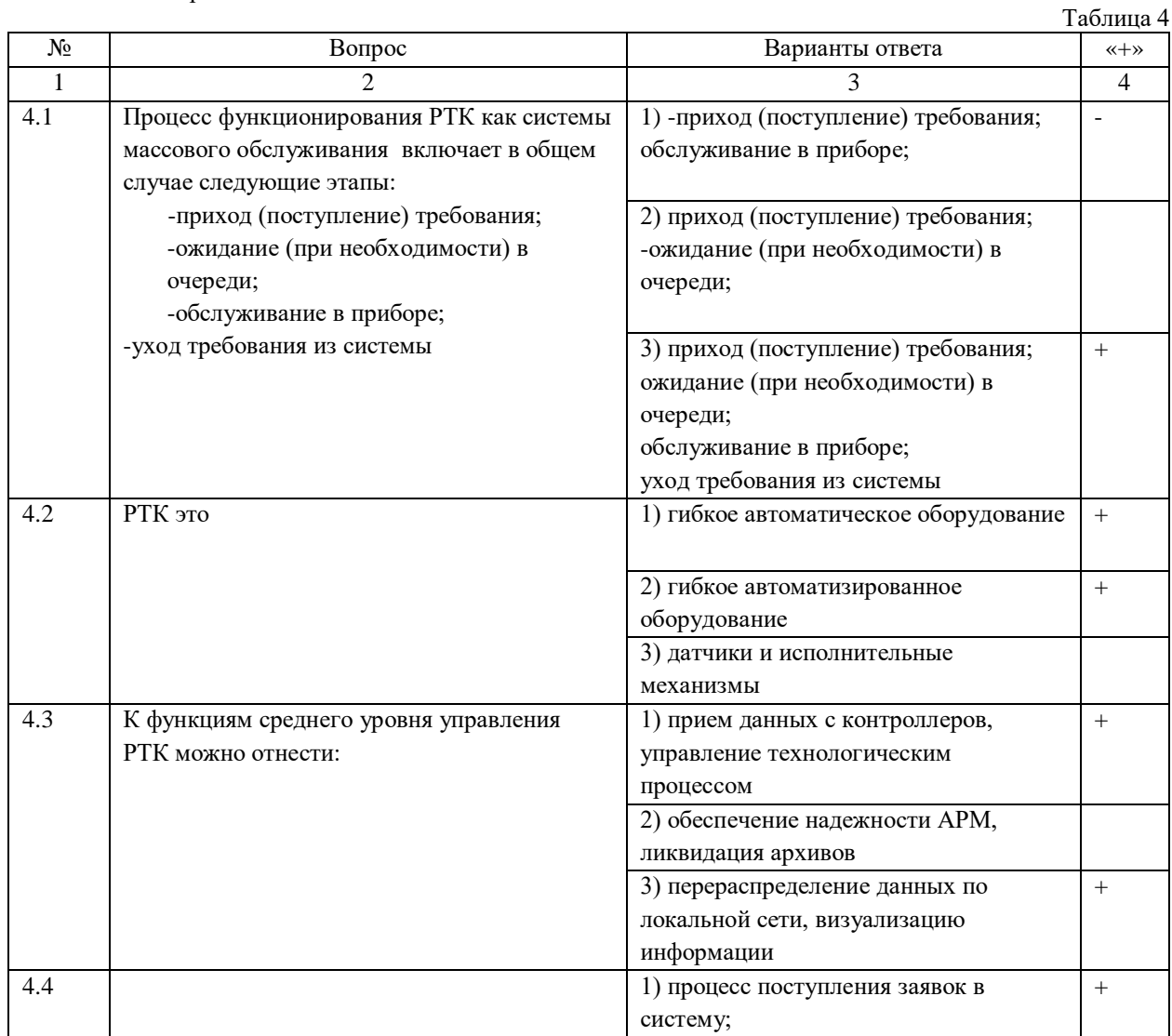

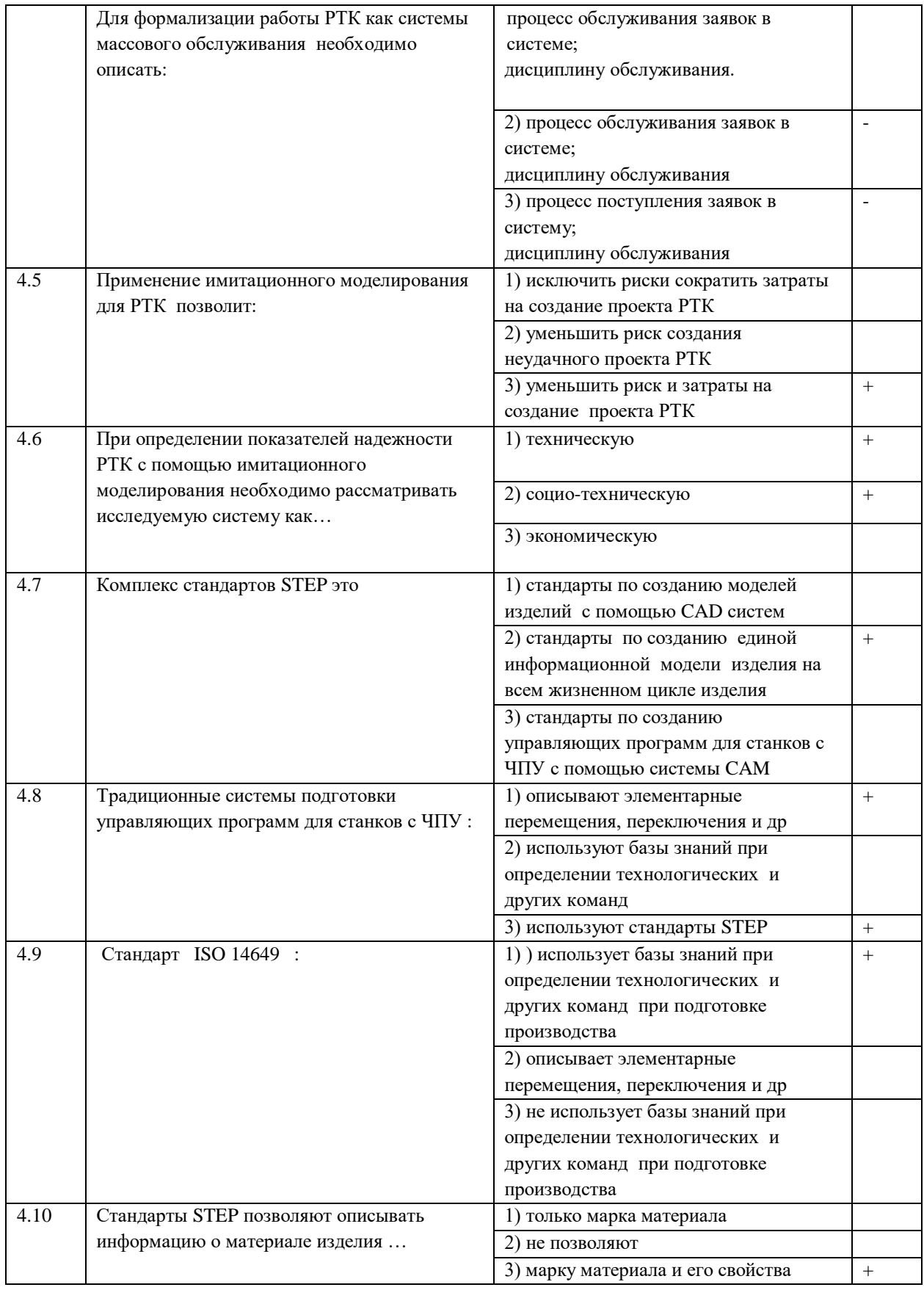

Методические материалы для проведения практических занятий:

# Практическая работа № 1<br>ТОЧНОСТЬ ОБРАБОТКИ ПРИ НАЛАДКЕ СТАНКА ПО ЖЕСТКОМУ И ИНДИКАТОРНОМУ УПОРАМ

# **1. ЦЕЛЬ И ЗАДАЧИ ПРАКТИЧЕСКОЙ РАБОТЫ**

Определение точности обработки с применением жесткого и индикаторного упоров.

# **2. ТЕОРЕТИЧЕСКАЯ ЧАСТЬ**

Обработка деталей на отлаженных на размер станках в условиях серийного производства является важным средством повышения производительности универсальных станков.

Для этой цели могут быть использованы, в зависимости от необходимой точности обработки, жесткие или индикаторные упоры. Настоящая работа знакомит с методикой определения возможной точности обработки деталей на токарных станках и использованием жестких упоров станка и индикаторного упора.

Для уменьшения влияния на точность обработки ряда других погрешностей, а именно: погрешности базирования, жесткости системы СПИД, температурных деформаций, а также износа инструмента, приняты следующие условия.

Вместо использованной партии обрабатываемых деталей принят один жесткий валик с предварительно проточенными кольцевыми канавками, который устанавливается в патроне и поджимается задним вращающимся центром.

После установки валика для обработки и исследований он обтачивается по всей длине для устранения биения.

Резец берется бывший в работе, чтобы исключить влияние периода его приработки.

Обработка выполняется с режимами, близкими к режимам тонкого точения (малые глубины резания и подачи), чтобы обеспечить высокую чистоту поверхности и исключить влияние гребешков неровностей на точность замера диаметров.

# **3. ОПИСАНИЕ ОБОРУДОВАНИЯ**

Применяемое оборудование, приборы, материалы и инструменты: -токарный станок 16К20Ф3; -резец проходной, передний угол =0, углы в плане угол наклона режущей кромки  $=0$ -пруток диаметром 15-25 мм длиной 230-300 мм, материал Ст.45; -микрометр с диапазоном измерения 0-25 мм и ценой деления 0,01 мм.

-вращающийся центр.

#### **4. МЕРЫ БЕЗОПАСНОСТИ**

Каждый студент должен получить инструктаж о технике безопасности, производственной санитарии.

Перед каждым включением станка убедиться, что пуск станка никому не угрожает опасностью.

Проверить на холостом ходу станка: -исправность органов управления (механизмов главного движения,

подачи, пуска, останова движения и др.); -исправность фиксации рычагов включения и переключения (убедиться

в том, что возможность самопроизвольного переключения с холостого хода на рабочий исключена).

При обработке деталей в центрах проверить, закреплена ли задняя бабка, и после установки заготовки смазать центр.

Во избежание травм из-за инструмента необходимо: -включить сначала вращение шпинделя, а затем подачу; при этом

обрабатываемую заготовку следует привести во вращение до

соприкосновения ее с резцом, врезание производить плавно, без ударов; -перед остановом станка сначала выключить подачу, отвести режущий

инструмент от детали, а потом выключить вращение шпинделя.

При закреплении заготовки в центрах: -протереть и смазать центровые отверстия; -не применять центр с изношенными или забитыми конусами;

-следить за тем, чтобы размеры токарных центров соответствовали центровым отверстиям обрабатываемой детали; -не затягивать туго задний центр, надежно закреплять заднюю бабку и

пиноль;

-следить за тем, чтобы деталь опиралась на центр всей конусной частью центрового отверстия; не допускать упора центра в дно центрового отверстия детали.

#### **5. ЗАДАНИЕ**

5.1. Определить точность обработки с применением жесткого и индикаторного упоров. Сформулировать выводы о соотношении получаемой погрешности с указанием возможного класса точности обработки или величины допуска на обработку.

# **6. МЕТОДИКА ВЫПОЛНЕНИЯ ЗАДАНИЯ**

6.1. Получить индивидуальное задание для выполнения практической работы.

6.2. Изучить теоретический материал и ознакомиться с описанием практической работы.

6.3. Получить заготовки и инструменты:

-жесткий валик с кольцевыми канавками из стали Ст 45;

-микрометр с ценой деления 0,01 мм;

-индикатор часового типа с ценой деления 0,01 мм;

-вращающийся центр;

-резец проходной с пластиной из твердого сплава, бывший в работе, но

не затупленный;

-стойка специальная для индикатора и планки переходника для

поперечного упора.

Работа выполняется на токарном станке с трехкулачковым патроном.

Изучить необходимое для выполнения работы оборудование, приспособления, режущий и измерительный инструмент.

6.4. Проанализировать задание для выполнения лабораторной работы.

6.5. Выполнить наладку станка, как показано на рис. 1.

 Установить заготовку в патроне станка и поджать вращающимся центром (рис.1). Обработать поверхность для устранения биения, замерить диаметр заготовки и результат занести в таблицу 1 (Дпред при прямой подаче).

Установить обороты станка n=500 об/мин (не более) и подачу S=0,2 мм/об.

Установить по лимбу станка глубину резания t=0,5 - 0,7 мм.

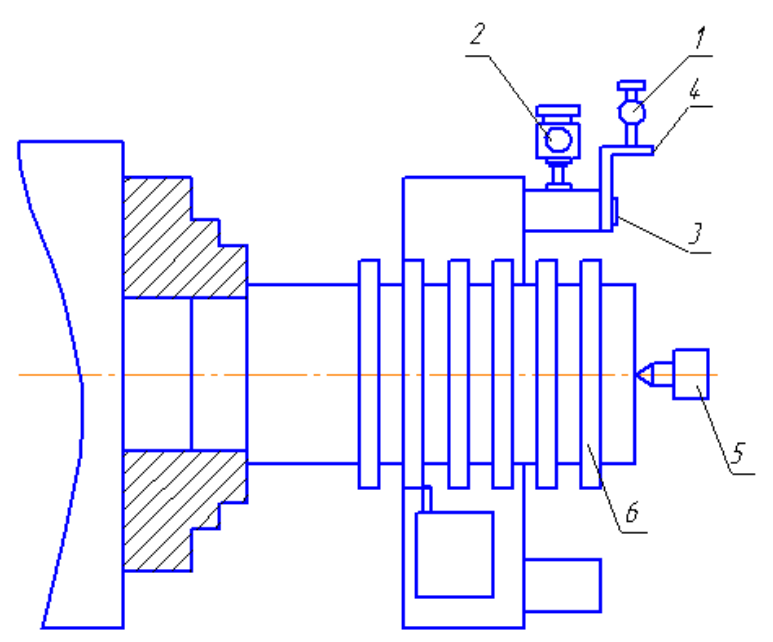

Рис. 1 Схема наладки станка: 1-индикаторный упор; 2-жесткий поперечный упор; 3-гайка; 4-планка–переходник; 5-вращающийся центр; 6-обрабатываемый валик

6.6. Проточить валик по всей длине для устранения биения. При этом припуск снимается минимально возможный, а величина его устанавливается путем вращения микрометрического винта упора.

6.7. Резец установить на глубину резания 0,1-0,3 и положение резца в диаметральном направлении фиксировать жестким упором (контактные поверхности жесткого упора соприкасаются).

6.8. Проточить первую половину буртов валика при установке резца по жесткому упору. Причем после обработки каждого бурта подача выключается, а резец отводится на 2-3 оборота рукоятки поперечных подач. Продольная подача – 0,1-0,15 мм/об. После каждого выключения подачи микрометром замеряется диаметр обработанной поверхности и результат заносится в табл. 1.

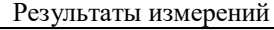

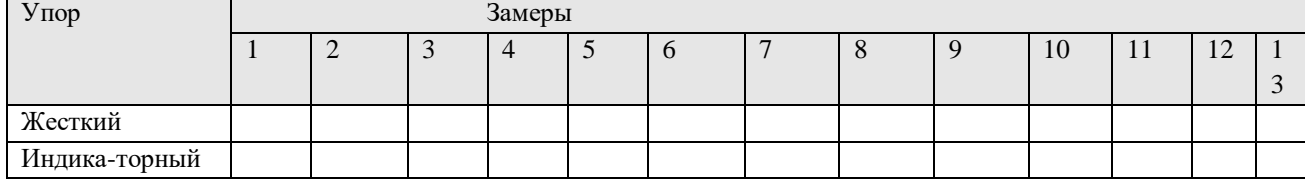

6.9. Индикаторный упор настроить на ноль по жесткому упору и после этого небольшим поворотом микрометрического винта жесткий упор отвести, чтобы образовался небольшой зазор между площадками жесткого упора.

6.10. Обточить вторую половину буртов оправки с настройкой по индикаторному упору. После проточки каждого бурта резец также отводится на 2 - 3 оборота рукоятки. С помощью микрометра проводится замер диаметров обработанных поверхностей и данные заносятся в табл. 1.

6.11. Построить точечную диаграмму (рис. 2), где в выбранном масштабе изображается разброс размеров при обработке по жесткому и индикаторному упорам. Дается вывод о соотношении разброса размеров для жесткого и индикаторного упоров и указывается возможный класс точности обработки или величина допуска на обработку деталей при принятых условиях обработки.

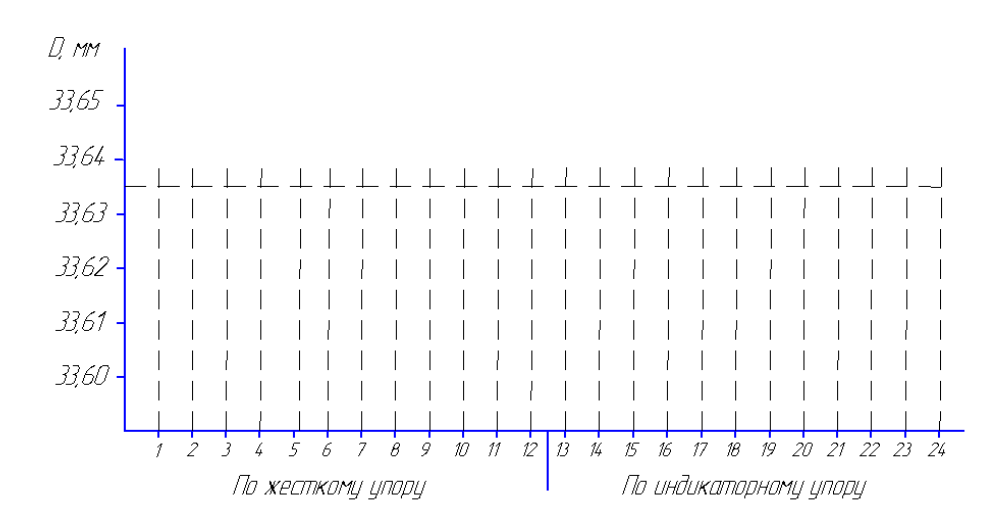

Рис. 2 Разброс размеров детали при обработке по жесткому и индикаторному упорам

6.12. Оформить отчет о лабораторной работе.

# **7. ТРЕБОВАНИЯ К СОДЕРЖАНИЮ И ОФОРМЛЕНИЮ ОТЧЕТА**

Отчет должен содержать:

- 1. титульный лист;
- 2. название и цель работы;
- 3. cхему наладки станка;

4. таблицу с результатами измерений и вычислений;

 5. выводы о соотношении разброса размеров для жесткого и индикаторного упоров, указывается класс точности обработки или величина допуска на обработку деталей при принятых условиях

# обработки.

# **8. КОНТРОЛЬНЫЕ ВОПРОСЫ**

Объясните настройку станка по жесткому упору. Объясните настройку станка по индикаторному упору. Объясните методику выполнения лабораторной работы. Какие факторы влияют на точность обработки детали. Какой метод настройки более точный, по жесткому или индикаторному упору ?

#### **9 КРИТЕРИИ ОЦЕНКИ ВЫПОЛНЕНИЯ ПРАКТИЧЕСКОЙ РАБОТЫ**

Критериями оценки выполнения практической работы являются:

-правильность настройки станка, установления режимов обработки и

измерения размеров обработанной детали;

-правильность определения класса точности обработки детали по

жесткому и индикаторному упорам;

-правильность ответов на контрольные вопросы.

# **ПРАКТИЧЕСКАЯ РАБОТА № 2 ОПРЕДЕЛЕНИЕ СТАТИЧЕСКОЙ НАСТРОЙКИ СТАНКА**

#### **1. ЦЕЛЬ РАБОТЫ**

Изучение методики определения размера статической настройки токарного станка, определяющего взаимное расположение резца и заготовки в нерабочем состоянии станка.

# **2ТЕОРЕТИЧЕСКАЯ ЧАСТЬ**

При решении задачи автоматического получения заданных размеров деталей при их обработке на универсальных станках большое значение имеет определение размера статической настройки станка, т.е. наладочного размера, определяющего такое взаимное расположение режущего инструмента и заготовки, при котором погрешности обработки правильно расположатся внутри поля производственного допуска (внутри возможных погрешностей обработки данной системы СПИД). Определение размеров статической настройки станка основывается на предвидении влияния на точность обработки отдельных факторов процесса обработки. Из числа таких основных факторов можно указать два – жесткость системы СПИД и шероховатость обратной поверхности.

*Предварительное определение*

При наладке токарного станка на размер прежде всего необходимо определить рабочий настроечный размер DН.Р., т.е. размер к получению которого следует стремиться при обработке деталей. Таким размером служит диаметр, соответствующий середине поля допуска:

$$
D_{_{H.P.}} = D_{_{CP.}} = \frac{D_{_{\rm max}} + D_{_{\rm min}}}{2}
$$

где  $D_{\scriptscriptstyle\rm max}$  и  $\,D_{\scriptscriptstyle\rm min}$  соответственно наибольший и наименьший диаметры обрабатываемой детали (определяются полем допуска, см. приложение 1).

Поскольку в процессе резания имеют место упругие отжатия частей станка, и также необходимо учесть высоту микронеровностей, статическая настройка станка производится на размер статической настройки, отличный от рабочего настроечного размера.

Диаметр статической настройки определяется по формуле:

$$
D_{_{H.C.}} = D_{_{HP.}} - (\Delta_{_1} + \Delta_{_2}),
$$

где ∆<sup>1</sup> – поправка на упругие отжатия частей станка;

∆<sup>2</sup> – поправка на высоту микронеровностей поверхности.

В нашем случае (при обработке жестких деталей) ∆<sub>1</sub>=2у (определяется экспериментально) и ∆<sub>2</sub>=2Rz. Высота микронеровностей Rz определяется из таблиц в зависимости от вида обработки (см. приложение 1).

Таким образом, при статической настройке резец устанавливается на расстоянии  $D_{HC}$  /2 от оси вращения.

# **3. ЗАДАНИЕ**

**3.1.** Определить размер статической настройки токарного станка, определяющего взаимное расположение резца и заготовки в нерабочем состоянии станка.

# **4. МЕТОДИЧЕСКИЕ УКАЗАНИЯ ПО ВЫПОЛНЕНИЮ ЗАДАНИЯ**

*3.Порядок выполнения работы.*

1.

2. Для устранения биения все четыре ступени (они будут обработаны) заготовки обточить при следующих рекомендуемых параметрах режимов резания:

n=500 об/мин (не более);

S=0,15-0,2 мм/об;

t=минимально необходимая глубина резания (преподавателем могут быть заданы другие режимы).

Диаметры обрабатываемых ступеней должны иметь следующие соотношения (см. рис.1):

 $d_1 = 50$  мм (не менее);

 $d_2 = d_1 + 0.5$  мм;

 $d_3 = d_2 + 1$  мм;

 $d_4 = d_3 + 1$  мм;

3. После обработки замерить диаметры всех четырех ступеней заготовки и их значения знести в таблицу 1. Замеры диаметров проводить с точностью 0.01 мм.

4. При выключенном станке для первой ступени заготовки по лимбу поперечных подач установить глубину резания  $= 0.1$  мм.

5. Включить вращение шпинделя, включить подачу и на выше принятых режимах (кроме глубины резания) обточить все четыре ступени заготовки. При этом глубина резания будет увеличиваться в соответствии с увеличением диаметров ступеней. Остановить станок.

6. Замерить диаметры всех четырех ступней заготовки, после обработки результаты занести в таблицу.

7. Определить для каждой ступени:

tфакт – фактическую глубину резания;

tрас – расчетную глубину резания (если бы не было отжатия);

у – величину отжатия,

8. Построить график  $y=f(t_{\text{dust}})$ .

9. Для принятых режимов и условий обработки (глубина резания t задается преподавателем) определить размер статической настройки станка.

Значение наибольшей высоты гребешков в зависимости от вида обработки приведены в приложении 1. Полученные при обработки шероховатости сравниваются по эталонам.

#### *10.Порядок расчета*

1. Определить рабочий настроечный размер по формуле:

(значения допусков приведены в таблице, см. приложение 1, а диаметр обрабатываемой детали задается преподавателем).

3. Определить размер статической настройки

4. Заполнить таблицу 2.

5. Дать выводы о разнице и значениях настроечного рабочего диаметра и диаметра статической настройки, указав, к каким классам чистоты и точности и режима обработки это относится.

При решении задачи автоматического получения заданных размеров деталей при их обработке на универсальных станках

При наладке токарного станка

**4.1.** Получить индивидуальное задание для выполнения практической работы.

**4.2.** Изучить теоретический материал и ознакомиться с описанием лабораторной работы.

**4.3.** Получить заготовки и инструменты:

-жесткую цилиндрическую заготовку из стали Ст 45;

-микрометр с ценой деления 0,01 мм;

-вращающийся центр;

-резец проходной, передний угол  $\;\gamma=0$ , углы в плане  $\;\varphi=45^\circ$ , угол наклона режущей кромки  $\;\lambda=0.$ 

Работа выполняется на токарном станке с трехкулачковым патроном

Изучить необходимое для выполнения работы оборудование, приспособления, режущий и измерительный инструмент.

**4.4.** Проанализировать задание для выполнения лабораторной работы

**4.5.** В трехкулачковый патрон станка установить ступенчатую заготовку и поджать задним центром.

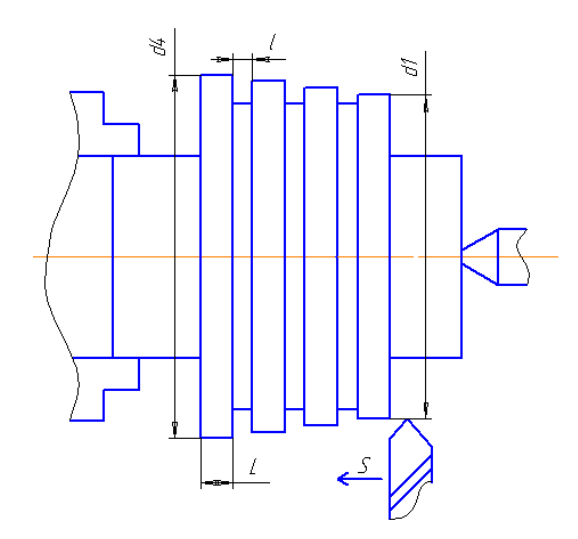

*Рисунок 1*- Схема установки заготовки

**4.6.** . Для устранения биения все четыре ступени (они будут обработаны) заготовки обточить при следующих рекомендуемых параметрах режимов резания:

n=500 об/мин (не более);

S=0,15-0,2 мм/об;

t=минимально необходимая глубина резания (преподавателем могут быть заданы другие режимы). Диаметры обрабатываемых ступеней должны иметь следующие соотношения (см. рис.1):

 $d_1 = 50$  мм (не менее);

 $d_2 = d_1 + 0.5$  MM;

 $d_3 = d_2 + 1$  мм;

 $d_4 = d_3 + 1$  мм;

**4.7.** После обработки замерить диаметры всех четырех ступеней заготовки и их значения знести в таблицу 1. Замеры диаметров проводить с точностью 0.01 мм.  $T_0$   $\zeta$   $\frac{1}{1}$ 

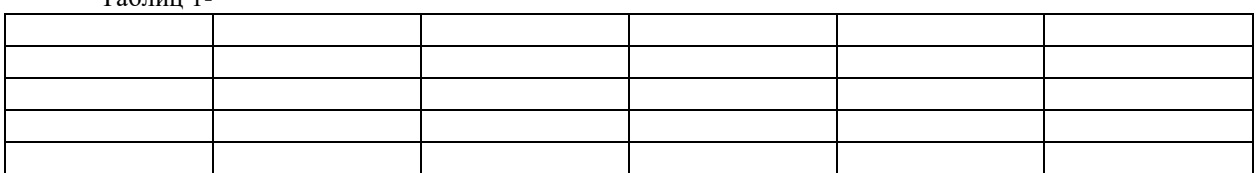

**4.8.** . При выключенном станке для первой ступени заготовки по лимбу поперечных подач установить глубину резания = 0.1 мм.

**4.9.** Включить вращение шпинделя, включить подачу и на выше принятых режимах (кроме глубины резания) обточить все четыре ступени заготовки. При этом глубина резания будет увеличиваться в соответствии с увеличением диаметров ступеней. Остановить станок

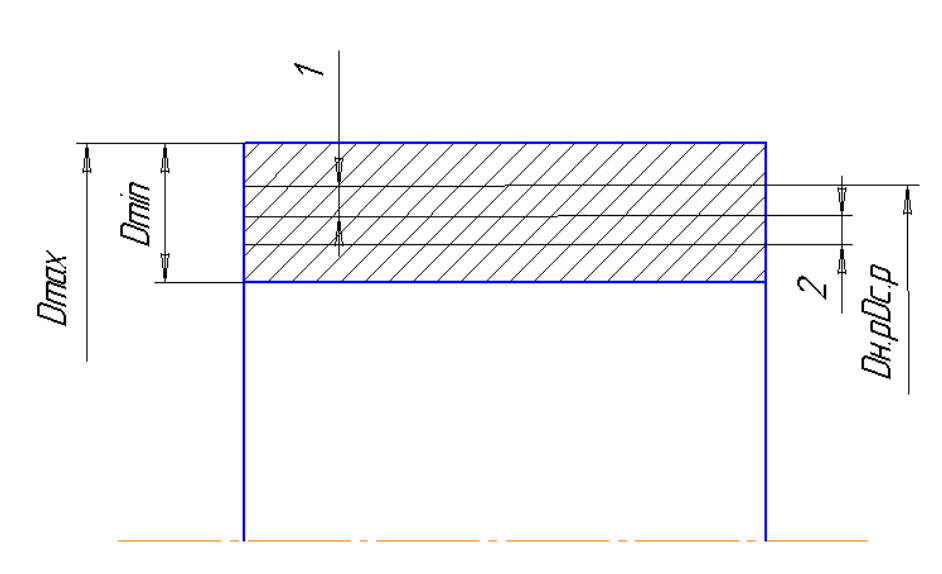

Рисунок 2- Схема установки

4.10. Замерить диаметры всех четырех ступней заготовки, после обработки результаты занести в таблицу.

4.11. Определить для каждой ступени:

t<sub>факт</sub> - фактическую глубину резания;

t<sub>pac</sub> - расчетную глубину резания (если бы не было отжатия);

у - величину отжатия,

4.12. Построить график у= $f(t_{\text{darr}})$ .

4.13 Для принятых режимов и условий обработки (глубина резания t задается преподавателем) определить размер статической настройки станка.

Значение наибольшей высоты гребешков в зависимости от вида обработки приведены в приложении 1. Полученные при обработки шероховатости сравниваются по эталонам.

4.14 Определить рабочий настроечный размер по формуле:

(значения допусков приведены в таблице, см. приложение 1, а диаметр обрабатываемой детали задается преподавателем).

4.15 Определить размер статической настройки

4.16 Заполнить таблицу 2.

Таблина 2

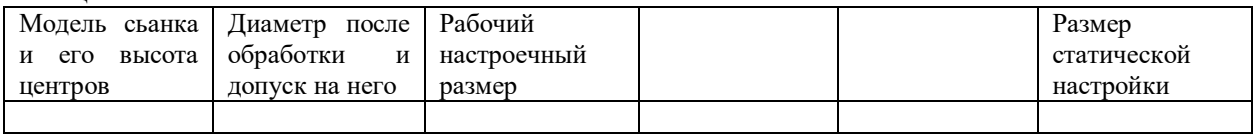

4.17 Дать выводы о разнице и значениях настроечного рабочего диаметра и диаметра статической настройки, указав, к каким классам чистоты и точности и режима обработки это относится.

4.18. Оформить отчет о практической работе.

# 5. КОНТРОЛЬНЫЕ ВОПРОСЫ

- 5.1. Назовите преимущества
- 5.2. Что позволяет применение?
- 5.3. Какие схемы обработки имеются в ?
- 5.4. Что значит плоскость холостого хода?
- 5.5. Что означает ассоциативная связь?
- 5.6. Объясните назначение
- 5.7. Объясните назначение
- 5.8. Объясните схему разработки

Таблица 3 Точность и шероховатость поверхности при токарной обработке наружных поверхностей стальных незакаленных леталей

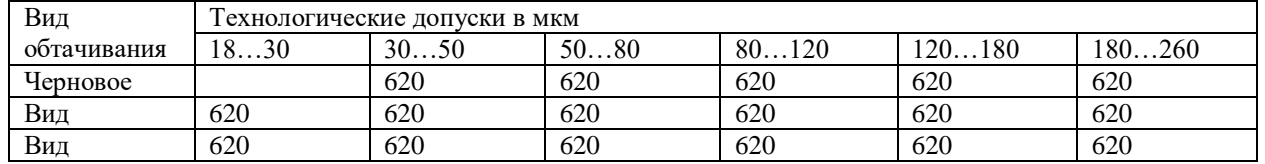

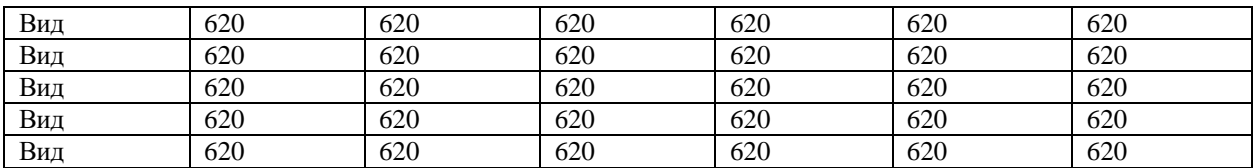

# **6. ТРЕБОВАНИЯ К ОФОРМЛЕНИЮ ОТЧЕТА ПО ПРАКТИЧЕСКОЙ РАБОТЕ** Отчет должен содержать:

**1)** титульный лист;

**2)** название и цель работы; **3)** таблицы, результаты измерений и вычислений;

**4)** выводы.

# Организационно-педагогические условия реализации дисциплины:

#### а) Материально-технические условия

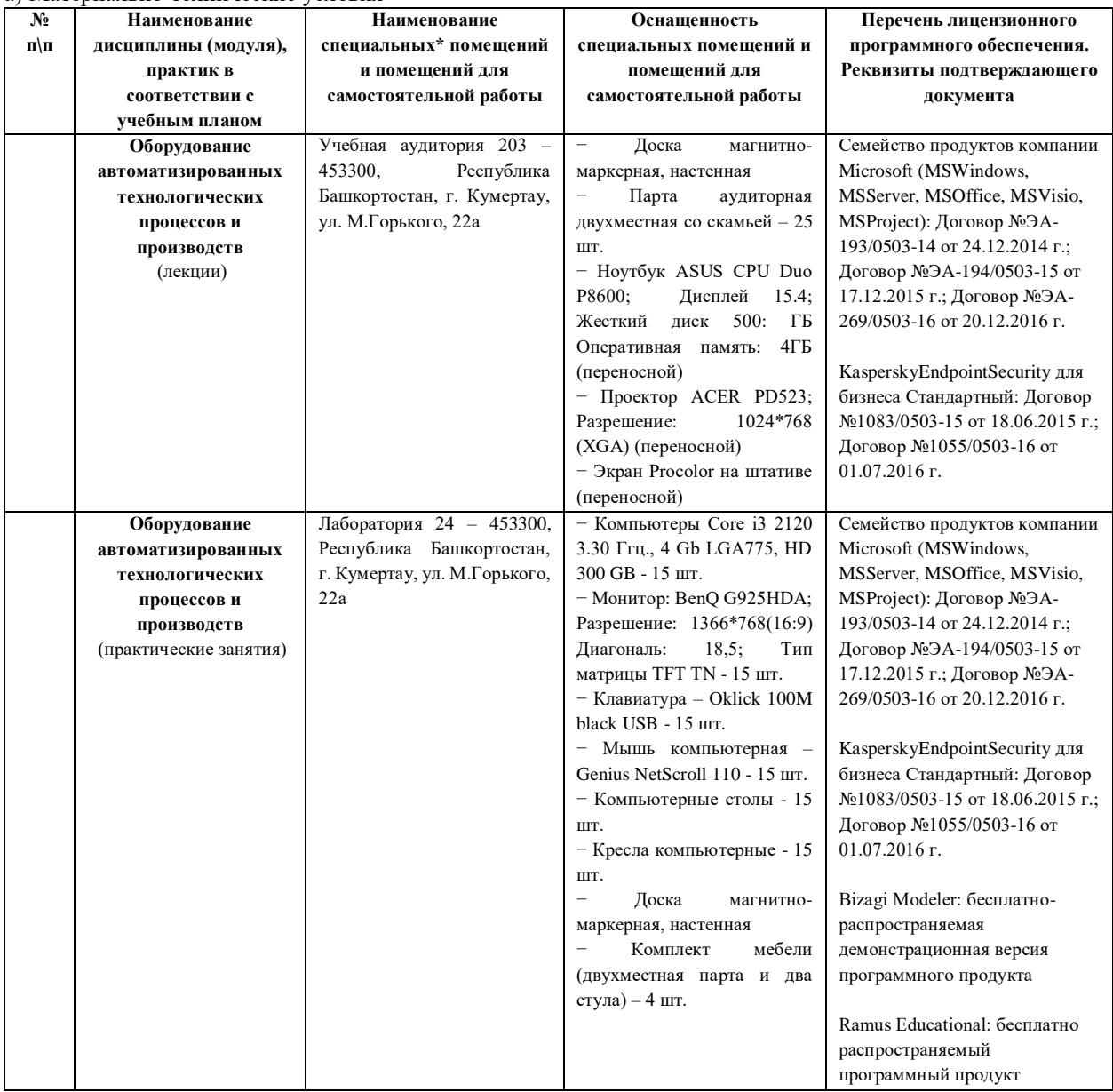

б) Учебно-методическое и информационное обеспечение

# **Основная литература**

1. [Юревич, Е. И.](http://www.library.ugatu.ac.ru/cgi-bin/zgate.exe?ACTION=follow&SESSION_ID=2336&TERM=%D0%AE%D1%80%D0%B5%D0%B2%D0%B8%D1%87,%20%D0%95.%20%D0%98.%5B1,1004,4,101%5D&LANG=rus) Основы робототехники : [учебное пособие для студентов высших учебных заведений, обучающихся по направлению подготовки дипломированных специалистов 652000 "Мехатроника и робототехника" (специальность 210300 "Роботы и робототехнические системы")] / Е. И. Юревич .— 3-е изд. — Санкт-Петербург : БХВ-Петербург, 2010 .— 359 с. : ил. ; 25 см .— (Учебная литература для вузов) .—

Прилож: cd .— ОГЛАВЛЕНИЕ кликните на URL->> .— Библиогр.: с. 355-356 (19 назв.) .— Предм. указ.: с. 357-359 .— ISBN 978-5-94157-942-6 .— <URL: <http://elib.spbstu.ru/dl/325.pdf/view>

2. [Козырев, Ю. Г.](http://www.library.ugatu.ac.ru/cgi-bin/zgate.exe?ACTION=follow&SESSION_ID=2336&TERM=%D0%9A%D0%BE%D0%B7%D1%8B%D1%80%D0%B5%D0%B2,%20%D0%AE.%20%D0%93.%5B1,1004,4,101%5D&LANG=rus) Применение промышленных роботов : [учебное пособие для студентов вузов, обучающихся по направлению подготовки "Конструкторско-технологическое обеспечение машиностроительных производств" и специальности "Автоматизация технологических процессов и производств (машиностроение)" направления подготовки "Автоматизированные технологии производства" ] / Ю. Г. Козырев .— Москва : КноРус, 2011 .— 488 с. : ил. : 22 см .— (Учебное пособие) .— ОГЛАВЛЕНИЕ кликните на URL->> .— Получено в дар от методического центра КноРус (1 экз.) USATU : 515422 .— Библиогр.: с. 485-488 (72 назв.) .— ISBN 978-5-406-00367-1 .

3. [Балла, О. М.](http://www.library.ugatu.ac.ru/cgi-bin/zgate.exe?ACTION=follow&SESSION_ID=2336&TERM=%D0%91%D0%B0%D0%BB%D0%BB%D0%B0,%20%D0%9E%D0%BB%D0%B5%D0%B3%20%D0%9C%D0%B8%D1%85%D0%B0%D0%B9%D0%BB%D0%BE%D0%B2%D0%B8%D1%87%5B1,1004,4,101%5D&LANG=rus) Обработка деталей на станках с ЧПУ. Оборудование. Оснастка. Технология [Электронный ресурс] : / О. М. Балла .— Москва : Лань, 2017 .— 364 с. : ил. — (Учебники для вузов. Специальная литература) .— .— Библиогр.: с. 358-361. — Доступ по логину и паролю из сети Интернет .— ISBN 978-5-8114-1851-0 .— <URL[:https://e.lanbook.com/book/95159>](https://e.lanbook.com/book/95159).

#### **Дополнительная литература**

1. [Климов , А. С.](http://www.library.ugatu.ac.ru/cgi-bin/zgate.exe?ACTION=follow&SESSION_ID=2336&TERM=%D0%9A%D0%BB%D0%B8%D0%BC%D0%BE%D0%B2%20,%20%D0%90%D0%BB%D0%B5%D0%BA%D1%81%D0%B5%D0%B9%20%D0%A1%D0%B5%D1%80%D0%B3%D0%B5%D0%B5%D0%B2%D0%B8%D1%87%5B1,1004,4,101%5D&LANG=rus) Роботизированные технологические комплексы и автоматические линии в сварке [Электронный ресурс] : учеб. пособие / А. С. Климов, Н. Е. Машнин .— Москва : Лань, 2017 .— 240 с. : ил. — (Учебники для вузов. Специальная литература) .— .— Библиогр.: с. 230 (16 назв.) .— Доступ по логину и паролю из сети Интернет .— ISBN 978-5-8114-1154-2 .— <URL[:https://e.lanbook.com/book/93001>](https://e.lanbook.com/book/93001)

2. [Лукинов, А. П.](http://www.library.ugatu.ac.ru/cgi-bin/zgate.exe?ACTION=follow&SESSION_ID=2336&TERM=%D0%9B%D1%83%D0%BA%D0%B8%D0%BD%D0%BE%D0%B2,%20%D0%90%D0%BB%D0%B5%D0%BA%D1%81%D0%B0%D0%BD%D0%B4%D1%80%20%D0%9F%D0%B0%D0%B2%D0%BB%D0%BE%D0%B2%D0%B8%D1%87%5B1,1004,4,101%5D&LANG=rus) Проектирование мехатронных и робототехнических устройств [Электронный ресурс] : / А. П. Лукинов .— Москва : Лань, 2012 .— 608 с. : ил. + 1 эл. опт. диск (CD-ROM) .— (Учебники для вузов. Специальная литература) .— .— Библиогр.: с. 596 .— Доступ по логину и паролю из сети Интернет ISBN 978-5-8114-1166-5 : р.1902.16 <URL[:http://e.lanbook.com/books/element.php?pl1\\_cid=25&pl1\\_id=2765>](http://e.lanbook.com/books/element.php?pl1_cid=25&pl1_id=2765).

3. Черпаков Б. И. Металлорежущие станки / Б. И. Черпаков, Т. А. Альперович.— 3-е изд., стер. — Москва : Академия, 2008.— 368 с.

4. Серебреницкий П. П. Программирование для автоматизированного оборудования : учебник / П. П. Серебреницкий, А. Г. Схиртладзе .— М. : Дро-фа, 2008. – 301 с.

5. Фельдштейн Е.Э. Обработка деталей на станках с ЧПУ: учебное пособие Е.Э. Фельдштейн, М.А. Корниевич. – Минск: Новое знание, 2008. – 299 с.

6. Проектирование автоматизированных станков и комплексов: в 2-х т. / под ред. П. М. Чернянского.— Москва: Изд-во МГТУ им. Н. Э. Баумана, 2012.

## **Интернет-ресурсы (электронные учебно-методические издания, лицензионное программное обеспечение)**

На сайте библиотеки УГАТУ <http://library.ugatu.ac.ru/> в разделе «Информационные ресурсы», подраздел «Доступ к БД» размещены ссылки на интернет-ресурсы.

# **ДИСЦИПЛИНА 5. ТЕХНИЧЕСКИЕ ИЗМЕРЕНИЯ И ПРИБОРЫ (21 ЧАСОВ)**

#### **Цель освоения дисциплины**

Систематизация основных знаний студентов для решения научных и производственных задач, связанных с выбором средств измерений, необходимых для построения и эксплуатации различных автоматизированных систем и гибких производственных модулей.

# **Планируемые результаты обучения по дисциплине:**

# **Слушатель должен знать:**

 современные методы и средства автоматизации, контроля, диагностики, испытаний и управления процессами;

 основы теории типовых технических средств автоматизации, их классификацию, назначение, основные характеристики;

 электрические, электронные элементы электроавтоматики, принципы построения схем и выбора элементов электроавтоматики систем управления технологическими процессами; комбинированные средства автоматизации;

 регулирующие устройства и автоматические регуляторы, исполнительные механизмы; конструкцию, принцип действия, основные характеристики электрических аппаратов систем управления технологическими процессами и производствами;

 выбор электрических аппаратов, построение на их основе схем управления, моделирование средств автоматизации;

терминологию курса, правила построения схем электроавтоматики.

#### **Слушатель должен уметь:**

 поставить требования к техническим средствам автоматизации, выбрать электрические аппараты и построить на их основе схемы управления, смоделировать средства автоматизации динамическими звеньями систем автоматического управления;

 пользоваться справочной и другой технической литературой по проблемам, решаемым в дисциплине.

#### **Слушатель должен владеть:**

- терминологией курса, правилами построения схем электроавтоматики,
- иметь опыт: чтения, анализа и составления основных типов схем электроавтоматики.

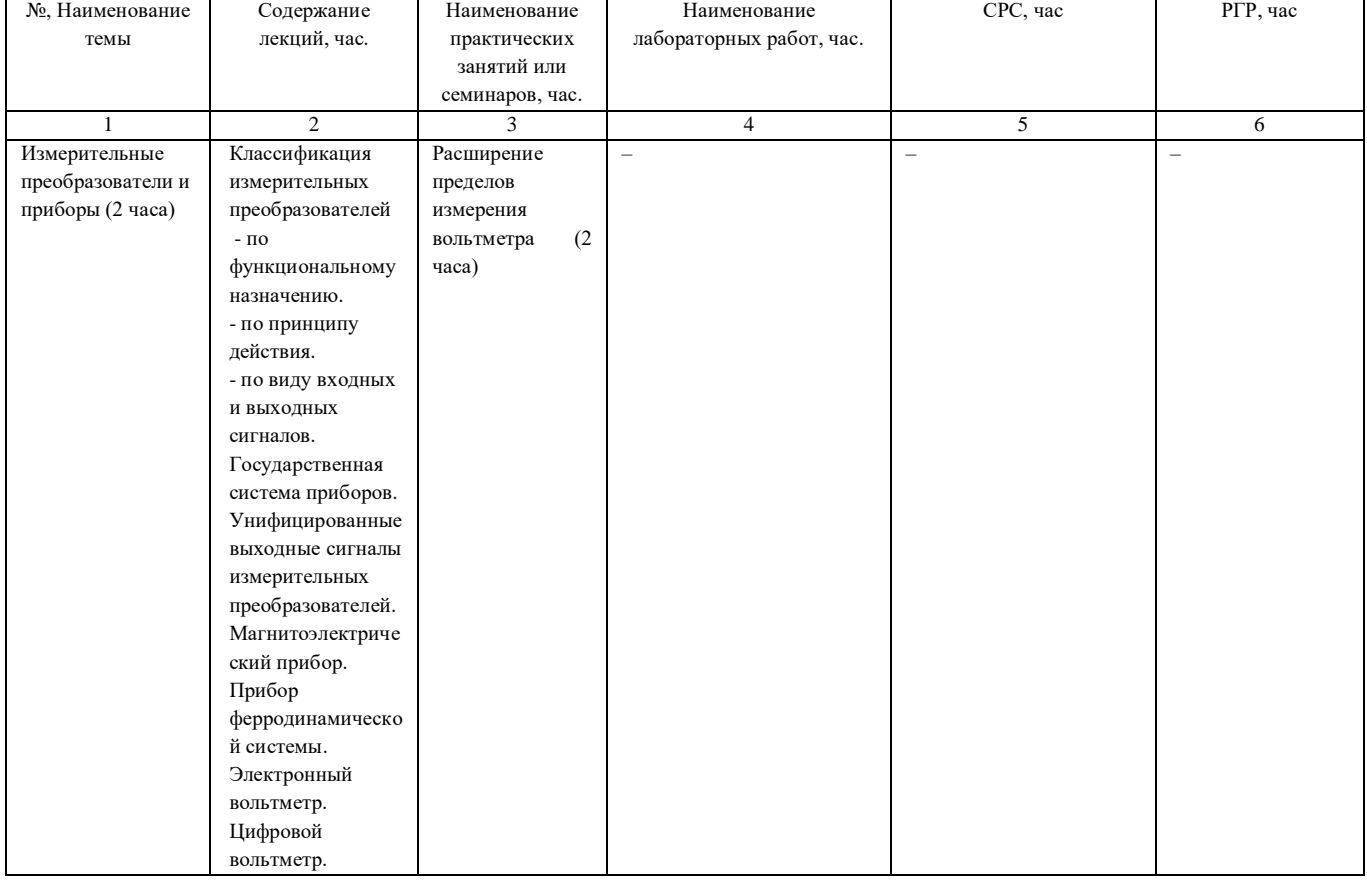

# **Содержание дисциплины**

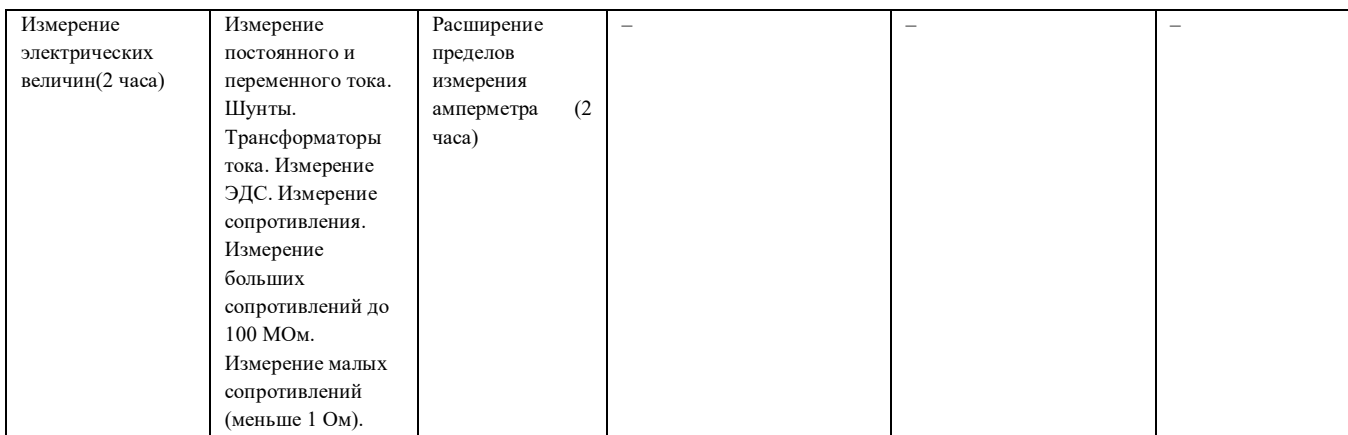

#### **Оценка качества освоения дисциплины**

Промежуточная аттестация по дисциплине проводится в форме зачета.

*Оценочные материалы:*

После проведения практической работы, каждый студент получает индвидуальное задание, по вариантам.

#### Работа оценивается преподавателем по 100 бальной системе.

# **Критерии выполнения практических работ**

Этапы выполнения каждой практической работы оцениваются начислением баллов:

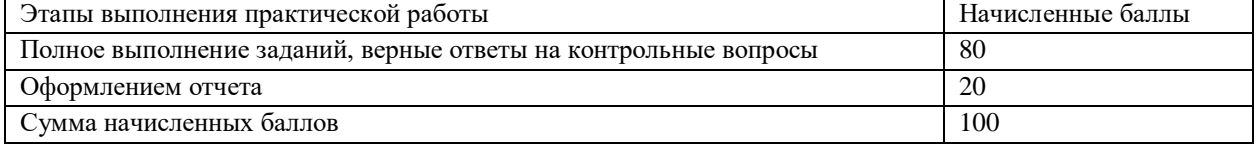

За невыполнение одного или нескольких этапов практической работы начисляются штрафные баллы:

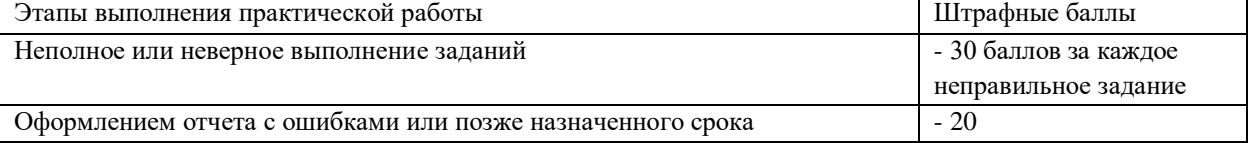

#### **Методические материалы для проведения практических занятий:**

Практикум содержит две практические работы по дисциплине «Технические измерения и приборы».

#### **Требования к оформлению отчета**

Отчет по практической работе выполняется каждым студентом в отдельности.

Отчет должен содержать:

- титульный лист с указанием названия дисциплины, названия и номера практической работы, № учебной группы, Ф.И.О. студента, Ф.И.О. преподавателя.

- цель работы, краткие теоретические сведения, вывод.

# **Практическая работа № 1 Расширение пределов измерения амперметра**

*Цель работы*: изучить степень влияния прибора на режим электрической цепи, научиться расширять пределы измерения амперметров.

# **Теоретические сведения**

#### **Сопротивление прибора**

Степень влияния прибора на режим электрической цепи, в которую он включается, определяется значением его внутреннего сопротивления *R*п, (сопротивление рамки и пружин), указывается в справочных данных прибора.

Часто для амперметров указывается падение напряжения на приборе *U*п, а для вольтметров – ток полного отклонения *I*по.

Кроме того, всегда известно конечное значение шкалы прибора  $I_{\text{HOM}}$  или  $U_{\text{HOM}}$ .

В таких случаях *R*<sup>п</sup> вычисляется следующим образом: а) для амперметров:

$$
R_{\rm A} = \frac{U_{\rm II}}{I_{\rm HOM}}
$$

б) для вольтметров:

$$
R_V = \frac{U_{\text{HOM}}}{I_{\text{HO}}}
$$

На практике обычно говорят о входном сопротивлении измерительного прибора – *R*вх. Для вольтметра

 $R_{\text{BX}} = R_{\text{V}} + R_{\text{A}}$ 

где *R*доб – сопротивление добавочного резистора, включаемого последовательно с прибором для расширения предела его измерения.

Шунты и добавочные сопротивления м.б. установлены внутри корпуса прибора или подключаться к его зажимам на время измерений.

# **Измерение силы тока. Расширение пределов измерения амперметра.**

Для измерения силы тока в электрических цепях служат амперметры, миллиамперметры и микроамперметры различных систем.

Их включают в цепь последовательно, и через прибор проходит весь ток, протекающий в цепи.

Важно, чтобы измерительный прибор как можно меньше изменял электрический режим цепи, в которую его включают.

По этой причине амперметр должен обладать незначительным сопротивлением по сравнению с сопротивлением цепи.

*Классы точности* шунтов 0,02; 0,05; 0,1; 0,2; 0,5 – показывают допустимое отклонение сопротивления шунта от номинального значения, выраженное в процентах.

*Применение* шунтов вызывает:

а) увеличение мощности потребления;

б) снижение точности измерения и чувствительности.

Шунты обычно применяют в цепях *постоянного тока*, т.к. на переменном токе влияют частота и индуктивность элементов.

# **Пример.**

Пусть в электрическую цепь включен источник электрической энергии напряжением *U* = 10 В. Сопротивление нагрузки (потребителя) *R*<sup>н</sup> = 20 Ом.

**В этой цепи по закону Ома ток**

$$
I = \frac{U}{R_{\rm H}} = \frac{10}{20} = 0.5A.
$$

Предположим, что обмотка миллиамперметра, которым мы хотим изменить ток, имеет сопротивление  $R_A = 20$  Ом.

Тогда при включении прибора в цепь в ней устанавливается ток

$$
I = \frac{U}{R_{\scriptscriptstyle H} + R_{\scriptscriptstyle A}} = \frac{10}{20 + 30} = \frac{10}{50} = 0,2A
$$

Таким образом, включив прибор в цепь, мы нарушили ее электрический режим и изменили силу тока с ошибкой на 0,3 А.

Из этого следует, что желательно измерять силу тока в цепи таким прибором, у которого собственное сопротивление наименьшее.

Присоединять амперметр к полюсам источника тока без нагрузки нельзя. Это объясняется тем, что по обмотке амперметра, имеющей малое сопротивление, в данном случае пройдет большой ток, и она может перегореть.

По той же причине нельзя включать амперметр параллельно нагрузке.

Для расширения пределов измерения амперметра к обмотке прибора параллельно присоединяют постоянное относительное малое сопротивление, называемое шунтом (*Rш*).

Схема включения амперметра с шунтом приведена на рис. 2.

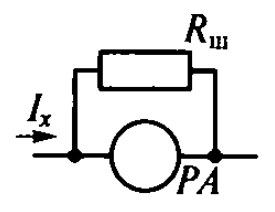

Рисунок 2 - Не верная схема соединения амперметра с шунтом

При таком включении шунта из *п* частей тока, протекающего в цепи, через прибор проходит лишь одна его часть, а через шунт – остальные  $(n - 1)$  частей.

Это происходит потому, что сопротивление шунта берется меньше сопротивления амперметра в  $(n -$ 1) pas.

Число *п* (коэффициент шунтирования) показывает, во сколько раз мы хотим увеличить предел измерения амперметра.

#### Залача 1

Рассчитать сопротивление резисторов  $R_1$ ,  $R_2$ , и  $R_3$  многопредельного универсального шунта (рис. 4) для измерения токов с пределами  $30(I_1)$ , 3,0  $(I_2)$ , 0,3  $(I_3)$  мА измерителем с током полного отклонения  $I_{\text{no}} = 150$ мкА и внутренним сопротивлением  $R_A = 1500$  Ом.

Решение:

1) 
$$
R_1 + R_2 + R_3 = \frac{R_A I_{\text{no}}}{I_n - I_{\text{no}}} = \frac{1500 * 150 * 10^{-6}}{0.3 * 10^{-3} - 150 * 10^{-6}} = 1500 \text{ OM.}
$$
  
rge  $I_n = I_3 = 0.3 \text{ MA.}$ 

2) 
$$
R_1 = \frac{I_{\text{no}} \sum R}{I_1} = \frac{150 * 10^{-6} * 3000}{30 * 10^{-3}} = 15 \text{ Om};
$$

$$
3\text{mech}\ \Sigma\ R = R_A + R_1 + R_2 + R_3 = 1500 + 1500 = 3000\ \text{OM}.
$$
\n
$$
3\ \ R_1 + R_2 = \frac{I_{\text{no}}\ \Sigma\ R}{I_{n-1}} = \frac{150 \times 10^{-6} \times 3000}{3 \times 10^{-3}} = 150\ \text{OM};
$$

где  $I_{n-1} = I_2 = 3$  мА.

4) 
$$
R_2 = (R_1 + R_2) - R_1 = 150 - 15 = 135
$$
 Om.

5)  $R_3 = (R_1 + R_2 + R_3) - (R_1 + R_2) = 1500 - 150 = 1350$  Om.

Расчёт параметров  $R_1, R_2, \mu R_3$  по формулам (2)-(4) в данном случае дает те же значения. *Omeem:*  $R_1 = 15$  Om;  $R_2 = 135$  Om;  $R_3 = 1350$  Om.

#### Контрольные вопросы

- 1. Назначение шунтов.
- 2. Способ подключения шунта в измерительную цепь.
- 3. Почему у амперметра малое значение собственного сопротивления?
- 4. Формула для расчета сопротивления шунта.
- 5. Схемы многопредельных миллиамперметров.

# Практическая работа № 2

#### Расширение пределов измерения вольтметра

Цель работы: изучить степень влияния прибора на режим электрической цепи, научиться расширять пределы измерения амперметров.

#### Теоретические сведения

#### Измерение напряжения. Расширение пределов измерения вольтметра.

Для измерения напряжения служат вольтметры, милливольтметры и микровольтметры различных систем.

Их включают в цепь параллельно нагрузке, а потому сопротивление их должно быть как можно больше.

В этом случае уменьшается потребляемая прибором энергия и увеличивается достоверность произведенного измерения.

Для расширения пределов измерения вольтметра к его обмотке последовательно присоединяют многоОмное сопротивление, носящее название добавочного резистора ( $R_{\text{100}}$ ).

Калиброванные добавочные резисторы делят на классы точности 0,02; 0,05; 0,1; 0,2; 0,5; и 1,0 и изготовляют их на номинальные токи 0,5; 1; 3; 5; 7,5; 15; и 30 мА.

Калиброванный резистор может применяться с любым прибором, номинальный ток которого равен номинальному току добавочного резистора.

Схема включения вольтметра с добавочным сопротивлением приведена на рис. 1.

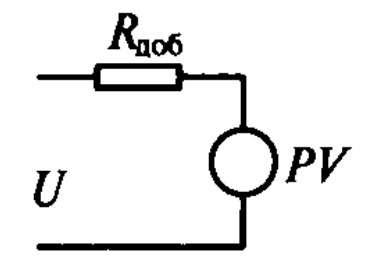

Рисунок 1 – Схема соединения вольтметра с добавочным сопротивлением

При такой схеме из *n* частей напряжения, подлежащего измерению, на обмотке прибора падает лишь одна часть, а остальные (*n* – 1) частей падают на добавочном сопротивлении.

Это происходит по тому, что сопротивление *R*доб берется больше сопротивления вольтметра в (*n* – 1)

раз:

 $R_{\text{no6}} = R_{\text{V}}(n-1)$ .

Общее измеренное напряжение равно сумме падения напряжения на этих сопротивлениях. Число *n* показывает, во сколько раз мы хотим расширить предел измерения вольтметра.

# **Пример 1.**

Пусть имеющийся у нас вольтметр позволяет измерять напряжение  $U_V = 30$  В, а нам необходимо измерить этим прибором напряжение 120 В.

Значит, нужно расширить предел его измерения в

 $n = U/U_V = 120/30 = 4$  раза.

Добавочное сопротивление, которое надо присоединить последовательно к вольтметру, можно определить по формуле

 $R_{\text{100}} = R_{\text{V}}(n-1)$ .

Если сопротивление вольтметра  $R_V = 3000$  Ом, то для расширения предела измерения прибора в 4 раза необходимо, чтобы добавочное сопротивление

 $R_{\text{I}^{0.06}} = 3000 (4 - 1) = 9000 \text{ O}^{0.06}$ 

После присоединения к вольтметру добавочного сопротивления каждое деление шкалы прибора будет соответствовать величине в *n* раз большей, чем указано на ней.

Например, в нашем случае, если стрелка прибора установится на цифре 30, то это будет означать, что напряжение

 $U = 30 \cdot n = 30 \cdot 4 = 120$  B.

# **Задача 2**

Рассчитаем вольтметр по схеме рис. 3 на три предела измерений: 1, 5 и 10 В.

В качестве измерителя используется микроамперметр, у которого  $I_{\text{no}} = 100$  мкА;  $R_{\text{BT}} = 1000$  Ом. *Решение*:

для 1 В:

$$
R_{\mu_0 61} = \frac{U_{\text{m1}}}{I_{\text{no}}} - R_{\text{BT}} = \frac{1}{100 \times 10^{-6}} - 1000 = 9000 \text{ OM};
$$

для 5 В:

$$
R_{A061} + R_{A062} = \frac{U_{\text{n2}}}{I_{\text{no}}} - R_{\text{BT}} = \frac{5}{100 \times 10^{-6}} - 1000 = 49 \text{ kOM.}
$$
  

$$
R_{A062} = (R_{A061} + R_{A062}) - R_{A061} = 49 - 9 = 40 \text{ kOM.}
$$

для 10 В:

$$
R_{A061} + R_{A062} + R_{A063} = \frac{U_{\text{m3}}}{I_{\text{no}}} - R_{\text{BT}} = \frac{10}{100 \times 10^{-6}} - 1000 = 99 \text{ k/m};
$$
  

$$
R_{A063} = (R_{A061} + R_{A062} + R_{A063}) - (R_{A061} + R_{A062}) = 99 - 49 = 50 \text{ k/m}.
$$

*Ответ*: *R*доб1 = 9 кОм; *R*доб2 = 40 кОм; *R*доб3 = 50 кОм;

*Температурный коэффициент* всего вольтметра при наличии добавочного резистора

$$
\beta = \frac{\beta_{\rm MA}R_{\rm BT} + \beta_{\rm MH}R_{\rm A}}{R_{\rm BT} + R_{\rm A}} = \frac{\beta_{\rm MA}R_{\rm BT} + 0 \cdot R_{\rm A}}{R_{\rm BT} + R_{\rm A}} = \beta_{\rm MA} \frac{R_{\rm BT}}{R_{\rm BT} + R_{\rm A}},
$$

где β – температурный коэффициент всего вольтметра;

 $\beta_{\text{M},\text{I}}$  – температурный коэффициент меди, используемой для намотки рамки прибора;  $\beta_{\text{M},\text{I}} = 0.004$  град-

βмн – температурный коэффициент манганина, используемого для изготовления добавочного резистора.

Взяв, например, *R*<sup>д</sup> в 19 раз больше сопротивления обмотки рамки, получим температурный коэффициент вольтметра в 20 раз меньше; следовательно, во столько же раз будет меньше и температурная погрешность вольтметра.

#### **Контрольные вопросы**

1. Назначение добавочных резисторов.

2. Способ подключения добавочного резистора в измерительную цепь.

3. Почему у вольтметра большое значение собственного сопротивления?

4. Формула для расчета сопротивления добавочного резистора.

5. Схемы многопредельных вольтметров.

Организационно-педагогические условия реализации дисциплины:

а) Материально-технические условия

1 ;

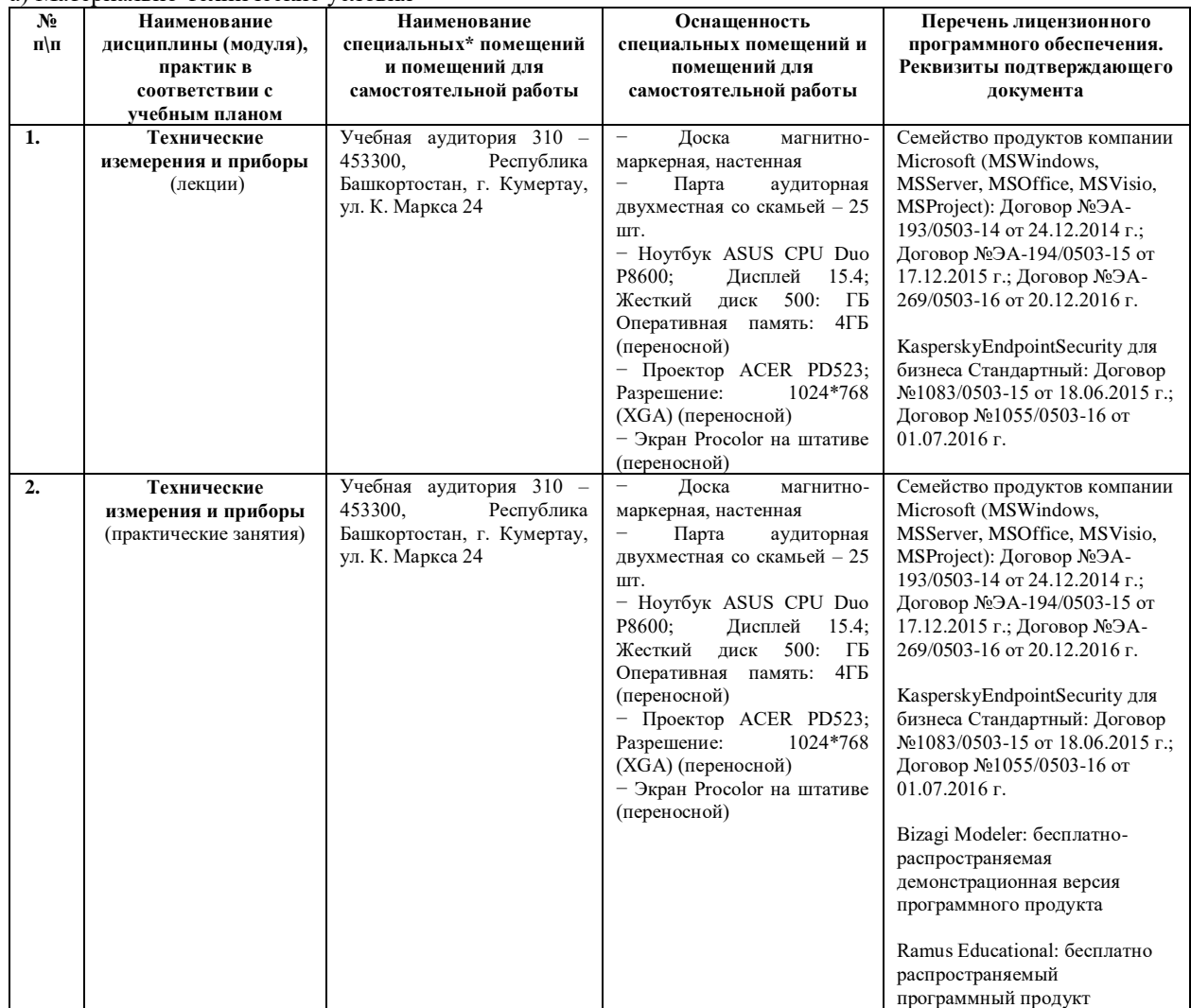

б) Учебно-методическое и информационное обеспечение

# **Основная литература**

1. Шакурский, А.В. Технические измерения и приборы. Общие вопросы технических измерений [Электронный ресурс] : учеб.-метод. пособие — Электрон. дан. — Пенза : ПензГТУ, 2011. — 104 с. — Режим доступа:<https://e.lanbook.com/book/62590>

2. Метрология и технические измерения [Электронный ресурс] : учеб. / А.Г. Схиртладзе [и др.]. Электрон. дан. — Пенза: ПензГТУ, 2015. — 218 с. — Режим доступа:<https://e.lanbook.com/book/63095>

3. Волошенко А.В. Технические измерения и приборы: курс лекций.-Томск:ТПТУ,2009.-132 с.- Режим доступа: http://window.edu.ru/resource/671/74671/files/Lection\_tech\_izm.pdf

#### **Интернет-ресурсы (электронные учебно-методические издания, лицензионное программное обеспечение)**

На сайте библиотеки УГАТУ <http://library.ugatu.ac.ru/> в разделе «Информационные ресурсы», подраздел «Доступ к БД» размещены ссылки на интернет-ресурсы.

# **ДИСЦИПЛИНА 6. СРЕДСТВА АВТОМАТИЗАЦИИ И УПРАВЛЕНИЯ (21 ЧАСОВ)**

#### **Цель освоения дисциплины**

Освоение обучающимися основных средств автоматизации и управления: технических, методических, организационных, математических, информационных, программных, правовых, лингвистических, эргономических и способов их эффективного применения.

# **Планируемые результаты обучения по дисциплине:**

# **Слушатель должен знать:**

- классификацию средств автоматизации технологических процессов и производств и области их применения;

- технические характеристики устройств автоматизации;

- критерии и алгоритмы выбора средств автоматизации;

- исполнительные, управляющие, вычислительные, измерительные, коммуникационные средства автоматизации;

- спецификацию задач проектирования, этапы проектирования;

- содержание и принципы основных средств автоматизации технологических процессов и производств и области их применения;

- архитектуры систем управления и их элементов;

- стандарты на составление технической документации для оформления состава и последовательности работ по автоматизации технологических процессов;

- возможный состав сопроводительной документации на микропроцессорные системы автоматизации;

- примерное содержание документов на технические средства автоматизации.

#### **Слушатель должен уметь:**

 обоснованно выбирать измерительные, исполнительные, преобразовательные, коммуникационные, вычислительно- управляющие, моделирующие устройства автоматизации с точки зрения совместимости, соответствия техническим требованиям и экономической целесообразности;

выбирать информационное и программное обеспечение;

 применять средства автоматизации в системах автоматического управления при автоматизации технологических процессов и производств навыками системного анализа,

 основами методологического, технического, математического, информационного, программного, лингвистического, обеспечения автоматизированных систем для решения задач проектирования, контроля, управления, диагностики, испытания;

 выполнять описания функций, структуры, алгоритмов, принципов и логики работы технических средств автоматизации;

 представлять какие расчеты технических характеристик должны проводиться при проектировании средств автоматизации.

#### **Слушатель должен владеть:**

 программными пакетами, автоматизирующими процессы расчета и моделирования средств автоматизации;

 применять средства автоматизации в системах автоматического управления, контроля, диагностики, проектирования, испытаний, при автоматизации технологических процессов;

- конфигурировать контроллеры в составе систем управления;
- навыками работы со средствами автоматизации.

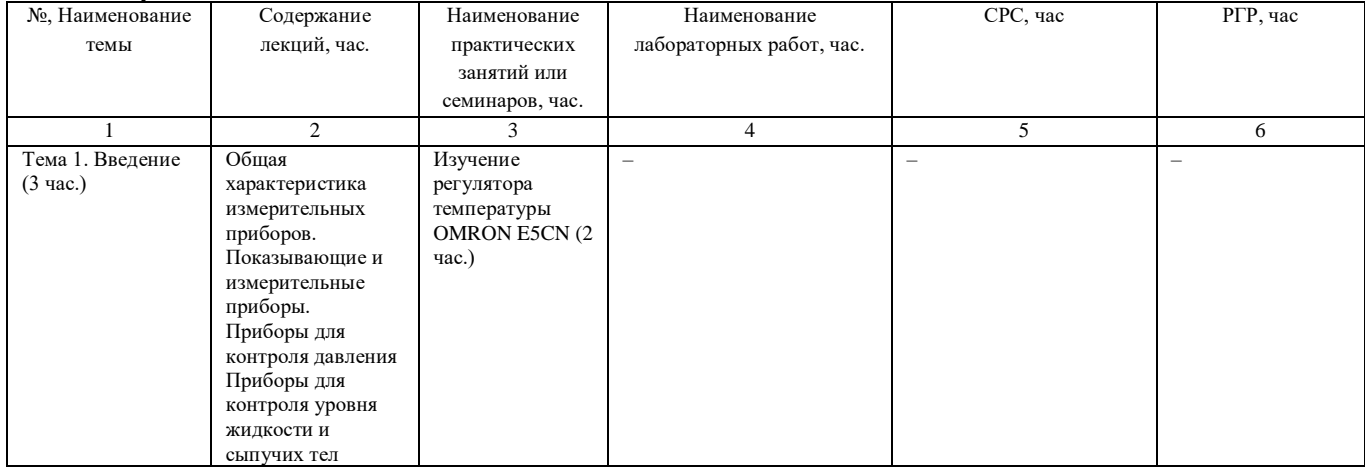

#### **Содержание дисциплины**

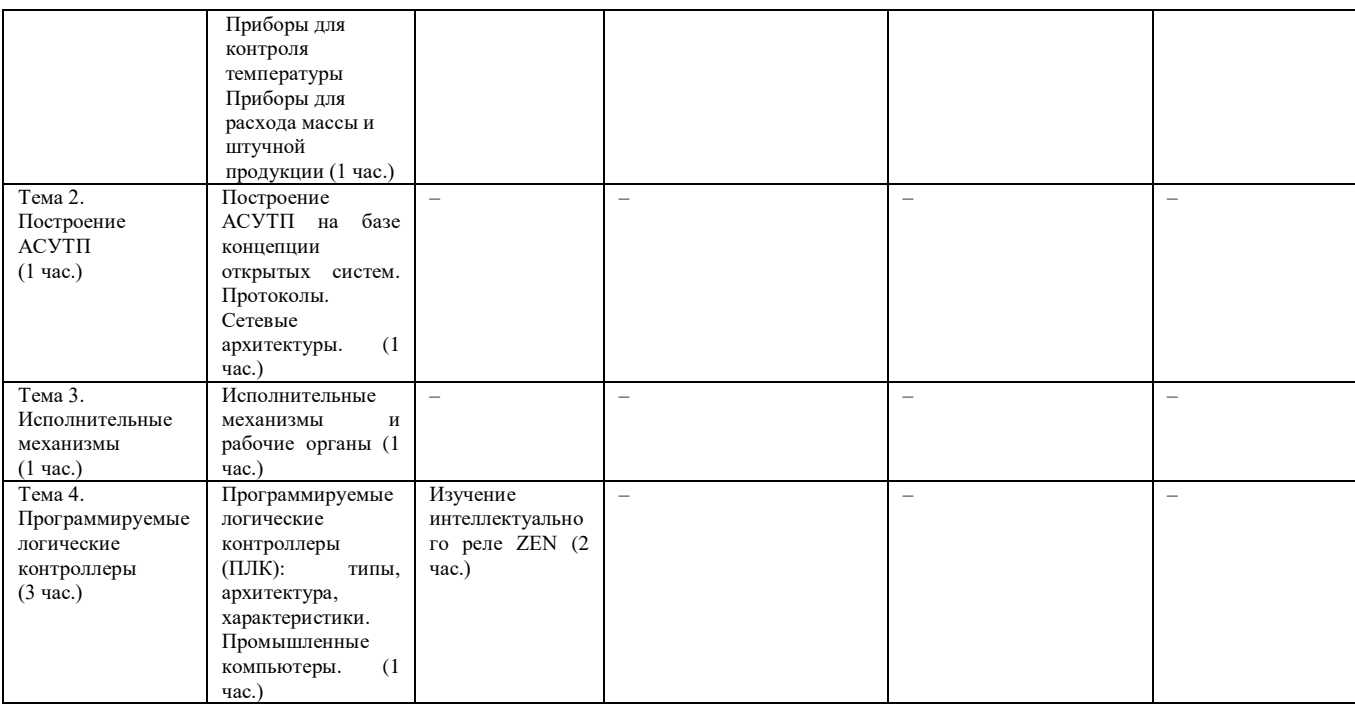

# **Оценка качества освоения дисциплины**

Промежуточная аттестация по дисциплине проводится в форме зачета.

1. Автоматизированная система - это ...

a. система, состоящая из комплекса средств автоматизации его деятельности, реализующая информационную технологию выполнения установленных функций

b. система, состоящая из персонала и комплекса средств автоматизации его деятельности, реализующая информационную технологию выполнения установленных функций

c. совокупность персонала и комплекса средств автоматизации его деятельности, реализующая информационную технологию выполнения установленных функций

2. Воздействие на объект управления для достижения цели управления

a. Задающее воздействие

b. Управляющее воздействие

c. Возмущающее воздействие

3. Возмущающее воздействие, которое может быть измерено и учтено в процессе управления

- a. Внешние
- b. Внутренние
- c. Контролируемый

4. Комплексное свойство АС сохранять во времени в установленных пределах значения всех параметров, характеризующих способность АС выполнять свои функции в заданных режимах и условиях эксплуатации, это

a. надежность

b. долговечность

c. живучесть

5. Какой протокол передачи информации не используется интерфейсами RS-232, RS-485?

a. Modbus

b. TCP/IP

c. HART

6. Документ, оформленный в установленном порядке и определяющий цели создания АС, требования к АС и основные исходные данные, необходимые для ее разработки, а также план-график создания АС, это

a. Технический проект

b. Техническое задание

c. Рабочая документация

7. Информация, отражающая на данный момент времени состояние объекта, на который направлена деятельность АС, это

a. выходная информация автоматизированной системы

b. входная информация автоматизированной системы

c. оперативная информация автоматизированной системы

8. Система устройств автоматики, автономно реализующая АС управления технологическим процессом функцию управления технологическим объектом управления или его частью, либо функцию контроля за объектом управления или его частью, это
a. система локальной автоматики

b. автоматизированная система

c. автоматическая система

9. Непрерывным сигналом называется

a. Дискретный сигнал

b. Цифровой сигнал

c. Аналоговый сигнал

10. Технические устройства, предназначенные для получения информации о состоянии управляемых процессов, это

a. Измерительный преобразователь

b. Датчик

c. Устройство сбора и передачи информации

11. К теплоэнергетическим величинам не относится

a. Уровень

b. Влажность

c. Перепад давления

12 К электроэнергетическим величинам не относятся

a. Коэффициент мощности

b. Частота

c. Усилие

13. Приборы и устройства с какой степень защищенности необходимо выбрать для автоматизированной системы управления, работающей в условиях повышенной пожароопасности и взрывоопасности?

a. IP 20

b. IP 55

c. IP 68

14. По виду энергии, создающей перестановочное усилие, исполнительные механизмы подразделяются на:

a. Гидравлические, пневматические и электромеханические

b. Гидравлические, пневматические и электронные

c. Гидравлические, пневматические и электрические

15. К дросселирующим рабочим органам относятся

a. Насосы

b. Дозаторы

c. Заслонки

16. Максимально допустимое расстояние передачи информации с использованием интерфейса RS-485 a. 5000

b. 20

c. 1200

17. Унифицированный токовый сигнал определяется в диапазоне

a. 0 - 100 мА

b. 4 - 20 мА

c. 4 - 200 мА

18. Модульная система, которая допускает замену любого модуля на аналогичный модуль другого производителя, имеющийся в свободной продаже по конкурентоспособным ценам, а интеграция системы с другими системами (в том числе с пользователем) выполняется без преодоления чрезмерных проблем, называется

a. открытой

b. интегрированной

c. модульной

19. К коммуникационному оборудованию относятся

a. Модули ввода-вывода

b. Контроллеры

c. Повторители

20. К дозирующим рабочим органам относятся

a. Насосы

b. Задвижки

c. Клапаны

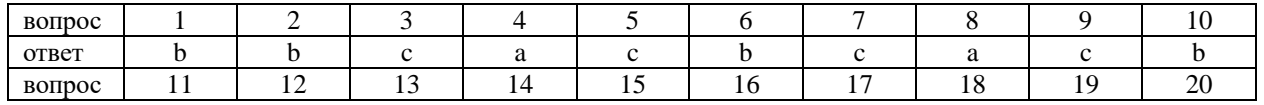

109

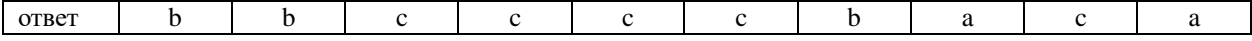

# **Методические материалы для проведения практических занятий**

1. Нестеров А.С. Методические указания к проведению лабораторных работ на лабораторном стенде «Средства автоматизации и управления САУ-МАКС». Часть 2. – Челябинск: «Учтех-Профи», 2013. – С. 84. **Организационно-педагогические условия реализации дисциплины:** а) Материально-технические условия

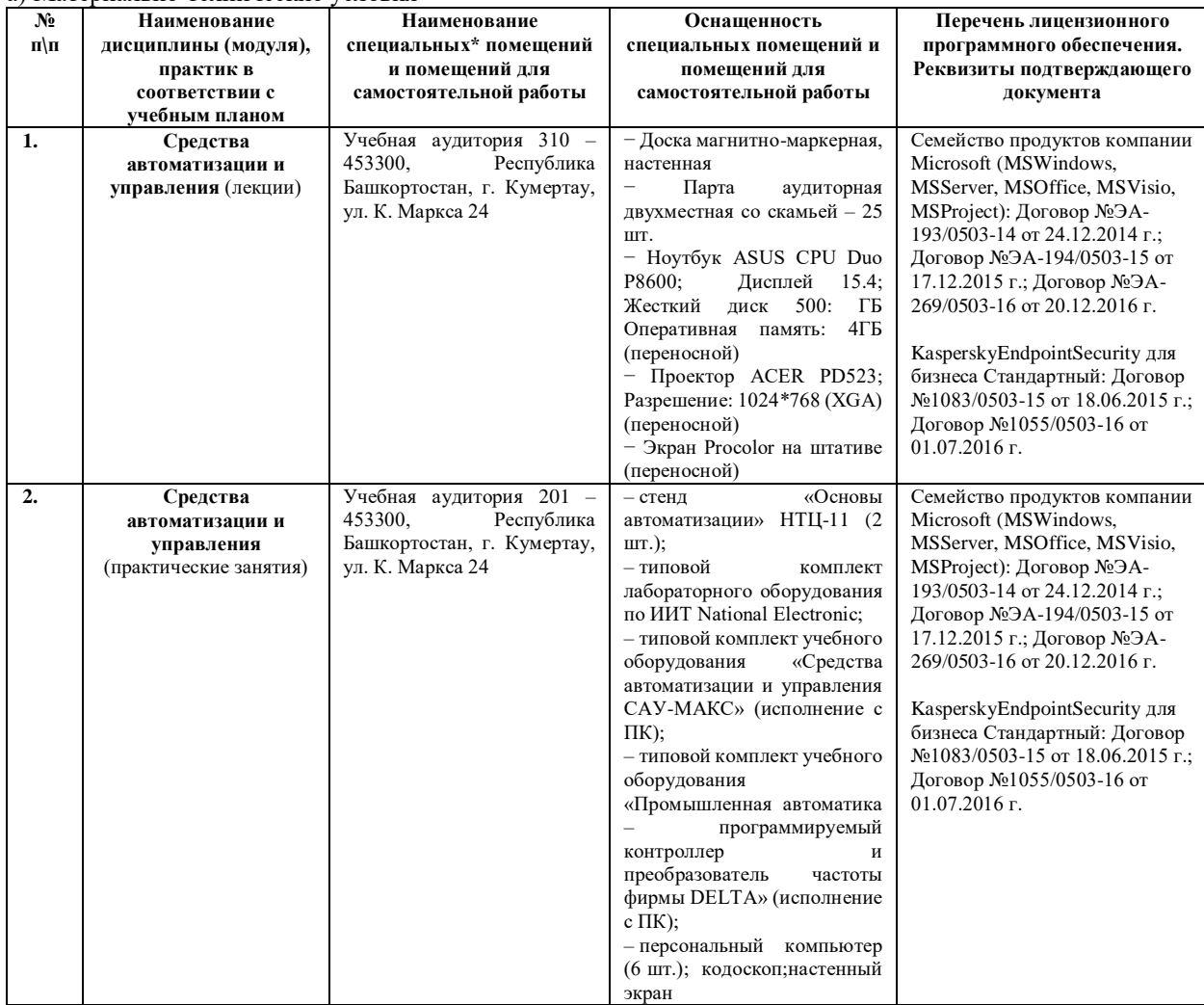

б) Учебно-методическое и информационное обеспечение

# **Основная литература**

1. [Шандров, Б. В.](http://www.library.ugatu.ac.ru/cgi-bin/zgate.exe?ACTION=follow&SESSION_ID=5096&TERM=%D0%A8%D0%B0%D0%BD%D0%B4%D1%80%D0%BE%D0%B2,%20%D0%91.%20%D0%92.%5B1,1004,4,101%5D&LANG=rus) Технические средства автоматизации : [учебник для студентов высших учебных заведений, обучающихся по специальности "Автоматизаия машиностроительных процессов и производств(машиностроение)" направления подготовки "Автоматизированные технологии и производства"] / Б. В. Шандров, А. Д. Чудаков .— М. : Академия, 2007 .— 362 с. ; 21 см .— (Высшее профессиональное образование. Автоматизация и управление) .— Библиогр.: с. 358 .— ISBN 978-5-7695-3624-3. URL : <http://bwbooks.net/books/tehnika/shandrov-bv/2007/files/tehnicheskiyesredstvaavtomatizacii2007.pdf>

2. Втюрин В.А. Автоматизированные системы управления технологическими процессами. Основы АСУТП: Учебное пособие для студентов специальности 220301 "Автоматизация технологических процессов и производств". - СПб: СПбГЛТА. 2006. - 152 с. URL: http://window.edu.ru/resource/030/66030/files/asu2.pdf

3. Смирнов, Ю.А. Технические средства автоматизации и управления [Электронный ресурс] : учеб. пособие — Электрон. дан. — Санкт-Петербург : Лань, 2017. — 456 с. — Режим доступа: https://e.lanbook.com/book/91063

# **Интернет-ресурсы (электронные учебно-методические издания, лицензионное программное обеспечение)**

На сайте библиотеки УГАТУ <http://library.ugatu.ac.ru/> в разделе «Информационные ресурсы», подраздел «Доступ к БД» размещены ссылки на интернет-ресурсы.

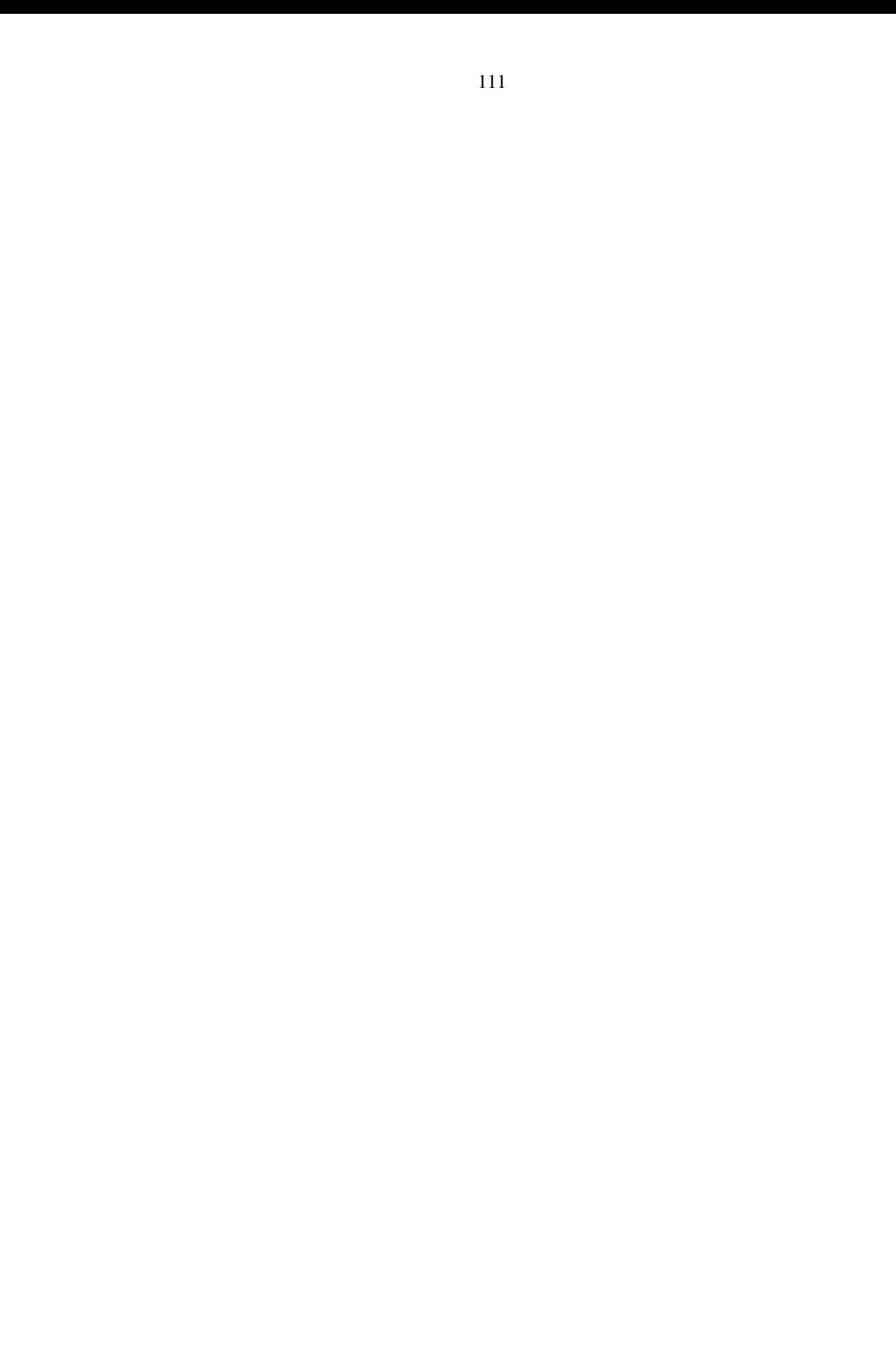

# **ДИСЦИПЛИНА 7. ИНТЕГРИРОВАННЫЕ СИСТЕМЫ ПРОЕКТИРОВАНИЯ И УПРАВЛЕНИЯ ТЕХНОЛОГИЧЕСКИМИ ПРОЦЕССАМИ (34 ЧАСОВ)**

## **Цель освоения дисциплины**

Приобретение навыков построения интегрированных систем проектирования и управления современными технологическими процессами и объектами.

# **Планируемые результаты обучения по дисциплине:**

**Слушатель должен знать:**

- основные понятия интегрированных систем, функции и структуры интегрированных систем, критерии их выбора

- средства для проектирования автоматизированных систем управления, документирования, контроля и управления производствами;

- основы проектирования автоматизированных систем.

# **Слушатель должен уметь:**

- использовать средства для проектирования автоматизированных систем управления, документированиия, контроля и управления сложными производствами отрасли.

## **Слушатель должен владеть:**

- навыками проектирования автоматизирова нных систем.

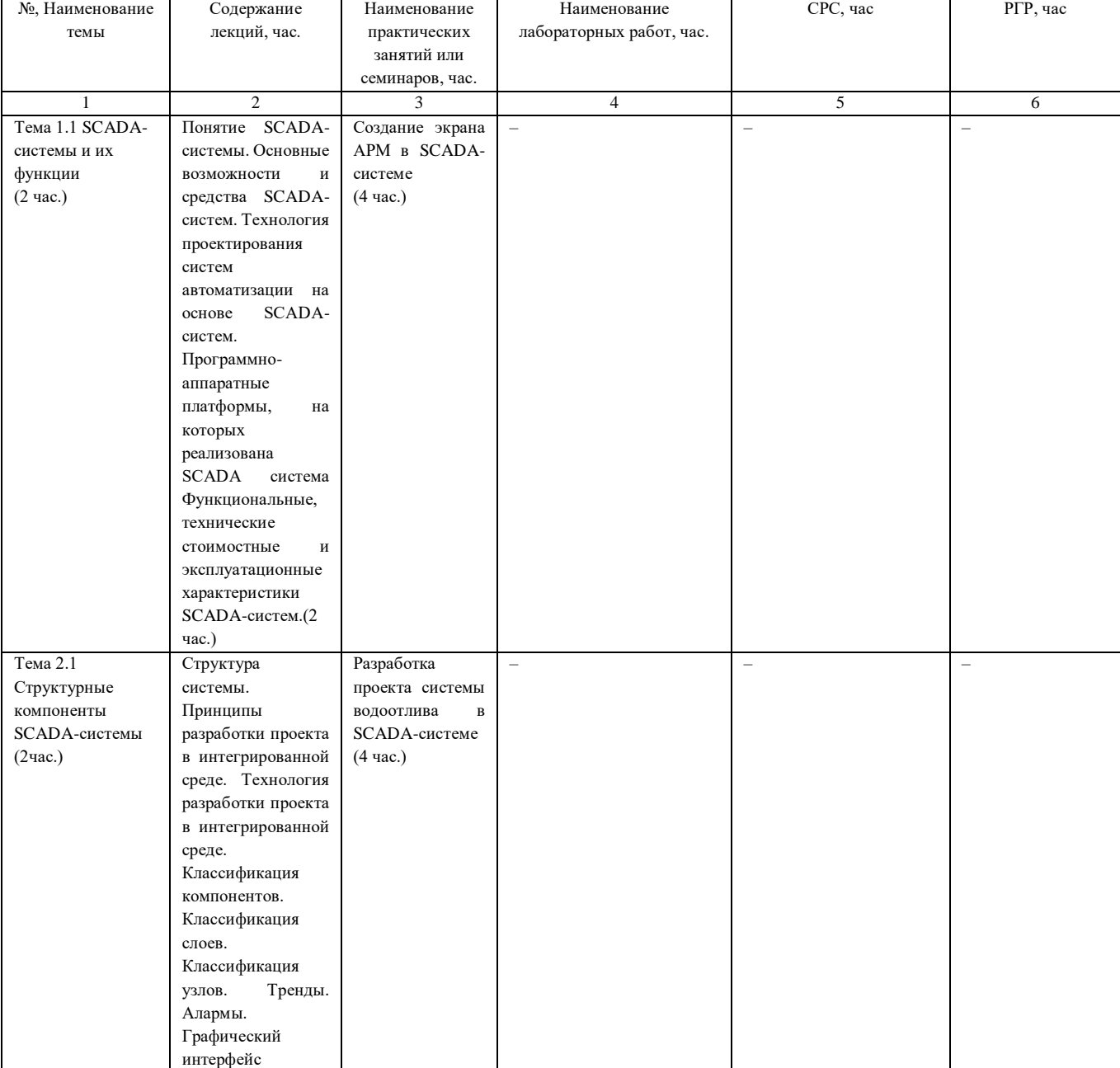

# **Содержание дисциплины**

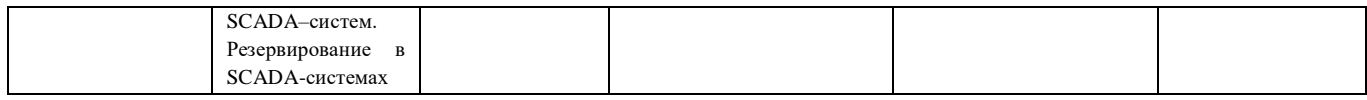

# Опенка качества освоения лиспиплины

Промежуточная аттестация по дисциплине проводится в форме экзамена.

Оценочные материалы:

Вопросы к экзамену по дисциплине:

- $1<sup>1</sup>$ Аббревиатура SCADA расшифровывается и переводится как
- 1) обработка и передача данных
- диспетчерское управление и сбор данных  $(2)$
- 3) прием и преобразование данных
- 4) обработка и преобразование данных
- 5) все варианты верны
- $2<sup>1</sup>$ Основными областями применения SCADA-систем являются:

1) промышленное производство

- 2) управление космическими объектами
- 3) управление на транспорте
- 4) военная область
- 5) все варианты верны

3. К функциям SCADA-систем относят:

1) сбор данных от контроллеров

2) ведение архивов данных

3) первичная обработка данных

4) печать протоколов и отчетов

5) все варианты верны

4. Назовите наиболее актуальные определяющие критерии при выборе SCADA-системы:

1) надежность локальной сети; характеристики АРМов; удобство программирования контроллеров; качество обслуживания поставщиком; энергопотребление

2) характеристики используемых локальных контроллеров; удобство работы с трендами и алармами; качество визуализации; цена; надежность поставщика

3) надежность SCADA; характеристики механизмов обмена данными; удобство работы; качество технической поддержки; цена

4) надежность локальной сети; характеристики АРМов

5) все варианты верны

5. Оператор, работающий со SCADA-системой выполняет функции:

1) отслеживания результатов (полу) автоматической работы системы

2) сбора данных от контроллеров

3) выдачи сообщений о неисправностях и авариях

4) ведения архивов данных

5) все варианты верны

6. Используемые программно-аппаратные платформы, встроенные командные языки, графические возможности относят к:

1) функциональным характеристикам

- 2) техническим характеристикам
- 3) эксплуатационным характеристикам

4) технологическим характеристикам

5) все варианты верны

7. Для организации связи с устройствами ввода/вывода SCADA-системы используют:

1) СОМ-порты

2) сетевые платы

3) платы расширения ЭВМ

4) все варианты верны

8. При оценки стоимости SCADA-системы нужно учитывать:

1) стоимость программно-аппаратной платформы

2) стоимость системы

3) стоимость освоения системы

4) стоимость сопровождения

5) все варианты верны

9. К эксплуатационным характеристикам SCADA-систем относят:

 $1)$ стоимость системы

2) графические возможности

3) русификация

114

- 4) встроенные командные языки
- 6) все варианты верны
- 10. К SCADA-системам относят:
- 1) 1С:Бухгалтерия
- 2) Компас
- 3) TRACE MODE
- 4) Word
- 5) все варианты верны
- 11. Виды резервирования в SCADA-системе:
- 1) резервирование по технологии клиент-сервер
- 2) резервирование на уровне задач
- 3) резервирование локальной сети
- 4) резервирование на уровне контроллеров
- 5) все варианты верны
- 12. Какой вид резервирования представлен на рисунке?

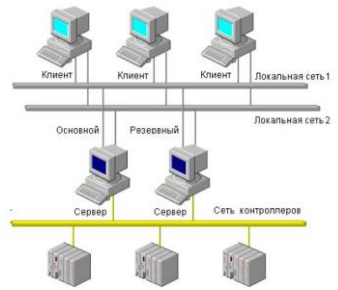

- 1) резервирование связи с контроллером
- 2) резервирование на уровне задач
- 3) резервирование локальной сети
- 4) резервирование по технологии клиент-сервер
- 5) все варианты верны
- 13. Резервирование на уровне задач подразумевает:
- 1) резервирование связи с контроллером
- 2) резервирование по технологии клиент-сервер
- 3) резервирование графики
- 4) резервирование локальной сети
- 5) все варианты верны
- 14. На рисунке представлено резервирование

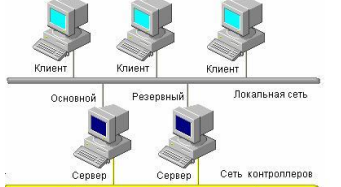

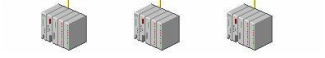

- 1) по технологии клиент-сервер
- 2) ввода/вывода
- 3) тревог
- 4) отчетов
- 5) все варианты верны
- 15. На рисунке представлено резервирование:

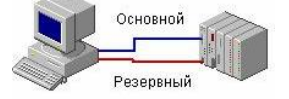

- 1) на уровне задач
- 2) локальной сети
- 3) связи с контроллером
- 4) по технологии клиент-сервер
- 5) все варианты верны

16. Упорядоченная совокупность значений технологической переменной, каждая из которых записывается в память компьютера через определенный интервал времени это:

- 1) тренд
- 2) аларм
- 3) терминал
- 4) канал
- 5) все варианты верны
- 17. Аларм это
- сообщение о возникновении определенной тревожной ситуации  $1)$
- $(2)$ сообщение о благополучном разрешении тревожной ситуации
- $3)$ сообщение о продолжении спокойной ситуации
- сообщение о выходном дне  $\Delta$
- $5)$ все варианты верны
- 18. Тренды могут быть
- 1) исторические и реального времени
- $(2)$ реального времени и многолетними
- $3)$ историческими и оперативными
- $(4)$ верхним и выше верхнего
- $5)$ все варианты верны
- 19. Событие в SCADA-системе это
- статусное сообщение системы, не требующее реакции оператора  $1)$
- 2) аларм
- 3) тренд
- 4) диспетчерское управление и сбор данных
- 5) все варианты верны
- 20. Аналоговые алармы могут быть
- 1) верхним и выше верхнего
- 2) нижний и ниже нижнего
- 3) отклонение от нормы
- 4) скорость изменения
- 5) все варианты верны
- 21. Как в SCADA-системе называется изображение, которое не изменяется с течением времени
- 1) динамическое
- 2) статическое
- 3) постоянное
- 4) временное
- 5) все варианты верны

22. Как в SCADA-системе называется изображение, которое изменяется, отображая ход того или иного технологического процесса, или значение физической величины

- 1) интенсивное
- 2) статическое
- 3) устойчивое
- 4) динамическое
- 5) все варианты верны
- 23. Формы «динамизации» графических элементов в SCADA-системе содержит:
- 1) цветовую сигнализацию
- 2) звуковую сигнализацию
- 3) заливку цветом
- 4) цветовую сигнализацию и заливку цветом
- 5) все варианты верны
- 24. Совокупность данных и алгоритмов функционирования распределенной автоматизированной системы управления, заданных средствами TRACE MODE называется
- 1) монитором реального времени
- 2) проектом
- $3)$ узлом
- 4) драйвером обмена
- $(5)$ все варианты верны
- 25. Узлом проекта в SCADA-системе называется

1) программные модули различного назначения, под управлением которых в реальном времени выполняются составные части проекта, размещаемые на отдельных компьютерах или в контроллерах

- $(2)$ составная часть проекта, размещаемая на отдельном компьютере или в контроллере и выполняемая под управлением одного или нескольких исполнительных модулей
- 3) компоненты, определяющие алгоритм работы
- 4) драйверы, используемые мониторами TRACE MODE для взаимодействия с устройствами, протоколы обмена с которыми не встроены в мониторы.
- 5) все варианты верны
- 26. Компоненты, определяющие алгоритм работы это
- 1) источники
- 2) приемники
- 3) каналы
- 4) шаблоны
- 5) все варианты верны

27. Для создания пользовательских наборов текстов, изображений, видеоклипов, а так же графических объектов используют:

- 1) ресурсы
- 2) базы каналов
- $\alpha$  изывленной<br>3) источники/приемники<br>4) система
- 
- 

28. Монитор с поддержкой отображения графических экранов оператора, поддержкой обмена по последовательному интерфейсу и сети с различным оборудованием и выполняющего пересчет каналов всех классов:

- $1)$  RTM
- 2) MicroRTM
- $3)$  узел
- 4) монитор реального времени
- 5) все варианты верны
- 29. Какой вид канала предназначен для вещественного числа размером 4 байта
- 1) HEX16
- $2)$  TIME
- $3)$  FLOAT
- $4)$  CALL
- 5) все варианты верны
- 30. Канал типа ТІМЕ используют для
- 1) вызова различных компонент
- 2) целого числа без знака, размером 2 байта
- 
- 2) целого числа освънака, размером 2 оан<br>3) даты или времени<br>4) вещественного числа, размером 8 байт<br>5) все варианты верны
- 

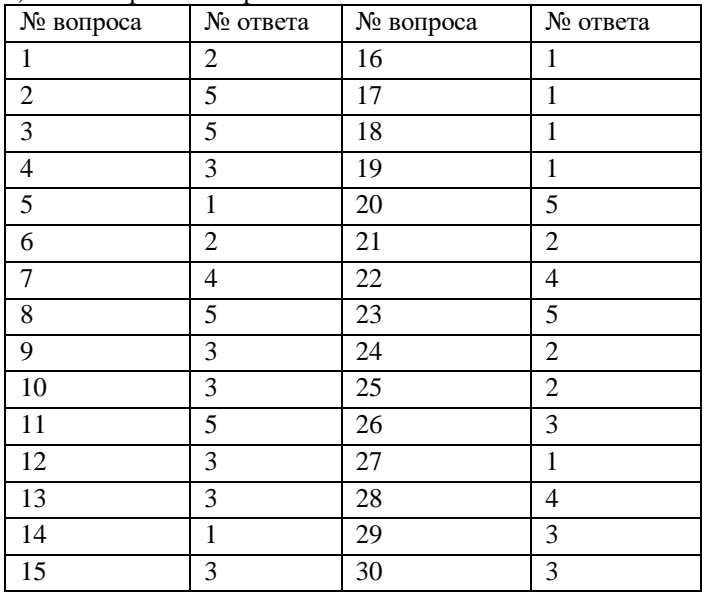

# Методические материалы для проведения практических занятий

ПРАКТИЧЕСКАЯ РАБОТА №1 СОЗДАНИЕ ЭКРАНА АРМ В SCADA - СИСТЕМЕ Цель работы: познакомиться с основными этапами проектирования систем автоматики.

#### **Технология работы**

### **Создание экранов АРМ**

Воспользуемся пользовательской библиотекой компонентов. Для этого скопируем файл **tmdevenv.tmul** из поддиректории **%TRACE MODE%\Lib** в директорию **%TRACE MODE%**.

Откроем интегрированную систему разработки и с помощью щелчка ЛК по иконке  $\Box$  создадим новый проект. В качестве стиля разработки выберем **Стандартный**.

Перейдем в слой **Библиотеки\_компонентов**, где в разделе **Пользовательская** откроем библиотеку **Библиотека\_1**. Сохраненный в данной библиотеке объект **Объект\_1** содержит в своем слое **Ресурсы** необходимый для дальнейшей разработки набор графических объектов – изображения клапанов, емкостей, двигателей и т.д.

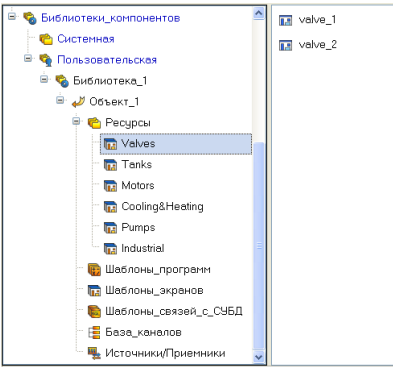

Здесь же в слое **Ресурсы** создадим группу **Картинки** для помещения в нее текстур, которые будут применены в оформлении создаваемых графических экранов.

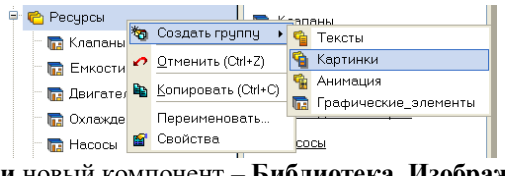

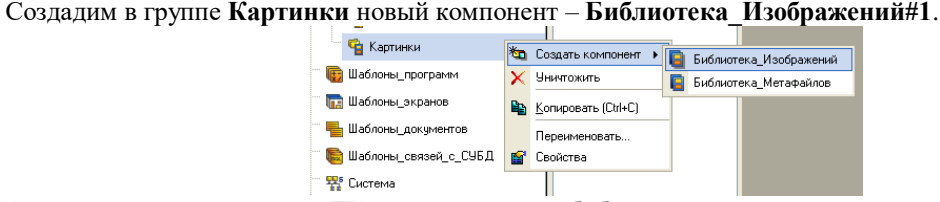

Откроем двойным щелчком ЛК вновь созданную библиотеку для редактирования. Для ее наполнения

воспользуемся иконкой **на на панели инструментов.** В открывшемся диалоге выбора файлов для импорта укажем поддиректорию **…\Lib\Texture**. Выберем все файлы и нажмем экранную кнопку **Открыть**.

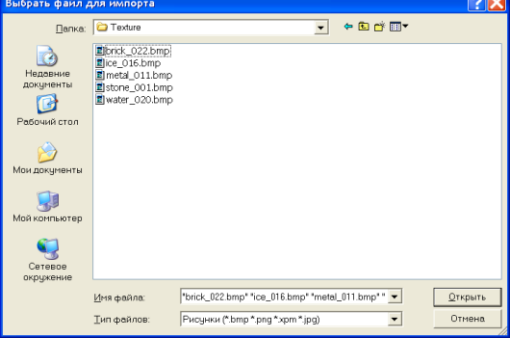

Содержимое библиотеки **Библиотека\_Изображений#1** станет следующим:

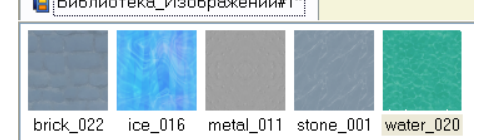

Подобным описанному выше способу создадим в слое **Ресурсы** группу **Анимация**, в ней -

# библиотеку **Библиотека\_Видеоклипов#1**. Наполним ее содержимым **…\Lib\Animation**.

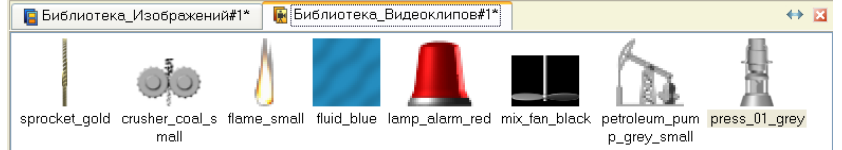

Из всех представленных в библиотеке видеоклипов мы будем использовать только **fluid\_blue**,

остальные можно убрать с помощью иконки  $\ll$  на панели инструментов, предварительно выбрав видеоклип ЛК.

После проведения подготовительных мероприятий сохраним выполненную работу, нажав ЛК и указав имя (фамилия студента) с расширением **.prj**.

Перейдя в слой **Шаблоны\_экранов**, создадим в нем компонент **Экран#1**.

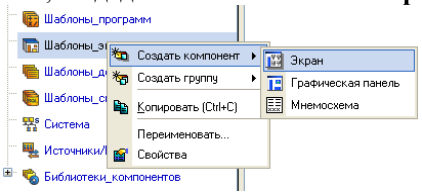

На созданном экране будут отображаться технологические параметры участка термической обработки, с него же будем осуществлять формирование задания на поддержание рабочей температуры. Переименуем его в **Участок\_термообработки**. Создадим также экраны для задания параметров ПДДрегулятора, участков хранения и дозирования. Переименуем их соответственно:

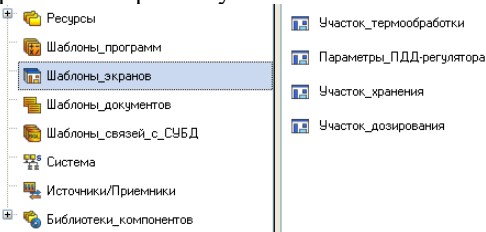

В соответствии с ТЗ на проектирование назначим аргументы шаблону экрана участка термообработки – щелчок ПК на созданном шаблоне экрана и выбор из выпадающего списка пункта **Свойства**, далее переход

во вкладку **Аргументы**. Здесь и далее с помощью иконки **\*** создаются необходимые аргументы. задаются их имена, тип, тип данных, значения по умолчанию, привязки, флаги и т.д.

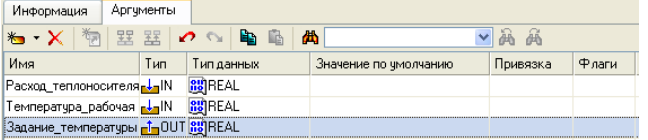

Те аргументы, значения которых будут отображаться на экране, имеют тип **IN**, а те, что задаются с клавиатуры АРМ, отображаются на экране и пересылаются в конечном итоге в PC-based контроллер, имеют тип **OUT** или **IN\OUT**. В процедуре автопостроения каналов от шаблонов автопривязка аргументов будет осуществляться соответственно к атрибутам **Реальное** и **входное значение** каналов.

Закроем бланк свойств экрана щелчком ЛК на **Х**. Для перехода к непосредственному созданию и редактированию содержимого экрана дважды нажмем на нем ЛК мыши.

С помощью графических объектов (ГО), сохраненных в ресурсных библиотеках и вызываемых с

помощью иконки **-E** панели инструментов,

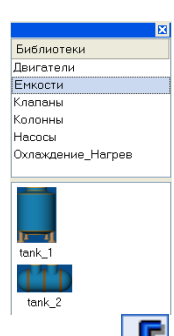

а также графических элементов (ГЭ) объемных труб  $\Gamma$  и текста  $\overline{ABC}$ , создадим статическую часть экрана. Примерный вид представлен ниже.

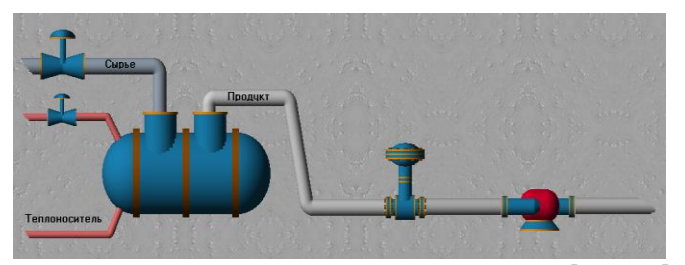

Графические объекты размещаются с использованием метода **drag-and-drop** и допускают масштабирование. Для изменения размера ГО необходимо выделить его ЛК и с помощью позиционирования указателя мыши в узловые точки выполнить необходимые корректирующие действия:

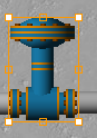

Значения расхода теплоносителя и рабочей температуры будем отображать с помощью ГЭ

Показывающий прибор  $\omega$  Разместив их на экране, двойным щелчком ЛК откроем свойства левого ГЭ и зададим ему свойства:

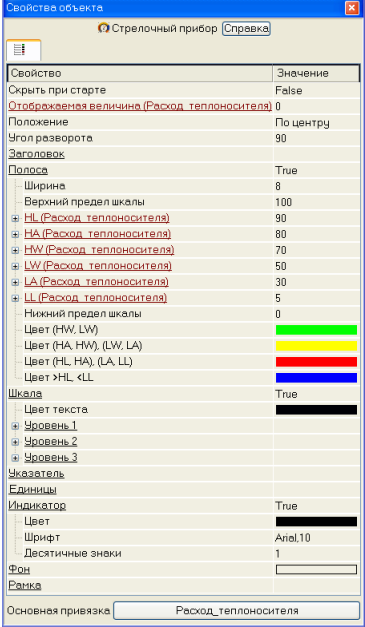

Аналогичным образом поступим с правым ГЭ:

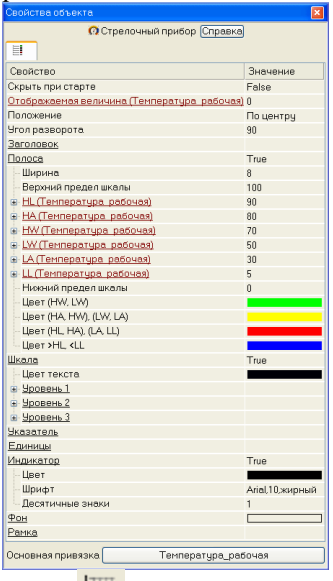

В нижней части экрана с помощью иконки разместим ГЭ Тренд для вывода значений аргументов

**Температура\_рабочая**, **Расход\_теплоносителя** и **Задание\_температуры**. Основные свойства ГЭ оставим заданными по умолчанию, добавив заголовок **Участок термообработки**.

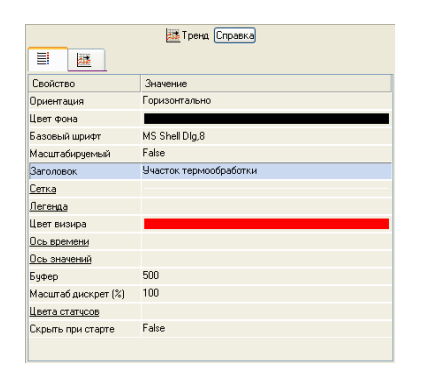

Определим для отображения на тренде три кривые, связав их с соответствующими аргументами экрана, и зададим для них цвет и толщину линий, интервалы выводимых значений.

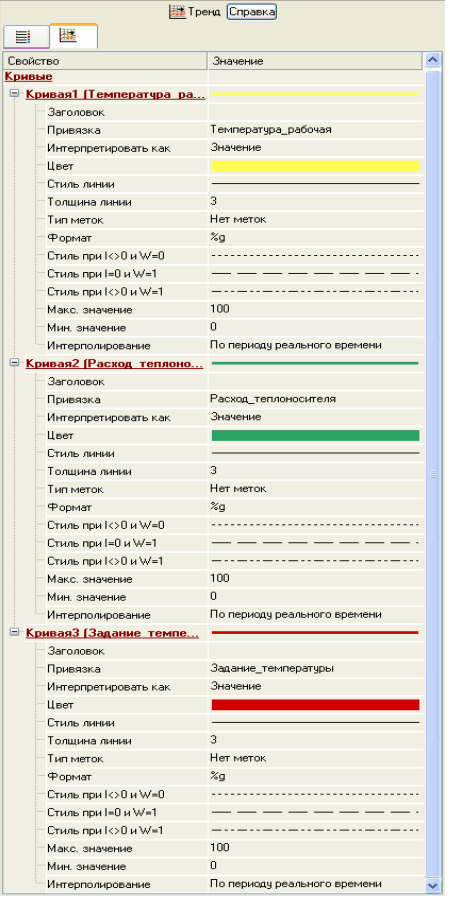

Для формирования задания регулятору разместим справа от ГЭ Тренд ГЭ Прямоугольник  $\Box$ , он

будет служить подложкой для ГЭ Ползунок 11: с помощью которого будем задавать величину задания и отображать его же. Точную величину задания будем отображать в верхней части прямоугольника с помощью

ГЭ Текст .

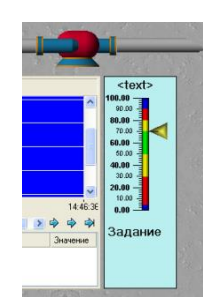

Свойства ГЭ будут:

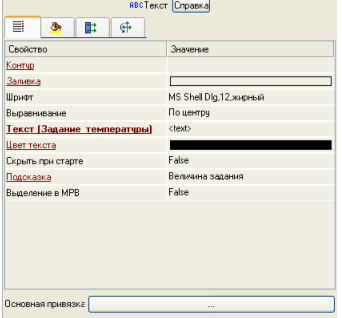

Откажемся от использования рамки и заливки для данного ГЭ, задав ему следующие свойства:

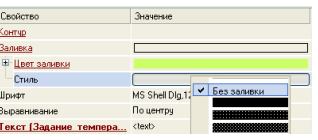

Свойства ГЭ  $\frac{3}{1}$  назначим следующим образом:

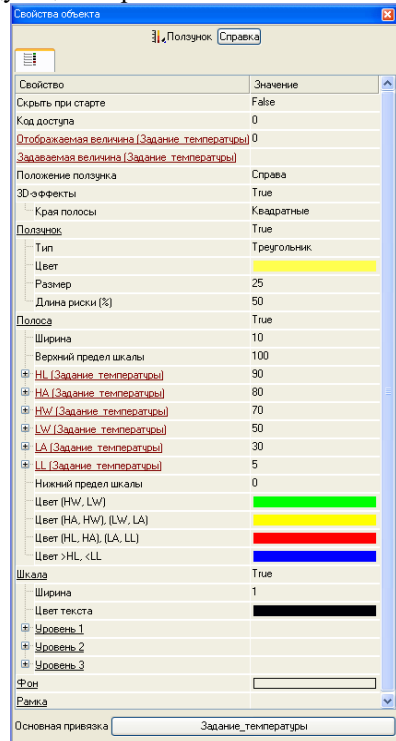

также отказавшись от рамки и заливки.

В правом верхнем углу экрана разместим надпись – **Участок термообработки**.

Так как для АРМ будет разработано еще два экрана (Хранение и Дозирование), то для осуществления переходов между экранами необходимо предусмотреть соответствующие средства. В качестве них будем использовать  $\Gamma$ Э  $\sqrt{\frac{OK}{N}}$ 

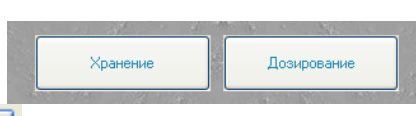

Двойным щелчком ЛК на ГЭ **Хранение** откроем его свойства, в разделе **События** выделим ЛК пункт **mousePressed** (событие по нажатию ЛК на ГЭ) и по нажатию ПК добавим переход на экран:

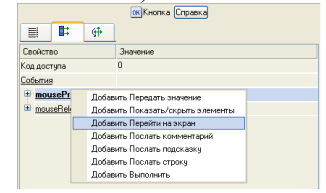

В открывшемся пункте **Переход на экран** по нажатию ЛК из списка выберем шаблон экрана **Участок\_Хранения**:

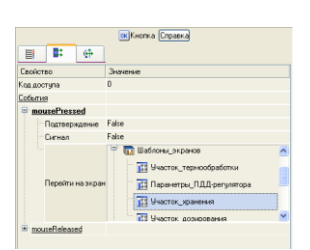

Подобным образом поступим для организации перехода на экран участка дозирования. Параметры ПДД-регулятора – Кп, Кд, Кдд и зону нечувствительности будем формировать с помощью

всплывающего окна, открытие данного окна оформим также с помощью ГЭ и и который разместим в левой части экрана, привязку выполним как в описанных выше случаях.

Для отображения в левом верхнем углу графического экрана текущей даты и времени воспользуемся

ГЭ Календарь . Настройку ГЭ выполним следующим образом:

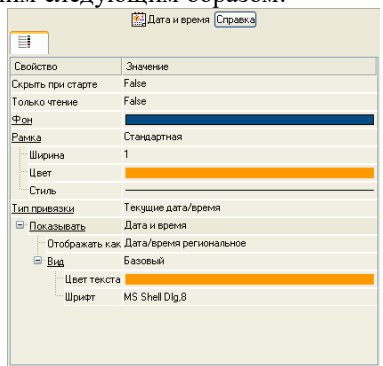

Таким образом, экран, представляющий на АРМ участок термической подготовки подготовлен и выглядит следующим образом:

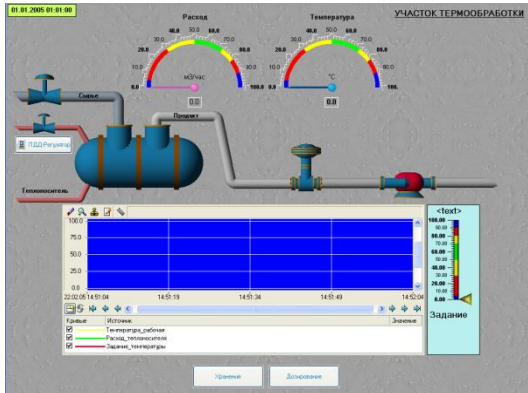

# **Создание экрана Параметры ПДД-регулятора.**

Аргументы экрана **Параметры\_ПДД-регулятора** зададим следующим образом:

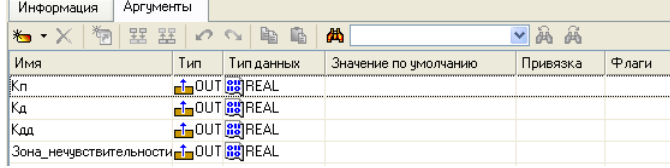

Откроем экран на редактирование. Для задания экрану свойств выпадающего окна выберем в основном меню пункт **Сервис**, в нем – **Параметры экрана**. В открывшемся диалоговом окне зададим размеры экрана, фон, определим экран как всплывающее окно и укажем начальную позицию при первом вызове:

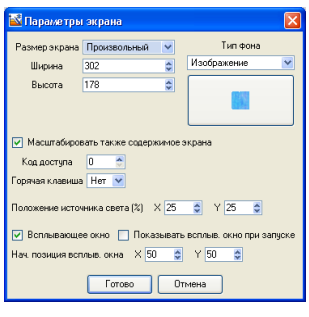

На данном экране разместим ГЭ Рамка  $\Box$ , переместим его на задний план с помощью иконки на панели инструментов, затем в верхней части экрана с помощью ГЭ Текст **АВС** зададим заголовок экрана – Параметры ПДД-регулятора. Далее разместим ГЭ Кнопка **ОК для посылки значений параметров и левее ее** ГЭ Текст для их отображения. Осуществим привязки ГЭ к аргументам экрана:

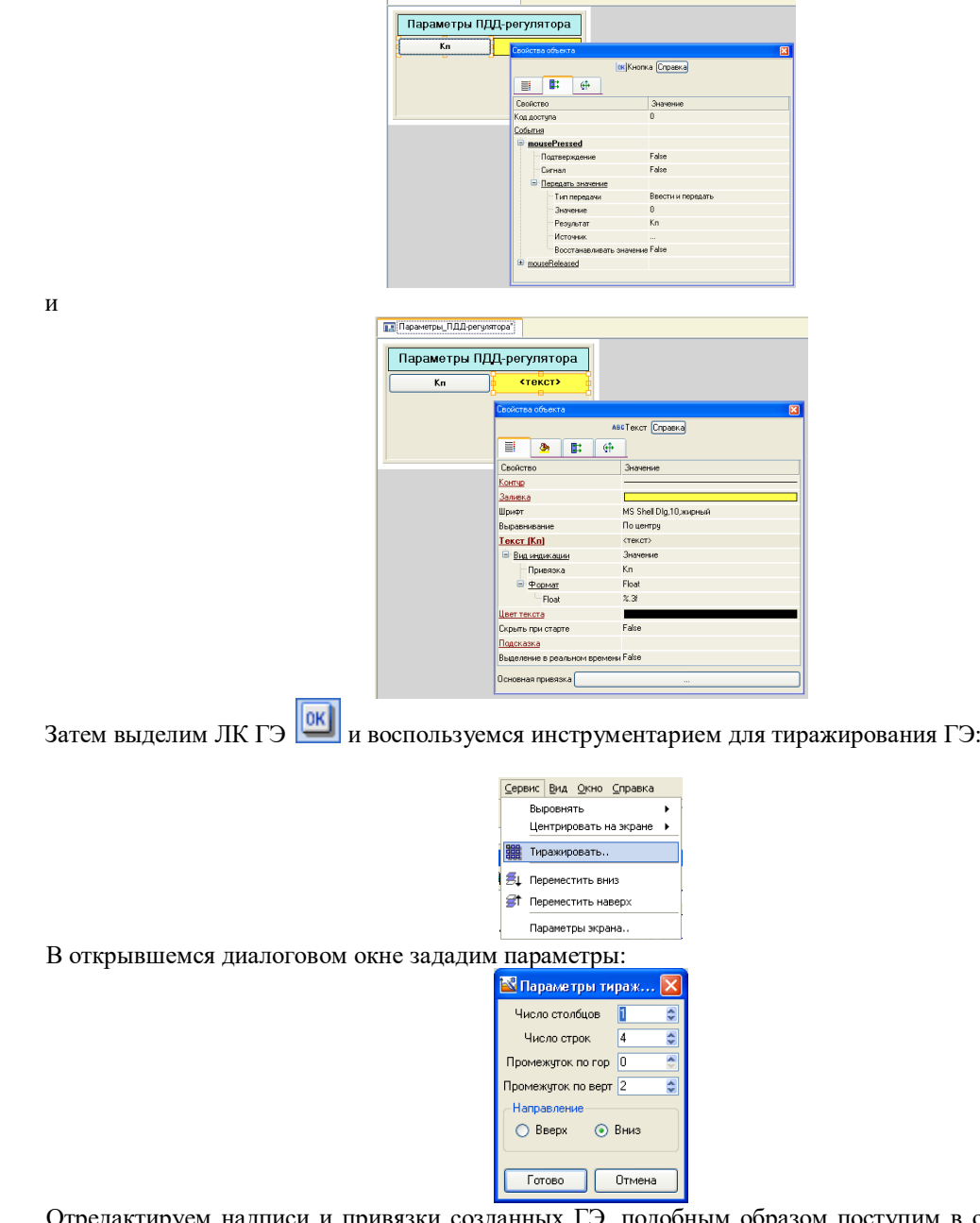

и и привязки созданных ГЭ, подобным образом поступим в отношении ГЭ Текст **ABC** . В итоге получим:

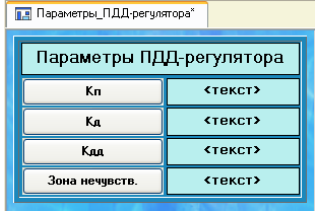

# **2. Создание экрана Участок\_Хранение**

Аргументы для шаблона экрана **Участок\_Хранения** будут следующие:

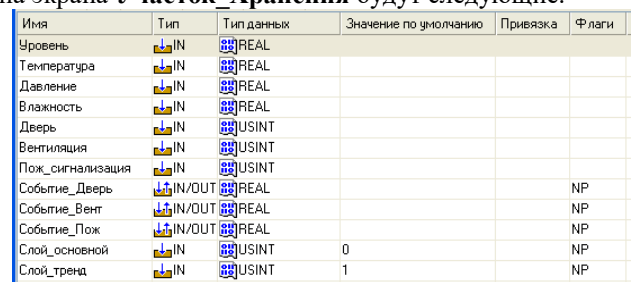

Аргументы **Событие\_Дверь**, **Событие\_Вент** и **Событие\_Пож** предназначены для отображения и

квитирования событий с использованием ГЭ События **. Аргументы Слой\_основной и Слой\_тренд** – для управления видимостью слоев экрана. В первом слое будет отображаться мнемосхема участка хранения, во втором – тренд значений параметров хранения. Флаг **NP**, выставленный для аргументов не позволит создавать соответствующие каналы при операциях автопостроения.

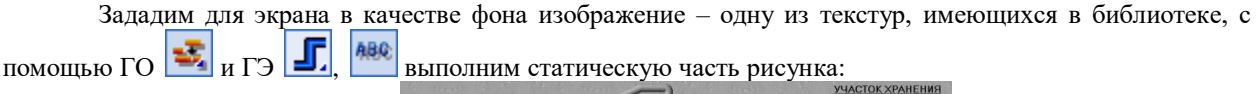

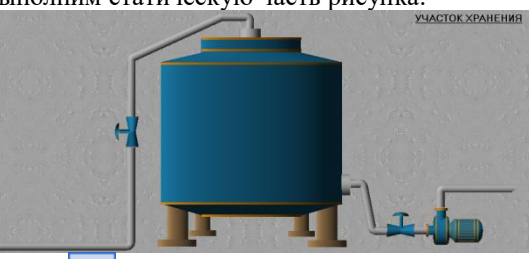

Определим с использованием ГЭ **вы**вод значений параметров хранения:

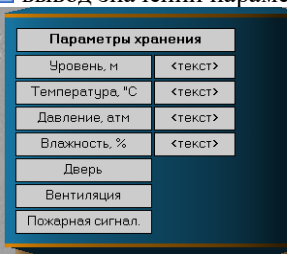

Выполним привязку ГЭ к аргументам шаблона экрана, установим формат вывода значений как, например, для аргумента **Уровень**:

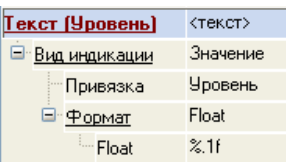

Для отображения состояния дискретных сигналов открытия/закрытия двери в хранилище, включения/отключения вентиляции и срабатывания пожарной сигнализации применим совместно цветовую и текстовую индикацию, определяемую для  $\Box$  **ABC**. Так, для отображения текущего состояния двери в

хранилище назначим ГЭ следующие свойства:

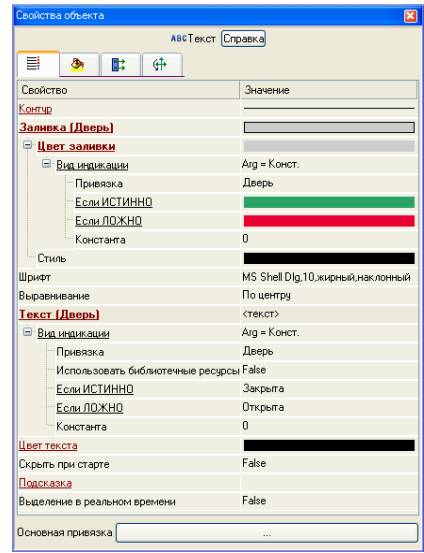

Подобным образом выполним настройку свойств для остальных ГЭ. Уровень продукта в емкости будем отображать с помощью гистограммы произвольной формы, которую создадим с помощью ГЭ **Многоугольник** 

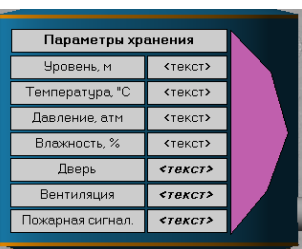

В свойствах для данного ГЭ определим динамическую заливку, привязав ее к соответствующему аргументу шаблона экрана, задав цвета фона и заполнения и указав границы:

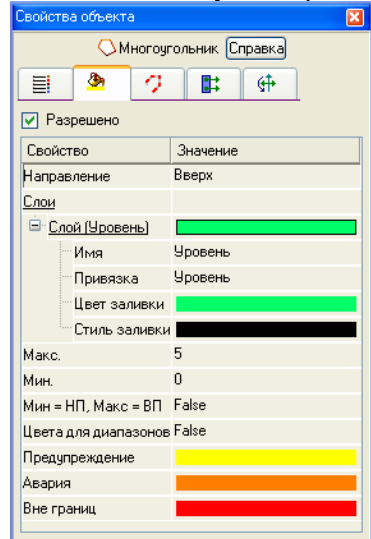

Последовательно скопируем из шаблона экрана Участок\_термообработки и перенесем на шаблон Участок Хранения ГЭ для отображения текущей даты/времени и кнопки переходов по экранам. Для этого выделяем ЛК необходимый ГЭ (для выделения нескольких ГЭ можно воспользоваться нажатием и Đ удержанием клавиши Ctrl либо выделить мышью область при нажатой ЛК) и используем иконку на

В Можно применять и стандартные комбинации клавиш для работы панели инструментов. Для вставки с буфером обмена: Ctrl+C и Ctrl+V. После вставки ГЭ необходимо произвести их перепривязку к аргументам текущего шаблона экрана.

В нижней части экрана разместим ГЭ События  $\left| \bigoplus \right|$ , выделим его ЛК и отцентрируем горизонтально с помощью соответствующего пункта меню:

125

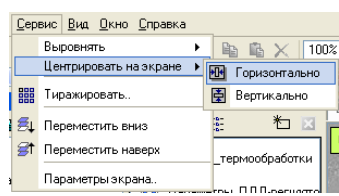

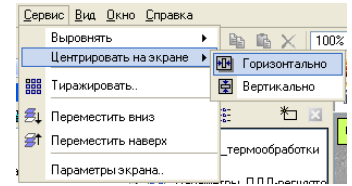

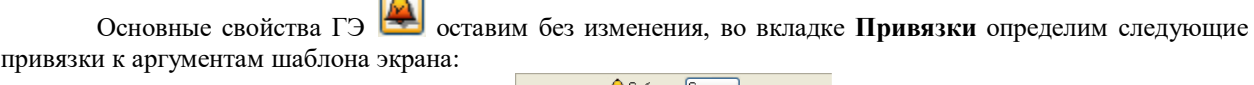

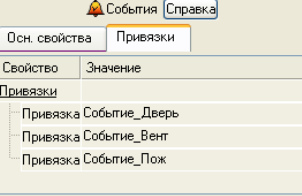

Таким образом, текущий экран будет выглядеть как:

 $\overline{\phantom{a}}$ 

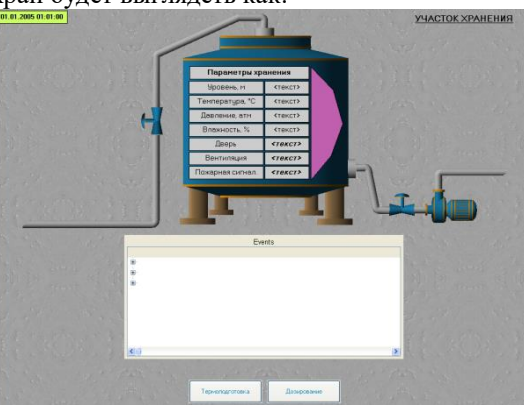

Для вывода на тренде текущих значений параметров хранения создадим дополнительный графический слой для шаблона экрана **Участок\_Хранения**. Через пункт **Вид** основного меню откроем окно графических слоев:

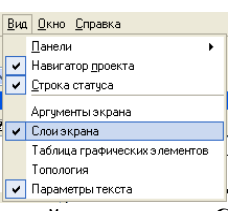

В окне слоев экрана существующий слой с именем **Слой** привяжем к аргументу шаблона **Слой\_основной**. С помощью создадим новый слой, переименуем его в **Тренд** и привяжем к аргументу

> $*$ Показывать Блокировать Выбрать Имя Привязка Слой тренд Трена  $C$ лой Слой\_основной

Разместим в данном слое (при этом в окне слоев он должен быть выделен ЛК) ГЭ Тренд и Кнопка

. Для тренда определим основные свойства как:

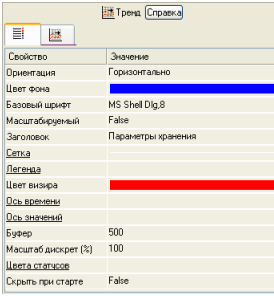

и зададим семь кривых:

**Слой\_тренд**.

 $\sqrt{a}$ 

126

**EX** Тренд Справка 目||攝 **CROÃOTRO •**<br>Кривая1 (Уровень) • Кривая2 (Температура) .<br>• Кривая3 (Давление) :<br><u>Кривая4 (Влажность)</u> **Е Кривая5 (Дверь)** - Кривая6 (Вентиляция) <u> В Кривая7 (Пож сигнализ</u> mual

для которых укажем привязки к соответствующим аргументам, цвет и толщину линий, пределы и заголовки для их идентификации на ГЭ.

Возврат определим таким образом, что при Свойство События для размещенного ниже ГЭ нажатии на нем ЛК в аргументы шаблона экрана, для которых определены привязки к графическим слоям, осуществлялись прямые посылки. Значения, посылаемые в данные аргументы, управляют видимостью слоев,  $0$  – слой отображается, 1 (любое значение, отличное от 0) – нет:

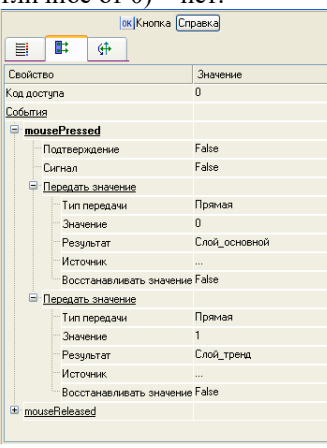

ГЭ Календарь для вывода текущей даты/времени и ГЭ Текст с названием участка копируются в слой Тренд из слоя Слой. После выполнения указанных операций слой Тренд шаблона экрана Участок Хранения будет выглядеть как:

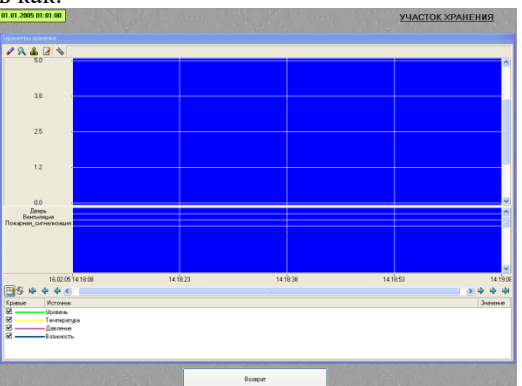

Для перехода к просмотру значений параметров хранения на тренде, размещенном в слое Тренд, в ABC со статической налписью Параметры хранения следующим слое Слой определим свойства ГЭ образом:

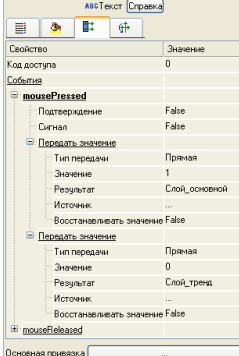

Для того, чтобы при запуске проекта в реальном времени были возможны операции со слоями, перед

сохранением проекта на диск все слои должны быть отмечены галочками в крайней левой позиции окна слоев экрана.

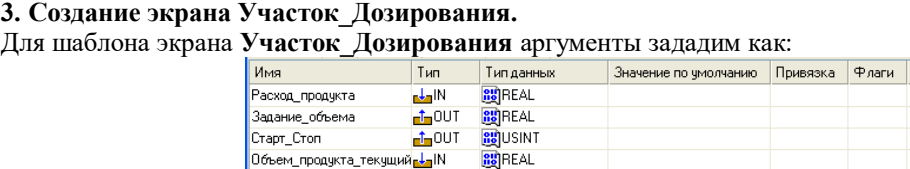

Hacoc Сброс\_объема

 $\frac{H_{\text{acoc}}}{H_{\text{acoc}} \cdot \sigma_{\text{bc}} + \sigma_{\text{bc}}}}$   $\frac{H_{\text{acoc}}}{H_{\text{ac}} \cdot \sigma_{\text{bc}} + \sigma_{\text{bc}}}$   $\frac{H_{\text{acoc}}}{H_{\text{ac}} \cdot \sigma_{\text{bc}} + \sigma_{\text{bc}}}}$   $\frac{H_{\text{acoc}}}{H_{\text{ac}} \cdot \sigma_{\text{bc}} + \sigma_{\text{bc}}}}$   $\frac{H_{\text{acoc}}}{H_{\text{ac}} \cdot \sigma_{\text{bc}} + \sigma_{\text{bc}}}}$   $\frac{H_{\text{$ образом, чтобы получить следующее:

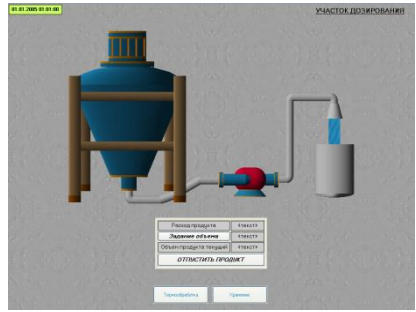

**NP** 

Видеоклип, изображающий поток продукта привязан к аргументу экрана следующим образом:

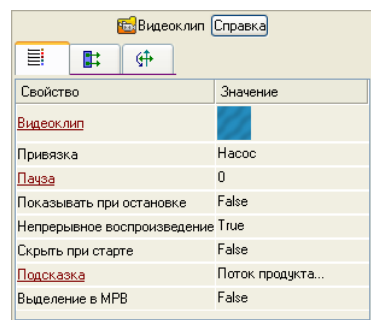

Пояснения требует и ГЭ **Задание объема**. По нажатию на нем ЛК будет осуществляться посылка значений в два аргумента экрана:

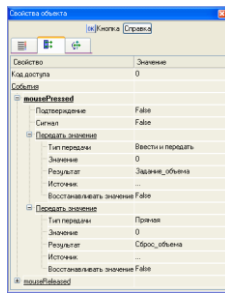

Первое – собственно для задания величины отпускаемого объема продукта, второе – для сброса накопленной в контроллере величины объема по предыдущему циклу розлива. По нажатию ЛК на ГЭ **ОТПУСТИТЬ ПРОДУКТ** будет посылаться **1** в соответствующий аргумент экрана, в момент, когда заданный объем продукта будет отпущен, контроллер сбросит атрибут **Входное значение** канала в АРМ, связанный с аргументом экрана **Старт\_Стоп** в **0**.

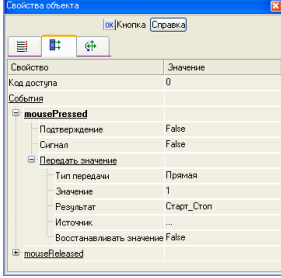

Сохраним выполненную работу, нажав ЛК  $\blacksquare$ 

# **ПРАКТИЧЕСКАЯ РАБОТА № 2**

# **РАЗРАБОТКА ПРОЕКТА СИСТЕМЫ ВОДООТЛИВА В TRACE MODE**

**Цель работы:** создание системы автоматизации путем проектирования «от шаблонов», реализация функций архивирования и создания отчетов тревог.

# **Технология работы**

1. Перед запуском TRACE MODE воспользуемся пользовательской библиотекой компонентов. Для этого скопируем файл tmdevenv.tmul из поддиректории %TRACE MODE%\Lib в директор mию %TRACE MODE%. 2. Создайте новый Простой проект

В левом окне Навигатора проекта отобразится дерево проекта, содержащее слои Ресурсы, Система (с созданным узлом APM RTM 1), Источники/Приемники и Библиотеки компонентов. В правом окне Навигатора проекта отобразится содержимое узла RTM\_1 – пустая группа Каналы и один канал класса CALL Экран#1, вызывающий соответствующий компонент – шаблон экрана, предназначенный для отображения с помощью графических элементов (ГЭ) средств человеко-машинного интерфейса на узле RTM\_1:

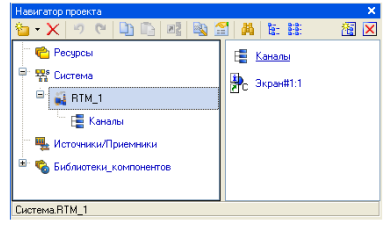

## **3. Подготовка к созданию экранов АРМ**

Проиллюстрируем создание системы автоматизации путем проектирования "от шаблонов", т.е. будем создавать информационную базу проекта – каналы по аргументам разрабатываемых шаблонов экранов, дополняя основной подход методами автопостроения и связывания каналов в узлах проекта.

Перейдем в слой Библиотеки компонентов, где в разделе Пользовательская откроем библиотеку Library\_1. Сохраненный в данной библиотеке объект Object\_1 содержит в своем слое Resources необходимый для дальнейшей разработки набор графических объектов – изображения клапанов, емкостей, двигателей и т.д.

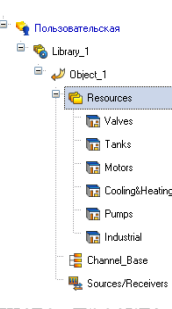

Перенесем группы в слой Ресурсы текущего проекта с помощью механизма drag-and-drop и переименуем их, как показано ниже.

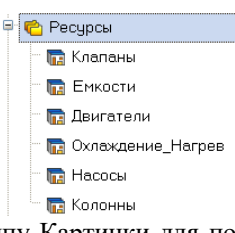

Здесь же в слое Ресурсы создадим группу Картинки для помещения в нее текстур, которые будут применены в оформлении создаваемых графических экранов.

В группе Картинки создадим новый компонент – Библиотека Изображений#1.

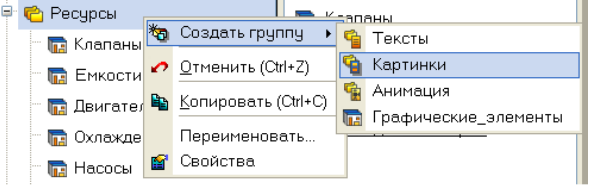

129

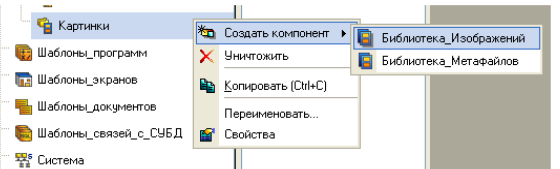

Откроем двойным щелчком вновь созданную библиотеку для редактирования. Для ее наполнения

воспользуемся иконкой на панели инструментов. В открывшемся диалоге выбора файлов для импорта укажем поддиректорию …\Lib\Texture. Выберем нужный файл или несколько файлов, которые будем использовать в качестве текстур в нашем проекте, и нажмем экранную кнопку Открыть.

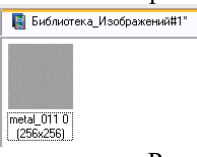

Подобным описанному выше способу создадим в слое Ресурсы группу Анимация, в ней - библиотеку Библиотека\_Видеоклипов#1. Наполним ее содержимым ... Lib\Animation.

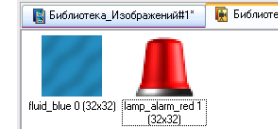

# **4. Создание статической части графического экрана**

Двойным щелчком на компоненте Экран#1 откроем окно графического редактора. В его свойствах выберем разрешение и фоновое изображение.

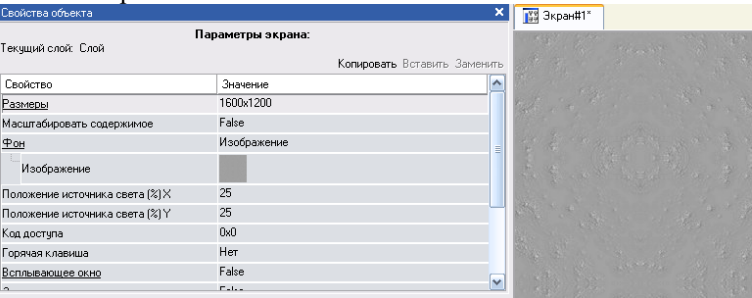

С помощью графических объектов (ГО), сохраненных в ресурсных библиотеках и вызываемых с

помощью иконки панели инструментов  $\frac{1}{2}$ , а также разных графических элементов (ГЭ), создадим статическую часть экрана. Вид ГЭ настраиваем в свойствах.

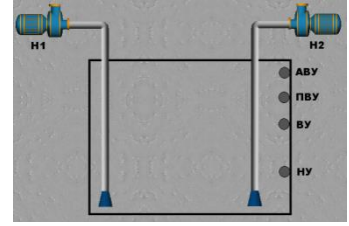

## **5. Создание динамического текста с привязкой к аргументу экрана**

Сначала подготовим на экране вывод динамического текста для отображения численного значения какого-либо источника сигнала – внешнего или внутреннего - путем указания динамизации атрибута Текст ГЭ.

В свойствах текста из всех предлагаемых типов динамизации атрибута выберем Значение.

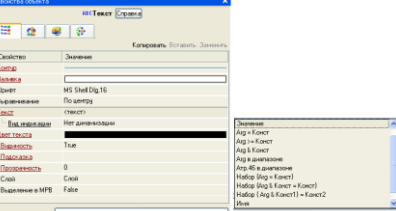

В открывшемся меню настройки параметров динамизации выбираем Привязка.

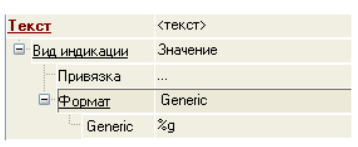

В открывшемся окне Свойства привязки выбираем **Нар**на панели инструментов и тем самым создаем аргумент шаблона экрана.

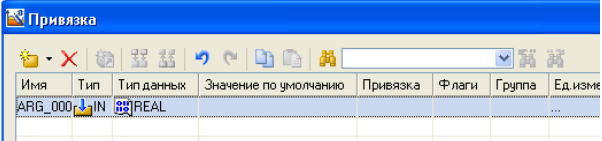

<текст>

Переименуйте аргумент в Уровень\_жидк, измените тип на IN/OUT и нажмите Готово.

#### **6. Автопостроение канала**

Для создания канала в узле проекта по аргументу шаблона экрана воспользуемся процедурой автопостроения.

Для этого в слое Система выберем узел RTM\_1, в поле компонентов узла выберем Экран#1, откроем его свойства.

Выберем вкладку Аргументы, выделим аргумент Уровень\_жидк и с помощью иконки создадим канал класса Float типа Input с именем Уровень\_жидк.

# **7. Добавление функции управления**

Введем в состав графического экрана ГЭ, позволяющий реализовать ввод числовых значений с клавиатуры. Созданный на предыдущем этапе аргумент шаблона экрана будет служить для их приема.

Разместим иконку ГЭ Кнопка <sup>ОК</sup> рядом с предыдущим ГЭ Текст, переименуем ее.

Откроем вкладку События, раскроем меню По нажатию (MousePressed), выберем из списка команду Передать значение, в раскрывшемся меню настроек выбранной команды в поле Тип передачи выберем из списка Ввести и передать.

**Чровень жидкости** <текст>

Щелчком в поле Результат вызовем табличный редактор аргументов и привяжемся к аргументу Уровень\_жидк.

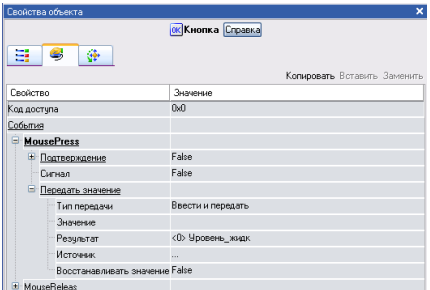

# **8. Размещение ГЭ Тренд**

Дополним созданный экран новым ГЭ для совместного просмотра изменений значений канала узла во времени и отслеживании предыстории – трендом.

В левой части графического экрана разместим ГЭ Тренд для вывода значений Уровень жидк. Во вкладке Кривые создадим новую кривую. Настроим для нее привязку к аргументу Уровень\_жидк, толщину и цвет линий.

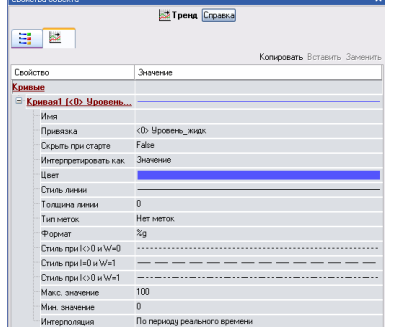

Экран примет следующий вид.

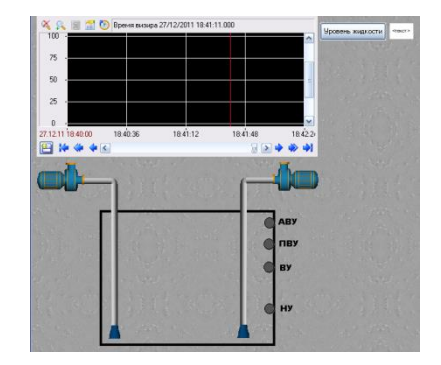

# **9. Создание динамической части графического экрана**

Для отображения состояния дискретных сигналов датчиков уровня жидкости применим цветовую индикацию, определяемую для ГЭ Эллипс.

Примем максимальный уровень сливной емкости за 100 у.е, НУ – 25 у.е., ВУ – 60 у.е., ПВУ – 75 у.е., АВУ – 90 у.е.

Тогда для НУ определяем следующие свойства.

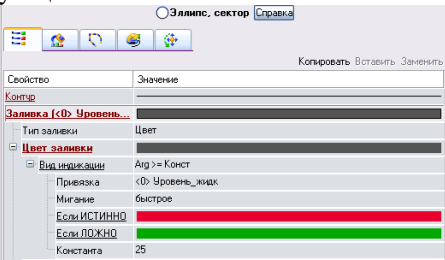

Подобным образом выполним настройку свойств для остальных датчиков.

При достижении жидкости уровня ВУ включается насос1, а уровня ПВУ – насос2.

Для имитации движения откачиваемой жидкости вставим видеоклипы fluid\_blue1 на соответствующие места трубопровода.

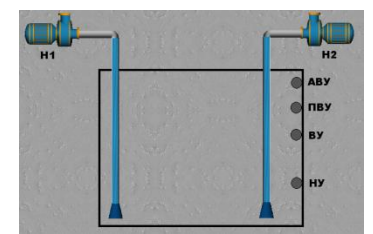

Изменим их свойства таким образом, чтобы клипы становились видны при достижении величины Уровень\_жидк определенного уровня (ВУ и ПВУ).

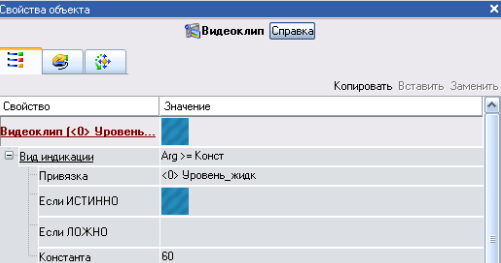

При достижении жидкости уровня АВУ включается аварийная сигнализация.

Для ее имитации вставим видеоклип lamp\_alarm\_red0.

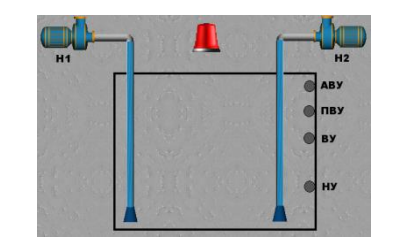

Изменим его свойства таким образом, чтобы клип становился виден при достижении величины Уровень жидк уровня АВУ.

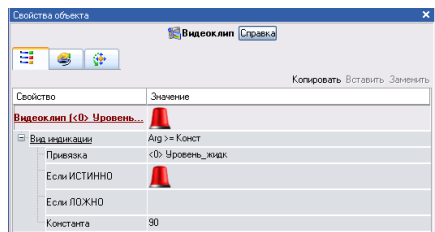

Уровень продукта в емкости будем отображать с помощью динамической заливки.

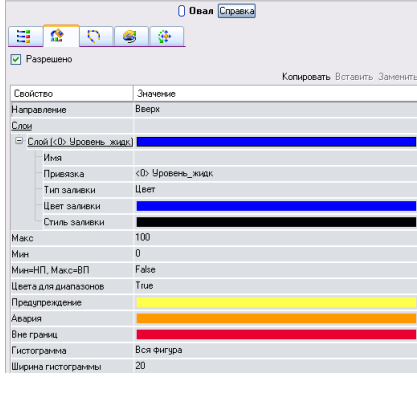

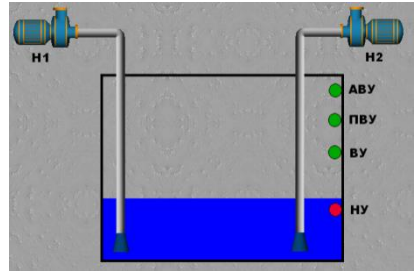

# 10. Создание дополнительного экрана

Сейчас для моделирования уровня жидкости необходимо каждый раз нажимать на кнопку Уровень жидкости и задавать нужные значения.

Создадим дополнительный экран с генератором синусоиды. Это позволит анализировать поведение системы в автоматическом режиме.

Переименуем имеющийся экран Экран#1 в Ручной режим, создадим еще один экран скопируем на него содержимое первого экрана и сохраним под именем Авто режим.

Удалим из нового экрана ГЭ Уровень жидкости и <текст>. Перенастроим все привязки нового экрана на канал Уровень жидк2 созданный с помощью процедуры автопостроения.

Введем в состав проекта источник сигнала - внутренний генератор синусоиды, свяжем его с созданным каналом. Для этого проделаем следующие действия:

- откроем дополнительное окно навигатора проекта;
- откроем слой Источники/Приемники и создадим в нем группу компонентов Генераторы
- откроем группу Генераторы 1 и создадим в ней компонент Синусоида

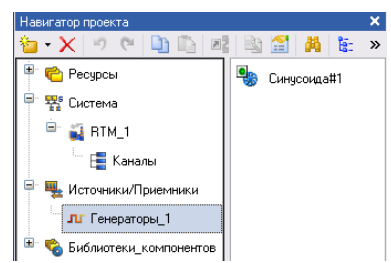

– захватим левой кнопкой созданный источник и перетащим курсор на узел RTM 1 в слое Система, а затем, в открывшемся окне компонентов, на канал Уровень\_жидк2.

Для осуществления переходов между экранами необходимо предусмотреть соответствующие средства. В качестве них будем использовать ГЭ Кнопки Автоматическое моделирование и Ручное моделирование.

Откроем свойства ГЭ Кнопки Автоматическое моделирование, в разделе Действия выделим пункт MousePressed и добавим переход на экран Авто\_режим.

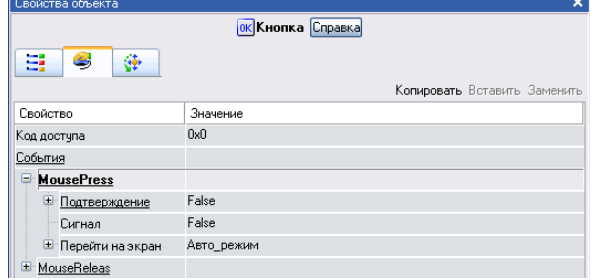

Подобным образом поступим для организации перехода на экран Ручной\_режим. Окончательно экраны будут выглядеть следующим образом.

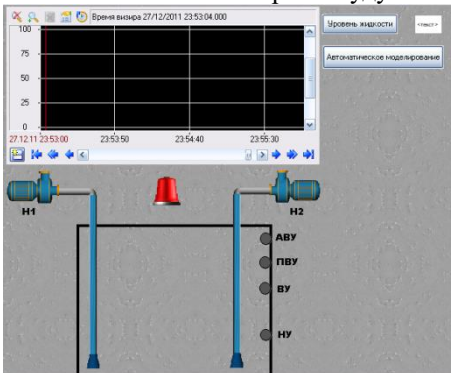

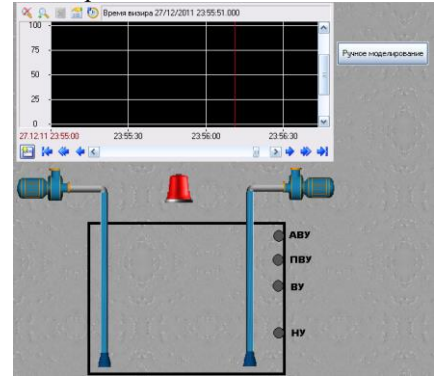

# **11. Создание отчета тревог и СПАД архива**

Выделите канал Уровень\_жидк в группе каналы RTM узла и вызовите контекстное меню. Выберите строку редактировать в появившемся меню. Настройте панель границы.

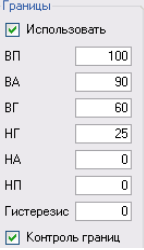

Выделите узел RTM и вызовите контекстное меню. Выберите строку создать группу. Среди предложенных групп выберите строку словари сообщений. Выделите созданную группу словари сообщений и вызовите контекстное меню. Среди предложенных словарей выберите словарь\_для\_FLOAT.

Двойным щелчком по созданному словарю сообщений или выделив его, вызвав контекстное меню и выбрав редактировать, откройте окно для редактирования словаря. В поле имя введите имя словаря, например Для уровня.. Двойным щелчком левой клавиши мыши на каждой строчке откройте окно для редактирования сообщения.

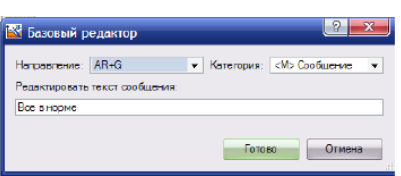

Редактируя все сообщения, настройте словарь сообщений.

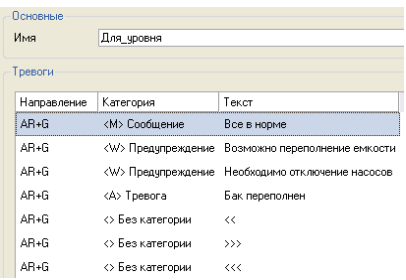

Выделите узел RTM. Вызовите контекстное меню и выберите редактировать. Перейдите на закладку отчет тревог/дамп/параметры. Произведите заполнение полей.

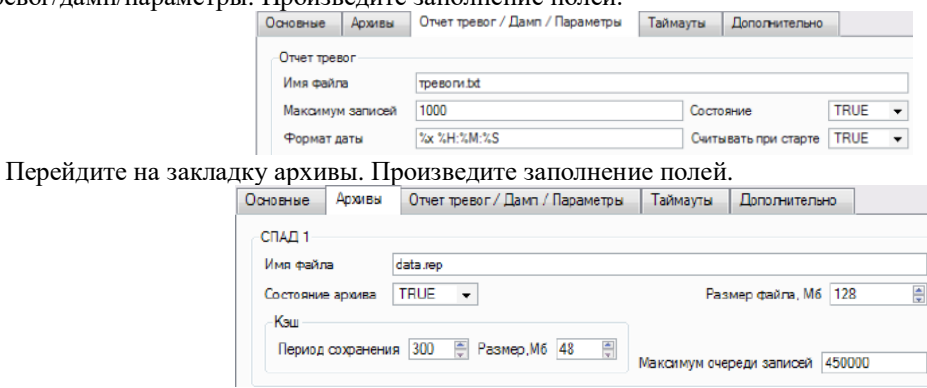

В окне редактирования канала Уровень жидк задайте границы, на закладке архивация настройте архивацию и создание отчета тревог.

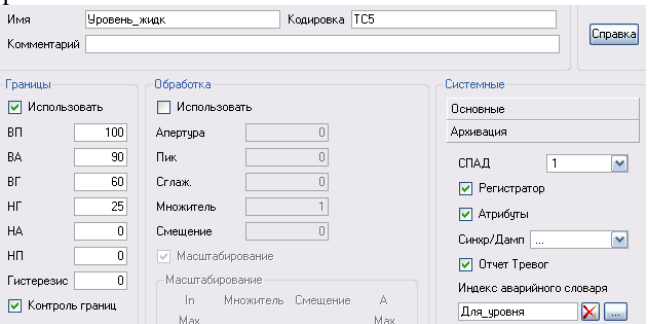

Теперь все вышеперечисленные действия проведите для канала Уровень жидк2.

Результат запуска проекта на исполнение будет отличаться тем, что цвет заливки емкости будет определяться уровнем жидкости. Посмотрите созданный отчет тревог тревоги.txt, который размещается в директории с именем узла, размещенной в директории проекта.

## Организационно-педагогические условия реализации дисциплины: а) Материально-технические условия

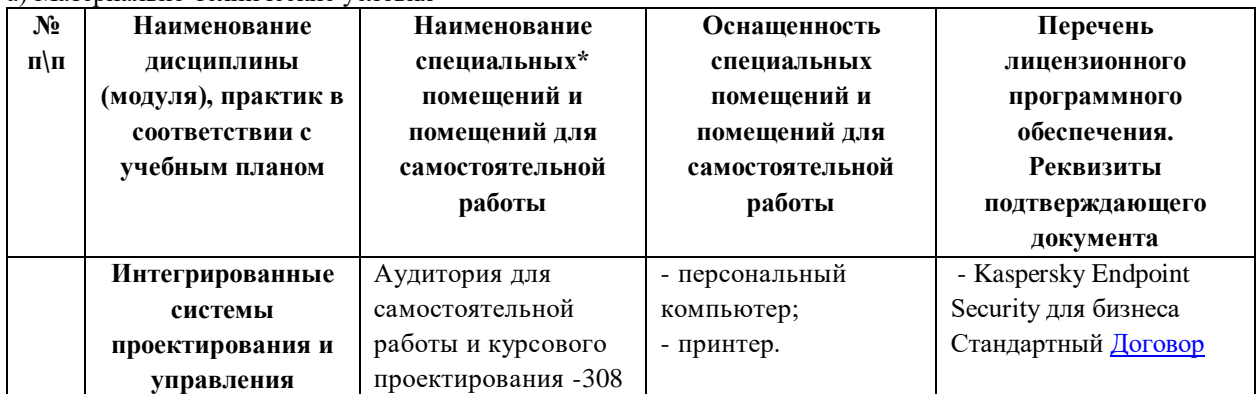

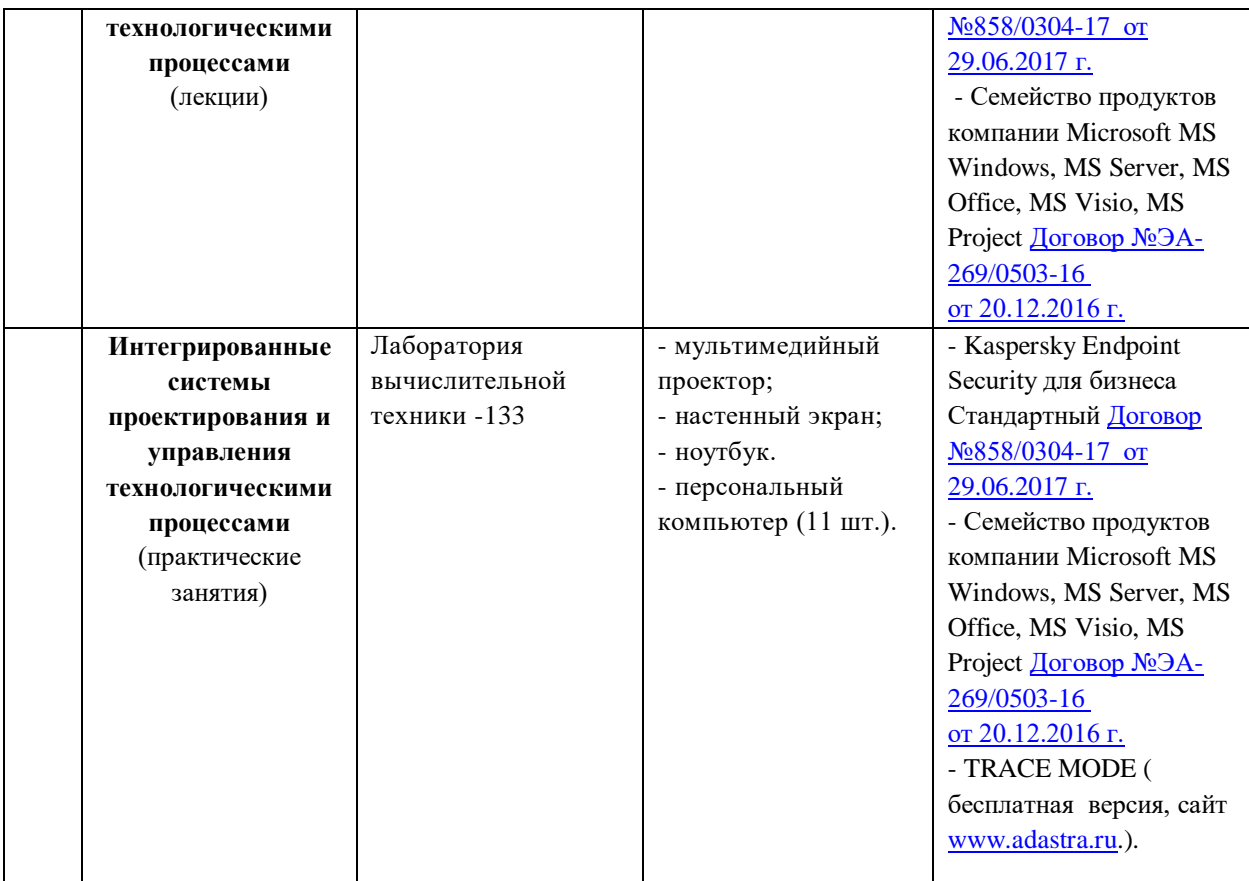

б) Учебно-методическое и информационное обеспечение

# **Основная литература**

1. Интегрированные системы проектирования и управления: учебник для студ. высш.учеб.заведений/А.Г.Схиртладзе, Т.Я.Лазарева, Ю.Ф.Мартемьянов. – М.: Издательский центр «Академия», 2010. – 352с.

2. Проектирвоание автоматизированных систем производства: Учеб.пособие /В.Л.Конюх. – М.: КУРС: ИНФРА-М, 2014. – 312с. – DOI 10/12737/2510 [\(www.doi.org\)](http://www.doi.org/).

3. Вольников М.И. Интегрированные системы проективоания и управления: Учебное посбие/ Под ред. Д.т.н. И.А.Прошина. – Пенза: Изд-во Пенз.гос. технол. Акад., 2012. – 136 с[.https://e.lanbook.com/reader/book/63560/#134](https://e.lanbook.com/reader/book/63560/#134)

# **Интернет-ресурсы (электронные учебно-методические издания, лицензионное программное обеспечение)**

На сайте библиотеки УГАТУ <http://library.ugatu.ac.ru/> в разделе «Информационные ресурсы», подраздел «Доступ к БД» размещены ссылки на интернет-ресурсы.

# **ДИСЦИПЛИНА 8. АВТОМАТИЗАЦИЯ ТЕХНОЛОГИЧЕСКИХ ПРОЦЕССОВ И ПРОИЗВОДСТВ (33 ЧАСОВ)**

# **Цель освоения дисциплины**

понятий в области автоматизации технологических процессов, изучение общесистемных принципов автоматизации технологических процессов, объектов, средств и методов автоматизации производства, повышения его эффективности.

## **Планируемые результаты обучения по дисциплине:**

# **Слушатель должен знать:**

- понятие автоматизации производственных и технологических процессов;

- основные определения и понятия автоматизированного производства;
- основные методы автоматизации производственных и технологических процессов.

**Слушатель должен уметь:**

- разрабатывать проекты автоматизированных производств

**Слушатель должен владеть:**

– владеть навыками анализа и проектирования автоматизированных производств.

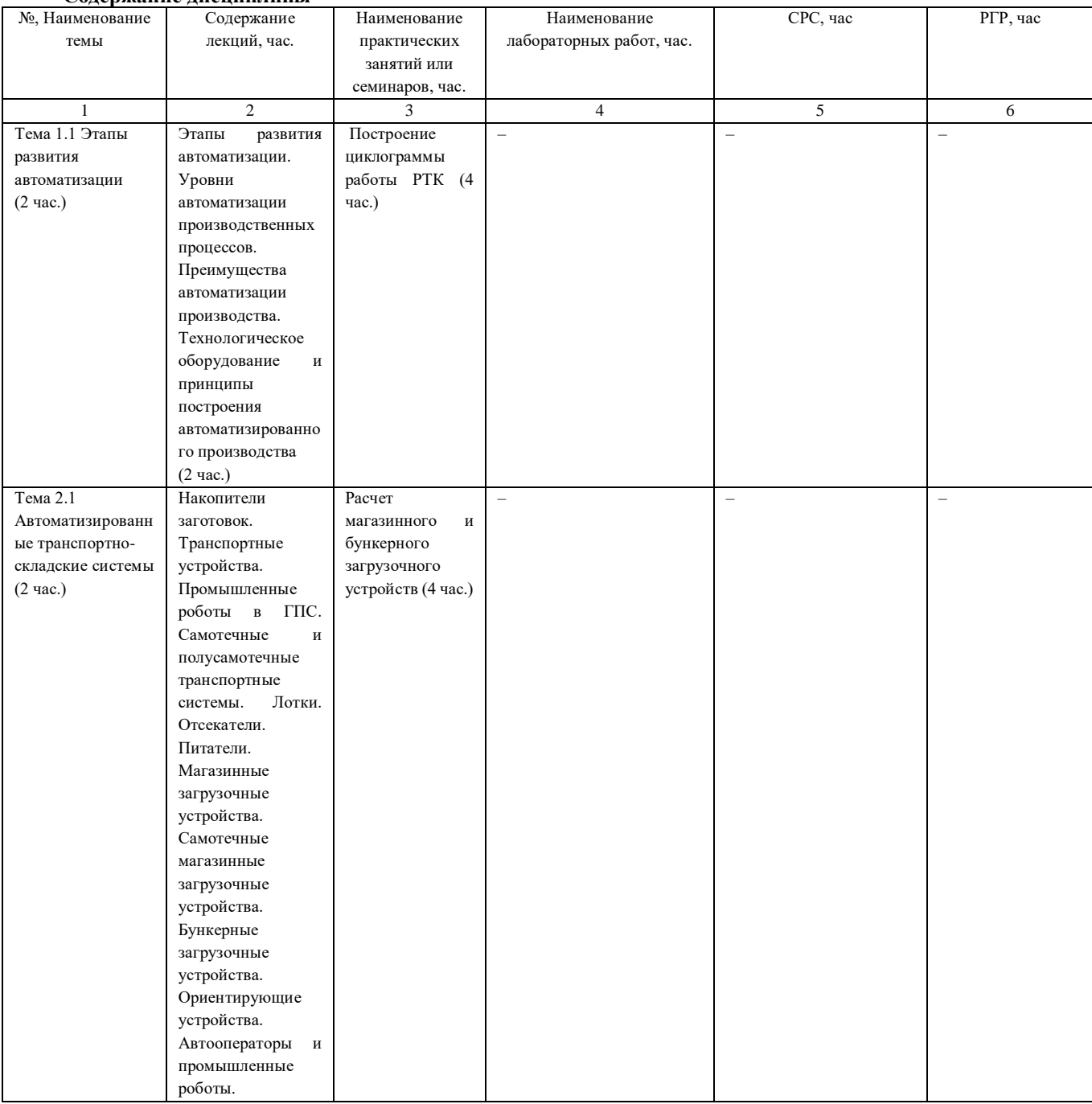

## **Содержание дисциплины**

## Оценка качества освоения дисциплины

Промежуточная аттестация по дисциплине проводится в форме экзамена.

Оценочные материалы:

Вопросы к экзамену по дисциплине:

- 1. В каком году были сооружены первые автоматические линии:
- 1)  $1920r$ .
- 2) 1950 г.
- 3)  $1970r$ .
- 4) все варианты верны

 $2<sup>1</sup>$ Самостоятельно действующее устройство или совокупность устройств, выполняющих по заданной без программе непосредственного участия человека процессы получения преобразования, передачи и использовании энергии, материалов и информации это:

- $\left(1\right)$ промышленный робот
- $(2)$ автоматическая линия
- $3)$ автомат
- $(4)$ все варианты верны
- 3. Изображенный на рисунке склад выполняет функции:

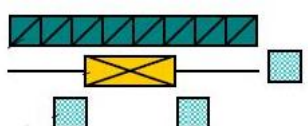

1) оперативного накопителя палет

2) промежуточного склада между двумя ГПС

3) центрального автоматизированного склада предприятия

4) все варианты верны

4. Замена автоматического контрольного устройства, установленного на станке на более совершенное, обеспечивающее большую точность и производительность - это пример:

- 1) частичной автоматизации
- 2) единичной автоматизации
- 3) вторичной автоматизации
- 4) все варианты верны

5. Гибкость, не зависящая от диапазона изменения параметров использованной оснастки и управляющих устройств:

1) техническая гибкость

2) технологическая гибкость

- 3) тактическая гибкость
- 4) все варианты верны
- 5) нет правильного варианта ответа

6. Наиболее простые устройства, предназначенные для подачи ориентированных деталей самотеком

 $2TQ$ 

- 1) лотки
- 2) вибробункеры
- 3) манипуляторы
- 4) все варианты верны

7. Способность ГПС продолжать обработку заданного множества деталей при отказах отдельных технологических элементов это:

- 1) производственная гибкость
- 2) техническая гибкость
- 3) технологическая гибкость
- 4) все варианты верны
- 8. Возможность изменения порядка технологических операций это:
- 1) маршрутная гибкость
- 2) структурная гибкость
- 3) технологическая гибкость
- 4) все варианты верны
- На рисунке представлены: 1.

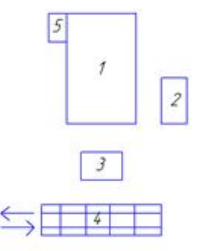

- 1) структурные компоненты производственного модуля
- 2) структурные компоненты гибкой автоматической линии
- 3) структурные компоненты производственной ячейки
- 4) все варианты верны
- 2. На рисунке представлены:

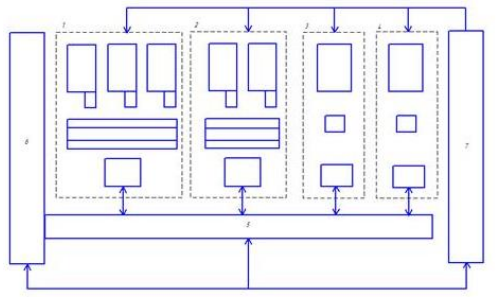

- 1) структурные компоненты производственной ячейки
- 2) структурные компоненты гибкого производственного участка
- 3) структурные компоненты производственного модуля
- 4) все варианты верны
- 3. На рисунке представлены:

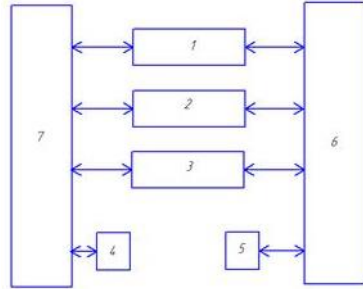

- 1) структурные компоненты производственной ячейки
- 2) структурные компоненты гибкого производственного участка
- 3) структурные компоненты гибкой автоматической линии
- 4) все варианты верны

4. Система, состоящая из единицы технологического оборудования оснащенную автоматизированным устройством программного обеспечения и средствами автоматизации технологического процесса, автоматически функционирующую и имеющую возможность встраивания в систему более высокого уровня называется:

- 1) производственной ячейкой
- 2) производственным модулем
- 3) автоматизированной линией
- 4) все варианты верны
- 5. Изображенная на рисунке схема многоярусного склада включает в свой состав:

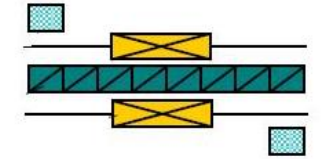

- 1) один стеллаж и один кран-штабелер
- 2) два стеллажа и кран штабелер
- 3) один стеллаж и два крана-штабелера
- 4) все варианты верны
- 6. Изображенная на рисунке схема многоярусного склада включает в свой состав:

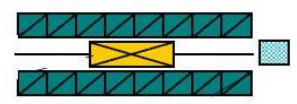

- 1) один стеллаж и один кран-штабелер
- 2) два стеллажа и кран штабелер
- 3) один стеллаж и два крана-штабелера
- 4) все варианты верны
- 7. К технологическому оборудованию автоматизированных складов относят:
- 1) стеллажи
- 2) краны-роботы-штабелеры
- 3) перегрузочные устройства
- 4) все варианты верны
- 8. К загрузочным устройствам автоматизированных систем относятся:
- 1) магазинные загрузочные устройства
- 2) отсекатели
- 3) питатели
- 4) все варианты верны
- 9. Изображенная на рисунке схема многоярусного склада включает в свой состав

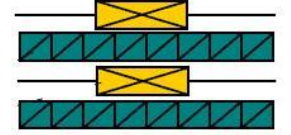

- 1) один стеллаж и один кран-штабелер
- 2) один стеллаж и два крана-штабелера
- 3) несколько стеллажей и несколько кранов –штабелеров
- 4) все варианты верны

10. Если все пять операций (загрузка, установка, обработка, снятие, транспортировка) технологического процесса автоматизированы это:

- 1) комплексная автоматизация
- 2) первичная автоматизация
- 3) вторичная автоматизация
- 4) все варианты верны

11. Накопитель, используемый в ГПМ для хранения запаса заготовок на цикл автоматической работы

модуля:

- 1) пристаночный
- 2) стратегический
- 3) оперативный
- 4) все варианты верны
- 12. Оперативный накопитель служит для хранения:
- 1) запаса заготовок на один или несколько циклов автоматической работы одной или нескольких ГПС
- 2) страхового запаса заготовок, резервных комплектов режущих инструментов, временно не используемых комплектов палет с установочно-зажимными приспособлениями, обработанных деталей и т.д.
- 3) запаса заготовок на палетах или в таре, необходимых на цикл автоматической работы всех или нескольких станков ГПС
- 4) все варианты верны
- 13. Пассивный метод ориентирования деталей заключается в том, что:

1) неправильно ориентированные детали переориентируются требуемым образом

2) из потока разнообразно ориентированных деталей пропускаются детали только с требуемой ориентацией

3) из потока разнообразно ориентированных деталей пропускаются все детали без их переориентирования

4) все варианты верны

14. На рисунке представлена схема устройства:

1) пассивной ориентации деталей

2) смешанной ориентации деталей

- 3) активной ориентации деталей
- 4) все варианты верны
- 15. РТК это:
- 1) роботизированный точный комплект
- 2) роботизированный технический комплекс
- 3) роботизированный технологический компьютер
- 4) все варианты верны
- 16. На рисунке представлен

$$
\begin{pmatrix}\n\sqrt{1} & \sqrt{1} & \sqrt{1} \\
\sqrt{1} & \sqrt{1} & \sqrt{1} \\
\sqrt{1} & \sqrt{1} & \sqrt{1} \\
\sqrt{1} & \sqrt{1} & \sqrt{1} \\
\sqrt{1} & \sqrt{1} & \sqrt{1} \\
\sqrt{1} & \sqrt{1} & \sqrt{1} \\
\sqrt{1} & \sqrt{1} & \sqrt{1} \\
\sqrt{1} & \sqrt{1} & \sqrt{1} \\
\sqrt{1} & \sqrt{1} & \sqrt{1} \\
\sqrt{1} & \sqrt{1} & \sqrt{1} \\
\sqrt{1} & \sqrt{1} & \sqrt{1} \\
\sqrt{1} & \sqrt{1} & \sqrt{1} \\
\sqrt{1} & \sqrt{1} & \sqrt{1} \\
\sqrt{1} & \sqrt{1} & \sqrt{1} \\
\sqrt{1} & \sqrt{1} & \sqrt{1} \\
\sqrt{1} & \sqrt{1} & \sqrt{1} \\
\sqrt{1} & \sqrt{1} & \sqrt{1} \\
\sqrt{1} & \sqrt{1} & \sqrt{1} \\
\sqrt{1} & \sqrt{1} & \sqrt{1} \\
\sqrt{1} & \sqrt{1} & \sqrt{1} \\
\sqrt{1} & \sqrt{1} & \sqrt{1} \\
\sqrt{1} & \sqrt{1} & \sqrt{1} \\
\sqrt{1} & \sqrt{1} & \sqrt{1} \\
\sqrt{1} & \sqrt{1} & \sqrt{1} \\
\sqrt{1} & \sqrt{1} & \sqrt{1} \\
\sqrt{1} & \sqrt{1} & \sqrt{1} \\
\sqrt{1} & \sqrt{1} & \sqrt{1} \\
\sqrt{1} & \sqrt{1} & \sqrt{1} \\
\sqrt{1} & \sqrt{1} & \sqrt{1} \\
\sqrt{1} & \sqrt{1} & \sqrt{1} \\
\sqrt{1} & \sqrt{1} & \sqrt{1} \\
\sqrt{1} & \sqrt{1} & \sqrt{1} \\
\sqrt{1} & \sqrt{1} & \sqrt{1} \\
\sqrt{1} & \sqrt{1} & \sqrt{1} \\
\sqrt{1} & \sqrt{1} & \sqrt{1} \\
\sqrt{1} & \sqrt{1} & \sqrt{1} \\
\sqrt{1} & \sqrt{1} & \sqrt{1} \\
\sqrt{1} & \sqrt{1} & \sqrt{1} \\
\sqrt{1} & \sqrt{1} & \sqrt{1} \\
\sqrt{1} & \sqrt{1} & \sqrt{1} \\
\sqrt{1} & \sqrt{1} & \sqrt{1} \\
\sqrt{1} & \sqrt{1} & \sqrt{
$$

1) магазин

- 2) бункер
- 3) отсекатель
- 4) все варианты верны
- 17. Технические преимущества автоматически управляемых производственных систем заключаются в том, что обеспечивают:
- 1) более высокое качество управления процессами
- 2) стабильность ритма работы оборудования
- 3) все варианты верны
- 18. Автоматизированная транспортно-складская система выполняет функции:
- 1) хранения в накопителях межоперационных заделов заготовок на спутниках или в тарах
- 2) транспортировки деталей, обработанных на станках ГПС, на позиции загрузки или в накопитель
- 3) транспортировка обработанных деталей на позиции контроля и возврата их после контроля на приемные позиции
- 4) все варианты верны
- 19. Когда в СССР был создан автоматизированный завод по производству автомобильных поршней:
- 1) в 1920 г.
- 2) в середине 50-х гг.
- 3) в начале 60-х гг.
- 4) все варианты верны

20. Возможность значительного повышения производительности труда; более экономичное использование ресурсов; более высокое и стабильное качество работы; возможность расширения производства без увеличения трудовых ресурсов это:

- 1) технические преимущества автоматизации
- 2) экономические преимущества автоматизации
- 3) социальные преимущества автоматизации
- 4) все варианты верны
- 21. К транспортным устройствам относят:
- 1) Транспортеры
- 2) транспортерные тележки
- 3) промышленные роботы
- 4) все варианты верны

22. Автоматизация технологических процессов или их систем, при которой часть затрат энергии людей заменена затратами энергии неживой природы включая управление это:

- 1) комплексная автоматизация
- 2) полная автоматизация
- 3) частичная автоматизация
- 4) все варианты верны

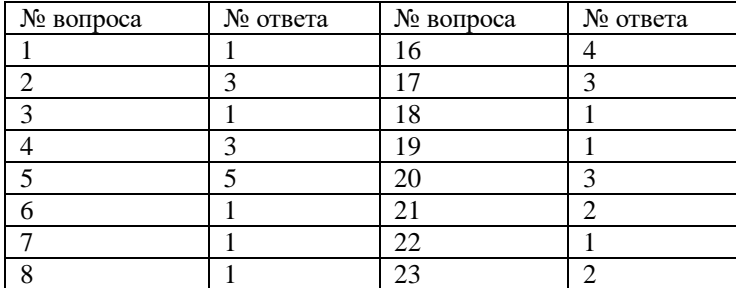

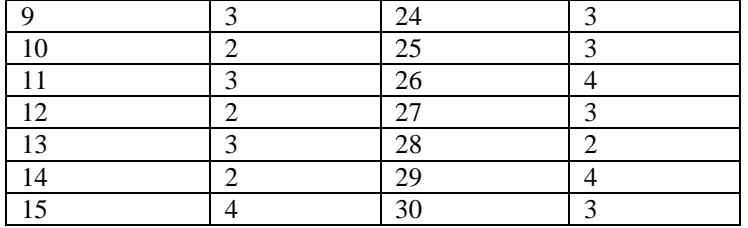

## Методические материалы для проведения практических занятий ПРАКТИЧЕСКАЯ РАБОТА №1 РАСЧЕТ МАГАЗИННОГО И БУНКЕРНОГО ЗАГРУЗОЧНЫХ УСТРОЙСТВ

Цель работы: ознакомиться с основными конструкциями МЗУ и ВБЗУ и методами их расчета на производительность и отсутствие заклинивания.

#### Теоретическая часть

Магазин - емкость для размещения однородных штучных заготовок и выдачи их с требуемой производительностью. Состав магазина: накопитель, отсекатель, питатель.

Основные типы конструкций МЗУ приведены на рис. 1.

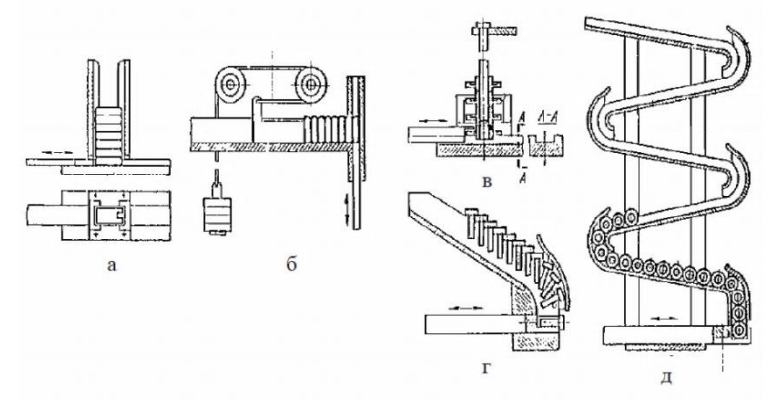

Рисунок 1- Магазинные загрузочные устройства для заготовок, закладываемых штабелем в один ряд. МЗУ рассчитываются на производительность и отсутствие заклинивания.

## 1 Расчет МЗУ на производительность

Производительность любого загрузочного устройства определяется производительностью обслуживаемого им станка:

$$
Q_{A3}y = K_n \cdot Q_a \t{1}
$$

где  $O_{43V}$  – производительность A3V;

 $K_n$  – коэффициент переполнения,  $K_n = 1, 1, ..., 1, 3;$ 

 $Q_a$  – производительность станка –автомата (задана).

Производительность МЗУ зависит от времени цикла, то есть времени между выдачей двух деталей (примем, что МЗУ выдает детали по одной, иначе в числителе должно стоять число одновременно выдаваемых деталей)

$$
Q_{\text{mzy}} = \frac{1}{T_u} \tag{2}
$$

где Тц - время цикла МЗУ.

Время цикла в общем случае содержит в себе ряд составляющих

$$
T_{\rm II} = T1 + T2 + T3 + T4 \tag{3}
$$

где T1 - время на заполнение питателя очередной заготовкой;

Т2-время на перемещение питателя в позицию разгрузки;

ТЗ - время на разгрузку питателя;

Т4 - время на возвращение питателя в исходное положение.

Составляющие времени Т2, Т4 определяются средней скоростью питателя (рекомендуется не более 0,3...0,5 м/с) и путем, проходимым питателем (определяется конструктивно).

Составляющая *Т3* зависит от способа разгрузки питателя. Составляющую *Т1* для случая вертикального перемещения детали (рис. 2, а) определяют по формуле:

$$
T_1 = K \cdot \sqrt{\frac{2 \cdot H}{g}} \tag{4}
$$

где Н – высота перемещения (часто размер детали), м;

 $g$  – ускорение свободного падения,  $g = 9,81$  м/ $c^2$ ;

К *–* коэффициент запаса, учитывающий трение о стенки лотка, *К* = 1,5...2.

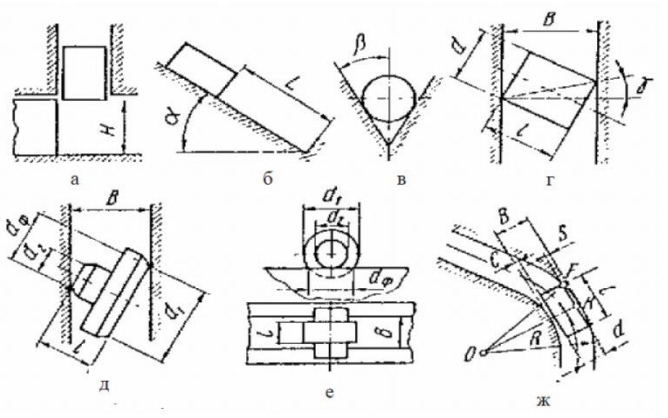

Рисунок 2 - Схемы для расчета МЗУ на производительность и отсутствие заклинивания

Для случая наклонного лотка (рис. 2, б) формула для расчета Т1 меняется

$$
T_1 = K \cdot \sqrt{\frac{2 \cdot L}{g \cdot (\sin \alpha - f \cdot \cos \alpha)}}\tag{5}
$$

где *L* **–** длина перемещения детали вдоль лотка, м;

 $f$  – коэффициент трения,  $f = 0, 1...0, 2 - \mu$ ля скольжения,

 *f* = 0,02...0,05 **–** для качения;

α– угол наклона лотка, для скольжения α  $\geq$  25...35<sup>0</sup>, для качения α  $\geq$  7 ... 10<sup>0</sup>.

В некоторых случаях значение *f* может меняться, например, для случая углового лотка (рис. 2, в) надо использовать значение *f = f / sin*β*.*

## **2 Расчет МЗУ на отсутствие заклинивание**

При малой длине направляющей заготовка может заклиниваться в лотках. Необходима проверка на отсутствие заклинивания. Схема расчета ясна из рис. 2, г. Между деталью и стенками лотка существует зазор *C = B - l*. Деталь может повернуться и начнет касаться стенок двумя точками, через которые можно провести прямую. Эта прямая образует с прямой, перпендикулярной направлению движения, угол γ. Если угол γ становится меньше или равен углу трения ρ**,** то произойдет заклинивание. Тогда условие начала заклинивания:

$$
tg \gamma = tg \rho = f. \tag{6}
$$

Отсюда условие отсутствия заклинивания:

$$
l_{max} + C_{min} < B < \frac{\sqrt{d^2 + t^2}}{\sqrt{1 + f^2}} \tag{7}
$$

где *f* – коэффициент трения между стенкой и заготовкой, *f* = 0,1...0,4;

 *lmax* – максимальная длина детали;

 $C_{min}$  – минимальный зазор, равный  $0, 5...1$  мм.

При изменении формы детали, может меняться смысл составляющих в формуле (\*). Например, для детали (рис. 2, д) *d = (d*1 *+ d*2*)/*2*.*

Длинные детали могут заклиниваться на поворотах лотка, поэтому на поворотах следует увеличивать ширину лотка.

Расчетная схема представлена на рис. 2, ж. Ширина лотка рассчитывается по формуле:

$$
B = R - \sqrt{R^2 - \frac{l^2}{4} + d + C} \tag{*}
$$

Радиус закругления принимают  $R \geq 3$ .

# 3 Конструирование и расчет ВБЗУ

Методика проектирования ВБЗУ включает в себя расчеты режима работы, конструктивных размеров чаши, основных параметров движения изделий, амплитуды колебаний лотка, колебательной системы, движущей силы вибратора.

4 Расчет режима работы ВБЗУ полразумевает определение средней производительности  $O_{CP}$ . средней скорости движения изделия по лотку  $V_{CP}$ , коэффициента заполнения лотка  $k_3$ .

Средняя производительность ВБЗУ^

$$
Q_{cp} = \frac{Q_{A3V}}{1 - k_u} \tag{8}
$$

где  $Q_{A3V}$  – требуемая производительность АЗУ, определяется по формуле (1);

 $k_H$  - коэффициент, учитывающий нестабильность подачи изделий ВБЗУ (из-за изменения степени заполнения бункера, изменения напряжения сети, непостоянства коэффициента трения, загрязнения лотков),  $k_H = 0, 2...0, 3.$ 

Средняя скорость движения изделия по лотку (мм/с):

$$
V_{cp} = \frac{Q_{cp} \cdot l_u}{60 \cdot k_3} \tag{9}
$$

где  $l_H$  - длина изделия (размер в направлении движения), мм;

 $k_3$  – коэффициент заполнения лотка изделиями в требуемом ориентированном положении, он зависит от типа ориентирующих устройств (устройства пассивной ориентации разряжают поток, активные - не разряжают, т.е. не снижают производительности).

Коэффициент заполнения лотка изделиями определяется по формуле

$$
k_3 = P(l_0) \cdot C_{\Pi},\tag{10}
$$

где  $P(l_0)$  – коэффициент вероятности правильно ориентированных изделий;

 $C_{II}$  – коэффициент плотности потока изделий.

Коэффициент плотности потока изделий рассчитывается как:

$$
C_n = \frac{l_u}{l_u + S} \tag{11}
$$

где  $S$  – среднее значение зазора между изделиями на лотке (при  $S = 0$ ,  $C_{\Pi} = 1$ ).

При пассивном ориентировании симметричных валиков и втулок по цилиндрической поверхности (при  $l_{\rm H} > d$ ):

$$
P(l_0) \approx \frac{1}{\sqrt{1 + (\frac{d}{l_0})^2}}\tag{12}
$$

для несимметричных деталей

$$
P(l_0) \approx \frac{1}{\sqrt{0.5 + (\frac{d}{l_u})^2}}\tag{13}
$$

Для тонких симметричных пластин  $(b < l_H > \delta)$  и длинных цилиндрических деталей  $l_H > 10d$ , коэффициент  $P(l_0) \approx 1$ .

При использовании в приводе ВБЗУ электромагнитного вибратора любую скорость, меньшую предельной, можно легко получить за счет изменения амплитуды колебания лотка.

5 Расчет конструктивных размеров чаши включает определение диаметра D, высоты H, шага лотка  $t$ , объема  $V_{\rm I}$ загружаемой партии. Различают чаши цилиндрические и конические (рис. 3).

Для цилиндрической чаши наружный диаметр определяют по формуле

$$
D = D\epsilon + 2 \cdot \Delta \tag{14}
$$
где *D<sup>B</sup>* – внутренний диаметр чаши, мм, *D<sup>B</sup>* ≥ (5…8) · *lИ*;

Δ– толщина стенки бункера, мм.

- Толщину Δ обечайки чаши выбирают в зависимости от технологии изготовления: для точеных чаш  $\Delta = (2...3)$ мм; для сварных чаш  $\Delta = (1...1,5)$  мм.
	- Внутренний диаметр чаши определяется из выражения:

$$
D_B = 3 \cdot \sqrt{\frac{V_{\partial} Q_{cp} \cdot T n \cdot z}{\pi \cdot H_p}}
$$
\n(15)

где *V<sup>Д</sup>* – наружный объем одного загружаемого изделия, мм<sup>3</sup> ;

 *Т* – период времени между заполнениями чаши, с;

*n* – число заходов вибродорожек;

*z* – число каналов на каждой вибродорожке;

 *НР* – высота заполнения чаши изделиями, мм.

Для конической чаши наружный диаметр определяют по формуле:

$$
D = D_B \cdot \left[ \frac{H}{H_p} \cdot \left( \sqrt{\frac{24 \cdot V_{\partial} Q_q \cdot T_{\mathcal{H}Z}}{\pi \cdot D_B^2 \cdot H_p}} - 0.75 - 1.5 \right) + 1 \right] + 2 \cdot \Delta \tag{16}
$$

где  $D_B$  – внутренний диаметр конической чаши, мм,  $D_B = (5...8)$   $\cdot l_H$ ;

*Н* – полная высота чаши, мм.

Полученное значение диаметра чаши *D* округляют до ближайшего большего стандартного значения из ряда 63, 100, 125, 160, 200, 250, 320, 400, 500, 630…1000 мм.

Остальные параметры конической чаши рассчитываются так же как и для цилиндрической чаши. Высота заполнения чаши изделиями находится из выражения

$$
H_P \approx 2, 5 \cdot (t + \delta), \tag{17}
$$

где *t –* шаг подъема спирального лотка, мм;

δ– толщина лотка, мм.

Полная высота чаши определяется как:

$$
H = H_P + (1, 0, \ldots, 1, 5) \cdot t \tag{18}
$$

Шаг *t* спирали вибродорожки определяют из условия

$$
t = k \cdot d + \delta,\tag{19}
$$

где *t –* шаг подъема спирального лотка, мм;

*d* – диаметр изделия, лежащего на лотке (для тел вращения);

для призматических *d* = *h*,

где *h –* высота изделия; для плоских *d = b,* 

где *b* – ширина изделия, мм;

 $\delta$  – толщина лотка, определяется технологией изготовления в пределах  $\delta$ =1...3мм.

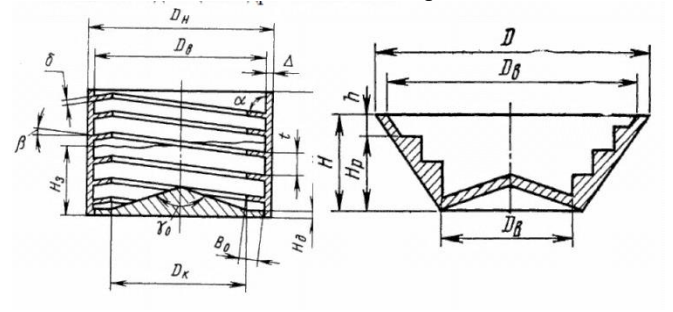

Рисунок 3 - Цилиндрические и конические чаши ВБЗУ При *l<sup>И</sup>* /*d* = 1…1,5 коэффициент *k* рассчитывается по формуле:

$$
k = \frac{\sqrt{\frac{l_u^2}{d^2 + 1}}}{\sqrt{f^2 + 1}}\tag{20}
$$

При *l*<sup>И</sup> /*d* > 1,5 коэффициент принимается равным *k* = 1,5. Если чаша многозаходная, то шаг спирали при *n* заходах

$$
t = (k \cdot d + \delta) \cdot n \tag{21}
$$

Шаг нарезки округляют до ближайшего большего числа из ряда: 6, 7, 8, 9, 10, 11, 12, 13, 14, 16, 18, 20, 22, 24, 26, 28, 32, 36, 38 мм.

Угол подъема спирали лотка:

$$
\beta = \arctg(\frac{t}{\pi \cdot b_B})\tag{22}
$$

Диапазон изменения угла  $\beta=0,2...5^{\circ}$ , но при увеличении угла подъема лотка до  $2^{\circ}$  скорость перемещения заготовок снижается примерно на 10-15 %. Угол наклона *а* вибродорожки к обечайке чаши выбирают, исходя из способа ориентирования изделия и конфигурации его. Для того, чтобы заготовки перемещались в один слой, лоток выполнен с углом *α* = 94º.

В случае многозаходной чаши внутренний диаметр ее должен удовлетворять выражению:

$$
D_B \ge \frac{t_n}{\pi \cdot t g \beta} \tag{23}
$$

где *t<sup>n</sup> –* шаг многозаходной спирали, мм;

 *β–* угол подъема спирали лотка.

Ширина вибродорожки:

$$
B = b + a - 0.5 \cdot \sqrt{D_B^2 - l_u^2 + \frac{D_B}{2}}
$$
 (24)

где *а –* зазор между изделием и направляющим буртиком, *a =*0,5…2,0 мм, при отсутствии буртика *а* = 0; *b* – ширина детали, мм.

Ширина лотка с буртиком:

$$
B_0 = B + 3 \tag{25}
$$

В зависимости от типоразмера чаши толщину дна принимают *H<sup>Д</sup> =*2…3 мм Угол конуса чаши выбирают в диапазоне  $\gamma_0$ =150...170°. Диаметр конуса:

$$
D_K = D_B - 2 \cdot B_0 \tag{26}
$$

Максимальное число каналов вибродорожки:

$$
z_{max} = \frac{0.25 \cdot D_B}{b + c} \tag{27}
$$

где *с –* ширина перемычки между каналами, *c=*0,5…1,5 мм.

Максимальное число вибродорожек (заходов) в чаше определяется по формуле с дальнейшим округлением до целого числа в меньшую сторону:

$$
n_{max} = \frac{\pi \cdot D_B \cdot t g \beta}{l_u \cdot t g \beta + h} \tag{28}
$$

где *h* – высота изделия, мм.

**6 Расчет параметров движения изделия и колебательной системы** включает определение частоты вынужденных колебаний лотка; амплитуды; приведенной массы; жесткости пружинных стержней; размеров пружинных стержней (длины *l*, диаметра *d* или сечения *bh*).

Определяем требуемый угол наклона подвесок *α*, исходя из обеспечения необходимой скорости перемещения заготовок по формуле:

$$
tg\alpha = \frac{206}{f_x \cdot V_{mp}}\tag{29}
$$

где *VТР* - требуемая скорость перемещения заготовок, м/мин;

*f<sup>Л</sup>* – частота колебаний лотка, 1/с.

Угол наклона подвесок *α* должен находиться в пределах 5-45º.

Определяем амплитуду колебания лотка *Х<sup>Н</sup>* (в см), при которой обеспечивается скорость *VТР*, по формуле:

147

$$
X_n = \frac{3.32 \cdot g}{\omega^2 \cdot t g \alpha} \tag{30}
$$

где *g* – ускорение свободного падения,  $g = 9.81 \cdot 10^2$  см/с<sup>2</sup>;

ω– круговая частота колебаний лотка, 1/с.

$$
\omega = 2 \cdot \pi f_{\pi} \tag{31}
$$

Конструктивно подвески можно выполнять круглыми или плоскими (набранными из пластин). При использовании плоских пружин необходимо определить их длину, ширину и толщину; при круглых – длину и диаметр.

Параметры пружин определяем из условия, что подвеска представляет собой балку, закрепленную жестко с двух сторон. В качестве расчетной схемы пружин используется схема, приведенная на рис. 4.

При плоских пружинах длину *l* и ширину *b* задают конструктивно, а толщину (в см), можно определить по формуле:

$$
a = \frac{l}{372} \cdot \sqrt[3]{\frac{G \cdot \varphi^2}{n \cdot i \cdot b}} \tag{32}
$$

где *а* – толщина пружин подвески, см;

*l –* длина пружины, см;

*b* – ширина пружины, см;

*n* – число подвесок;

 $i$  – число пружин в подвеске;

*G* – вес колеблющихся частей и загруженных в бункер заготовок, кг;

*φ* – собственная частота колебаний системы, 1/с:

$$
\varphi=1,1\cdot f_{\mathcal{I}}\tag{33}
$$

При круглых подвесках длину *l* (см) задают конструктивно, а диаметр (см) можно определить по формуле:

$$
d = 0.0135 \cdot \sqrt[4]{\frac{G \cdot l^3 \cdot \varphi^2}{n}} \tag{34}
$$

Напряжение изгиба (кгс/см<sup>2</sup> ) при максимальном прогибе для плоских пружин определяем по формуле:

$$
\delta_{u3} = \frac{1.5 \cdot E \cdot a \cdot \delta}{l^2} \tag{35}
$$

где  $E$  – модуль упругости,  $E=2, 1 \cdot 10^6 \text{ kpc/cm}^2$ ; *δ* – размах колебаний лотка, см.

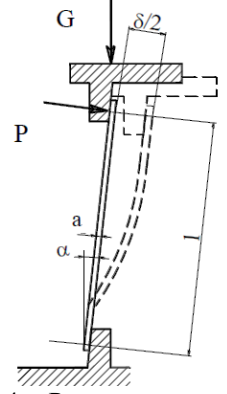

Рисунок 4 - Расчетная схема пружин

Размах колебаний лотка (в см) определяется графически при амплитуде колебания *Х<sup>Н</sup>* по формуле:

$$
\delta = \frac{2 \cdot X_H}{\cos \alpha} \tag{36}
$$

Если в приводе вибрационного загрузочного устройства со спиральным лотком у каждой подвески установлен один электромагнит перпендикулярно ее плоскости, то его усилие (в кгс) можно определить по следующим формулам:

при плоских подвесках

$$
P = \frac{\delta \cdot E \cdot b \cdot a^3 \cdot i}{2 \cdot l^3 \cdot \mu} \tag{37}
$$

где μ– динамический коэффициент,

$$
\mu = \frac{1}{1 - \left(\frac{f_a}{\varphi}\right)^2} \tag{38}
$$

при круглых подвесках

$$
P = \frac{0.3 \cdot \delta \cdot E \cdot d^4}{\mu \cdot l^3} \tag{39}
$$

Если в приводе вибрационного загрузочного устройства со спиральным лотком имеется один электромагнит, установленный в центре, его усилие *P<sup>0</sup>* (в кгс) при плоских подвесках определяем по формуле: ∙∙∙ <sup>3</sup>∙∙

$$
P_0 = \frac{\delta E \cdot B \cdot a^3 \cdot 1 \cdot n}{2 \cdot 1^3 \cdot \mu \cdot \sin \alpha} \tag{40}
$$

при круглых подвесках

$$
P_0 = \frac{0.3 \cdot \delta \cdot E \cdot d^4 \cdot n}{l^3 \cdot \mu \cdot \sin \alpha} \tag{41}
$$

Для прямолинейных вибрационных лотков общее требуемое усилие электромагнита (в кгс) при условии, что он установлен перпендикулярно плоскости пружин, определяется по формуле:

$$
P_{o\tilde{o}u} = \frac{\delta \cdot E \cdot b \cdot d^3 \cdot i \cdot n}{2 \cdot l^3 \cdot \mu} \tag{42}
$$

Зная необходимое тяговое усилие электромагнита, можно определить его параметры и выбрать имеющийся электромагнит.

### **Методика выполнения работы Пример проектирования и расчета АЗУ** *Исходные данные* Вариант задания – 0. Эскиз детали приведен на рис. 5.

Рисунок 5 – Эскиз ориентируемой детали

Производительность станка – автомата *Qa* = 90 шт./мин. Материал детали - сталь. Частота колебаний лотка *f<sup>Л</sup>* = 50 Гц. Периодичность загрузки бункера Т = 20 мин. **Обеспечение автоматической ориентации детали**.

Специальных устройств для систематизации потока деталей не требуется так как предполагаемые конструкции ориентаторов одновременно будут выполнять и эту функцию. Для обеспечения ориентации детали в пространстве определим все возможные различные устойчивые положения детали на лотке и выберем одно – требуемое. Возможные устойчивые различимые положения детали на лотке приведены на рис. 10.

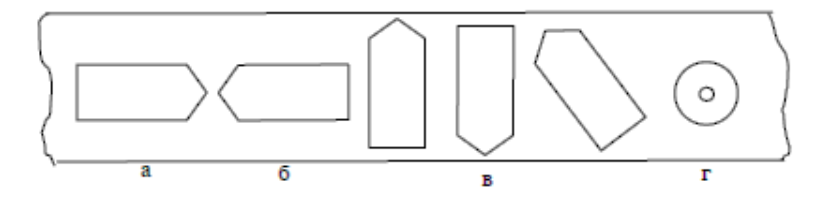

- а донышком вперед,
- б донышком назад,
- в ось детали образует с направлением лотка угол не равный 0º,

г - стоя на торце (ось детали вертикальна)

Рисунок 6 - Возможные различимые устойчивые положения детали на лотке (вид сверху)

Выбираем следующую схему ориентации: В ВБЗУ обеспечиваются два устойчивых положения - а и б. Во вторичном ориентирующем устройстве для всего потока обеспечивается положение а.

Для устранения положений в ширину лотка (с учетом буртика) предусматриваем 8 мм. Для перевода детали из положения г в а или б предусматривается уступ (рис. 7).

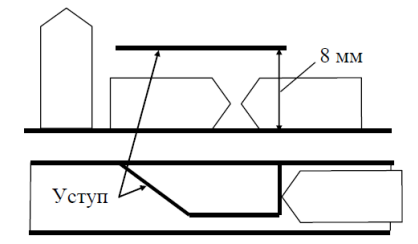

Рисунок 7 - Форма ориентирующего уступа

Для обеспечения устойчивого положения детали а или б лотку придается полукруглая форма (рис. 8).

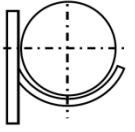

Рисунок 8 - Поперечное сечение оринтирующего устройства ВБЗУ

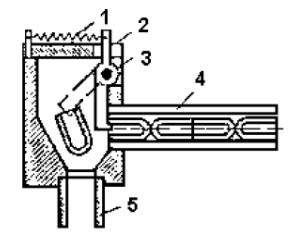

1 - пружина

 $2 -$ рычаг

 $3 - \alpha c$ 

4 - подводящий лоток

5 - отводящий лоток

Рисунок 9 - Схема вторичного ориентирующего устройства

#### Расчет МЗУ и определение общего состава АЗУ

МЗУ рассчитывается на производительность и на надежность (отсутствие заклинивания). Расчет на производительность.

Требуемая производительность МЗУ определяется производительностью обслуживаемого им станка:

$$
Q_{A3V} = K_{\Pi} \cdot Q_a = 1,2.90 = 108
$$
  $\text{III} / \text{MH},$ 

Определим фактическую производительность МЗУ.

Расчетная схема приведена на рис. 10. Производительность МЗУ зависит от времени цикла, то есть времени между выдачей двух деталей:

$$
Q_{\scriptscriptstyle M3\!Y}=\frac{1}{T_{\scriptscriptstyle \mathcal U}}
$$

Время цикла в нашем случае содержит в себе ряд составляющих

$$
T_{II} = T1 + T2 + T3 + T4
$$
,

Составляющие времени Т2, Т4 определяются средней скоростью питателя (рекомендуется не более 0,3...0,5 м/с) и путем, проходимым питателем (примем конструктивно  $L = 150$  мм).

$$
T2 = T4 = \frac{L}{0.4} = \frac{15}{0.4} = 0.375 c
$$

Составляющая ТЗ зависит от способа разгрузки питателя, примем ТЗ=Т1. Составляющую Т1 для случая вертикального перемещения детали определяют по формуле:

$$
T_1 = K \cdot \sqrt{\frac{2 \cdot H}{g}} = 1.5 \cdot \sqrt{\frac{2 \cdot 0.014}{9.81}} = 0.08 \, c
$$

где  $H$  – высота перемещения детали,  $H = 0.014$  м;

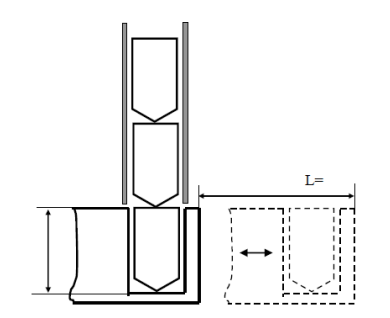

Рисунок 10- Схема к расчету фактической производительности МЗУ

Тогла

$$
Q_{\scriptscriptstyle M3y} = \frac{1}{T_u} = \frac{1 \cdot 60}{0.08 + 0.375 + 0.8 + 0.375} = 65.9 \text{ mm/min}
$$

Фактическая производительность МЗУ получилась почти в два раза меньше требуемой (108 шт./мин). Принимаем в общем составе АЗУ два МЗУ и соответственно разделение общего потока деталей на два независимых потока.

Расчет на отсутствие заклинивания.

Вероятность заклинивания детали заданной формы при ее вертикальном положении в МЗУ достаточна мала. Однако проведем расчет для определения размеров внутреннего сечения трубы МЗУ. Расчетная схема приведена на рис. 11.

Чтобы заклинивания детали не происходило ширина (в нашем случае диаметр трубы) лотка В должна находится в следующем интервале:

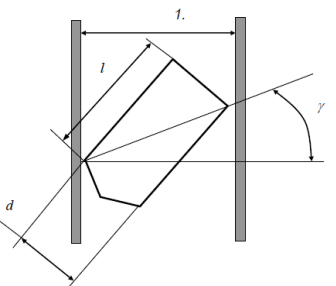

Рисунок 11 - Расчетная схема для определения ширины лотка

$$
d_{max} + C_{min} < B < \frac{\sqrt{d^2 + l^2}}{\sqrt{1 + f^2}}
$$

где  $f$  – коэффициент трения между стенкой и заготовкой, для трения сталь-сталь примем  $f = 0.3$  (приложение, табл. П2):

 $d_{max}$  – максимальный диаметр детали;

Тогда

$$
6 + 1 < B < \frac{\sqrt{6^2 + 11}}{\sqrt{1 + 0.3^2}}
$$

Примем  $B = 7,5$ мм.

Таким образом, в состав АЗУ будут входить ВБЗУ, вторичное ориентирующие устройство, делитель потока, два МЗУ.

## Pacuem BE3Y

Расчет режима работы ВБЗУ.

Включает определение средней производительности  $Q_{CP}$ , средней скорости движения изделия по лотку  $V_{CP}$ , коэффициента заполнения лотка  $k_3$ .

Средняя производительность ВБЗУ

$$
Q_{cp} = \frac{Q_{A3Y}}{1 - k_n} = \frac{108}{1 - 0.25} = 120 \text{ mm/min}
$$

Средняя скорость движения изделия по лотку (мм/с):

$$
V_{cp} = \frac{Q_{cp} \cdot l_u}{60 \cdot k_s} = \frac{120 \cdot 14}{60 \cdot 0.919} = 30,468 \text{ nm/c} = 1,83 \text{ m/min}
$$

Коэффициент заполнения лотка изделиями определяется по формул:

$$
k_3 = P(l_0) \cdot C_H = 0.919 \cdot 1 = 0.919
$$

Коэффициент плотности потока изделий рассчитывается как:

$$
C_n = \frac{l_u}{l_u + S} = \frac{14}{14 + 0} = 1
$$

При пассивном ориентировании симметричных валиков и втулок по цилиндрической поверхности  $(\text{при } l_{\text{M}} > d)$ :

$$
P(l_0) \approx \frac{1}{\sqrt{1 + \left(\frac{d}{l_u}\right)^2}} = \frac{1}{\sqrt{1 + \left(\frac{6}{14}\right)^2}} = 0.919
$$

*Расчет конструктивных размеров чаши.*

Включает определение диаметра *D*, высоты *Н*, шага лотка *t,* объема *V*<sup>Д</sup> загружаемой партии. Примем цилиндрическую форму чаши (рис. 12).

Для цилиндрической чаши наружный диаметр определяют по формуле:

$$
D = D_B + 2 \cdot \Delta,
$$

Внутренний диаметр чаши определяется из выражения:

$$
D_B = 3 \cdot \sqrt{\frac{V_0 \cdot Q_{cp} \cdot T \cdot n \cdot z}{\pi \cdot H_p}} = 3 \cdot \sqrt{\frac{396 \cdot 120 \cdot 20 \cdot 1 \cdot 1}{3,14 \cdot 32,5}} \approx 290 \text{ mm}
$$

где  $V_{\rm A}$  – наружный объем загружаемого изделия, мм<sup>3</sup>,  $V_{\rm A}$  = 396мм<sup>3</sup>;

*Т* – период времени между заполнениями чаши, мин, *Т* = 20 мин;

 $n$  – число заходов вибродорожек,  $n = 1$ ;

*z* – число каналов на каждой вибродорожке, *z=1*;

*Н<sup>Р</sup>* – высота заполнения чаши изделиями, мм.

Высота заполнения чаши изделиями находится из выражения:

$$
H_P \approx 2, 5 \cdot (t + \delta) = 2, 5 \cdot (11 + 2) = 32, 5 \text{ mm},
$$

Шаг *t* спирали вибродорожки определяют из условия:

$$
t = k \cdot d + \delta = 1, 5 \cdot 6 + 2 = 11
$$
 MM,

где  $d$  – диаметр изделия, лежащего на лотке,  $d = 6$  мм; при *l<sup>И</sup>* /*d* >1,5 коэффициент принимается равным *k* = 1,5. Тогда наружный диаметр чаши

$$
D = D_B + 2 \cdot \Delta = 290 + 2 \cdot 2 = 294
$$
 mm.

Округляем до ближайшего стандартного диаметра в большую сторону D=320 мм.

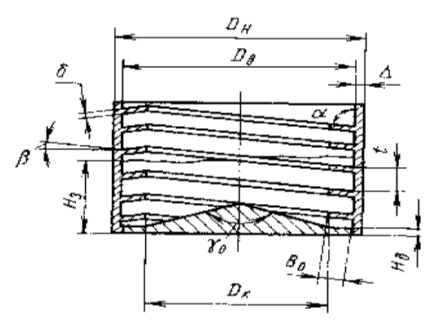

Рисунок 12 - Конструкция цилиндрической чаши ВБЗУ

Полная высота чаши определяется как *H=HP+(*1*,*0…1*,*5)·*t* =32*,*5 +(1*,*5·11) =49 мм. Угол подъема спирали лотка:

$$
\beta = \arctg\left(\frac{t}{\pi \cdot D_B}\right) = \arctg\left(\frac{11}{3,14\cdot 290}\right) = 0,695^{\circ}.
$$

Ширина вибродорожки:

$$
B = b + a - 0.5 \cdot \sqrt{D_B^2 - l_u^2 + \frac{D_B}{2}} = 6 + 1 - 0.5 \cdot \sqrt{290^2 - 14^2 + \frac{290}{2}} = 7.17 \text{ mm}
$$

Ширина лотка с буртиком

$$
B_0 = B + 3 = 7,17+3=10,7
$$
 mm

Принимаем толщину дна чаши  $H_{\text{I}} \approx 2$  мм. Угол конуса чаши выбираем в диапазоне  $\gamma_0 = 150^{\circ}$ .

## *Расчет параметров движения изделия и колебательной системы*.

Включает определение частоты вынужденных колебаний лотка; амплитуды; приведенной массы; жесткости пружинных стержней; размеров пружинных стержней (длины *l*, диаметра *d* или сечения *b*х*h*).

Определяем требуемый угол наклона подвесок α, исходя из обеспечения необходимой скорости перемещения заготовок по формуле:

$$
tg\alpha = \frac{206}{f_a \cdot V_{mp}} = \frac{206}{50 \cdot 1,83} = 2,25
$$

$$
\alpha = \arctg 2,25 = 66^{\circ}
$$

Определяем амплитуду колебания лотка *Х<sup>Н</sup>* (в см), при которой обеспечивается скорость *VТР*, по формуле:

$$
X_n = \frac{3,32 \cdot g}{\omega^2 \cdot tg\alpha} = \frac{3,32 \cdot 981}{314^2 \cdot 2,25} = 0,0147 \text{ cm}
$$

$$
\omega = 2 \cdot \pi f \cdot J = 2 \cdot 3,14 \cdot 50 = 314.
$$

Конструктивно подвески можно выполнять круглыми или плоскими (набранными из пластин). Выбираем плоские пружины. Необходимо определить их длину, ширину и толщину. Параметры пружин определяем из условия, что подвеска представляет собой балку, закрепленную жестко с двух сторон.

Расчетная схема пружин показана на рис. 4.

При плоских пружинах длину *l* и ширину *b* задают конструктивно, а толщину (в см), можно определить по формуле:

$$
a = \frac{l}{372} \cdot \sqrt[3]{\frac{G \cdot \varphi^2}{n \cdot i \cdot b}} = \frac{15}{372} \cdot \sqrt[3]{\frac{15 \cdot 55^2}{4 \cdot 3 \cdot 2}} = 0,498 \text{ cm}
$$

где *а* – толщина пружин подвески, см;

*l –* длина пружины, принимаем *l=15*см;

 $b$  – ширина пружины, принимаем  $b = 2$  см;

 $n-$  число подвесок, принимаем  $n = 4$ ;

 $i$  – число пружин в подвеске, принимаем  $i = 3$ ;

 $G$  – вес колеблющихся частей и загруженных в бункер заготовок, ориентировочно принимаем  $G = I5$  кг;

 $\varphi$  – собственная частота колебаний системы, 1/с:

$$
\varphi=1, 1:f_{\pi}=1, 1.50=55
$$
 1/c.

Напряжение изгиба (кгс/см<sup>2</sup>) при максимальном прогибе для плоских пружин определяем по формуле:

$$
\delta_{u3} = \frac{1.5 \cdot E \cdot a \cdot \delta}{l^2} = \frac{1.5 \cdot 2.1 \cdot 10^6 \cdot 0.498 \cdot 0.0719}{15^2} = 551.5 \text{ kT/cm}^2
$$

Размах колебаний лотка (в см) определяется графически при амплитуде колебания  $X_H$  по формуле:

$$
\delta = \frac{2 \cdot X_H}{\cos \alpha} = \frac{2 \cdot 0.0147}{\cos 66^\circ} = 0.0719 \, \text{cm}
$$

Если в приводе вибрационного загрузочного устройства со спиральным лотком у каждой подвески установлен один электромагнит перпендикулярно ее плоскости, то его усилие (в кгс) можно при плоских подвесках определить по следующей формуле:

$$
P = \frac{\delta \cdot E \cdot b \cdot a^3 \cdot i}{2 \cdot l^3 \cdot \mu} = \frac{0.0719 \cdot 2.1 \cdot 10^6 \cdot 2 \cdot 0.498^3 \cdot 3}{2 \cdot 15^3 \cdot 5.7} = 2.91 \text{ kzc}
$$

$$
\mu = \frac{1}{1 - \left(\frac{f_0}{\varphi}\right)^2} = \frac{1}{1 - \left(\frac{50}{55}\right)^2} = 5.7
$$

На основании вышеприведенных расчетов и обобщенной схемы АЗУ принимаем следующий схемный вариант проектируемого автоматического загрузочного устройства. В ВБЗУ осуществляется предварительная пространственная ориентация деталей выдача их с производительностью  $Q = 120$  шт/мин. В ВОУ осуществляется окончательная пространственная ориентация леталей. Затем поток леталей разделяется делителем потока на два потока, каждый из которых направляется в МЗУ- дублеры. Эти МЗУ расположены с противоположных сторон относительно станка-автомата и обеспечивают его правильно ориентированными деталями с заданной производительностью.

Схема управления следит с помощью датчиков переполнения (Д1- Д4) за загрузкой МЗУ и направляющих лотков и, при необходимости, временно отключает ВБЗУ. Общая схема АЗУ

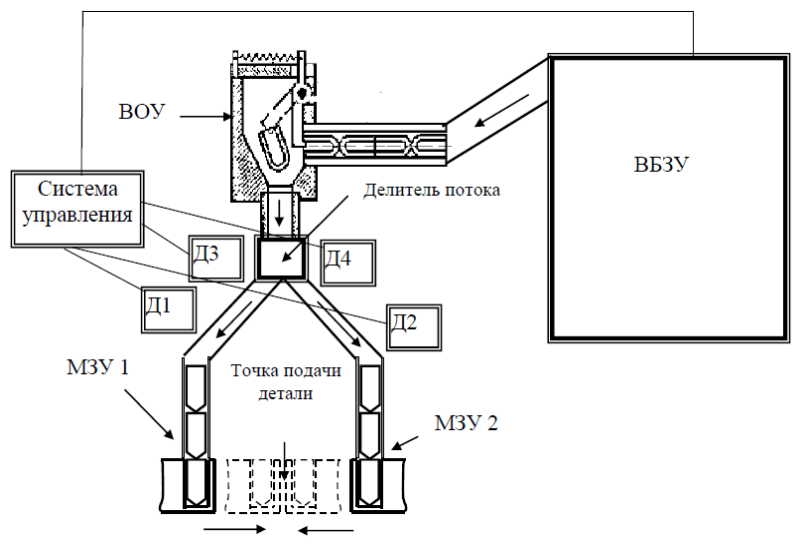

Рисунок 13 - Общая схема АЗУ

Задание: выполнить расчеты магазинного и вибрационного бункерного загрузочных устройств согласного приведенной методике выполнения работы.

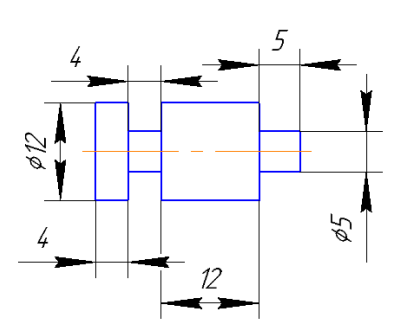

Исходные данные для расчета:-производительность станка автомата, Qa=130 шт./мин; -материал детали-медь;

-периодичность наполнения бункера Т= 20мин;

-частота колебаний лотка,  $f = 100$  л $c^{-1}$ 

Таблица П1 - Значение коэффициента трения

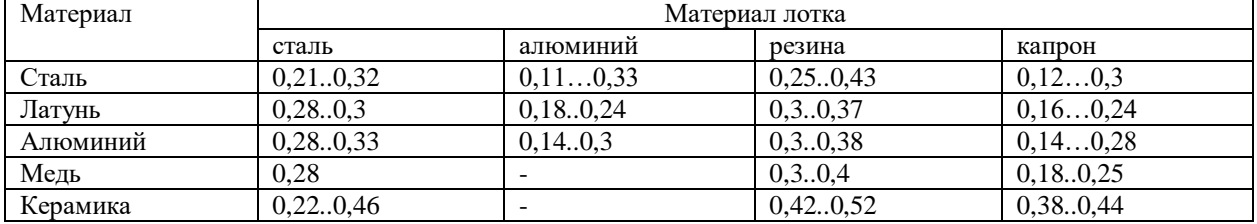

## ПРАКТИЧЕСКАЯ РАБОТА № 2 ПОСТРОЕНИЕ ЦИКЛОГРАММЫ РАБОТЫ РТК

Цель работы: ознакомление с правилами построения и анализа циклограмм работы роботизированных технологических комплексов (РТК).

### Теоретическая часть

При разработке циклограмм работы автоматических машин (систем машин) обычно решаются следующие задачи:

Проектируется четкая последовательность действий и необходимых команд управления для 1. всех исполнительных механизмов машины, на основании которой затем составляется управляющая программа (УП). Для РТК, например, по циклограмме его работы составляется УП для промышленного робота (ПР), который координирует работу остального оборудования;

Разработанная последовательность действий оптимизируется с целью сокращения общей  $\mathcal{D}$ длительности цикла и отсутствия простаивания основного технологического оборудования РТК.

Если при разработке циклограммы определяются времена выполнения отдельных действий (тактов цикла), то такие циклограммы используются для расчета длительности всего цикла и отдельных его фрагментов, расчета производительности РТК.

Известны различные формы представления циклограмм: табличные, круговые и пр. Наибольшее распространение получили циклограммы в форме таблицы. Перед построением циклограммы определяется состав оборудования АОЯ и уточняется перечень исполнительных механизмов по каждому оборудованию. Также определяются возможные состояния каждого исполнительного механизма. В данной работе следует учитывать только то оборудование и исполнительные механизмы, которые совершают механические действия (пульты управления, электрошкафы, гидростанции и пр. не учитывать). Для станка следует выбирать те исполнительные механизмы, которые непосредственно участвуют в процессе загрузки-разгрузки детали. Собственно процесс обработки детали по управляющей программе будем считать проходящим между включением и выключением шпинделя и подробно в циклограмме не рассматриваем.

Тогда циклограмма будет включать в себя следующие столбцы:

- оборудование;
- исполнительные механизмы, выполняющие отдельные элементы цикла;
- возможные состояния исполнительных механизмов в цикле:
- необходимое число тактов цикла.

Число строк определяется числом состояний всех исполнительных механизмов. Первоначально выбирается какое-либо состояние всех исполнительных механизмов в качестве исходного. Для выбора исходного состояния можно выбрать любой момент цикла загрузки-разгрузки (например, момент начала загрузки детали).

Циклограмму необходимо составить так, чтобы в конце цикла все исполнительные механизмы вернулись в исходное состояние. Далее следует в текстовом виде описать планируемую последовательность срабатывания всех необходимых исполнительных механизмов. При этом необходимо стремиться к максимальному сокращению времени цикла за счет объединения движений в одном

Однако такое объединение следует осуществлять технически грамотно. Например, нельзя объединять в один такт зажим приспособления станка и разжим схвата ПР (схват может начать срабатывать раньше приспособления и деталь потеряет ориентацию).

Время выполнения каждого движения может быть определено по формулам:

$$
t_{i} = \frac{\alpha_{i}}{\omega_{i}} \quad \text{and} \quad t_{i} = \frac{\beta_{i}}{\omega_{i}}
$$

$$
t_{i} = \frac{l_{i}}{v_{i}} \quad \text{and} \quad t_{i} = \frac{h_{i}}{v_{i}}
$$

где  $\alpha_i$   $\beta_i$ - углы поворота механизмов;

li hi - линейные перемещения механизмов;

 ω<sup>i</sup> v<sup>i</sup> - соответственно паспортные скорости углового и линейного перемещения механизмов по соответствующей координате.

Затем начинается собственно **заполнение табличной циклограммы**. Как правило большинство исполнительных механизмов имеет два состояния (*открыто - закрыто, выдвинуто - задвинуто, включено выключено*). В этом случае должны выполняться правила последовательности переключения состояний и четности (количество нахождения исполнительного механизма в одном состоянии должно равняться количеству нахождения его во втором состоянии, т.е. сумма должна делиться на два, иначе исполнительный механизм за цикл не вернется в исходное состояние).

## **Методика выполнения работы**

Схема АОЯ приведена на рис. 1. В состав ячейки входят:

- токарно- патронный полуавтомат 16К20Ф3;
- промышленный робот М20П.40.01;
- тактовый стол.

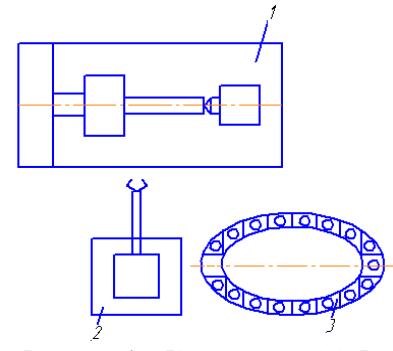

## Рисунок 1 – Компоновка АОЯ

Для выполнения заданного цикла обработки детали необходимы следующие движения (переходы):

- загрузка заготовки в патрон станка;
- зажим заготовки в патроне;
- отвод руки ПР;
- обработка детали;

- разгрузка детали из патрона станка на тактовый стол, перемещение тактового стола на 1 шаг (на одну позицию).

В формировании заданного цикла участвуют следующие механизмы:

*станка*

- зажим детали (патрон);
- вращение детали (обработка);
- *промышленного робота*
- подъем руки;
- выдвижение руки;
- зажим схвата;
- поворот схвата относительно вертикальной оси;
- *тактового стола*
- перемещение детали (заготовки) на один шаг (на одну позицию).
- *исходное положение оборудования и его механизмов*:
- патрон станка зажат, ограждение открыто;

- суппорт в нулевой (исходной) позиции, в резцовой головке установлен необходимый комплект инструментов для обработки заданной детали, т.е. для выполнения заданного цикла обработки линии центров станка, выше уровня расположения заготовок на тактовом столе;

- схват робота разжат, ось детали, первоначально зажимаемой в схвате - горизонтальная; рука втянута и повернута к станку.

В соответствии с составленной последовательностью движений механизмов оборудования за цикл построена циклограмма функционирования АОЯ и алгоритм.

Принцип работы: после выключения станка ПР забирает обработанную деталь устанавливает в исходную ячейку на тактовом столе. Происходит перемещение стола на одну позицию. ПР забирает деталь с тактового стола устанавливает в зоне обработки. Станок включается для выполнения технологических операций. Время всех перемещений принять равным 1с.

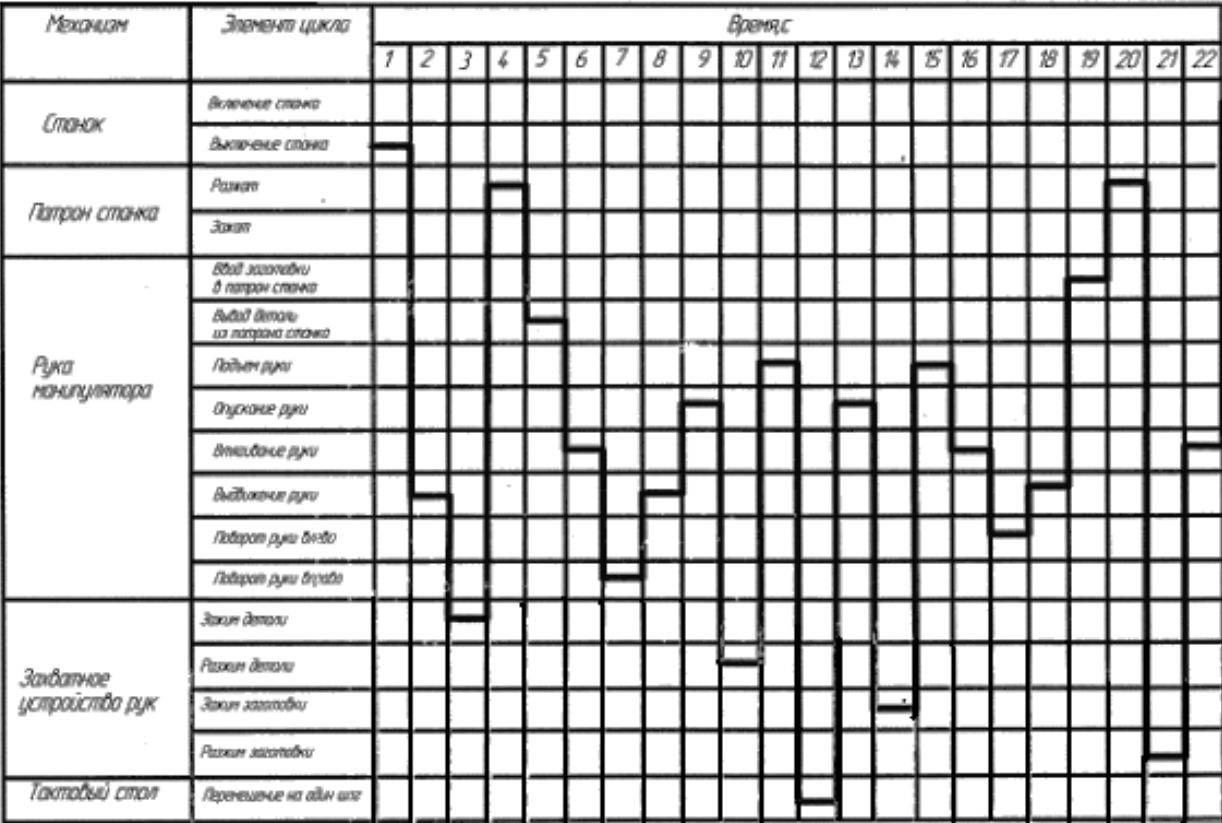

**Задание:** разработать циклограмму роботизированного технологического комплекса.

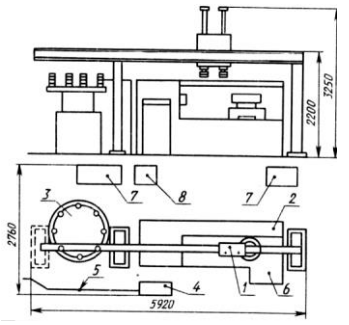

*1* – промышленный робот М20Ц.40.01

*2* – токарно-револьверный станок с

- ЧПУ 1В340Ф30
- *3*  магазин накопитель
- *4*  устройство управления ПР
- *5*  ограждение
- *6*  устройство ЧПУ станка
- *7*  электрошкаф
- *8*  гидростанция

**Организационно-педагогические условия реализации дисциплины:**

а) Материально-технические условия

| $N_2$               | Наименование        | Наименование    | Оснащенность    | Перечень         |
|---------------------|---------------------|-----------------|-----------------|------------------|
| $\Pi \setminus \Pi$ | дисциплины          | специальных*    | специальных     | лицензионного    |
|                     | (модуля), практик в | помещений и     | помещений и     | программного     |
|                     | соответствии с      | помещений для   | помещений для   | обеспечения.     |
|                     | учебным планом      | самостоятельной | самостоятельной | <b>Реквизиты</b> |
|                     |                     | работы          | работы          | подтверждающего  |
|                     |                     |                 |                 | документа        |

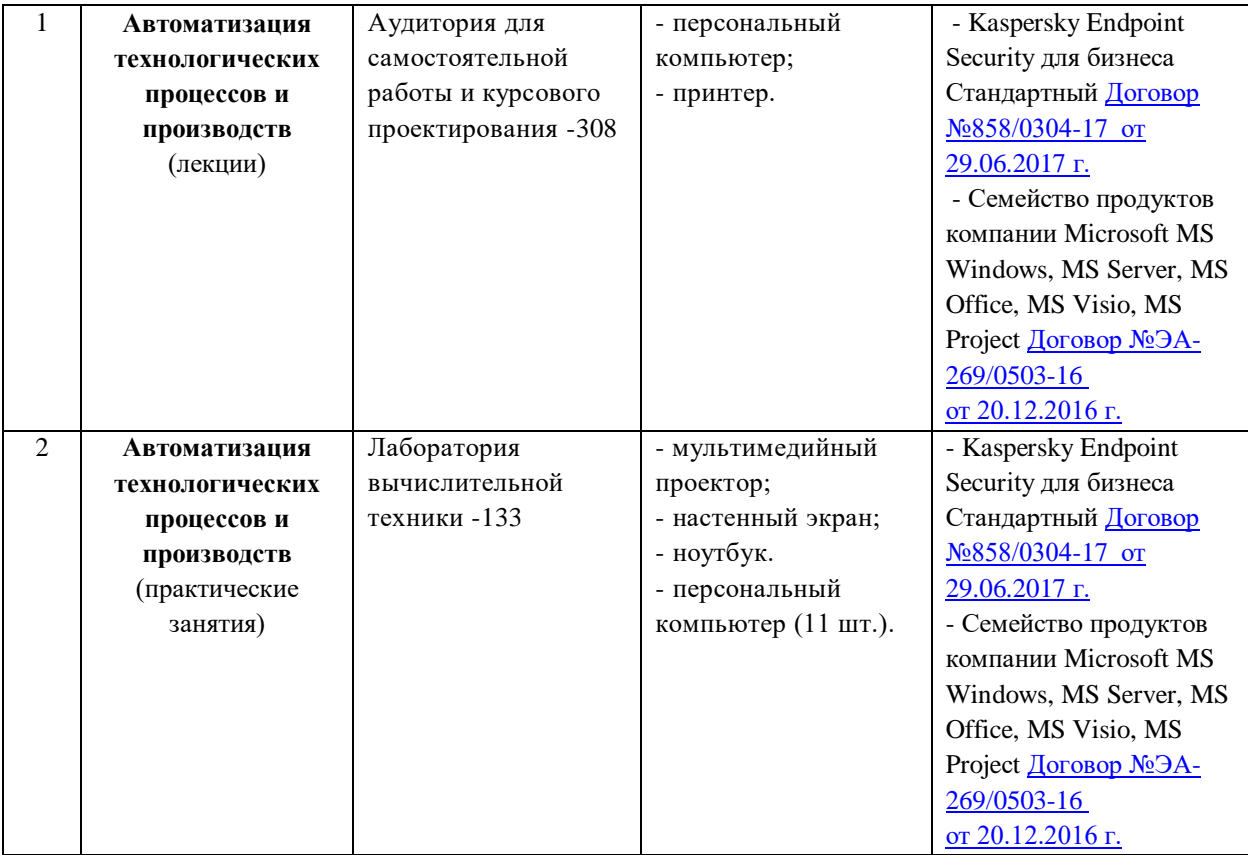

б) Учебно-методическое и информационное обеспечение

## **Основная литература**

1. Автоматизация технологических процессов: учеб.пособие для студ. сред. проф. образования/В.Ю.Шишмарев. – 5-е изд., стер. – М.: Издательский центр «Академия», 2009. – 352 с.

2.Автоматизация машиностроения: учеб.для втузов/ Н.М.Капустин, Н.П.Дьяконова, П.М.Кузнецов; Под ред. Н.М.Капустина. – М.: Высш. шк.,2003. – 223с.: ил.

3.Волчкевич Л.И. Автоматизация производственных процессов; Учеб.пособие. – 2-е изд., стер. – М.: Машиностроение, 2007. – 380 с.: ил[. https://e.lanbook.com/reader/book/726/#4](https://e.lanbook.com/reader/book/726/#4)

## **Интернет-ресурсы (электронные учебно-методические издания, лицензионное программное обеспечение)**

На сайте библиотеки УГАТУ <http://library.ugatu.ac.ru/> в разделе «Информационные ресурсы», подраздел «Доступ к БД» размещены ссылки на интернет-ресурсы.

# **ДИСЦИПЛИНА 9. ОСНОВЫ ПРОЕКТИРОВАНИЯ АВТОМАТИЗИРОВАННЫХ СИСТЕМ (24 ЧАСОВ)**

## **Цель освоения дисциплины**

Изучение основ современной теории и приобретение практических навыков проектирования автоматизированных систем.

#### **Планируемые результаты обучения по дисциплине:**

**Слушатель должен знать:**

основы проектирования автоматизированных систем ;

этапы создания автоматизированных систем;

 методику разработки и согласования технического задания на создание автоматизированной системы;

 методику отладки прикладного программного обеспечения автоматизированных систем управления технологическим оборудованием;

особенности программирования основных устройств СУ, работающих в режиме реального времени;

 методику разработки технического предложения, оценки вариантов построения автоматизированной системы;

– особенности применения математического моделирования при создании автоматизированных систем;

состав технической и программной документации на автоматизированную систему.

## **Слушатель должен уметь:**

разрабатывать алгоритмы и программы для контролеров автоматизации и управления;

формулировать задачи управления сложными технологическими машинами;

 эксплуатировать, разрабатывать, встраивать и модернизировать программное обеспечение компьютерных систем управления.

разрабатывать конструкторскую документацию, графические конструкторские документы,

чертежи деталей, сборочные чертежи, спецификацию, чертежи общего вида, габаритные чертежи, монтажные чертежи;

 разрабатывать текстовые конструкторские документы, ведомости технического предложения (эскизного, технического проекта); составлять пояснительную записку.

формулировать задачи управления сложными технологическими машинами.

#### **Слушатель должен владеть:**

Навыками программирования логических контроллеров.

 Инструментальными средствами для разработки прикладного программного обеспечения компьютерных систем управления;

- Написанием и отладкой кодов программного обеспечения;
- Приемами отладки программного обеспечения в составе технологического комплекса.
- Разработкой технического задания и технического предложения;
- Изучением задачи;
- Анализом существующих разработок;.
- Составлением ТЗ;
- Согласованием ТЗ;
- Утверждением ТЗ;

 Разработкой технического предложения, вариантов конструктивного и схемного построения автоматизированной системы управления;

- Построением общей структурной схемы;
- Выбором типа устройства управления.
- Навыками программирования логических контроллеров.

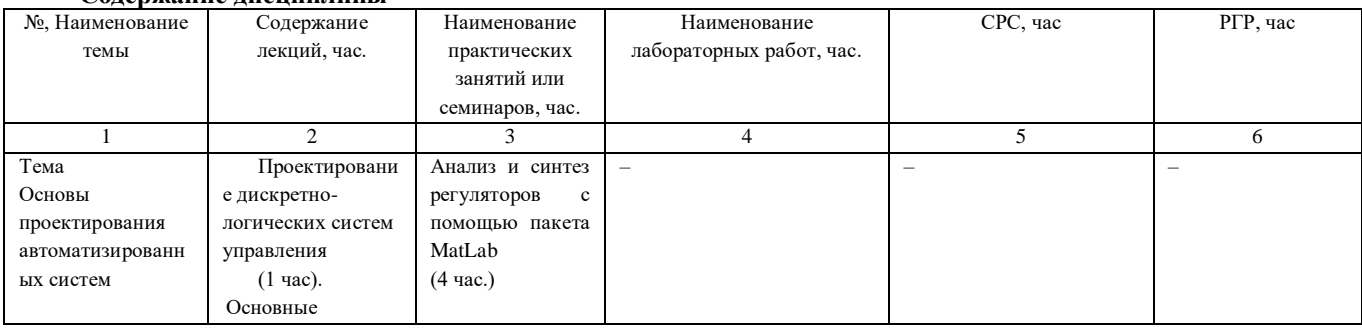

#### **Содержание дисциплины**

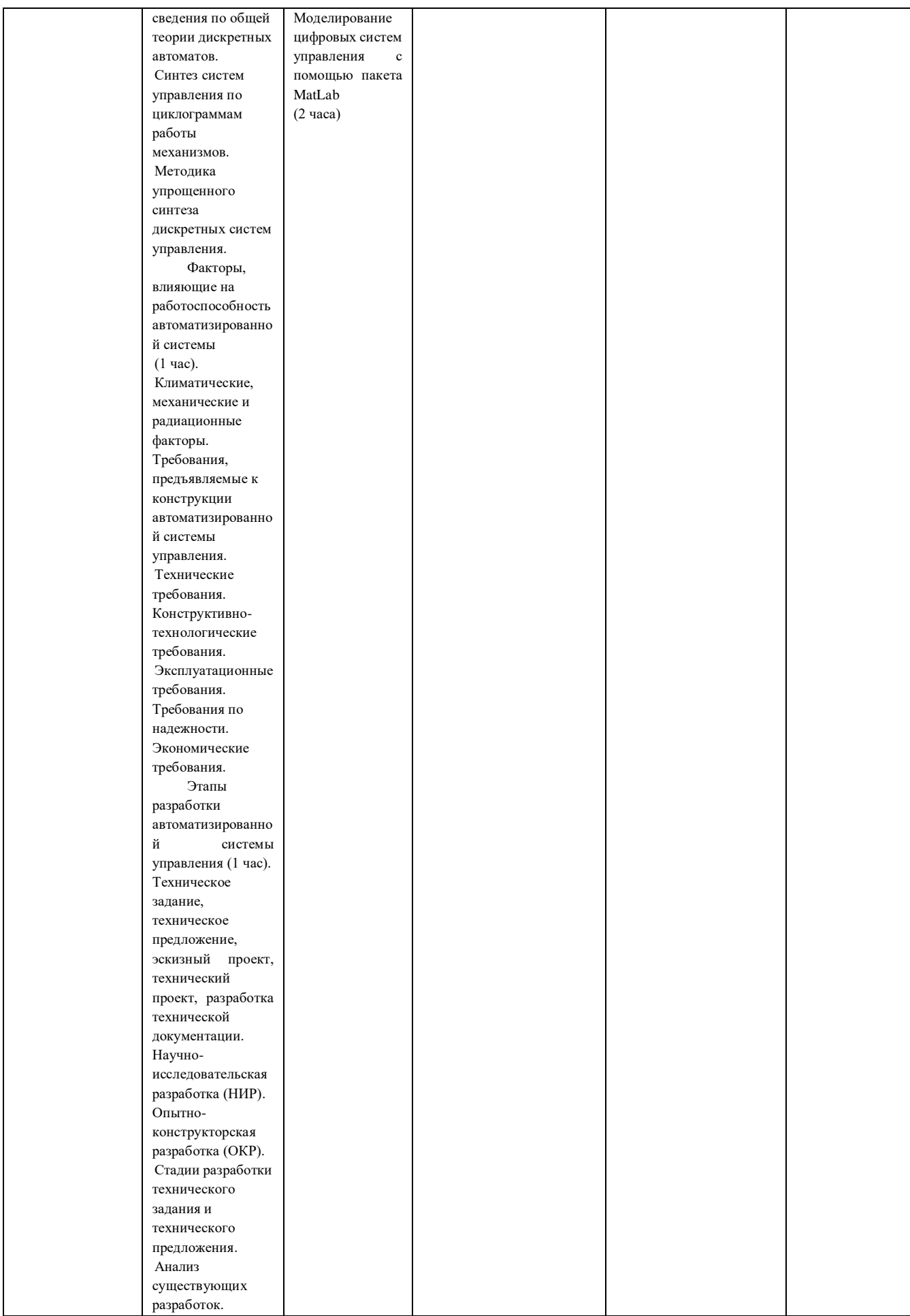

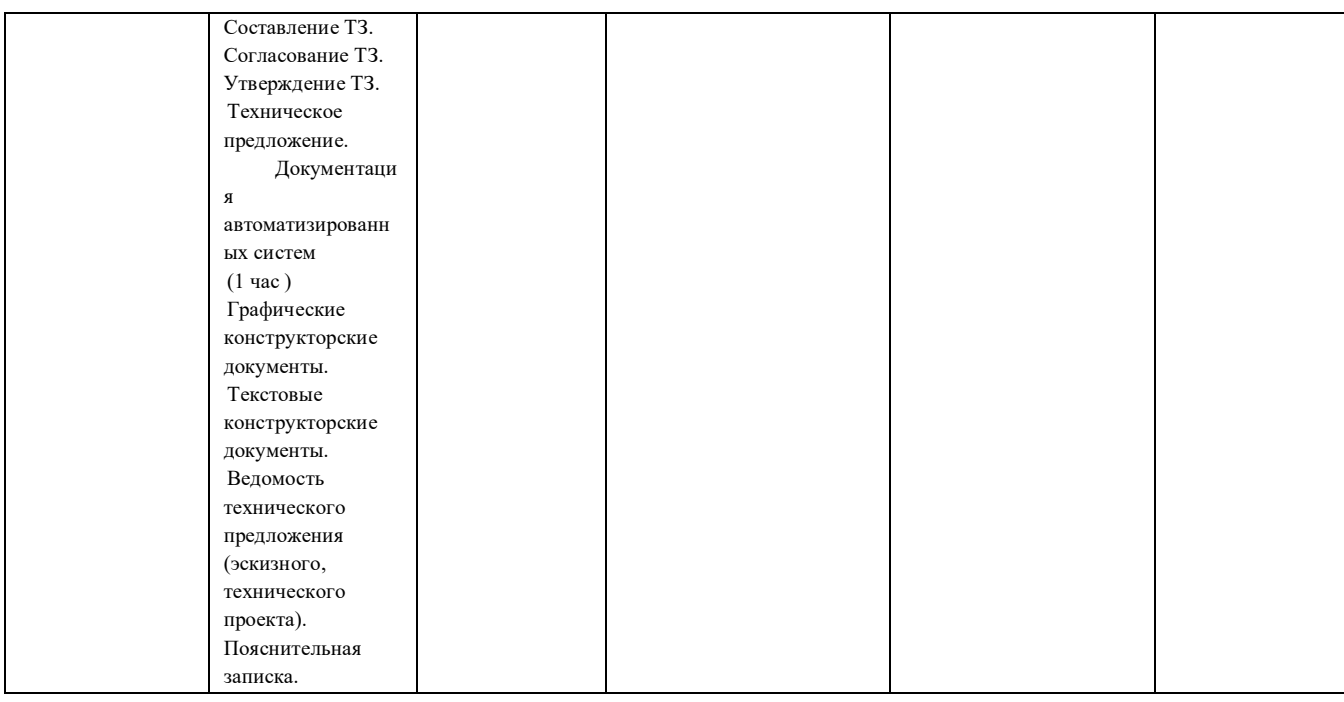

## Оценка качества освоения дисциплины

Промежуточная аттестация по дисциплине проводится в форме зачета.

Оценочные материалы:

Вопросы к зачету по дисциплине:

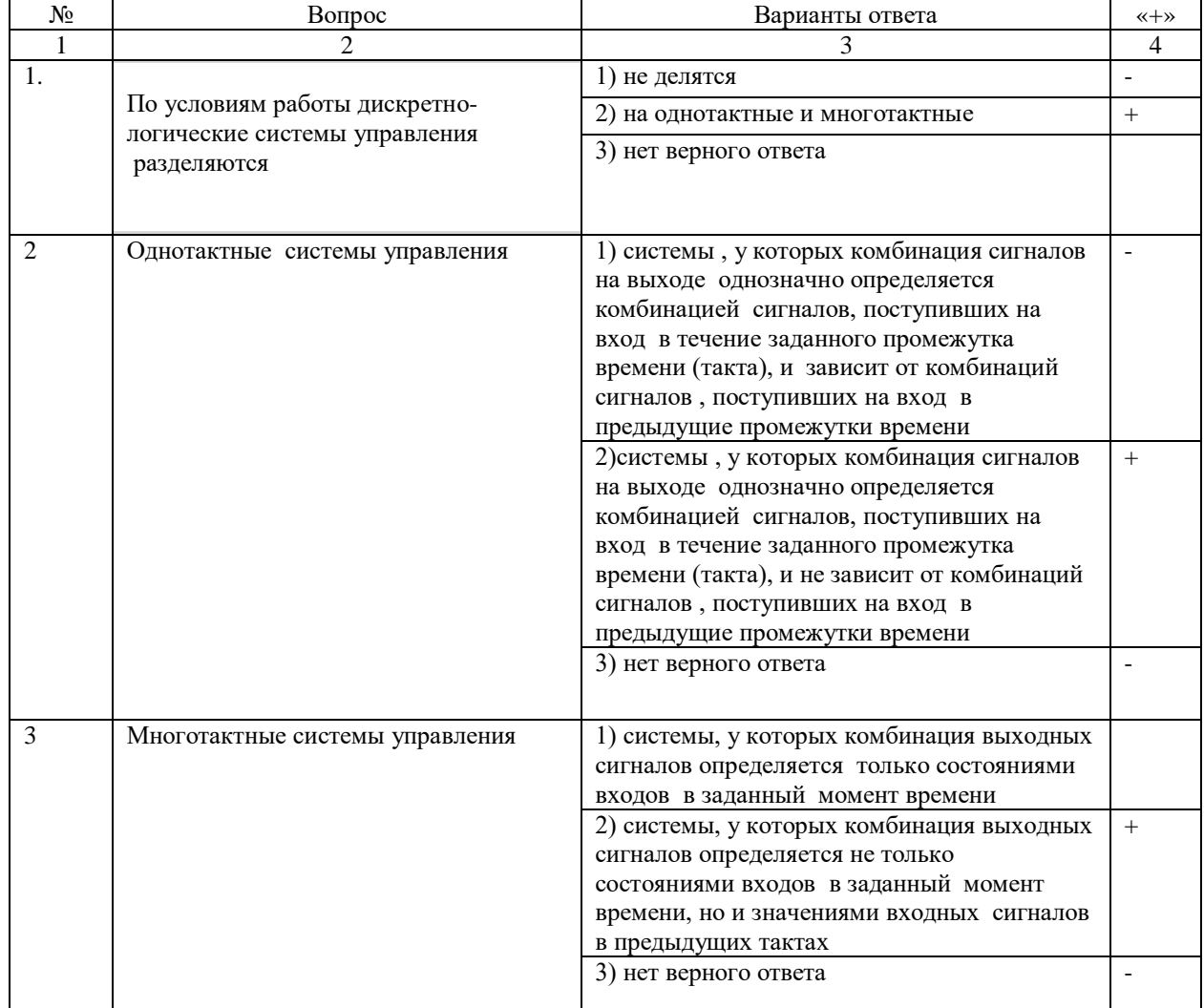

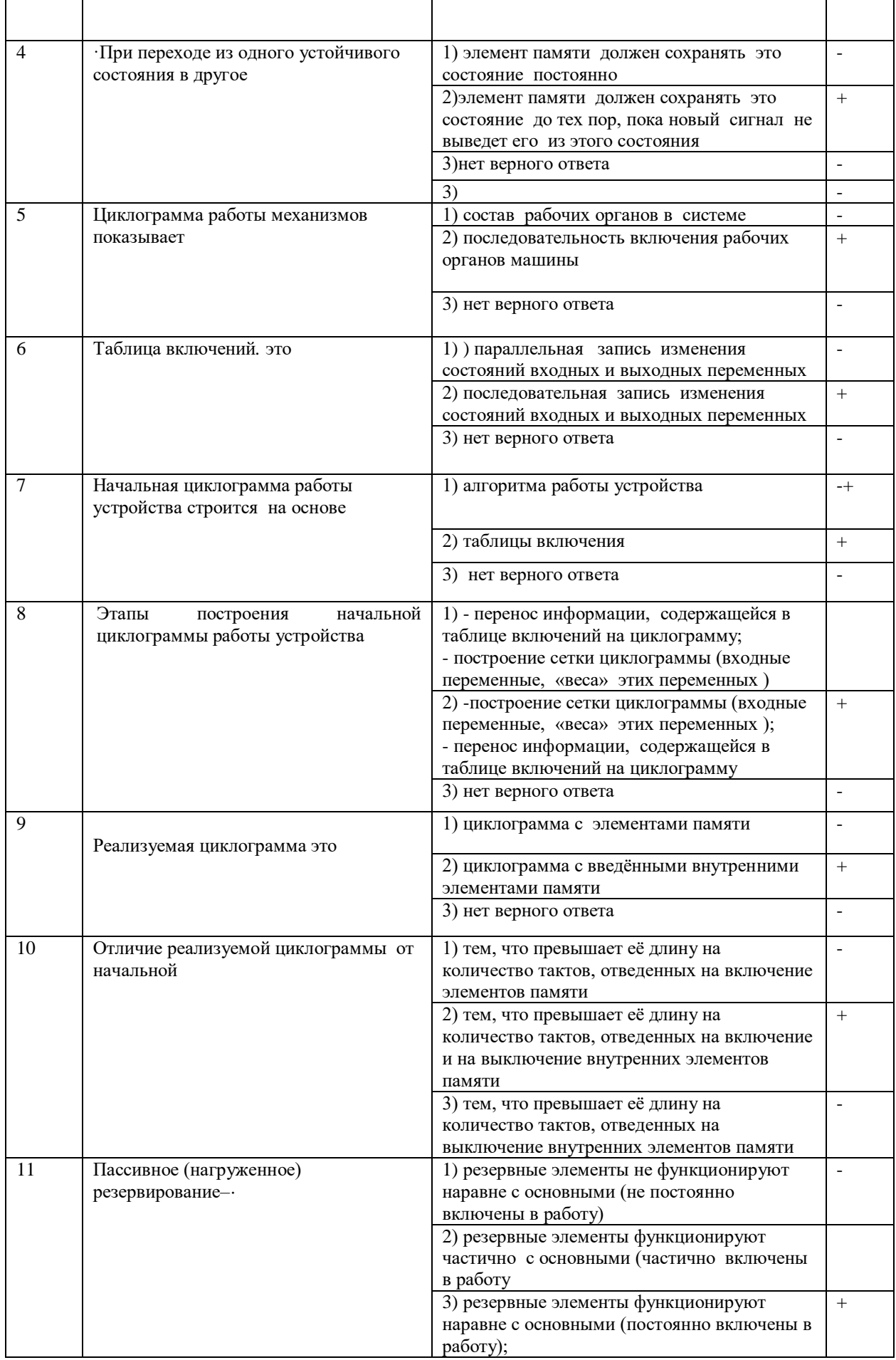

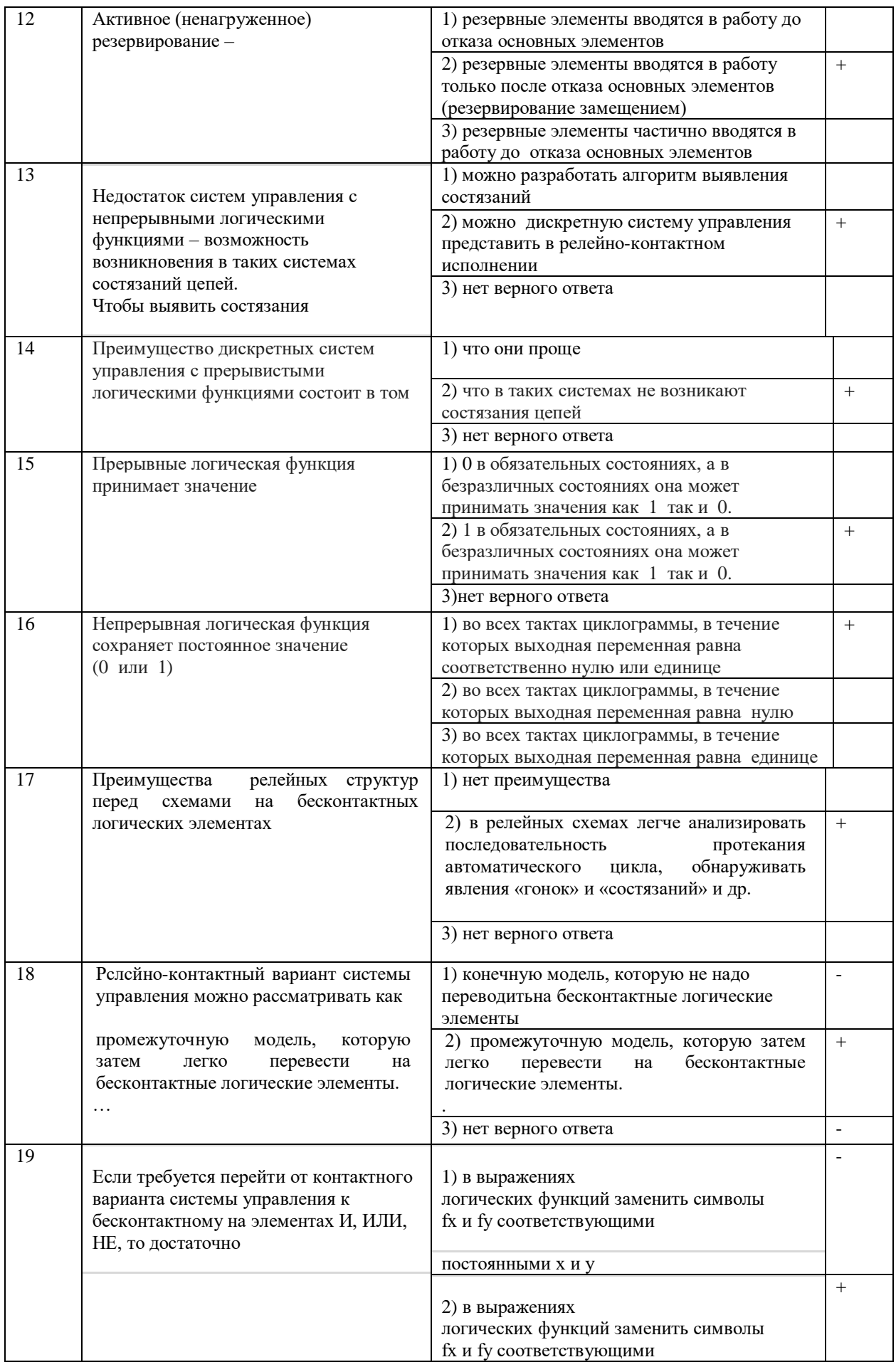

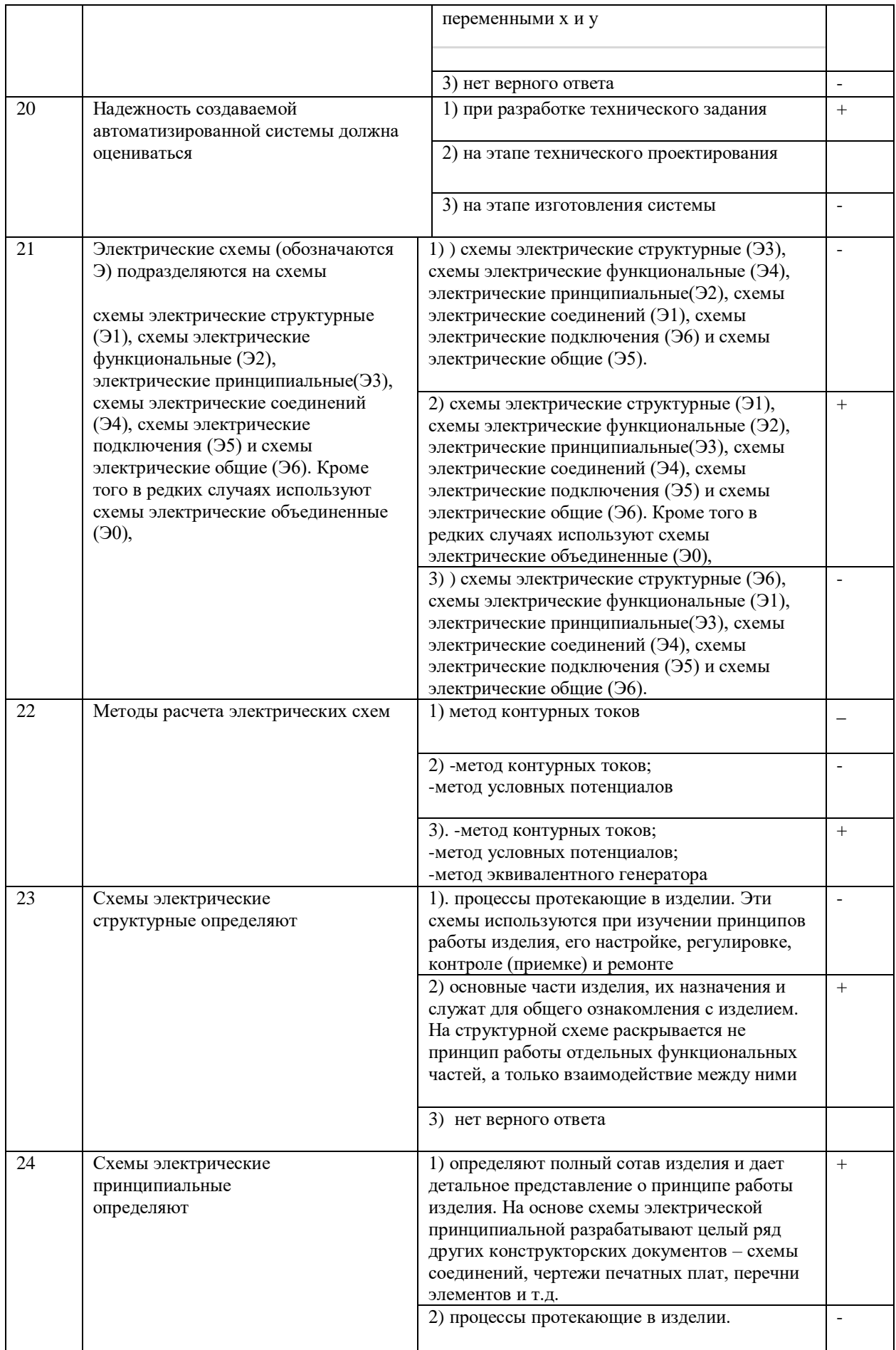

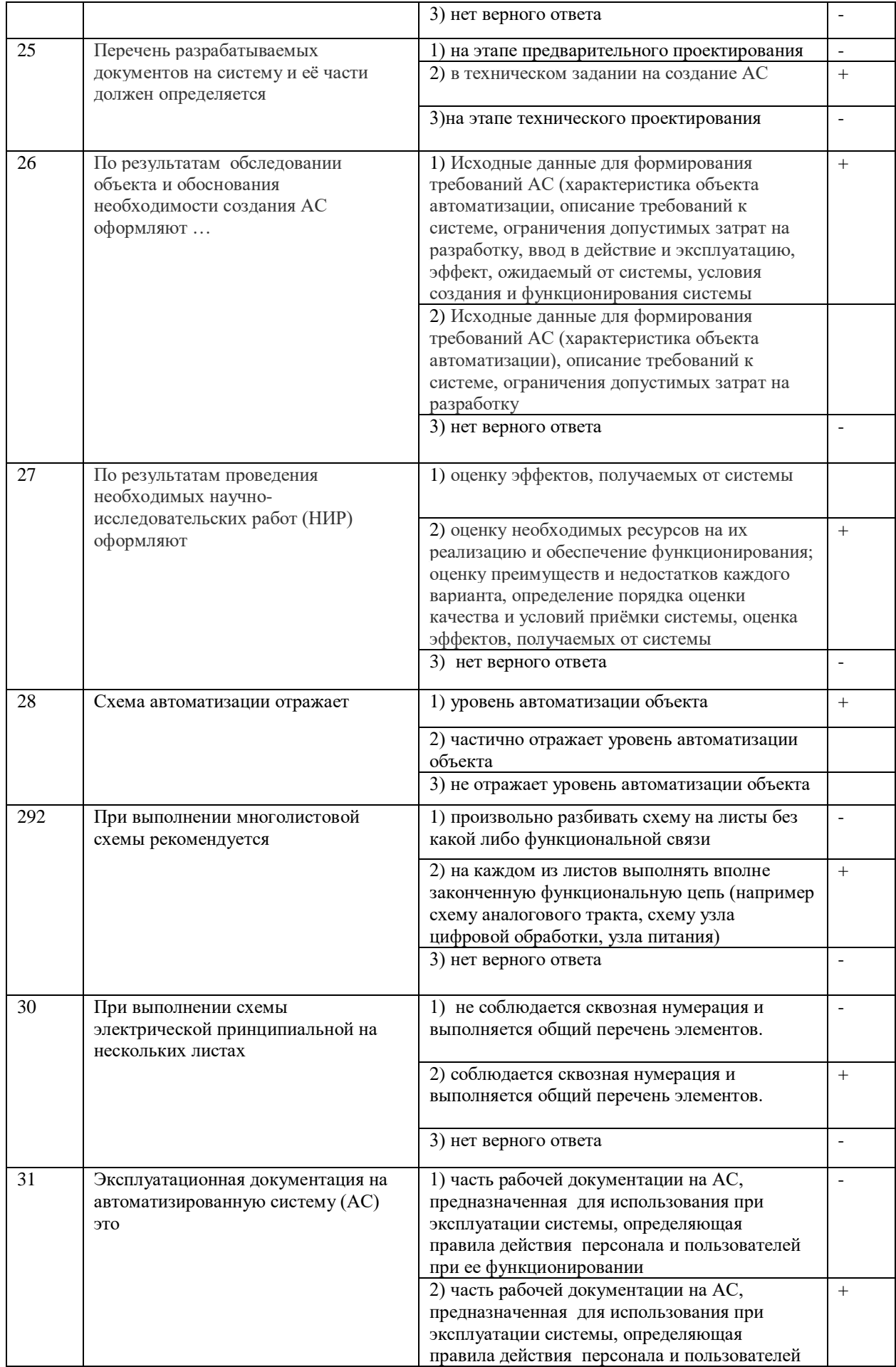

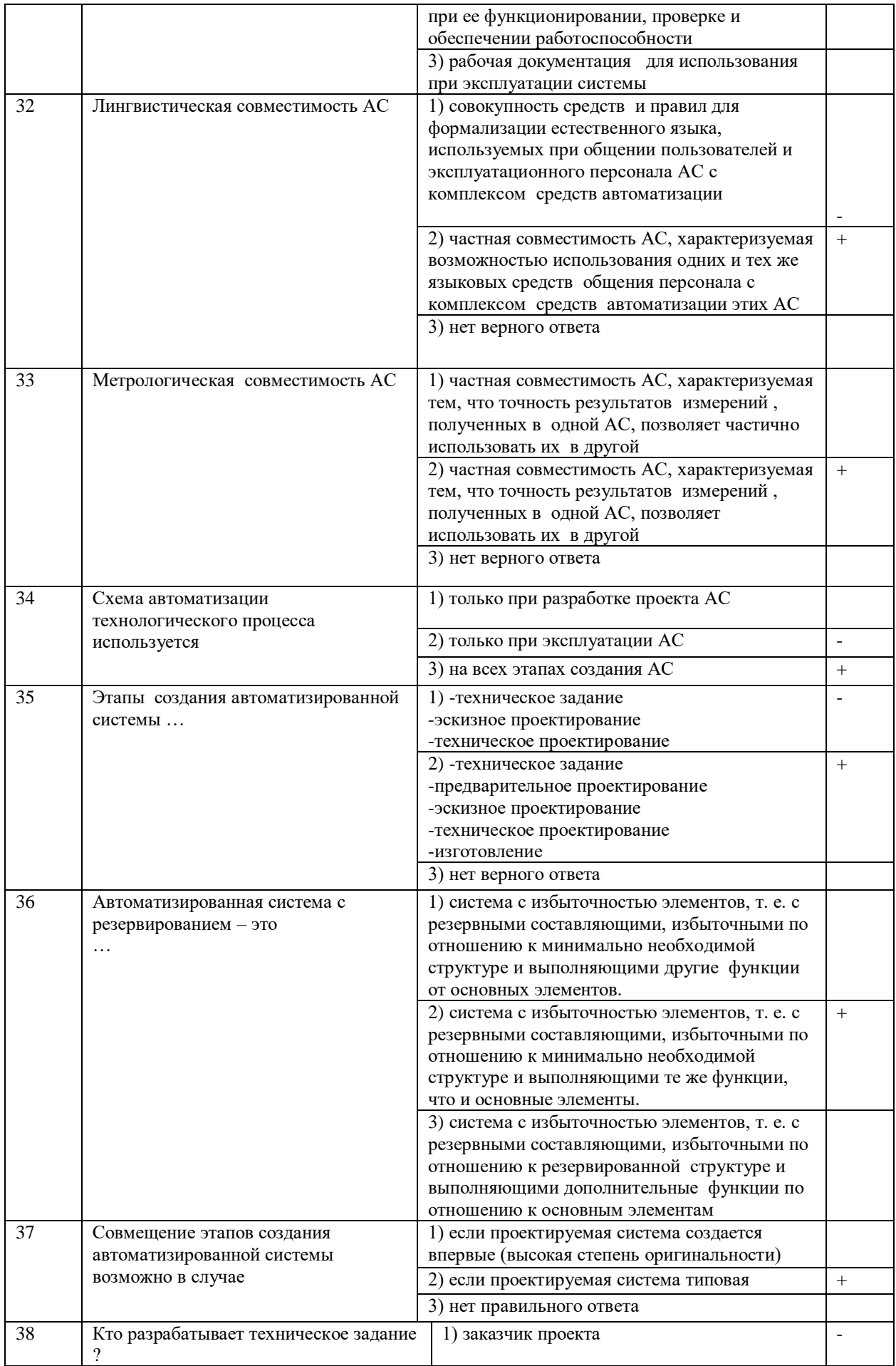

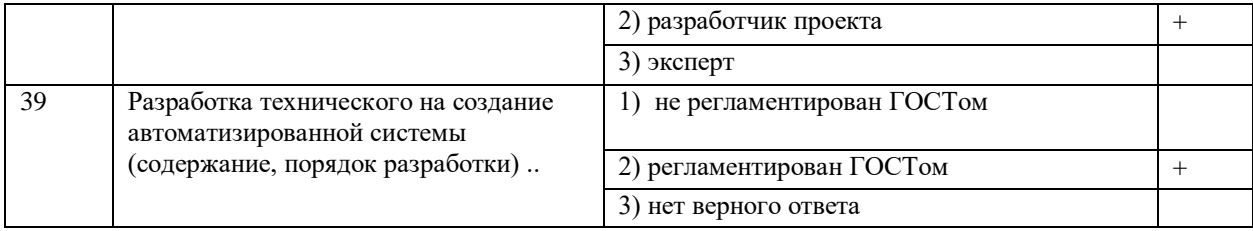

Методические материалы для проведения практических занятий:

## ПРАКТИЧЕСКАЯ РАБОТА №1

### АНАЛИЗ И СИНТЕЗ РЕГУЛЯТОРОВ ACP С ПОМОЩЬЮ ПАКЕТА MatLab 1. ПЕЛЬ РАБОТЫ

Изучение возможностей пакета MatLab для анализа и синтеза регуляторов ACP, разработка и отладка моделей АСР.

### 2. КРАТКИЕ ТЕОРЕТИЧЕСКИЕ СВЕЛЕНИЯ

Требование высокой точности регулирования и высокого

быстродействия, которые предъявляются к современным системам управления обуславливают применение Только замкнутые системы позволяют осуществить реализацию двух основных замкнутых систем. принципов:

- регулируемая величина на выходе системы (скорость, угол, момент, температура и т. д.) должна по возможности точней повторять задающий (входной) сигнал;

- регулируемая величина на выходе системы по возможности не должна зависеть от возмущающих воздействий на объект управления. Такими возмущающими воздействиями могут быть напряжение питания, температура, момент нагрузки, временные зависимости параметров и т.д.

Поэтому основным принципом управления для таких систем является принцип обратной связи, позволяющий осуществить контроль качества регулирования по отклонению управляемого параметра от заданного.

Для исследования таких систем целесообразно применять математическое моделирование с помощью специализированных пакетов, что позволяет сократить затраты на создание системы, уменьшить риск создания неудачного проекта.

Рассмотрим возможности пакета MatLab для анализа и синтеза регуляторов ACP на примере электропривода [2].

В электроприводе в основном применяется три структуры построения [10]:

- с промежуточным суммирующим элементом;
- с независимым регулированием параметров;
- с подчиненным регулированием.

Из всех перечисленных способов построения преимущественное распространение получили системы с подчиненным регулированием. В них на выход каждого регулятора  $W_{nl}(s)$  -  $W_{nn}(s)$ полается сигнал с предыдущего каскада (рисунок 1), соответствующий задаваемому уровню регулируемой величины, и сигнал с выхода данного каскада, отвечающий фактическому уровню. Важным достоинством данной структуры является возможность простыми средствами осуществить ограничение любой из координат системы. Для этого достаточно ограничить задание данной координаты.

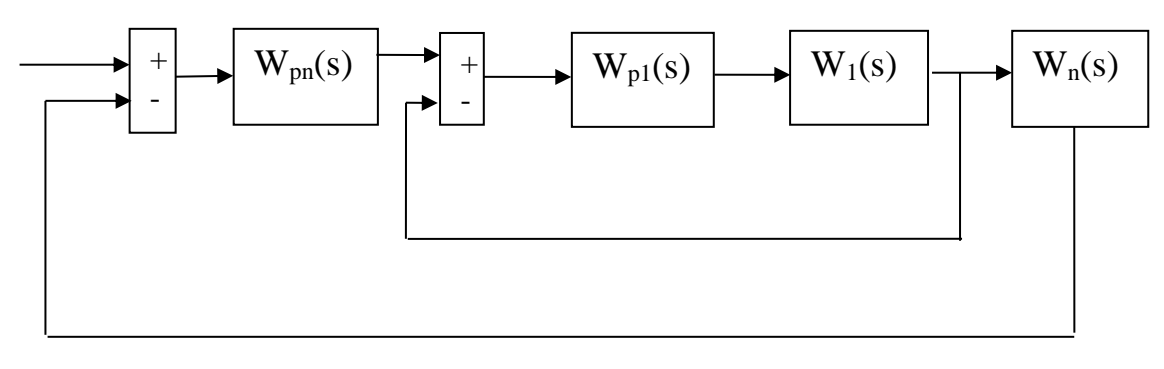

Рисунок 1. Структура схемы подчиненного электропривода

Рассмотрим последовательный синтез регуляторов, начиная с внутреннего контура, который принимаем за первый.

Передаточная функция регулятора подбирается так, чтобы при его включении последовательно с соответствующим звеном системы  $W_1(s) - W_n(s)$  была скомпенсирована большая постоянная времени Т и взамен ее действовала меньшая постоянная времени Т<sub>0</sub>.

В системах подчиненного регулирования используются регуляторы четырёх типов:

- пропорциональные (П) с передаточной функцией  $W_p(s) = k_n$ ;
- интегральные (И) с передаточной функцией  $W_p(s) = \frac{1}{T_o S} = \frac{K_u}{s}$ ;

- пропорционально интегральные (ПИ) с передаточной функцией  $W_p(s)$ =

$$
\frac{1+T_1s}{T_0s} = \frac{1}{T_0s} + \frac{T_1}{T_0} = \frac{K_H}{S} + K_H;
$$

- пропорционально-интегро-дифференциальные (ПИД) с передаточной функцией

$$
Wp(S) = \frac{(1+T_1s)(1+T_2s)}{T_0p} = \frac{1}{T_0s} + \frac{T_1T_2}{T_0} + \frac{T_1T_2}{T_0} = \frac{K_a}{s} + K_{\pi} + K_{\pi}s
$$

В приведенных выше выражениях:

$$
k_u = \frac{1}{T_0 s}, \quad K_{\Pi} = \frac{T_1 + T_2}{T_0}, K_{\Pi} = \frac{T_1 + T_2}{T_0}
$$
 -  $\kappa$ оэффициенты усиления интегрального,

пропорционального и дифференциального регуляторов соответственно.

Рассмотрим последовательность синтеза регуляторов в подчиненных системах электропривода.

Для первого контура результирующее эквивалентное звено, состоящее из исходного звена с передаточной функцией  $W_1(s)$  и регулятора с передаточной функцией  $W_{p1}(s)$ , всегда можно привести к интегрирующему, с передаточной функцией  $W_{PE3.1}(s) = \frac{1}{T_0 s}$ , то есть регулятор всегда должен быть построен

так, чтобы

$$
W_{PE3.1}(s) = W_1(s)W_{p1}(s) = \frac{1}{T_0s}.
$$
\n(1)

Если в основной цепи имеется интегрирующее звено  $W_1(s) = \frac{1}{T_s}$ , то регулятор должен быть

пропорциональным, причем

$$
W_{p1}(s) = \kappa_{\Pi}; \quad W_{pE3}(s) = \frac{k_{\Pi}}{T s} = \frac{1}{T_0 s},
$$

где  $T_0 = \frac{T}{k_{\text{B}}}$ ; при  $k_H \to \infty$  постоянная времени  $T_0$  может иметь любое малое значение. После

создания замкнутого контура, его передаточная функция будет соответствовать апериодическому звену с малой постоянной времени:

$$
W_{34M.1}(s) = \frac{\frac{1}{T_0 s}}{1 + \frac{1}{T_0 s}} = \frac{1}{1 + T_0 s}.
$$

На рисунке 2 представлены две модели, в которых система представлена передаточной функцией интегрирующего звена  $W(s) = \frac{1}{10s}$ . В первой модели регулятором является усилитель с коэффициентом усиления 100, во второй - коэффициент усиления равен 20.

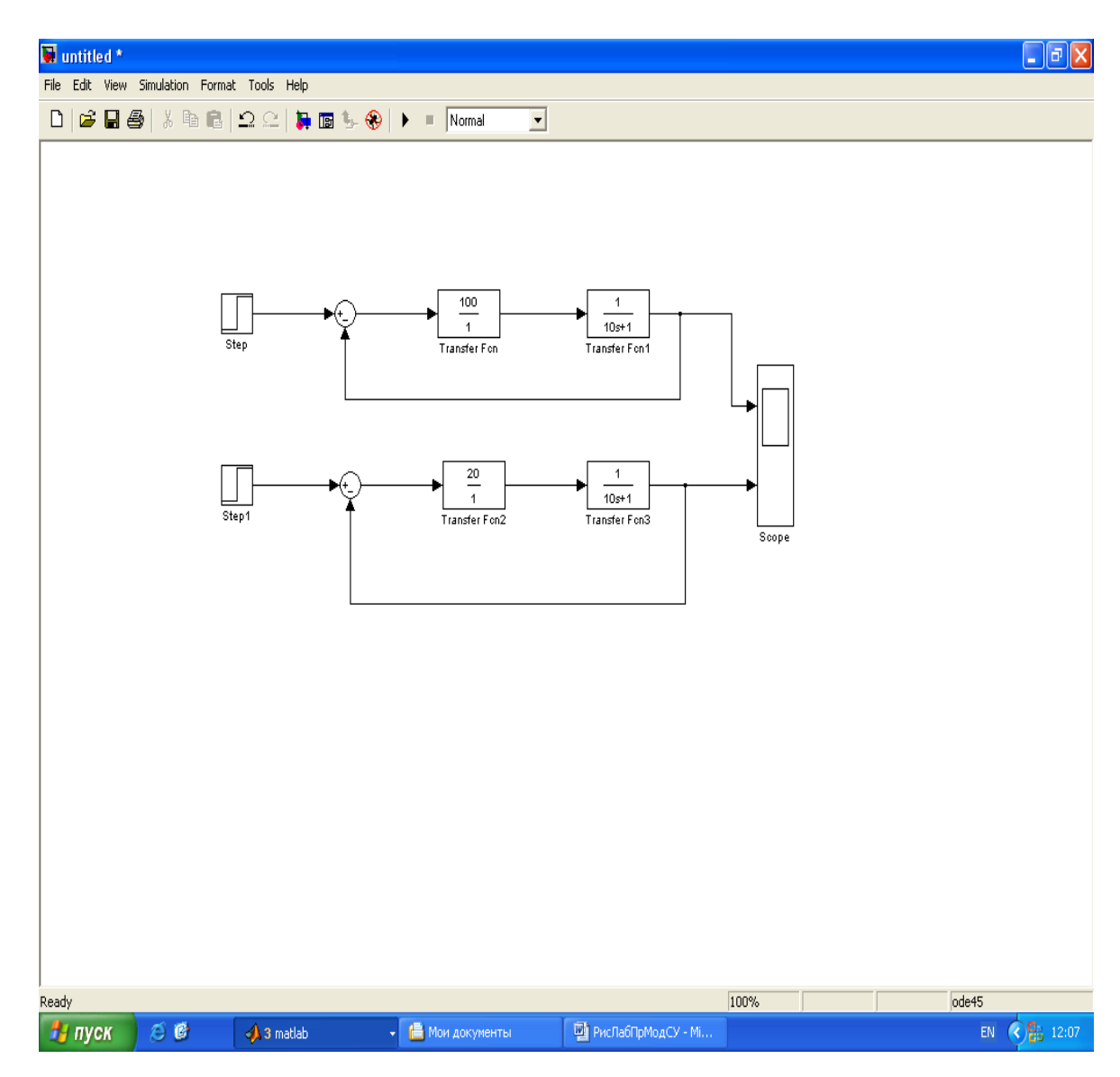

Рисунок 2. Модель интегрирующего звена с регулятором

При создании моделей использованы функциональные блоки из разделов библиотеки: блок Step из раздела Sources (источники);

блок Sum из раздела Math (математические функции);

блок Transfer Fcn из раздела Continuous (непрерывные);

блок Scope из раздела Sinks (получатели).

Результаты моделирования переходного процесса (рисунок 3) показывают, что вторая модель обладает большей постоянной времени. Это подтверждает вышеприведенные теоретические выводы.

Если исходное звено является апериодическим с передаточной функцией  $W_1(s) = \frac{1}{1 + T_s}$ , то

регулятор должен иметь передаточную функцию, соответствующую ПИ-регулятору,

$$
W_{p1}(s) = \frac{1+T_1s}{T_0s} = \frac{1}{T_0s} + \frac{T}{T_0} = \frac{K_H}{s} + K_H
$$

Тогда  $W_{PE3.1}(s) = \frac{1}{1+Ts} \frac{1+T_1s}{T_0s} = \frac{1}{T_0s}$ , или после охвата обратной связью опять получим

 $W_{34M.1}(s) = \frac{1}{1+T_0s}.$ 

169

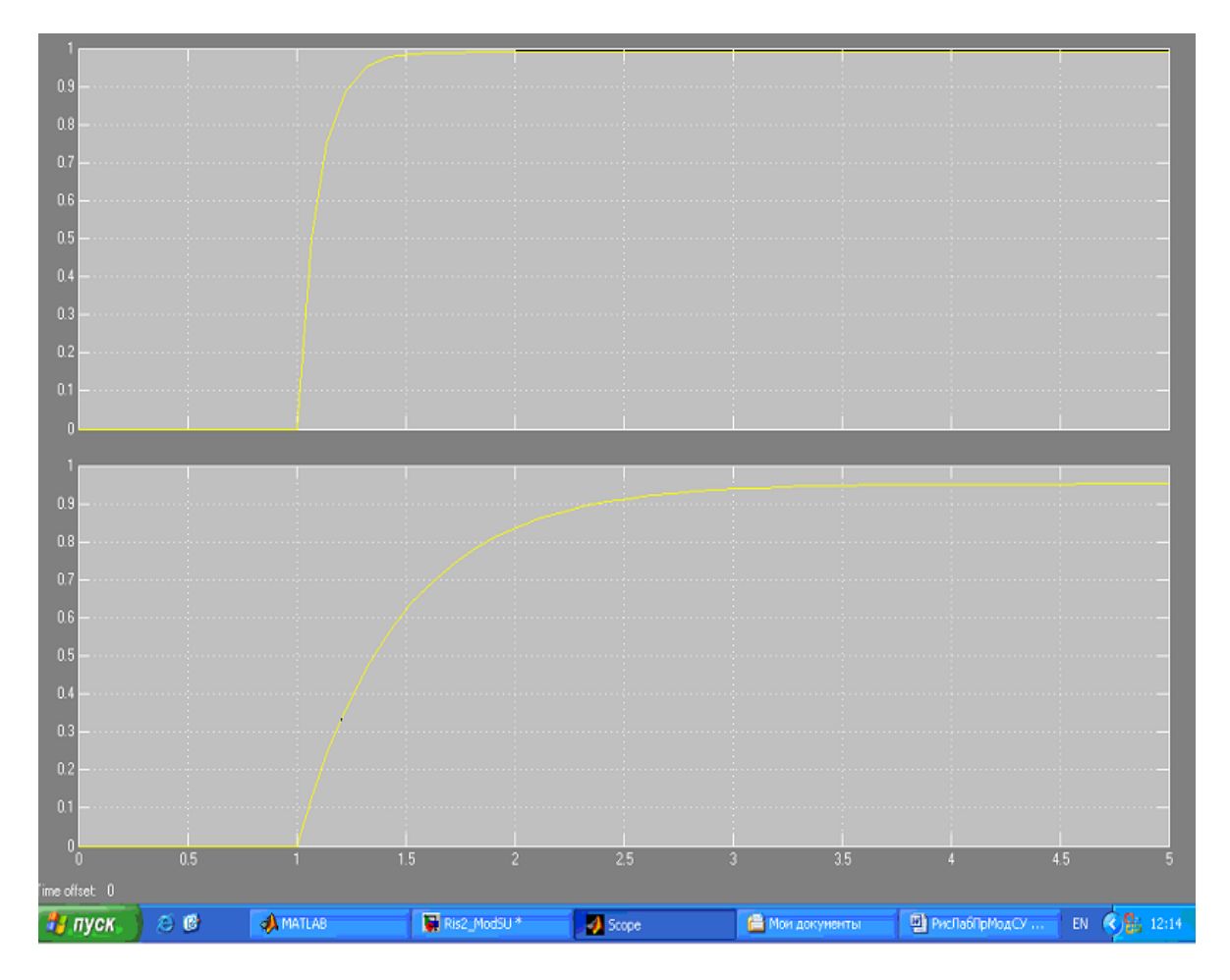

*Рисунок 3*. Результаты моделирования интегрирующего звена с регулятором

На рисунке 4 представлены две модели. В первой модели реализовано исходное апериодическое звено с передаточной функцией  $W_1(s) = \frac{1}{0.5s + 1}$  $\zeta_1(s) = \frac{1}{0.5s + 1}$  $W_1(s) = \frac{1}{s-1}$ . Во второй модели реализован замкнутый контур с ПИ регулятором.

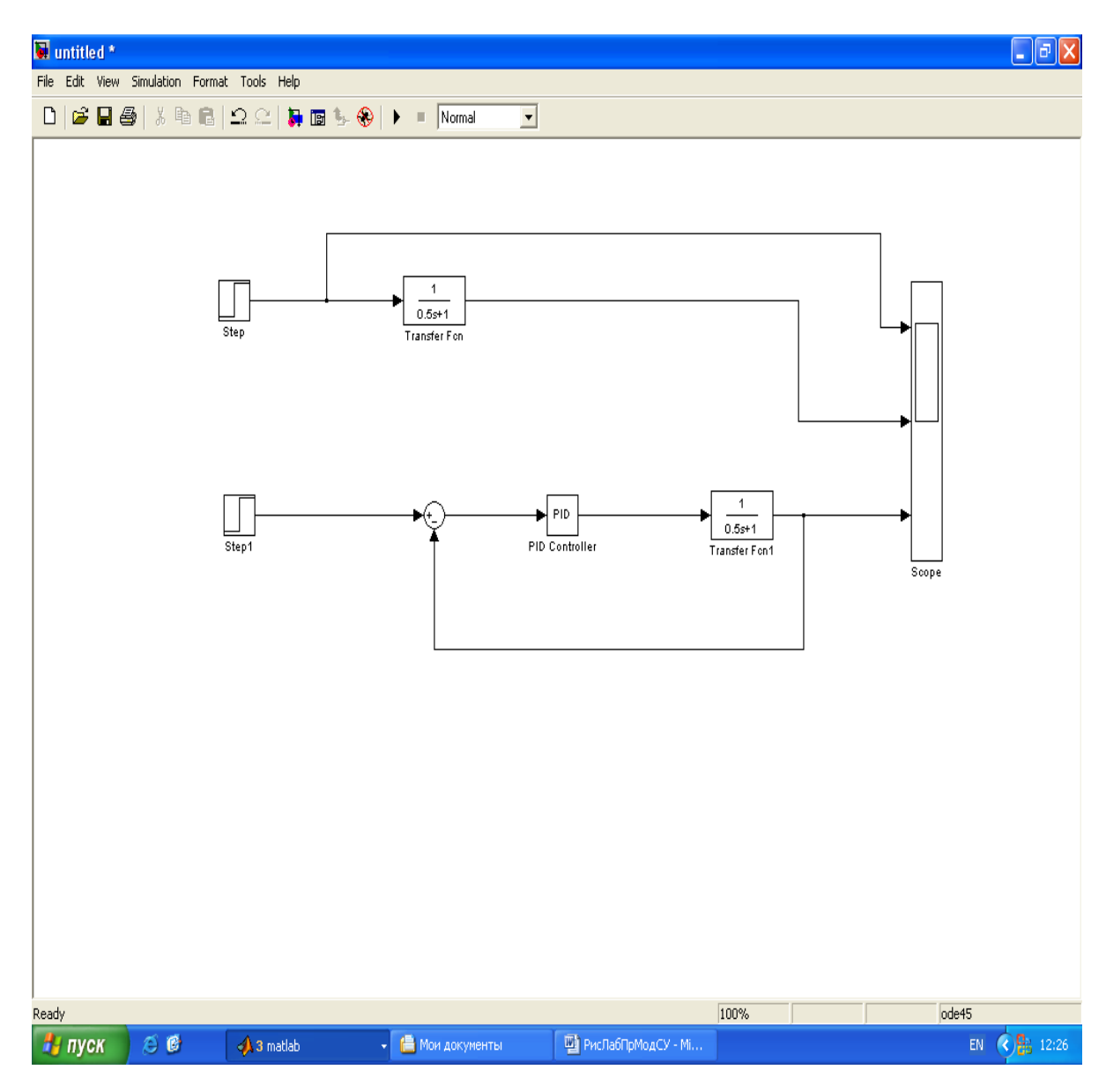

*Рисунок 4.* Модель апериодического звена с регулятором

 При разработке модели АСР (рисунок 4) использован функциональный блок PID (PID - регулятор) который находится в библиотеке SIMULINK в разделе Extras – Additional - Linear Настройка блока PID осуществляется заданием коэффициентов

 Результаты моделирования переходного процесса, показанные на рисунке 5, полностью подтверждают теоретические положения, изложенные выше.

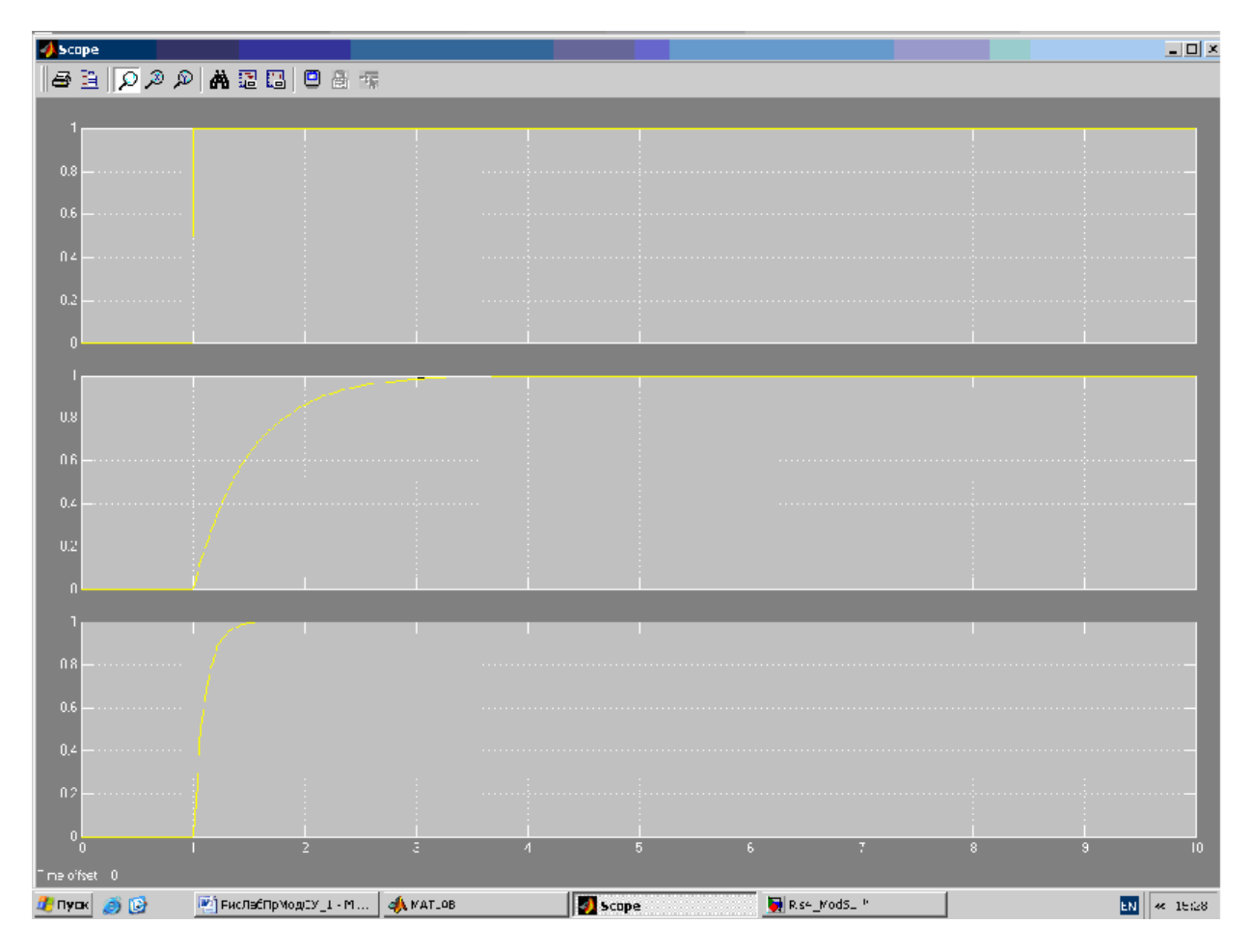

Рисунок 5. Результаты моделирования апериодического звена с регулятором

Если исходная система представляет собой колебательное звено с передаточной функцией  $W_1(s) = \frac{1}{T^2 s^2 + 2T \xi s + 1}$ , то в соответствии с изложенным подходом регулятор должен быть ПИД –

регулятором с передаточной функцией:

$$
W_{p1}(s) = \frac{T^2 s^2 + 2T\zeta + 1}{T_0 s} = \frac{T^2}{T_0} s + \frac{2T\zeta}{T_0} + \frac{1}{T_0 s} = K_{\pi} s + K_{\pi} + \frac{K_{\pi}}{s}.
$$

В этом случае передаточные функции разомкнутой и замкнутой системы примут вид:

$$
W_{P A 3.1}(s) = \frac{1}{T_0 s}, \quad W_{34M.1}(s) = \frac{1}{1 + T_0 s}
$$

Модель и результаты моделирования для этого случая представлены на рисунках 6 и 7.

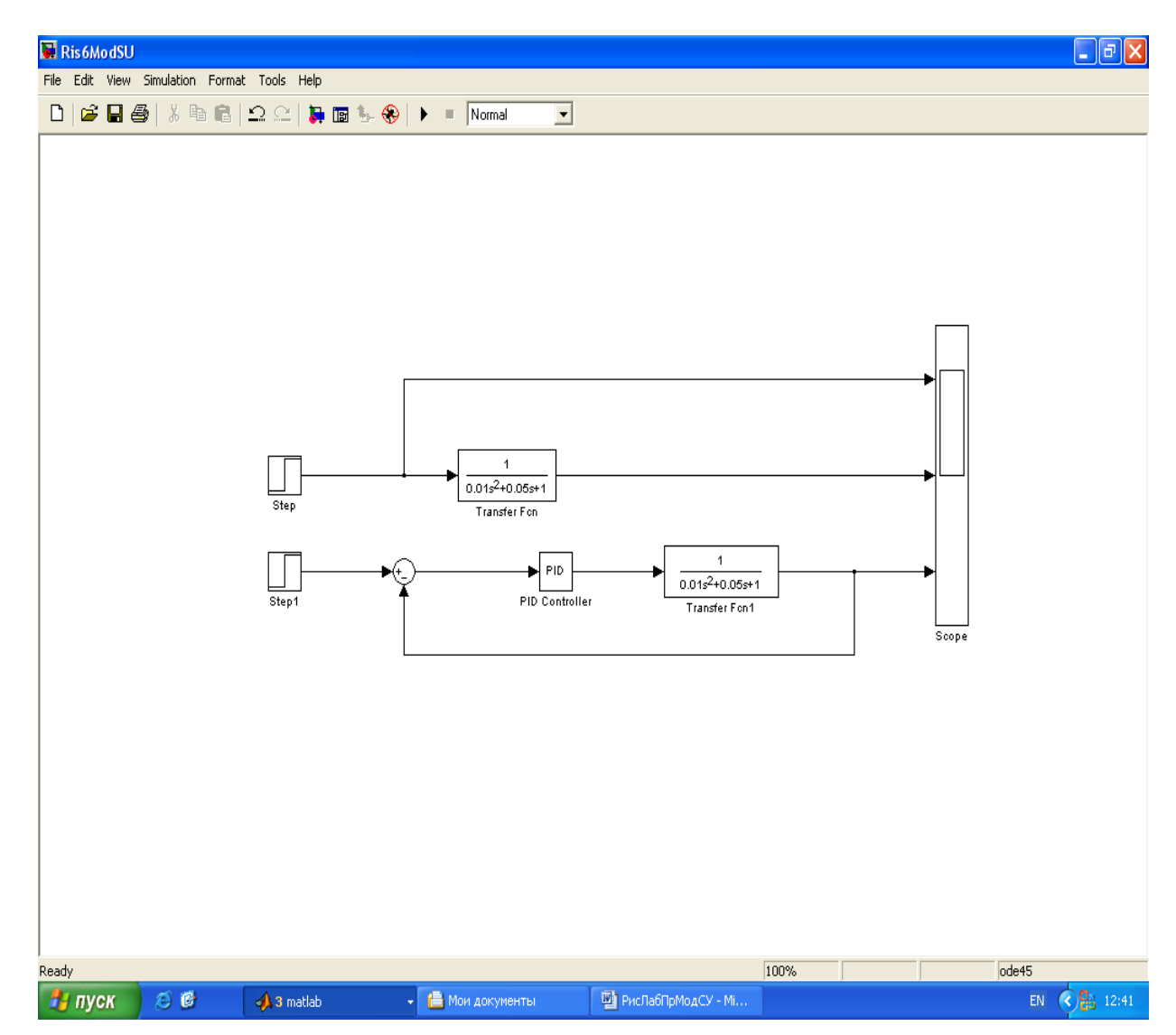

Рисунок 6. Модель колебательного звена с регулятором

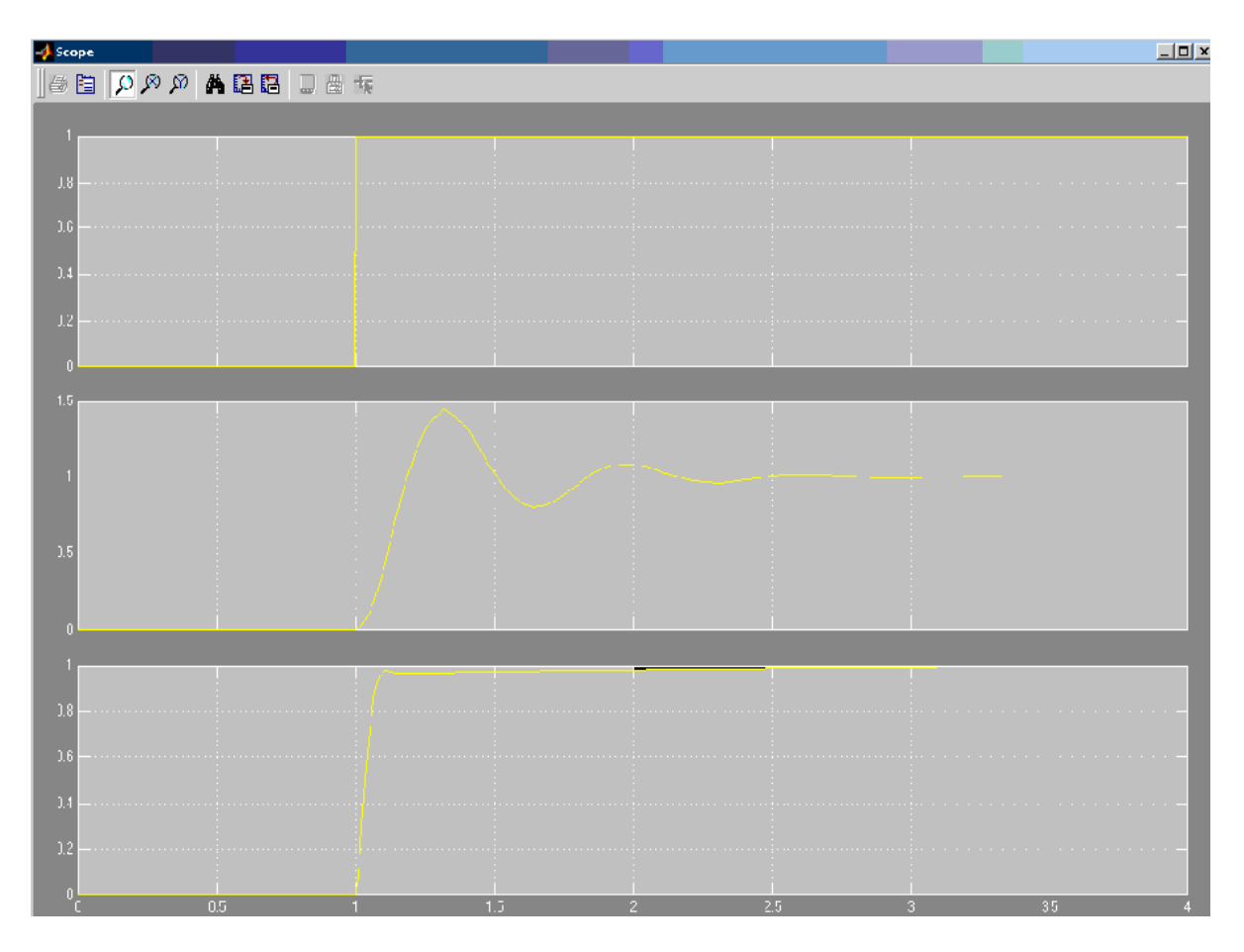

*Рисунок 7.* Результаты моделирования колебательного звена с регулятором

 Таким образом, практически для всех реальных ситуаций первый внутренний контур электропривода с подчиненным управлением можно представить апериодическим звеном с достаточно малой постоянной времени.

 Перейдем к рассмотрению второго контура. Если исходное звено второго контура является интегрирующим с передаточной функцией  $W_2(s) = \frac{1}{T_s s}$  $W_{2}(s)$ 2  $\lambda(s) = \frac{1}{s}$ , то общая передаточная функция первого и

2

исходного второго звена будет равна:

$$
W_{P A 3.1}(s) = \frac{1}{(T_0 s + 1)T_2 s}.
$$

 Для таких и более сложных систем, о чем будет сказано ниже, регулятор синтезируется таким образом, чтобы в замкнутом контуре получить желаемую передаточную функцию. В качестве желаемых передаточных функций в системах электропривода в основном используются две:

 - передаточная функция колебательного звена, настроенного на так называемый технический оптимум (оптимум по модулю, Bietrage-optimum);

 - передаточная функция колебательного звена, настроенного на так называемый симметричный оптимум.

В первом случае передаточная функция разомкнутой системы должна иметь вид

$$
W_{P A 3.2}(s) = \frac{1}{2T_0 s (T_0 s + 1)},
$$
то есть регулатор должен быть пропорциональным с коэффициентом усиления

$$
k_{\Pi} = \frac{T_2}{2T_0}.
$$
 B from

случае передаточная функция замкнутого контура будет иметь вид:

$$
W_{34M.2}(s) = \frac{1}{2T_0^2s^2 + 2T_0s + 1}.
$$

Переходная характеристика такого замкнутого звена будет иметь следующие параметры:

- перерегулирование  $\delta = 4.3$  %;
- время первого согласования  $t_1 = 4, 71$  %;
- время переходного процесса  $t_p$ = 8,4  $T_o$ .

Звено, настроенное на оптимум по модулю, не всегда обеспечивает заданное качество переходного процесса по возмущению. Поэтому внешние контуры в электроприводе (контур скорости или угла) часто настраиваются на симметричный оптимум.

Передаточная функция разомкнутой системы в этом случае должна иметь вид:

$$
W_{P A 3.2} (s) = \frac{4T_0 s + 1}{8T_0^2 s^2 (T_0 s + 1)},
$$

то есть в качестве регулятора должна быть использован ПИ-регулятор с передаточной функцией:

$$
W_{PET.2}(s) = \frac{T_2(4T_0s + 1)}{8T_0} = \frac{T_2}{2T_0} + \frac{T_2}{8T_0^2s}.
$$

Передаточная функция замкнутого контура, настроенного на симметричный оптимум, имеет вид:

$$
W_{34M.2}(s) = \frac{1}{8T_0^2s^2 + 4T_0s + 1},
$$

Переходная характеристика системы, настроенной на симметричный оптимум, имеет следующие параметры:

- перерегулирование  $\delta = 43 \%$ ;
- время первого согласования  $t_1 = 3, 1$  Т<sub>о</sub>;
- время переходного процесса  $t_p = 16.5 T_0$ .

Модель рассмотренной системы с П и ПИ регуляторами представлены на рисунке 8. Результаты моделирования переходных процессов в системе при настройке на оптимум по модулю и на симметричный оптимум показаны на рисунке 9.

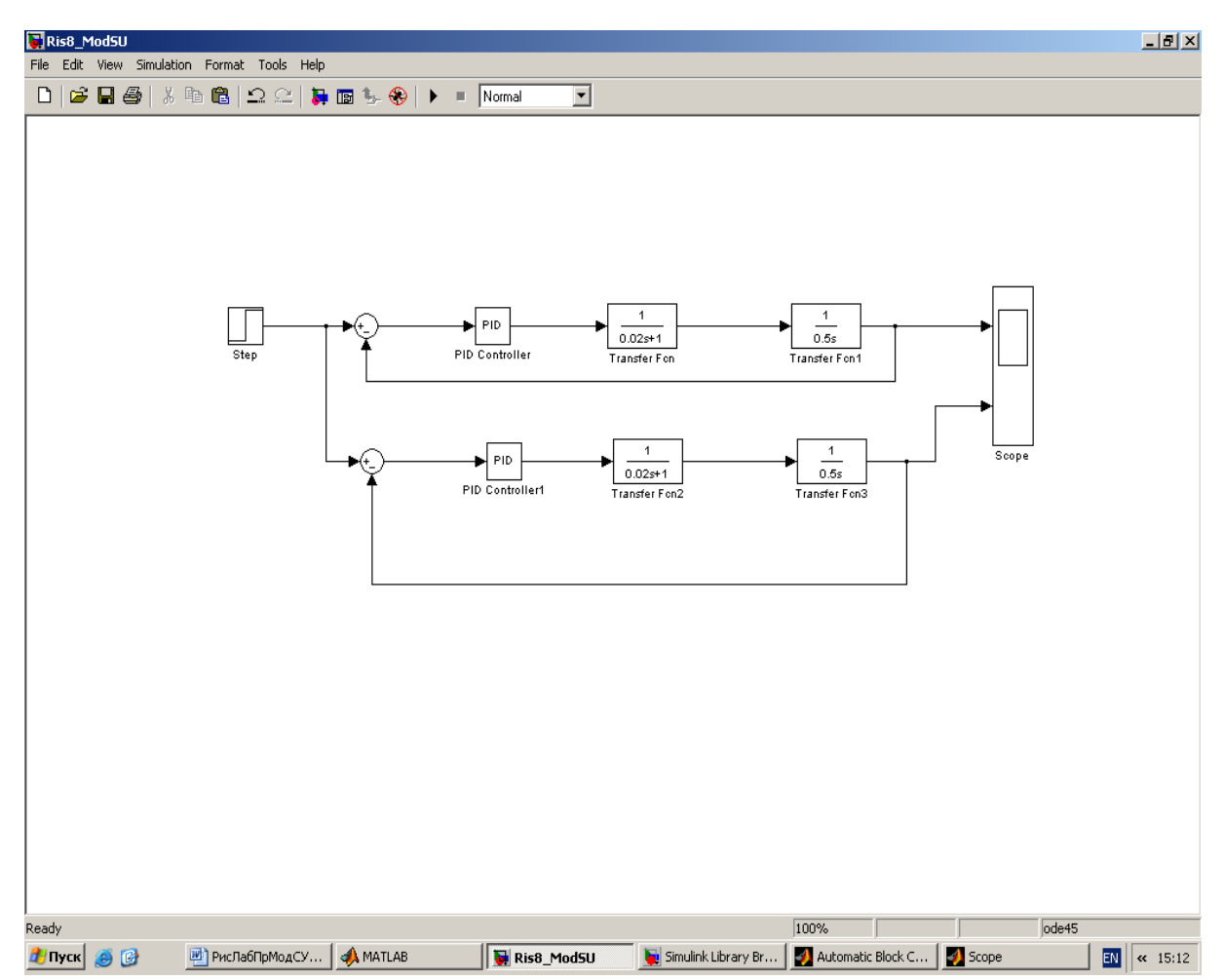

*Рисунок 8.* Модель АСР, настроенной на оптимум по модулю и симметричный оптимум

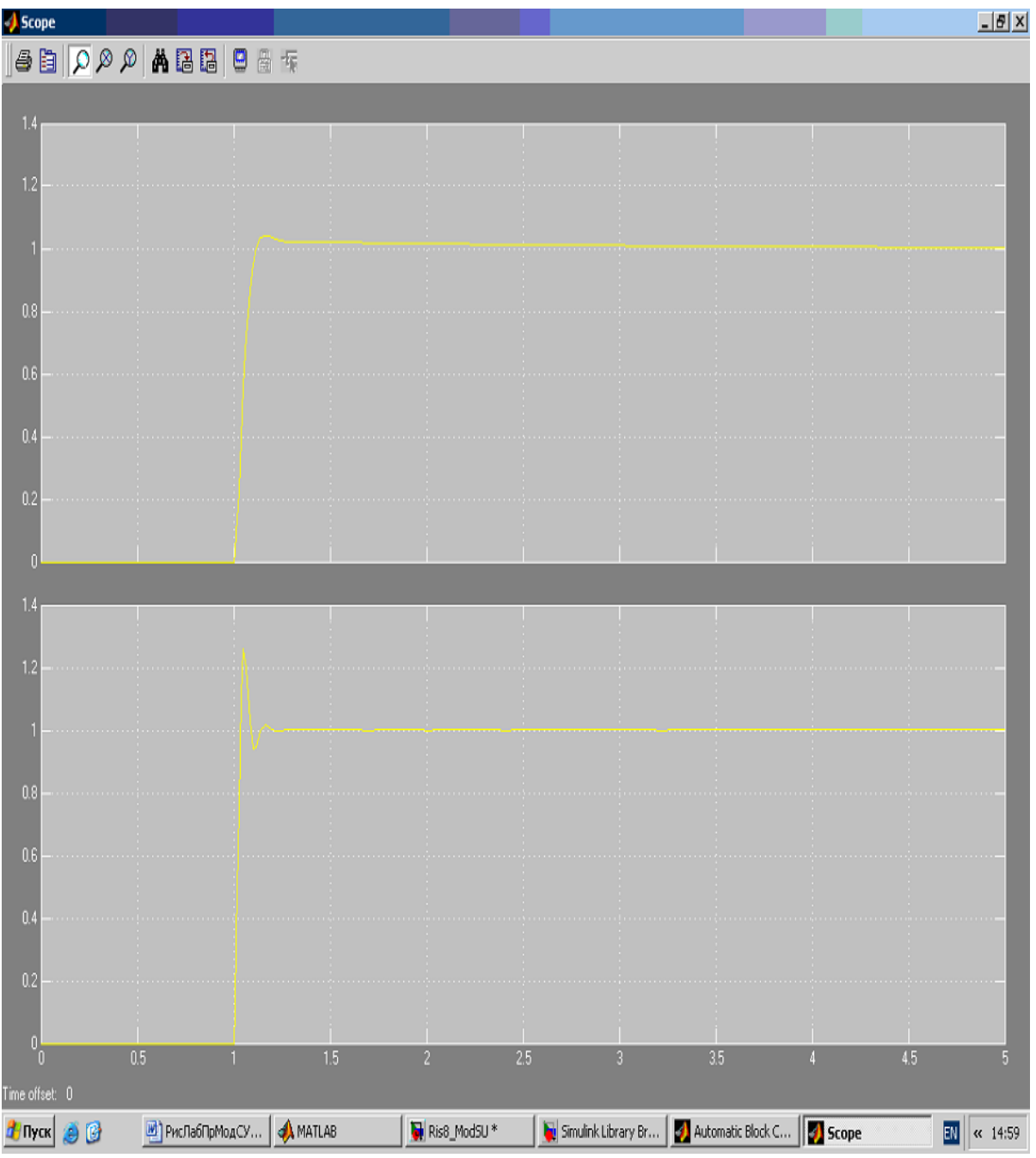

*Рисунок 9.* Переходные процессы в системе, настроенной на оптимум по модулю и симметричный оптимум

 Если исходным звеном второго контура является апериодическое звено с передаточной функцией *T <sup>s</sup>*  $W_{2}(s)$ 2  $2(2) - 1$  $\Gamma(s) = \dfrac{1}{1+T_s s}$ , передаточная функция разомкнутого контура с учетом передаточной функции первого

контура будет иметь вид:

$$
W_{P A 3.2} (s) = \frac{1}{(T_0 s + 1)(T_2 s + 1)}.
$$

В этом случае для реализации в этом контуре оптимума по модулю регулятор должен иметь передаточную функцию следующего вида:

$$
W_{PET..2}(s) = \frac{T_2}{2T_0} + \frac{1}{T_0 s}.
$$

Динамические характеристики электропривода могут быть оценены не только параметрами переходного процесса, то есть реакцией системы на скачок входного или возмущающего сигнала, но и рядом других характеристик, из которых наиболее часто используются следующие:

- импульсная характеристика - реакция системы на дельта - функцию. Дельта - функция рассматривается как производная от единичной функции. Изображение по Лапласу дельта - функции равно 1;

- амплитулно-частотная и фазо-частотная характеристики:

-расположение полюсов и нулей передаточной функции системы.

В версии Matlab 6 приложение Simulink имеет динамическую связь с Control Toolbox - пакетом, позволяющим исследовать вышеперечисленные динамические характеристики электропривода. На эту связь указывает наличие меню Tools в строке меню модели (рисунок 10).

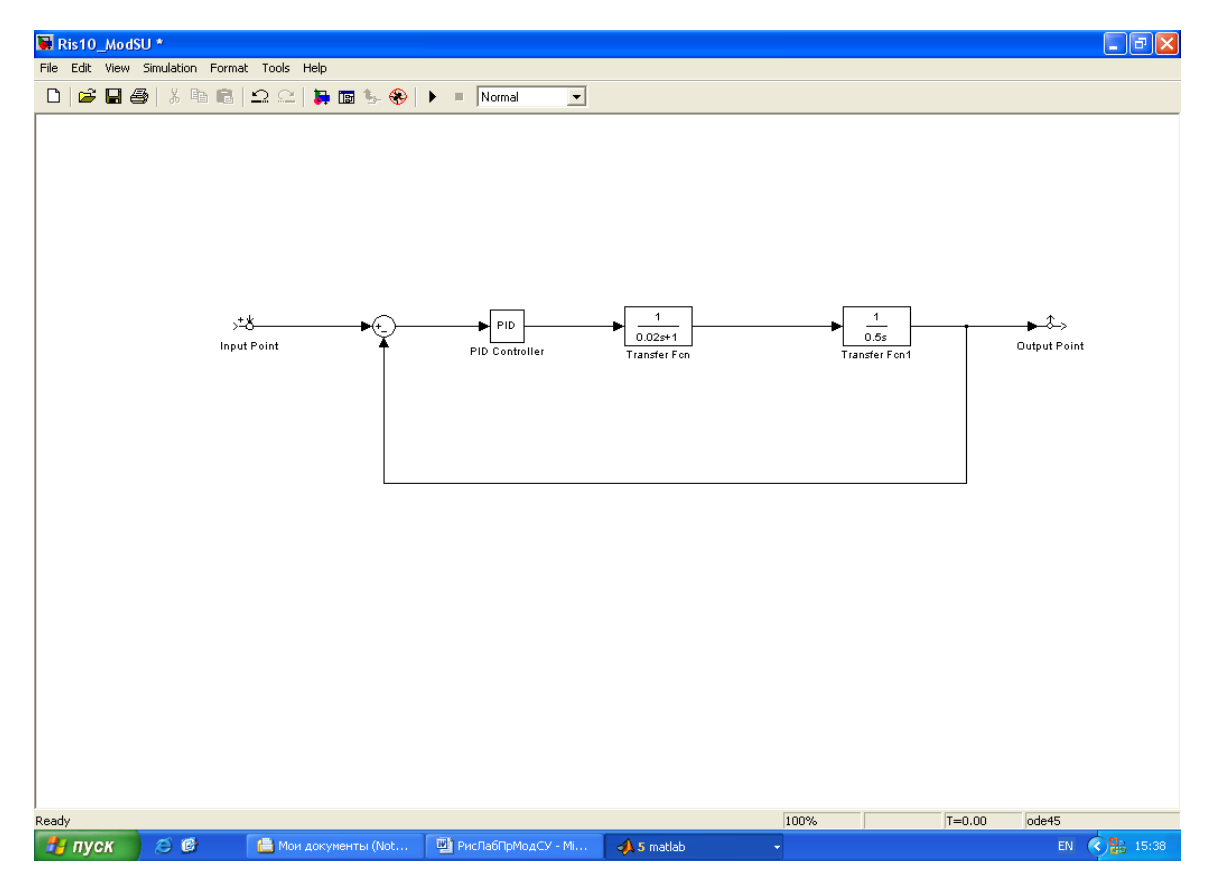

Рисунок 10. Модель, демонстрирующая связь Simulink и Control Systems Toolbox

Ниже рассматривается линамический анализ системы (рисунок 8), настроенной на симметричный оптимум, с использованием Control System Toolbox. Модель системы показана на рисунке 10. В открывающемся окне меню Tools выбирается опция Linear Analysis, при этом появляется дополнительная библиотека входных и выходных портов Model Inputs and Outpus (рисунок 11) и пустое окно блока LTI Viewer.

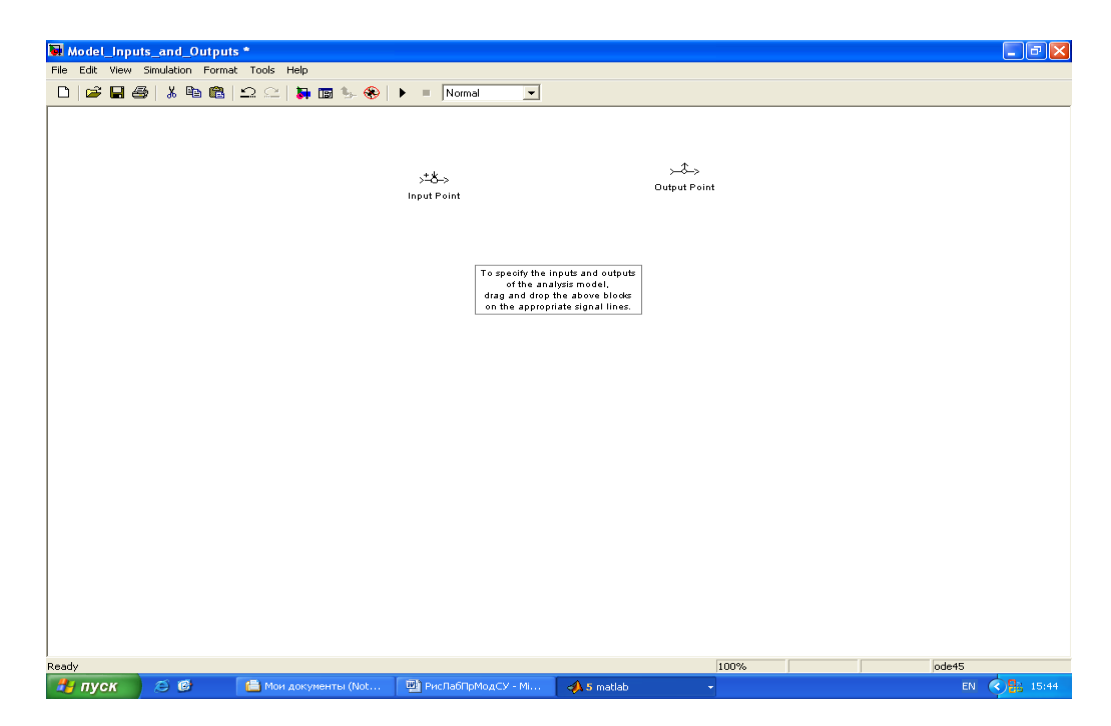

*Рисунок 11.* Входные и выходные порты модели

Входные и выходные порты, как обычные библиотечные блоки, «перетаскиваются» в окно модели и присоединяются ко входу (входам) и выходу (выходам) исследуемой системы (рисунок 10).

В выпадающем меню окна Edit блока LTI Viewer выбирается опция Plot Configuration, и в открывшемся поле окна настройки задаются методы исследования динамики системы (рисунок 12). В рассматриваемом примере выбраны все перечисленные выше методы.

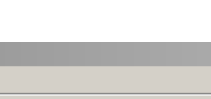

179

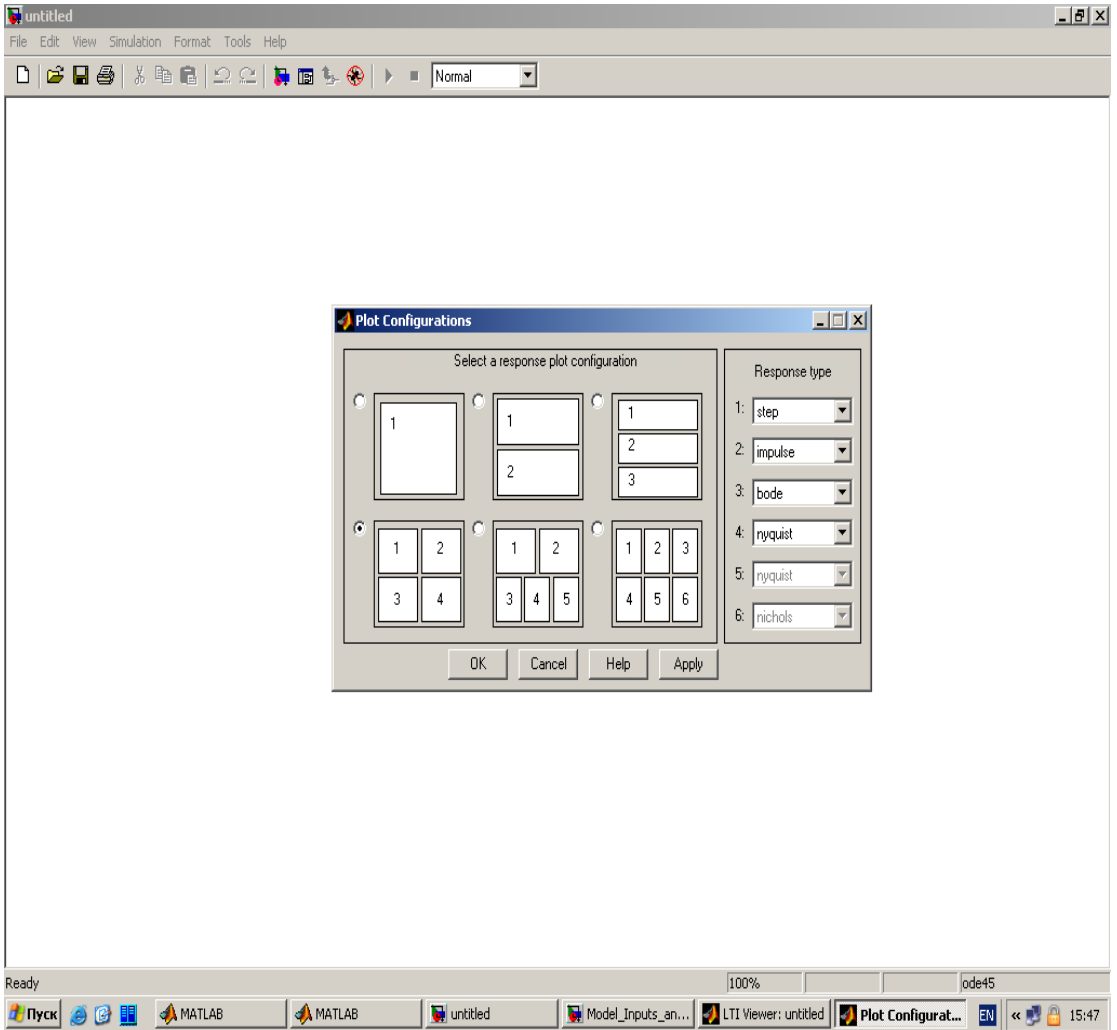

*Рисунок 12.* Окно настройки представления результатов моделирования

Последним этапом является проведение моделирования. Для этого в выпадающем меню окна Simulink выбирается опция Get Linearized Model.

Результаты моделирования показаны на рисунке 13.

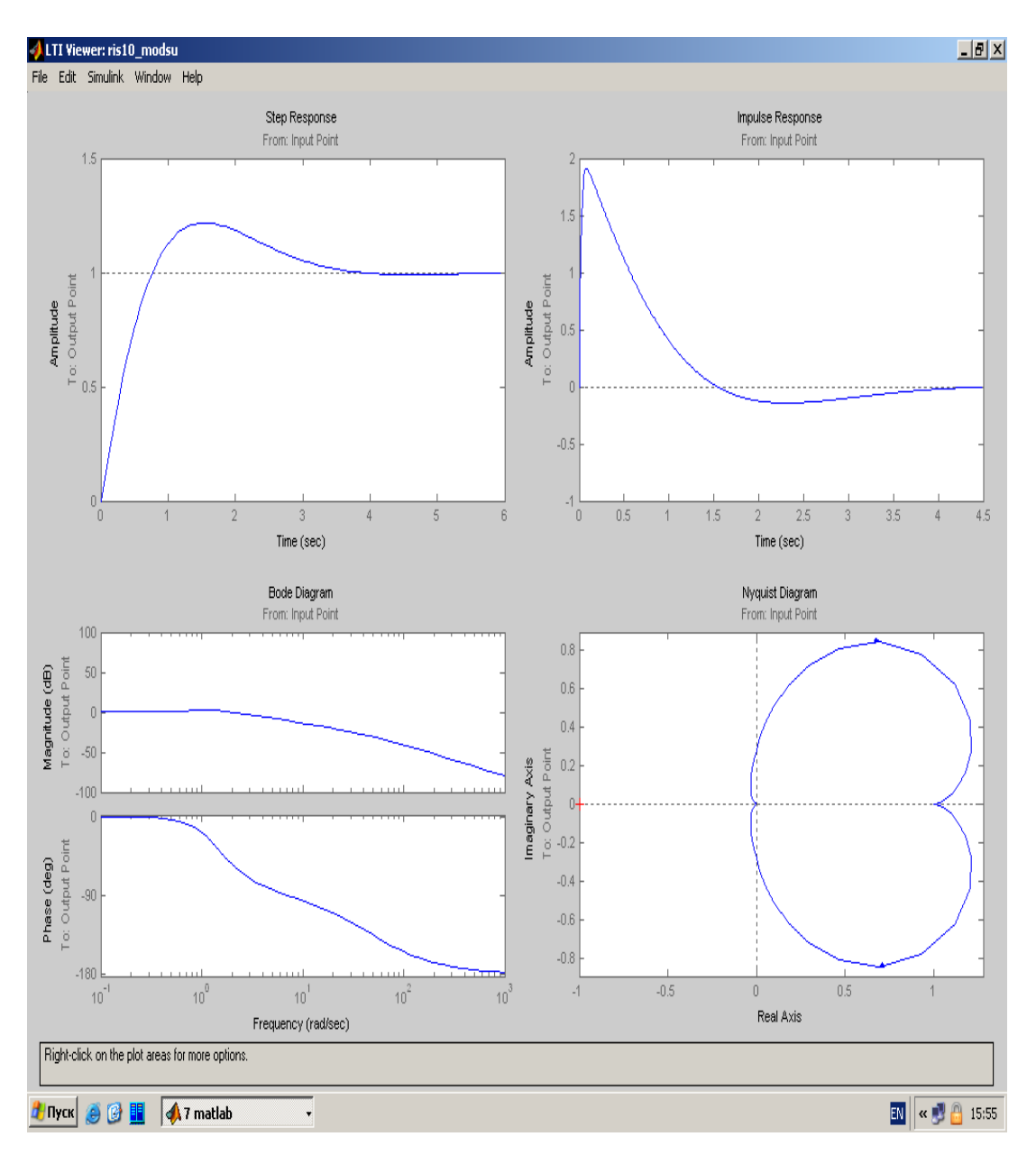

Рисунок 13. Результаты моделирования динамики системы

Все, что сказано до сих пор, касается поведения системы электропривода «в малом», то есть при таких управляющих и возмущающих воздействиях, когда система остается в зоне линейности и ни одна из координат системы не выходит на искусственные или естественные ограничения. На практике системы электропривода в переходных режимах часто работают в режиме ограничения, а в технических заданиях часто оговариваются характеристики именно в этих режимах. Поэтому в дальнейшем таким режимам будет уделено первостепенное внимание. В режимах насыщения аналитические методы исследования системы регулирования встречают различные трудности. Поэтому практически вся теория электропривода посвящена исследованию его работы в линейной зоне. Компьютерное моделирование в этом смысле не имеет ограничений и дает возможности исследования системы в областях ограничения координат, то есть в нелинейной области. Эта особенность компьютерного моделирования широко использована и далее. Исследование системы «в большом» позволяет решать еще одну очень важную задачу - задачу правильного выбора исполнительного двигателя по методу эквивалентных потерь.

#### 3. ЗАДАНИЕ

3.1. Разработать и отладить на ЭВМ модель автоматической системы регулирования, включающую

 $W_{oy} = \frac{1}{0.6s^2 + 0.2s + 1}$ управления пропорционально-интегрообъект с передаточной функцией

180
дифференциальный (ПИД) - регулятор, исполнительный механизм с передаточной функцией  $\rm\,W_{\rm\,}$  =  $0,02s + 1$ 4 —— , первичный измерительный преобразователь с передаточной функцией W  $_{\text{nn}} = \frac{1}{0.5s^2 + s + 1}$ 1  $\frac{1}{s^2 + s + 1}$ .

Построить переходный график, диаграммы Bode и Nyquist, определить настроечные параметры регулятора.

**3.2.** Разработать и отладить на ЭВМ модель автоматической системы регулирования, включающую объект управления с передаточной функцией  $W_{oy}$ =  $0.05s^2 + 0.1s + 1$ 0,9  $\frac{33}{s^2 + 0.1s + 1}$ , пропорционально-интегро-

дифференциальный (ПИД) - регулятор, исполнительный механизм с передаточной функцией  $\rm\,W_{\rm\,} =$  $0, 4s + 1$ 30 *s* 1

, первичный измерительный преобразователь с передаточной функцией W  $_{\text{nn}} = \frac{1}{0.5s + 1}$  $\frac{1}{s+1}$ .

Построить переходный график, диаграмму Bode и Nyquist, определить настроечные параметры регулятора.

**3.3.** Разработать и отладить на ЭВМ модель автоматической системы регулирования, включающую объект управления с передаточной функцией  $W_{oy}$ =  $0,1s + 1$ 25 *s* , пропорционально-интегральный (ПИ) - 14

регулятор, исполнительный механизм с передаточной функцией  $\rm\,W_{\tiny\rm HM} =$  $0, 4s + 1$  $\frac{1}{s+1}$ , первичный измерительный преобразователь с передаточной функцией W  $_{\text{nn}} = 0.2$ .

Построить переходный график и определить настроечные параметры регулятора.

**3.4.** Разработать и отладить на ЭВМ модель автоматической системы регулирования, включающую объект управления с передаточной функцией  $W_{oy} = \frac{1}{0,2s^2 + 0,1s + 1}$ 1  $\frac{1}{s^2 + 0, 1s + 1}$ , пропорционально-интегро-30

дифференциальный (ПИД) - регулятор, исполнительный механизм с передаточной функцией  $\rm\,W_{\rm\,} =$  $0,8s + 1$ *s* 1

, первичный измерительный преобразователь с передаточной функцией W  $m = \frac{1}{0.5s^2 + s + 1}$  $\frac{1}{s^2 + s + 1}$ . Построить переходный график и определить настроечные параметры регулятора.

**3.5.** Разработать и отладить на ЭВМ модель автоматической системы регулирования, включающую объект управления с передаточной функцией  $W_{oy} = \frac{1}{0.6s^2 + 0.3s + 1}$ 1  $\frac{1}{s^2 + 0.3s + 1}$ , пропорционально-интегродифференциальный (ПИД) - регулятор, исполнительный механизм с передаточной функцией  $\rm\,W_{\rm\,} =$  $0, 2s + 1$ 15 *s* , первичный измерительный преобразователь с передаточной функцией W  $_{\text{nn}}$  = 1  $\frac{1}{s^2 + 0.1s + 1}$ .

 $0.2s^2 + 0.1s + 1$ Построить переходный график и определить настроечные параметры регулятора.

**3.6.** Разработать и отладить на ЭВМ модель автоматической системы регулирования, включающую объект управления с передаточной функцией  $W_{oy}$ =  $0.05s^2 + 0.1s + 1$ 1  $\frac{1}{s^2 + 0.1s + 1}$ , пропорционально-интегро-

дифференциальный (ПИД) - регулятор, исполнительный механизм с передаточной функцией  $W_{\text{max}} = \frac{1}{s+1}$ 10  $\frac{1}{s+1}$ , 1

первичный измерительный преобразователь с передаточной функцией W  $_{\text{nn}} = \frac{1}{0.5s + 1}$  $\frac{1}{s+1}$ .

Построить переходный график и определить настроечные параметры регулятора.

**3.7.** Разработать и отладить на ЭВМ модель автоматической системы регулирования, включающую объект управления с передаточной функцией  $W_{oy}$ =  $0.01s^2 + 0.05s + 1$ 1  $\frac{1}{s^2 + 0.05s + 1}$ , пропорционально-интегро-10

дифференциальный (ПИД) - регулятор, исполнительный механизм с передаточной функцией  $W_{\text{max}} = \frac{1}{s+1}$  $\frac{1}{s+1}$ , первичный измерительный преобразователь с передаточной функцией

$$
W_{\text{nm}} = \frac{1}{0.5s^2 + s + 1}.
$$

Построить переходный график и определить настроечные параметры регулятора.

**3.8.** Разработать и отладить на ЭВМ модель автоматической системы регулирования, включающую объект управления с передаточной функцией  $\rm W_{oy}$ = 0,5 1 1 — , пропорционально-интегральный (ПИ) – регулятор,<br>*s*1 исполнительный механизм с передаточной функцией  $W_{\text{HM}} = \frac{20}{0.5s + 1}$ 20  $\frac{1}{s+1}$ , первичный измерительный преобразователь с передаточной функцией  $W_{nn} = 1$ .

Построить переходный график и определить настроечные параметры регулятора.

**3.9.** Разработать и отладить на ЭВМ модель автоматической системы регулирования, включающую объект управления с передаточной функцией  $W_{oy}$ =  $0,2s + 0,3s + 1$ 1  $\frac{1}{s+0.3s+1}$ , пропорционально-интегродифференциальный (ПИД) – регулятор, исполнительный механизм с передаточной функцией  $W_{\text{um}} = \frac{1}{s+1}$ 10  $\frac{1}{s+1}$ , первичный измерительный преобразователь с передаточной функцией W  $_{\rm{nn}} = 0.5$ .

Построить переходный график и определить настроечные параметры регулятора.

**3.10.** Разработать и отладить на ЭВМ модель автоматической системы регулирования, включающую объект управления с передаточной функцией  $W_{oy} = \frac{1}{0.01s^2 + 0.05s + 1}$ 1  $\frac{s^2 + 0.05s + 1}{s^2 + 0.05s + 1}$ , пропорционально-интегро-

дифференциальный (ПИД) – регулятор, исполнительный механизм с передаточной функцией  $W_{\text{\tiny{HM}}} = \frac{1}{s+1}$ 10  $\frac{1}{s+1}$ , первичный измерительный преобразователь с передаточной функцией W  $_{\text{nn}} = 1$ .

Построить переходный график и определить настроечные параметры регулятора.

**3.11.** Разработать и отладить на ЭВМ модель автоматической системы регулирования, включающую объект управления с передаточной функцией  $W_{oy} = \frac{1}{0.01s^2 + 0.05s + 1}$ 1  $\frac{s^2 + 0.05s + 1}{s^2 + 0.05s + 1}$ , пропорционально-интегро-

дифференциальный (ПИД) – регулятор, исполнительный механизм с передаточной функцией  $W_{\text{um}} = \frac{1}{s+1}$ 5  $\frac{1}{s+1}$ , первичный измерительный преобразователь с передаточной функцией W  $_m = 1$ .

Построить переходный график и определить настроечные параметры регулятора.

**3.12.** Разработать и отладить на ЭВМ модель автоматической системы регулирования, включающую объект управления с передаточной функцией  $W_{oy}$ = 18  $\frac{1}{s+1}$ , пропорционально-интегральный (ПИ) -

регулятор, исполнительный механизм с передаточной функцией  $W_{\text{HM}} =$  $0, 4s + 1$ 30  $\frac{1}{s+1}$ , первичный измерительный

 $0, 2s + 1$ 

преобразователь с передаточной функцией W  $_{\text{nn}} = 1$ .

Построить переходный график и определить настроечные параметры регулятора.

### **4. МЕТОДИЧЕСКИЕ УКАЗАНИЯ ПО ВЫПОЛНЕНИЮ**

4.1. Получить индивидуальное задание для выполнения практической работы.

4.2. Изучить теоретический материал и ознакомиться с описанием практической работы

4.3. Изучить систему меню пакета моделирования, ознакомиться с демонстрационными примерами, примерами имеющимися в практической работе.

4.4. Проанализировать задание для выполнения практической работы

4.5. Разработать блок - лиаграмму модели системы управления

4.6. Ввести со своего рабочего места в ЭВМ блок -диаграмму модели и отладить

4.7. Записать программу на жесткий диск и оформить отчет о практической работе.

#### 5. КОНТРОЛЬНЫЕ ВОПРОСЫ

**5.1.** Какие настройки блоков можно выполнять в SIMULINK?

5.2. Из каких групп блоков состоит блок схема S-модели?

5.3. Назовите основные преимущества пакета MatLab (SIMULINK) для моделирования систем управления.

5.4. Дайте краткую характеристику основных разделов библиотеки SIMULINK.

5.5. Объясните порядок создания модели в SIMULINK.

**5.6.** Как настраиваются блоки раздела Sources (источники) библиотеки SIMULINK?

5.7. Как настраиваются блоки раздела Sinks (получатели)?

5.8. Объясните как настраивается блок Transfer Fcn.

5.9. Объясните как настраивается блок PID controller.

5.10. Объясните порядок получения диаграмм Bode Nyquist.

#### ПРАКТИЧЕСКАЯ РАБОТА № 2 МОДЕЛИРОВАНИЕ ЦИФРОВЫХ СИСТЕМ УПРАВЛЕНИЯ С ПОМОЩЬЮ ПАКЕТА MatLah

#### 1. ЦЕЛЬ РАБОТЫ

Изучение возможностей пакета MatLab для анализа и синтеза цифровых систем управления.

#### 2. КРАТКИЕ ТЕОРЕТИЧЕСКИЕ СВЕДЕНИЯ

Основным математическим аппаратом теории дискретных систем является  $z$  – преобразование. С его помощью решаются задачи анализа устойчивости и качества, а также синтеза систем управления, в состав которых входит цифровой компьютер. Поскольку ввод информации в компьютер осуществляется через определенные интервалы времени, то необходимо разработать специальный метод математического описания и анализа качества цифровых систем управления.

Цифровая система оперирует с данными, получаемыми из непрерывного сигнала путем выборки его значений в равноотстоящие моменты времени. В результате получается временная последовательность данных, называемая дискретным сигналом. Эту последовательность можно преобразовать в область переменной s и, в конечном счете, в область переменной z с помощью соотношения z = esT. Область комплексной переменной z обладает свойствами, очень похожими на свойства области переменной s преобразования Лапласа.

Лля анализа устойчивости и качества цифровой системы можно использовать z - преобразование перелаточной функции. Таким образом лостаточно просто можно опрелелить характеристики замкнутой системы управления, в которой компьютер выполняет функции корректирующего устройства (или регулятора). Для определения положения корней характеристического уравнения также можно использовать метод корневого годографа.

На рисунке 1 приведена функциональная схема одноконтурной цифровой системы управления.

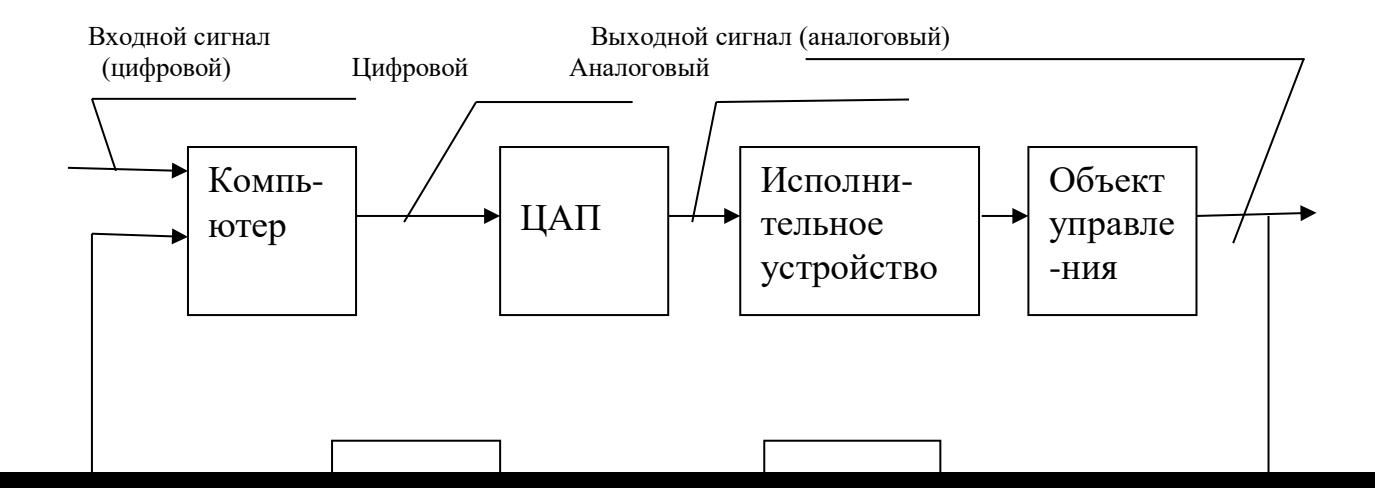

Цифровой Аналоговый

*Рисунок 1*. Функциональная схема цифровой системы управления

 Компъютер в этой системе по определенной программе обрабатывает представленную в цифровой форме ошибку и выдает на выходе сигнал также в цифровой форме. Программа может быть написана так, что качество системы в целом будет равно или очень близко к заданному. Многие компъютеры способны принимать и обрабатывать несколько входных сигналов, поэтому цифровые системы управления часто бывают многомерными.

 Компъютер получает и обрабатывает сигнал в цифровом (численном) виде, а не в виде непрерывной переменной. В цифровой системе управления обязательно присутствует компъютер, входной и выходной сигнал которого представлены в виде числового кода. Преобразование непрерывного сигнала в цифровую форму осуществляет аналого-цифровой преобразователь (АЦП), как показано на рисунке 1. Выходной сигнал компъютера (цифровой) преобразуется в непрерывную форму с помощью цифроаналогового преобразователя (ЦАП).

 Цифровое управление имеет ряд преимуществ, куда относятся: повышенная точность измерений; использование цифровых сигналов (кодов), датчиков и преобразователей и микропроцессоров; меньшая чувствительность к шумам и помехам; возможность легко изменять алгоритм управления в программном обеспечении. Повышенная точность (чувствительность) измерений объясняется тем, что цифровые датчики и устройства работают с маломощными сигналами. Наличие цифровых сигналов дает возможность использовать широкий спектр цифровых устройств и линий коммуникации. Цифровые датчики и преобразователи способны эффективно измерять, передавать сигналы и связывать между собой различные устройства. Кроме того, многие системы объективно являются цифровыми, потому что они работают с импульсными сигналами.

 Анализ и синтез дискретных систем управления облегчается при использовании интерактивных компъютерных средств. Многие функции пакета MATLAB, применяемые к непрерывным системам, имеют аналоги, разработанные специально для дискретных систем. Модели объектов в виде дискретных передаточных функций получаются в MATLAB с помощью функции tf. Подобно тому, как это делалось в непрерывных системах. Применение функции tf проиллюстрировано ниже. С помощью функций c2d и d2c можно выполнить преобразование модели системы. Функция c2d преобразует непрерывную систему в дискретную, а функция d2c – наоборот.

Функция tf: sys = tf(num, den, Ts),

где sys - дискретная передаточная функция объекта;

num, den  $-G(z) = num/den;$ 

Ts – период квантования.

Функция c2d: [sysd] = c2d(sysc,T, 'zoh' ),

где sysd  $= G(z)$ ;

 $sysc = Gp(s);$ 

T – период квантования;

'zoh' – преобразование в дискретную форму с учетом экстраполятора.

Функция d2c: [sysc]= d2c(sysd,T, 'zoh' ),

где sysc  $=Gp(s)$ ;

 $sysd = G(z);$ 

T–период квантования;

'zoh' –преобразование в непрерывную форму с учетом экстраполятора.

В качестве примера рассмотрим преобразование объекта управления с передаточной функцией

 $(s+1)$  $Gp(s) = \frac{1}{s(s+1)}$  в дискретную форму с помощью функции c2d. Примем период квантования T =1 сек.

Использование функции c2d для преобразования G(s) = G (s)G (s) в G(z).

% Этот скрипт преобразует передаточную функцию в

% непрерывной форме  $(s+1)$  $Gp = \frac{1}{s(s+1)}$  в дискретную форму при

% периоде квантования T= 1c.

 $num=[1]$ ; den= [1 1 0]; sysc=tf(num,den);  $T=1$ ;

 $[sysd] = c2d(sys, T, 'zoh')$ 

В результате преобразования получим передаточную функцию дискретной системы:

$$
G(z) = \frac{0.3679Z + 0.2642}{Z^2 - 1.368Z + 0.3679}
$$

При моделировании дискретных систем также используются функции step, impulse и lsim. Применение функции step для определения реакции системы y(кТ) на единичный ступенчатый сигнал  $[y,T]=step(sys,T)$ 

где у-реакция системы,

Т-вектор времени моделирования, sys =G(z), Т должно быть задано в виде  $T_i$ : T<sub>s</sub>: T  $\beta$ 

где Т<sub>і</sub> - начало моделирования;

Т, - период квантования;

Т $\beta$  - время моделирования.

Пример применения функции step для определения реакции системы у(кТ) на единичный ступенчатый сигнал приведен ниже:

% Этот скрипт вычисляет переходную характеристику у (кТ)

% дискретной системы  $\%$  $num=[1]; den=[1 1 0];$ sysc=tf(num,den);  $sysd = c2d(sysc, 1, 'zoh');$  $sys = feedback(sysd, [1])$ ;  $T=[0:1:20]$ ; step(sys,T)

Результат вычисления переходной характеристики дискретной системы приведен на рисунке 2.

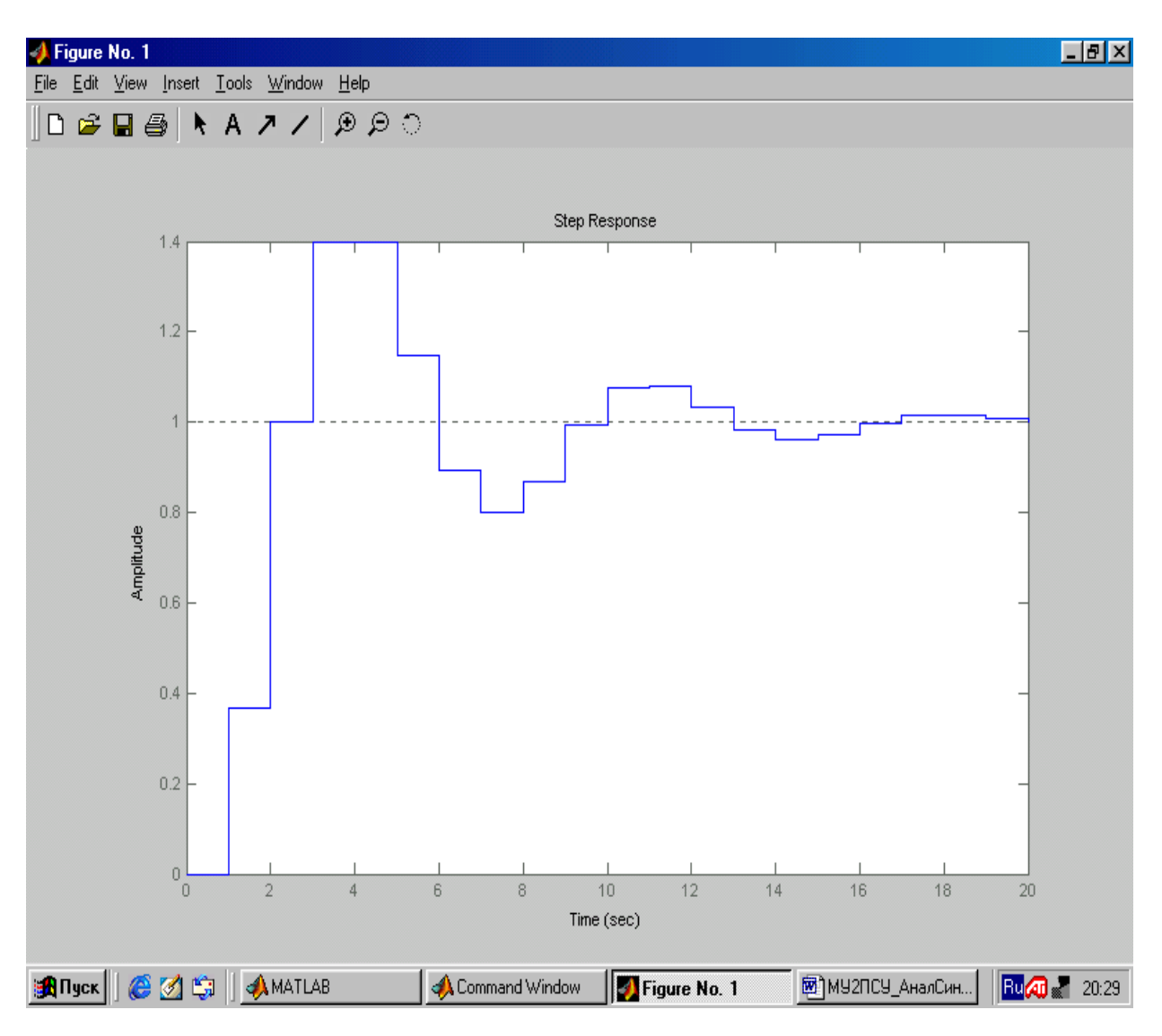

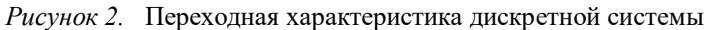

```
 % Этот скрипт вычисляет переходную характеристику 
 % непрерывной системы 
 %
 numg=[1]; deng=[1 1 0]; sysg=tf(numg, deng );
 %
[nd, dd] = pade(1,2); sysp=tf(nd, dd);
 sysi=tf([1],[1,0]); 
 sys1=series(1-sysp,sysi);
 %
 syso=series(sys1,sysg);sys=feedback(syso,[1]);
 t=[0:0.1:20];
 step(sys,t)
```
186

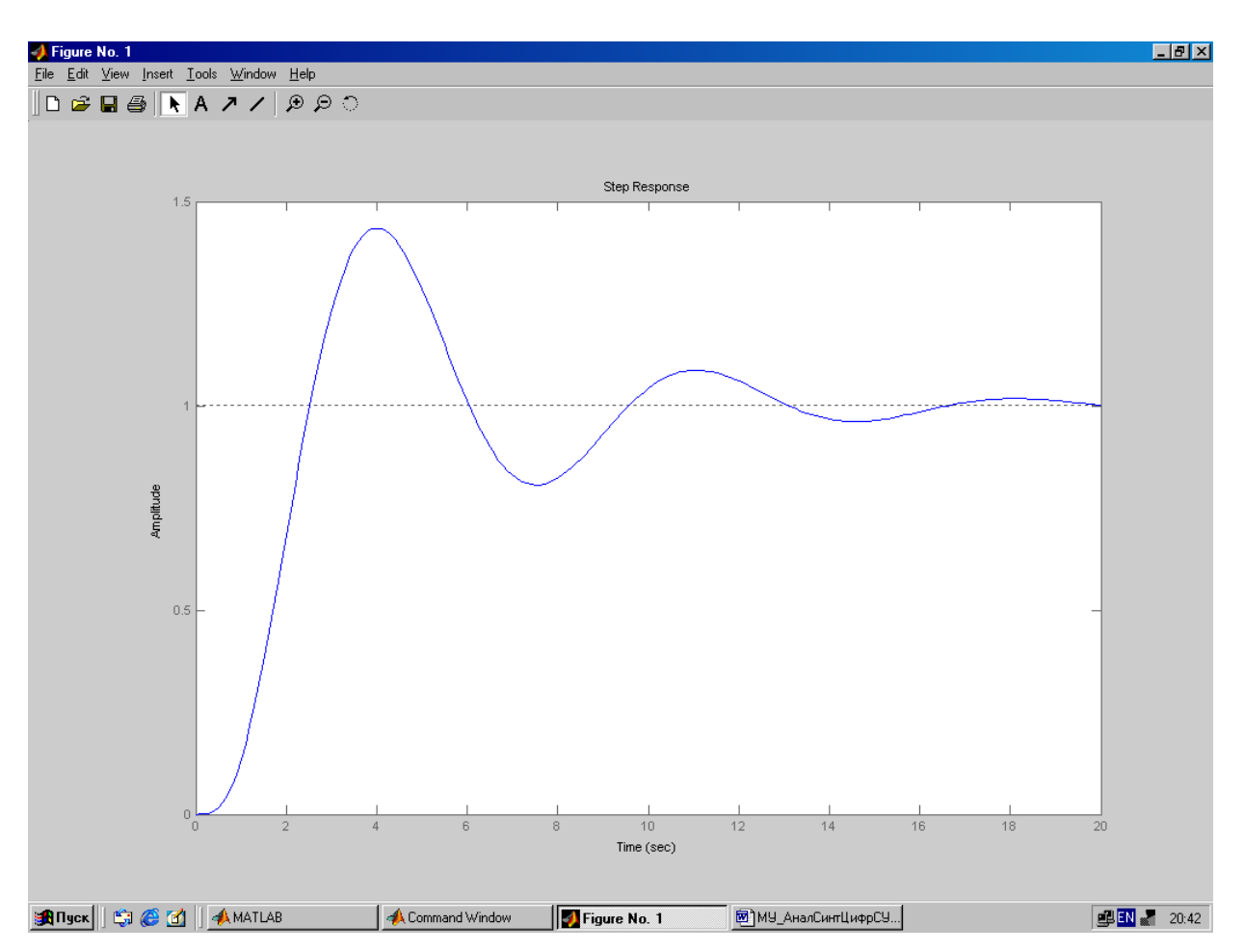

Рисунок 3. Переходная характеристика непрерывной системы

Реакция системы на единичный импульсный сигнал находится с помощью функции impulse, а функция Isim позволяет найти реакцию системы на произвольный входной сигнал. Эти функции применительно к дискретным системам действуют по сути так же, как аналогичные функции для непрерывных систем.

Применение функции impulse для определения реакции системы y(кТ) на единичный импульсный сигнал  $[y,T]=\text{impulse}(\text{sys},T),$ 

где у-реакция системы,

Т-вектор времени моделирования, sys = G(z), Т должно быть задано в виде  $0: T_s: T \beta$ 

где Т<sub>і</sub> - начало моделирования;

T<sub>s</sub> - период квантования;

Т $\beta$  - время моделирования.

Применение функции Isim для определения реакции системы у(кТ) на сигнал произвольного вида

$$
[y,T]=lsim(sys,u),
$$

где у-реакция системы,

Т-вектор времени моделирования, sys =G(z),

и- входной сигнал должен квантоваться с тем же периодом, что и при определении sys.

Пример применения функции rlocus к дискретным системам для построения корневого годографа для передаточной функции

$$
G(z0D(z)) = k \frac{0.3678(z+0.7189)}{(z-1)(z+0.2400)}
$$

приведен ниже.

% Этот скрипт строит корневой годограф для % дискретной системы с передаточной функцией  $\%$ % K $(0.3678)(z+0.7189)$  $\frac{0}{0}$ 

187

#### 3. ЗАДАНИЕ

 $0/2$ 

3.1. Построить график реакции системы на единичный ступенчатый сигнал для дискретной системы, имеющей передаточную функцию:

$$
G(z) = \frac{0.2145Z + 0.1609}{Z^2 - 0.75Z + 0.125}
$$

 $3.2.$ Построить график реакции системы на единичный ступенчатый сигнал для дискретной системы, имеющей передаточную функцию:

$$
G(z) = \frac{0.1233Z + 0.3163}{Z^2 - 0.25Z + 0.525}
$$

 $3.3.$ Преобразовать непрерывную передаточную функцию в дискретную форму с помощью функции c2d при периоде квантования T=1 сек и наличии экстраполятора нулевого порядка G<sub>o</sub>(s):

$$
G_p(s) = \frac{1}{s}
$$

 $\overline{a}$ 

 $3.4.$ Преобразовать непрерывную передаточную функцию в дискретную форму с помощью функции c2d при периоде квантования T=1сек и наличии экстраполятора нулевого порядка G<sub>o</sub>(s):

$$
G_p(s) = \frac{s}{s^2 + 4}
$$

 $3.5.$ Преобразовать непрерывную передаточную функцию в дискретную форму с помощью функции с2d при периоде квантования T=1сек и наличии экстраполятора нулевого порядка G<sub>o</sub>(s):

$$
G_p(s) = \frac{s+5}{s+1}
$$

 $3.6.$ Преобразовать непрерывную передаточную функцию в дискретную форму с помощью функции с2d при периоде квантования T=1сек и наличии экстраполятора нулевого порядка  $G_0(s)$ :

$$
G_p(s) = \frac{1}{s(s+1)}
$$

 $3.7.$ Для передаточной функции замкнутой дискретной системы:

$$
T_{(z)} = \frac{Y(z)}{R(z)} = \frac{1.7(Z + 0.46)}{Z^2 + Z + 0.5}
$$

а) определить переходную характеристику системы с помошью функции step:

б) определить непрерывную передаточную функцию, эквивалентную  $T_{(z)}$  с помощью функции d2c с периодом квантования Т=0.1 сек;

в) определить переходную характеристику полученной непрерывной системы с помощью функции step и сравнить ее с результатом по п. (а).

 $3.8.$ Для передаточной функции замкнутой дискретной системы:

$$
T_{(z)} = \frac{Y(z)}{R(z)} = \frac{0.8(Z + 0.21)}{Z^2 + Z + 0.3}
$$

а) определить переходную характеристику системы с помощью функции step;

б) определить непрерывную передаточную функцию, эквивалентную  $T_{(z)}$  с помощью функции d2c с периодом квантования Т=0.1сек:

в) определить переходную характеристику полученной непрерывной системы с помощью функции step и сравнить ее с результатом по п. (а).

3.9. Для передаточной функции замкнутой дискретной системы:

$$
T = \frac{Y(z)}{R(z)} = \frac{1.9(Z + 0.31)}{Z^2 + Z + 0.7}
$$

а) определить переходную характеристику системы с помощью функции step;

б) определить непрерывную передаточную функцию, эквивалентную  $T_{(z)}$  с помощью функции d2c с периодом квантования Т=0.1 сек;

в) определить переходную характеристику полученной непрерывной системы с помощью функции step и сравнить ее с результатом по п. (а).

 $3.10.$ Для передаточной функции замкнутой дискретной системы:

$$
T = \frac{Y(z)}{R(z)} = \frac{2.3(Z+0.1)}{Z^2 + Z + 0.4}
$$

а) определить переходную характеристику системы с помощью функции step;

б) определить непрерывную передаточную функцию, эквивалентную  $T_{(z)}$  с помощью функции d2c с периодом квантования Т=0.1 сек;

в) определить переходную характеристику полученной непрерывной системы с помощью функции step и сравнить ее с результатом по п. (а).

3.11. Построить корневой годограф цифровой системы управления с передаточной функцией:

$$
D(z) = k \frac{z - 0.7836}{z + 0.48}
$$

#### 4. МЕТОДИЧЕСКИЕ УКАЗАНИЯ ПО ВЫПОЛНЕНИЮ ЗАДАНИЯ

4.1. Получить индивидуальное задание для выполнения практической работы.

4.2. Изучить теоретический материал и ознакомиться с описанием практической работы.

4.3. Изучить систему меню пакета моделирования, ознакомиться с демонстрационными примерами, примерами имеющимися в практической работе.

4.4. Проанализировать задание для выполнения практической работы

4.5. Разработать блок -диаграмму модели системы управления.

4.6. Ввести со своего рабочего места в ЭВМ блок-диаграмму модели и отладить

4.7. Записать программу на жесткий диск и оформить отчет о практической работе.

#### 5. КОНТРОЛЬНЫЕ ВОПРОСЫ

5.1. Назовите преимущества цифровых систем управления

5.2. С помощью каких функций MatLab можно осуществлять преобразование непрерывной системы в дискретную и наоборот.

5.3. Объясните что такое период квантования?

5.4. Перечислите и объясните назначение функций пакета MatLab, применяемых при моделировании цифровых систем управления.

5.5. Приведите структуру цифровой системы управления.

| Организационно-педагогические условия реализации дисциплины- |
|--------------------------------------------------------------|
|--------------------------------------------------------------|

 $\overline{\mathcal{M}}$ атериали но-технические условия

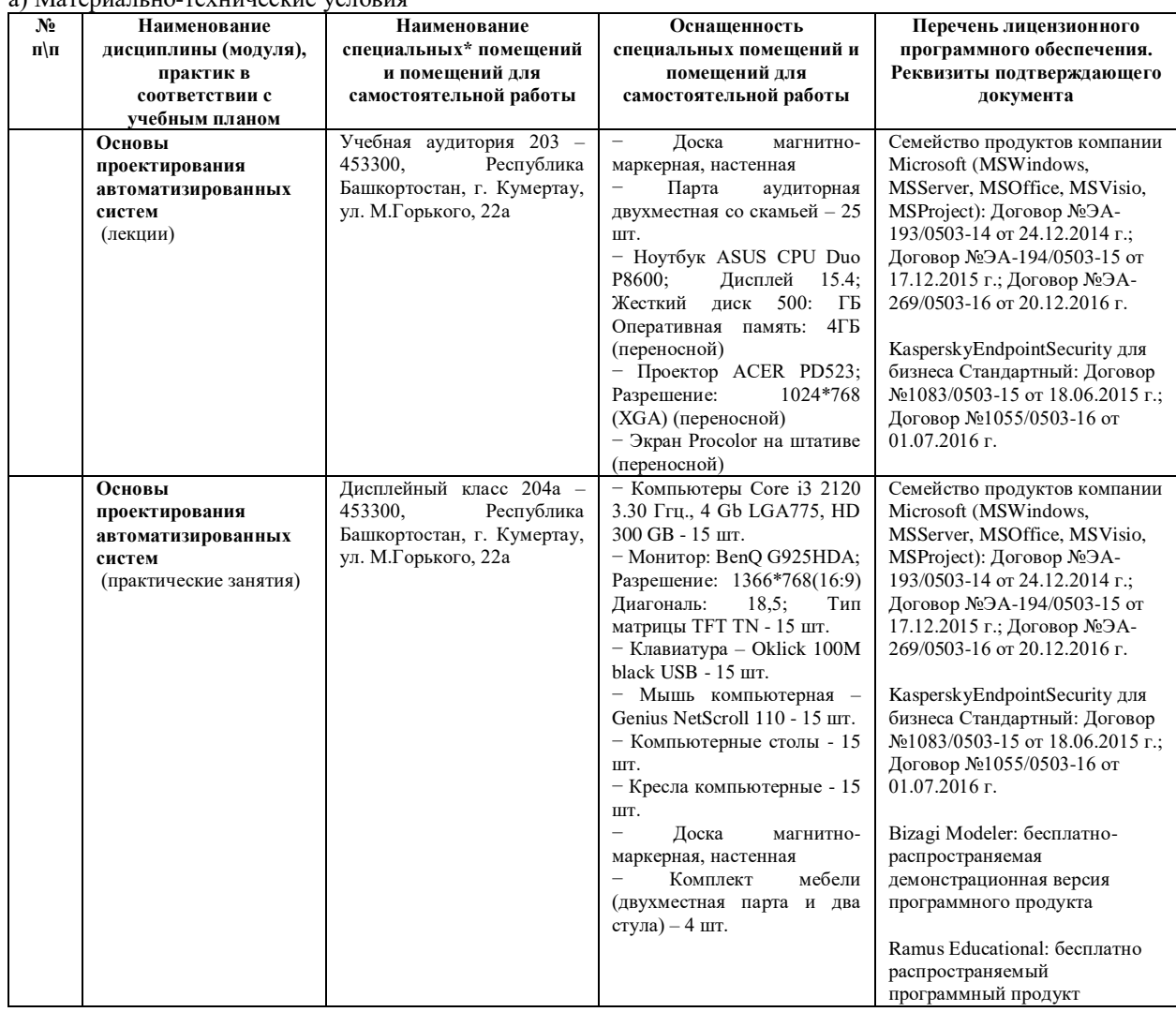

б) Учебно-методическое и информационное обеспечение

### **Основная литература**

1. [Чикуров, Н. Г.](http://www.library.ugatu.ac.ru/cgi-bin/zgate.exe?ACTION=follow&SESSION_ID=2336&TERM=%D0%A7%D0%B8%D0%BA%D1%83%D1%80%D0%BE%D0%B2,%20%D0%9D.%20%D0%93.%5B1,1004,4,101%5D&LANG=rus) Логический синтез дискретных систем управления : [учебное пособие для студентов высших учебных заведений, обучающихся по специальности "Мехатроника"(071800) направления подготовки специалистов "Мехатроника и робототехника(652000)"] / Н. Г. Чикуров ; УГАТУ ; науч. ред. В. Ц. Зориктуев .— Уфа : УГАТУ, 2003 .— 132 с. ; 21 см .— см. на сайте раздел "ДИПЛОМНИКАМ" или кликните на URL .— Библиогр.: с. 127 (8 назв.) .— ISBN 5-86911-432-2 http://window.edu.ru/resource/988/75988/files/uchebnoe\_posobie\_chikurov.pdf

2. [Чикуров, Н. Г.](http://www.library.ugatu.ac.ru/cgi-bin/zgate.exe?ACTION=follow&SESSION_ID=2336&TERM=%D0%A7%D0%B8%D0%BA%D1%83%D1%80%D0%BE%D0%B2,%20%D0%9D.%20%D0%93.%5B1,1004,4,101%5D&LANG=rus) Алгоритмическое и программное обеспечение компьютерных систем управления : [учебное пособие для студентов высших учебных заведений, обучающихся по направлению подготовки "Автоматизированные технологии и производства"] / Н. Г. Чикуров ; ГОУ ВПО УГАТУ .— Уфа : УГАТУ, 2008 .— 225 с. : табл. ; 21 см .— (Приоритетные национальные проекты "Образование") .— см. на сайте раздел "ДИПЛОМНИКАМ" или кликните на URL .— Библиогр.: с. 221-222 .— ISBN 978-5-86911-865-3 .— <URL: <URL[:http://www.library.ugatu.ac.ru//fulltxt-local/Chikurov\\_algoritm\\_i\\_programm\\_obesp\\_2008.pdf>](http://www.library.ugatu.ac.ru/fulltxt-local/Chikurov_algoritm_i_programm_obesp_2008.pdf)

3. Серебреницкий П.П. Программирование автоматизированного оборудования: учебник для вузов: В 2 ч./ П.П. Серебреницкий А.Г. Схиртладзе. – М.: Дрофа, 2008

4[. Черных, И.В.](http://www.library.ugatu.ac.ru/cgi-bin/zgate.exe?ACTION=follow&SESSION_ID=2336&TERM=%D0%A7%D0%B5%D1%80%D0%BD%D1%8B%D1%85,%20%D0%98.%D0%92.%5B1,1004,4,101%5D&LANG=rus) Моделирование электротехнических устройств в Matlab, SimPowerSystems и Simulink [Электронный ресурс] / Черных И. В. — Москва : ДМК Пресс, 2007 .— 289 с. — .— Доступ по логину и паролю из сети Интернет .— ISBN 5-94074-395-1 <URL[:http://e.lanbook.com/books/element.php?pl1\\_cid=25&pl1\\_id=1175>](http://e.lanbook.com/books/element.php?pl1_cid=25&pl1_id=1175).

### **Интернет-ресурсы (электронные учебно-методические издания, лицензионное программное обеспечение)**

На сайте библиотеки УГАТУ <http://library.ugatu.ac.ru/> в разделе «Информационные ресурсы», подраздел «Доступ к БД» размещены ссылки на интернет-ресурсы.

**Приложение 4. Фонд оценочных средств для проведения итоговой аттестации**

# **ВОПРОСЫ К ИТОГОВОМУ МЕЖДИСЦИПЛИНАРНОМУ ЭКЗАМЕНУ ПО ПРОГРАММЕ ПРОФЕССИОНАЛЬНОЙ ПЕРЕПОДГОТОВКИ «АВТОМАТИЗАЦИЯ ТЕХНОЛОГИЧЕСКИХ ПРОЦЕССОВ И ПРОИЗВОДСТВ»**

# **Вопросы к экзамену по дисциплине «Технологические процессы автоматизированных производств»**

1**.** Основные определения в технологии автоматизированного производства.

2. Схема элементов технологического процесса и определение операции.

3. Общие понятия точности обработки.

4. Составляющие качества изделия.

5. Описание технологического перехода.

6. Назначение технологических баз.

7. Особенности проектирования ТП механической обработки заготовок на станках с ЧПУ.

8. Алгоритм автоматизированного проектирования операционной технологии.

9. Состав и структура САПР ТП.

10. Система автоматизированного проектирования ТП «ADEM».

11. Стратегии проектирования технологических процессов

12. Особенности автоматизированной разработки управляющих программ в системе ADEM.

13. Отладка и корректирование управляющих программ.

15. Особенности выбора параметров при формировании операции на станках с ЧПУ.

16. Структура машиностроительного производства

17. Анализ типов производства

18. Виды технологических процессов

19. Позиционные связи и базирование заготовок

20. Геометрическое и силовое замыкание при базировании заготовок

21. Погрешности установки заготовки

22. Размерный износ режущего инструмента

23. Жесткость системы СПИД

24. Влияние упругих деформаций системы СПИД на точность обработки

25. Информационное пространство АСТПП

26. Последовательность работ при выполнении операционных технологических процессов.

27. Формирование комплекта технологической документации

28. Системное проектирование технологического процесса

29. Классификация методов автоматизированного проектирования технологических процессов

30. Цель и задачи технологической подготовки производства

31. Синтез операций автоматизированного проектирования технологического процесса

# **Вопросы к экзамену по дисциплине «Автоматизация технологических процессов и производств»**

1. Уровни автоматизации производственных процессов.

2. Технические, экономические, социальные преимущества автоматизации производства.

3. Понятие гибкости производственного процесса или оборудования. Виды гибкости.

4. Технологическое оборудование и принципы построения автоматизированного производства.

- 5. Накопители заготовок. Транспортные устройства
- 6. Самотечные и полусамотечные транспортные системы. Лотки.
- 7. Магазинные загрузочные устройства.
- 8. Бункерные загрузочные устройства.
- 9. Ориентирующие устройства.
- 10. Автооператоры и промышленные роботы.

# **Вопросы к экзамену по дисциплине «Средства автоматизации и управления»**

- 1. Классификация средств автоматизации. Основные понятия автоматизации.
- 2. Понятие открытости систем автоматического управления.
- 3. Иерархические уровни систем управления технологическим процессом и производством.
- 4. Архитектуры систем автоматизации и управления. Основные понятия. Архитектуры распределенных систем автоматизации.
- 5. Программируемые логические контроллеры, промышленные компьютеры, устройства сбора данных.
- 6. Конфигурирование контроллеров.
- 7. Устройства ввода-вывода: релейные, дискретные, аналоговые, счетчики.
- 8. Исполнительные механизмы в системах промышленной автоматизации: классификация и основные характеристики.
- 9. Измерительные каналы: основные понятия, погрешности измерений.
- 10. Промышленные сети: HART-протокол, протокол CAN, протокол Profibus, протокол Modbus, промышленный Ethernet.
- 11. Интерфейсы RS-485, RS-422, RS-232, "токовая петля".
- 12. Программирование программируемых логических контроллеров (ПЛК). Стандарт IEC 61131-3.
- 13. Защита оборудования автоматизации от воздействия помех: источники помех.